### Oracle Utilities Customer Self Service

Implementation Guide Release 2.1.0 Service Pack 2 E24862-11

June 2015

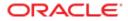

Oracle Utilities Customer Self Service Implementation Guide

Release 2.1.0 Service Pack 2

E24862-11

June 2015

Copyright © 2011, 2015, Oracle and/or its affiliates. All rights reserved.

This software and related documentation are provided under a license agreement containing restrictions on use and disclosure and are protected by intellectual property laws. Except as expressly permitted in your license agreement or allowed by law, you may not use, copy, reproduce, translate, broadcast, modify, license, transmit, distribute, exhibit, perform, publish, or display any part, in any form, or by any means. Reverse engineering, disassembly, or decompilation of this software, unless required by law for interoperability, is prohibited.

The information contained herein is subject to change without notice and is not warranted to be error-free. If you find any errors, please report them to us in writing.

If this is software or related documentation that is delivered to the U.S. Government or anyone licensing it on behalf of the U.S. Government, then the following notice is applicable:

U.S. GOVERNMENT END USERS: Oracle programs, including any operating system, integrated software, any programs installed on the hardware, and/or documentation, delivered to U.S. Government end users are "commercial computer software" pursuant to the applicable Federal Acquisition Regulation and agency-specific supplemental regulations. As such, use, duplication, disclosure, modification, and adaptation of the programs, including any operating system, integrated software, any programs installed on the hardware, and/or documentation, shall be subject to license terms and license restrictions applicable to the programs. No other rights are granted to the U.S. Government.

This software or hardware is developed for general use in a variety of information management applications. It is not developed or intended for use in any inherently dangerous applications, including applications that may create a risk of personal injury. If you use this software or hardware in dangerous applications, then you shall be responsible to take all appropriate fail-safe, backup, redundancy, and other measures to ensure its safe use. Oracle Corporation and its affiliates disclaim any liability for any damages caused by use of this software or hardware in dangerous applications.

Oracle and Java are registered trademarks of Oracle and/or its affiliates. Other names may be trademarks of their respective owners.

Intel and Intel Xeon are trademarks or registered trademarks of Intel Corporation. All SPARC trademarks are used under license and are trademarks or registered trademarks of SPARC International, Inc. AMD, Opteron, the AMD logo, and the AMD Opteron logo are trademarks or registered trademarks of Advanced Micro Devices. UNIX is a registered trademark of The Open Group.

This software or hardware and documentation may provide access to or information about content, products, and services from third parties. Oracle Corporation and its affiliates are not responsible for and expressly disclaim all warranties of any kind with respect to third-party content, products, and services unless otherwise set forth in an applicable agreement between you and Oracle. Oracle Corporation and its affiliates will not be responsible for any loss, costs, or damages incurred due to your access to or use of third-party content, products, or services, except as set forth in an applicable agreement between you and Oracle.

## **Table of Contents**

| Table of Contents                    | 3  |
|--------------------------------------|----|
| Chapter 1                            | 13 |
| Product Overview                     | 13 |
| Functional Overview                  |    |
| Technical Overview                   |    |
| Security                             |    |
| OUCSS Architecture                   |    |
| Additional Resources                 |    |
| Chapter 2                            | 19 |
| OUCSS Implementation                 | 19 |
| OUCSS Web Services                   |    |
| OUCSS Portal Application             |    |
| Responsive Design                    |    |
| Portal Pages                         |    |
| Visible Public Pages                 | 27 |
| Hidden Public Pages                  |    |
| Visible Secured Pages                |    |
| Hidden Secured Pages                 |    |
| OUCSS Taskflows dropped on each Page |    |
| Public Pages                         |    |
| Home                                 |    |
| Login                                |    |
| Register                             |    |
| Outage                               |    |
| Reset Password                       |    |

| Validate Email (Hidden)              |    |
|--------------------------------------|----|
| Secure Pages                         |    |
| Accounts                             |    |
| Details                              | 31 |
| Multi-Account                        |    |
| Notification                         |    |
| New Customer                         |    |
| User Profile                         |    |
| Forms                                |    |
| Old Supported Portlets               |    |
| Secure Hidden Pages                  | 35 |
| Scalar Read                          | 35 |
| Pay Now                              | 35 |
| Manage Address                       | 35 |
| Manage Phone                         | 35 |
| Manage Auto Pay                      | 35 |
| Manage Bill Notify                   |    |
| Manage EBill                         |    |
| Form Update                          |    |
| Mobile Pages                         |    |
| Visible Public Pages                 |    |
| Hidden Public Pages                  |    |
| Visible Secured Pages                |    |
| Hidden Secured Pages                 |    |
| OUCSS Taskflows Dropped on Each Page |    |
| Public Pages                         |    |
| Outage                               |    |
| Secure Pages                         |    |
| Dashboard                            |    |
| Secure Hidden Pages                  |    |
| OUCSS Context                        |    |
| Login Configuration                  |    |
| Consolidated Account Login           |    |
| LOB Context Login                    |    |
| Portal Resources                     |    |
| Page Template                        |    |
| Navigation                           |    |
| Desktop Navigation                   |    |
| Mobile Navigation                    |    |
| Skins                                |    |
|                                      |    |

| Resource Catalog                                      |    |
|-------------------------------------------------------|----|
| Residential Resource Catalog                          |    |
| Commercial Resource Catalog                           |    |
| OUCSS Mobile Catalog                                  |    |
| Reference Security Roles                              | 51 |
| Enterprise Groups                                     | 51 |
| Pre-configured Users                                  | 51 |
| OUCSS Application Configuration (Admin)               |    |
| CSR View                                              |    |
| Request Parameters                                    |    |
| Customer Search                                       | 53 |
| OUCSS User Search                                     |    |
| Account Search by Account Id                          | 53 |
| Name and Address Search                               |    |
| Access Roles                                          | 53 |
| Labels                                                |    |
| Labels in Oracle Utilities Customer Care and Billing  |    |
| Language                                              |    |
| Edge Application                                      |    |
| Line of Business                                      |    |
| Lookup                                                |    |
| Portal Resource Management (Lookups)                  |    |
| Site Template                                         |    |
| Navigation                                            |    |
| Resource Catalog                                      |    |
| Skin                                                  |    |
| Login Landing Page                                    |    |
| Lookups in Oracle Utilities Customer Care and Billing |    |
| Lookups in Oracle Utilities Meter Data Management     |    |
| Offer Set                                             | 60 |
| Banner                                                | 60 |
| Standard                                              | 60 |
| Column                                                | 60 |
| Promotions                                            | 61 |
| Rates                                                 | 61 |
| OUCSS Inbound Services                                | 61 |
| Offer Service (Web Service)                           | 61 |
| To Configure Offers with Your Own Web Service         |    |
| Account Enrollment Web Service                        |    |
| Operations                                            | 62 |
|                                                       |    |

| ManageUserService                                        | 62 |
|----------------------------------------------------------|----|
| AccountEnrollService                                     |    |
| WS Security                                              | 65 |
| How to Invoke the Web Service                            | 65 |
| Security                                                 | 66 |
| Taskflow/Portlet Security Overview                       | 66 |
| How to Configure Security Settings                       | 66 |
| User                                                     | 66 |
| Security                                                 | 66 |
| Field Level Security                                     | 67 |
| Portlets                                                 | 67 |
| Message                                                  | 67 |
| Trains                                                   | 68 |
| Train Portlet Maintenance Grid                           | 68 |
| Configuration Properties (System)                        | 68 |
| Resources                                                | 72 |
| Portal Resources                                         | 73 |
| Resources in Oracle Utilities Customer Care and Billing  | 73 |
| User                                                     | 73 |
| Registration                                             | 73 |
| Update Profile                                           | 74 |
| Email Template (HTML)                                    | 74 |
| Using HTML Email Template                                | 74 |
| Email Template Resources                                 | 75 |
| Sample Email Templates                                   | 75 |
| Email Template Tokens                                    | 76 |
| Chapter 3                                                | 77 |
| Customer Care and Billing Configuration                  | 77 |
| Oracle Utilities Customer Care and Billing Configuration | 77 |
| Self-Service Integration Master Configuration            | 77 |
| Self-Service Task Types                                  |    |
| Campaigns and Packages                                   |    |
| Admin Data Setup                                         |    |
| Self-service Master Configuration                        | 79 |
| Displaying Self-Service Alerts                           | 79 |
| Enrolling Accounts                                       | 80 |
| Account List Filtering                                   | 80 |
| Account Documents                                        | 80 |
| Payment Processing                                       | 81 |

| Self-Service Processing Scripts                      |    |
|------------------------------------------------------|----|
| Service Tasks                                        |    |
| Notification Service Tasks                           |    |
| Configuring Notification Tasks                       |    |
| Forms                                                |    |
| Configuring Form Service Tasks                       |    |
| Configuring Additional Form Types                    |    |
| Additional Customer Requests                         |    |
| Budget Requests                                      |    |
| Payment Arrangement Requests                         |    |
| Start/Stop Service Requests                          |    |
| External Communications                              |    |
| XAI Configuration                                    |    |
| XAI Sender                                           |    |
| Chapter 4                                            |    |
| Meter Data Management Configuration                  |    |
| Oracle Utilities Meter Data Management Configuration |    |
| Self-Service Integration Master Configuration        |    |
| Self-Service Task Types                              |    |
| XAI Inbound Services                                 |    |
| Admin Data Setup                                     |    |
| Self-service Master Configuration                    |    |
| Main                                                 |    |
| Processing Scripts                                   |    |
| Service Tasks                                        |    |
| Rate Compare Configuration                           |    |
| Supported Scalar Usage Groups                        |    |
| Usage Calculation Supported Usage Groups             |    |
| Create Scalar Read Service Task Type                 |    |
| Service Provider                                     |    |
| Temperature Zone Characteristic Type                 |    |
| Temperature Source Measuring Component               |    |
| Temperature Source Factor                            |    |
| Service Point Business Object (Update)               |    |
| Chapter 5                                            | 97 |
| Network Management System Configuration              |    |
| NMS Configuration                                    |    |
| External ID Prefix                                   |    |
| Chapter 6                                            |    |

| CCB-MDM Integrated Flows                                   | 99  |
|------------------------------------------------------------|-----|
| About the Products                                         |     |
| Oracle Utilities Customer Care and Billing                 |     |
| Oracle Utilities Meter Data Management                     |     |
| Supported Business Processes                               |     |
| Understanding the CCB-MDM Integrated Flows use for OUCSS   |     |
| Technical Overview                                         |     |
| Integration Points                                         |     |
| Get Usage Request Integration Flow                         |     |
| Usage Adjustment Request Integration Flow                  |     |
| Implementing the CCB-MDM Integrated Flows                  |     |
| Prerequisites                                              |     |
| Configuring the Integration                                |     |
| Oracle Utilities Customer Care and Billing Configuration   |     |
| Oracle Utilities Meter Data Management Configuration       |     |
| Data Synchronization                                       |     |
| CCB-MDM for Self Service Integration Product Configuration |     |
| Setting Configuration Properties                           |     |
| Setting System Properties                                  |     |
| Domain Value Maps                                          |     |
| Error Handling                                             |     |
| Customization and Extension Methodology                    |     |
| Pretransformation Extension Point                          |     |
| Post Transformation Extension Point                        |     |
| Custom Transformations                                     |     |
| Steps to Implement Extension Points                        |     |
| Sample wsdl File with Binding and Service Details          |     |
| Steps to Implement Custom Transformations                  |     |
| Data Mapping                                               | 110 |
| Get Usage Request Mapping                                  | 110 |
| Usage Adjustment Request Mapping                           | 110 |
| hapter 7                                                   | 111 |
| CSS Direct BPEL Flows                                      | 111 |
| About the Products                                         |     |
| Oracle Utilities Customer Care and Billing                 |     |
| Oracle Utilities Meter Data Management                     |     |
| Oracle Utilities Network Management System                 |     |
| Supported Business Processes                               |     |
| Understanding the CSS Direct BPEL Flows                    |     |

| Technical Overview                                          |     |
|-------------------------------------------------------------|-----|
| Integration Points                                          |     |
| CSS-NMS Flows                                               |     |
| Outage Summary Integration Flow                             |     |
| Outage Public Detail Integration Flow                       |     |
| Get Outage Screen Info Integration Flow                     |     |
| Trouble Calls Interface Integration Flow                    |     |
| Get Alerts Integration Flow                                 |     |
| Outage Detail Integration Flow                              |     |
| CSS-MDM Flows                                               |     |
| Get Usage Detail Integration Flow                           |     |
| Get Consumption Summary (Meter Data Usage) Integration Flow |     |
| Add Scalar Meter Read Integration Flow                      |     |
| Usage Download Integration Flow                             |     |
| Direct Usage Overview Integration Flow                      |     |
| Multiple Account Usage Aggregation Integration Flow         | 141 |
| Multiple Account Usage Comparison Integration Flow          |     |
| CSS Account Documents Flows                                 |     |
| Upload Document Integration Flow                            |     |
| Read Document Integration Flow                              |     |
| Implementing the CSS Direct BPEL Flows                      |     |
| Configuring the Integration                                 |     |
| Oracle Utilities Customer Care and Billing Configuration    |     |
| Oracle Utilities Meter Data Management Configuration        |     |
| Network Management System Configuration                     |     |
| Data Synchronization                                        |     |
| CCB to MDM                                                  |     |
| CIS to NMS                                                  |     |
| CSS Direct Integration Product Configuration                |     |
| Setting Configuration Properties                            |     |
| Service Configurations                                      |     |
| Domain Value Maps                                           |     |
| Error Handling                                              |     |
| Customization and Extension Methodology                     |     |
| Override Transformations Pre Transformation Extension Point |     |
| Post Transformation Extension Point                         |     |
| Pre Transformation Extension Scope                          |     |
| Pre Invoke Extension Scope                                  |     |
| Post Invoke Extension scope                                 |     |
| Post Transformation Extension scope                         |     |

| Custom Transformations                              |  |
|-----------------------------------------------------|--|
| Override Transformations                            |  |
| Steps to Implement Extension Points                 |  |
| Sample wsdl File with Binding and Service Details   |  |
| Steps to Implement Custom Transformation            |  |
| Usage Download - Externalized Transformations       |  |
| Data Mapping                                        |  |
| Outage Summary Integration Flow                     |  |
| Get Outage Screen Info Integration Flow             |  |
| Trouble Calls Interface Integration Flow            |  |
| Get Alerts Integration Flow                         |  |
| Outage Public Detail Integration Flow               |  |
| Outage Detail Integration Flow                      |  |
| Get Usage Detail Integration Flow                   |  |
| Get Consumption Summary Integration Flow            |  |
| Add Scalar Meter Read Integration Flow              |  |
| Usage Download Integration Flow                     |  |
| Direct Usage Overview Integration Flow              |  |
| Multiple Account Usage Aggregation Integration Flow |  |
| Multiple Account Usage Comparison Integration Flow  |  |
| Chapter 8                                           |  |
| Notifications                                       |  |
| Notification Center Architecture                    |  |
| Notification Management                             |  |
| Portal Pages                                        |  |
| Notification Management OUCSS Integration Services  |  |
| Profile Notification Integration Flow               |  |
| Preferences Notification Integration Flow           |  |
| Inbox Notification Integration Flow                 |  |
| Notification Center Engine                          |  |
| Notification Engine Integration Services            |  |
| Get Inbound Notification Integration Flow           |  |
| Get NMS Inbound Notification Integration Flow       |  |
| Route Notification Integration Flow                 |  |
| Persist Notification Integration Flow               |  |
| SMPP Connector Notification Integration Flow        |  |
| EMAIL Connector Notification Integration Flow       |  |
| Delivery Deferred Notification Integration Flow     |  |
| Notification Engine Integration Queues              |  |
|                                                     |  |

| Notification Integration Product Configuration                  | 219 |
|-----------------------------------------------------------------|-----|
| Setting Notification Types                                      | 219 |
| Setting Configuration Properties                                |     |
| Setting System Properties                                       |     |
| Module Configurations                                           |     |
| Service Configurations                                          |     |
| Notification Center Data Store                                  |     |
| Transactional Data Tables                                       |     |
| NC_USER_DELIVERY_OPT                                            |     |
| NC_USER_NOTIF_PREF                                              |     |
| NC_USER_NOTIF_PREF_DELIV_OPT                                    |     |
| NC_NOTIFICATION                                                 |     |
| NC_NOTIF_DEFERRED                                               |     |
| Package                                                         |     |
| Chapter 9                                                       | 224 |
| Customization and Extension                                     | 224 |
| Steps to Customize OUCSS Taskflows (DT)                         |     |
| Creating Customization Documents                                |     |
| Applying the Customization                                      |     |
| Steps to Customize an Edge Application Web Service              |     |
| Create a Custom Service Script                                  |     |
| Invoke Custom Web Service                                       |     |
| Customize and Extend OUCSS Portal                               |     |
| Chapter 10                                                      | 228 |
| Monitoring and Troubleshooting                                  | 228 |
| Monitoring Oracle Utilities Self Service                        |     |
| Monitor OUCSS Portal using Enterprise Manager                   |     |
| Monitor Using Oracle WebLogic Logs                              |     |
| Monitor Logs Using Oracle EM                                    |     |
| OUCSS Portal Logs                                               |     |
| Monitor Logs from Physical Machine                              |     |
| Monitoring Document References                                  |     |
| Monitoring Oracle Utilities Customer Care and Billing           |     |
| Oracle Utilities Customer Care and Billing Error Logs           |     |
| Troubleshooting OUCSS (Taskflows-based Solution)                |     |
| Monitoring and Troubleshooting Integrated and Direct BPEL Flows | 231 |
| Monitoring from Oracle Utilities Customer Care and Billing      | 231 |
| Oracle Utilities Customer Care and Billing Error Logs           | 231 |
| Notifications for CCB-MDM Integrated Flows                      | 231 |

| Connection Errors                                                  |     |
|--------------------------------------------------------------------|-----|
| Monitoring from Oracle Utilities Meter Data Management             | 232 |
| Monitoring from Oracle Utilities Network Management System         |     |
| Monitoring from the Integration                                    |     |
| Monitoring From WebLogic SOA Enterprise Manager                    |     |
| Check Process Instance                                             |     |
| Check Credential Key (csf-key) Attached to Policy                  | 233 |
| Steps to Follow to Check the WebLogic Logs                         | 234 |
| Data Purge                                                         | 234 |
| Troubleshooting                                                    |     |
| Chapter 11                                                         | 237 |
| Rest Services                                                      | 237 |
| Overview                                                           |     |
| Deployment                                                         |     |
| OUCSS Rest Services                                                | 239 |
| Base Services                                                      | 239 |
| Rest Services to Access Data from OUCSS Admin Tables               | 242 |
| Rest Services to Retrieve Accounts for a User Per Line of Business | 243 |
| Supported Media Types                                              | 243 |
| Sample Inputs to Rest Services                                     | 245 |
| Error Messages                                                     |     |
| Security                                                           |     |
| Customization                                                      |     |
| Appendix A                                                         |     |
| Optional OUCSS-OUCCB BPEL Flows Web Services                       |     |
| Appendix B                                                         |     |
| CCB-Only Implementation                                            |     |
|                                                                    | 204 |

# **Chapter 1**

## **Product Overview**

Oracle Utilities Customer Self Service is a flexible and user-friendly packaged utility portal that is pre-integrated with Oracle Utilities applications. This solution provides consumers with the ability to manage their accounts, take control of their consumption, and receive alerts and updates. It increases utility efficiency by facilitating interaction with consumers and highlighting incentives to optimize energy usage and reduce costs.

The application can provide both unsecured public access for finding general information and utility offerings, and secured access for registered and enrolled users to perform account specific operations.

## **Functional Overview**

Oracle Utilities Customer Self Service modules include the following functionality:

- Account Management Module:
  - User registration
  - Password and User ID management
  - Self-service information management
  - Account information management
  - Alerts and notifications
  - Forms Management
- Billing and Payment Management Module:
  - Billing notification preferences
  - Account charges summary
  - View bill/payment history

- Service charges to-date
- Compare rate plans and analysis
- Setup electronic billing
- One-time payments
- Automatic recurring payments
- View rate plans and products
- View promotions
- Payment Arrangement
- Budget Management and Billing
- Prepaid Customer Enhancements
- Customer Service Management Module:
  - Add scalar meter read data
  - Detailed service usage
  - Download Usage Data (Usage Download)
  - Start, Stop, or Transfer Service for a new or existing customer
- Outage Module:
  - Outage Table Display outage information for the utility as text.
  - Outage Map Display a geographic map showing outage information for the utility.
  - My Outage Details To show the current outages and planned outages for a given account
  - Report Public Outage To report an outage for a public location
  - Report Premise Outage To report an outage at a customer's premise for a given account.
- Commercial Account Management
  - Manage Sets
  - Multiple Account Data Download
  - Multiple Account Financial History
  - Multiple Account Aggregation
  - Multiple Account Usage Comparison

Two additional secured areas are available to provide the following capabilities:

- Administration
  - View and manage metadata used by the application (labels, messages, other entities)
  - View and manage access roles and security rules
- Customer support
  - Allow a CSR login and view core modules as selected customer

In addition, the system provides a web service to enroll multiple users to a set of Accounts.

## **Technical Overview**

Oracle Utilities Customer Self Service is based on service oriented standards based architecture and leverages industry leading Oracle application development technology.

- Portal/Taskflow components are developed using Oracle Application Development Framework (ADF) 11g and are packaged as ADF shared library.
- Taskflows/Portlets are pre-integrated with Oracle Utilities Customer Care and Billing, Oracle Utilities Meter Data Management and Oracle Utilities Network Management System applications using a standards-based web service API and Oracle SOA Suite.
- Oracle WebCenter 11g is the recommended portal platform for consumption with the following approaches:
  - OUCSS taskflows consumed directly in WebCenter Custom Portal application.
  - OUCSS Portal application based on Oracle WebCenter Framework (with preconfigured security, navigation model and page templates) is provided with the release package to facilitate implementation and development activities.

## Security

OUCSS offers Tier-1 and Tier-2 security.

- Tier-1 Security: Most of the pages in OUCSS Portal are secured and are accessed through specific roles only. For more information on this type of security see the <u>Reference Security Roles</u> section.
- Tier-2 security controls actions and fields on taskflows/portlets. For more information on this type of security, see the "Verify the Security Configuration" section in the *Oracle Utilities Customer Self Service Installation Guide*.

## **OUCSS** Architecture

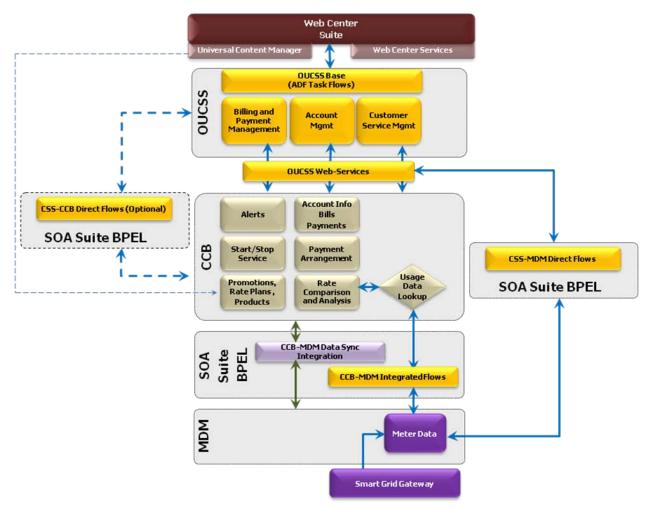

OUCSS Architecture diagram with CSS-MDM direct flows

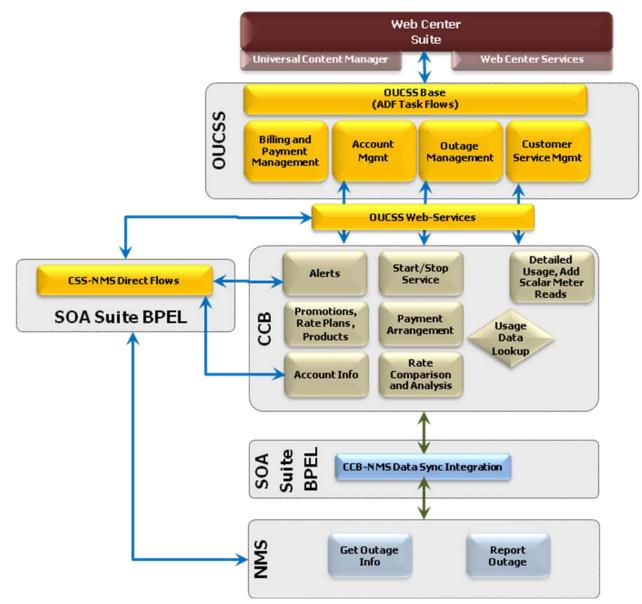

OUCSS Architecture diagram with CSS-NMS direct flows

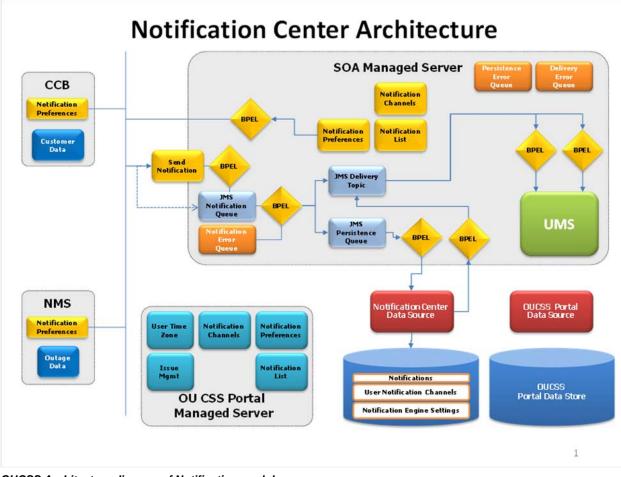

**OUCSS Architecture diagram of Notification module** 

## **Additional Resources**

| Resource                                                     | Location                                                                                                    |
|--------------------------------------------------------------|----------------------------------------------------------------------------------------------------|
| WebCenter Custom Portal Application Developer's Guide        | http://docs.oracle.com/cd/E29542_01/webcenter.1111/e63259/toc.htm                                                                                                    |
| Oracle Fusion Developers Guide (JDeveloper and ADF)          | http://docs.oracle.com/cd/E41362_01/web.1111/b31974/toc.htm                                                                                                    |
| Customizing Taskflows : Oracle WebCenter Spaces              | http://docs.oracle.com/cd/E28280_01/webcenter.1111/e10148/jpsdg_taskflows.htm                                                                                         |
| Customize and Extend OUCSS Portal                            | Available for download in the Oracle Utilities Customer Self Service section of the Oracle                                                                            |
| Customizing and Extending the OUCSS Custom Portal Whitepaper | <u>Utilities Documentation</u> area on the Oracle Technology Network (OTN) web site (http://www.oracle.com/technetwork/apps-tech/utilities/documentation/index.html). |

**Note**: This document and the documentation mentioned above is subject to revision and updating. For the most recent version of this and related documentation, as well as information on functionality and known issues for other Oracle products that may be required for installation and proper functionality of this product, check the Oracle Utilities Customer Self Service section of the <u>Oracle Utilities Documentation</u> area on the Oracle Technology Network (OTN) web site (http://www.oracle.com/technetwork/apps-tech/utilities/documentation/index.html).

# **Chapter 2**

# **OUCSS Implementation**

## **OUCSS Web Services**

The following are the base services invoked by Oracle Utilities Customer Self Service.

Notes:

- For more information on configuring CCB services, see Chapter 3, <u>Customer Care and Billing Configuration</u>, and the Oracle Utilities Customer Care and Billing user documentation.
- For more information on configuring MDM services, see Chapter 4, <u>Meter Data Management Configuration</u>, and the Oracle Utilities Customer Care and Billing user documentation.
- For more information on configuring CCB services, see Chapter 5, <u>Network Management System Configuration</u>, and the Oracle Utilities Customer Care and Billing user documentation.
- For more information on configuring BPEL services, see Chapter 7, CSS Direct BPEL Flows.
- For more information on Optional OUCSS-OUCCB BPEL flows Web Services refer to Appendix B, <u>Optional OUCSS-OUCCB BPEL Flows Web Services.</u>

| OUCSS Service Name<br>Module Name | Service Description                                                              | CCB Service                 | BPEL Service | Notes |
|-----------------------------------|----------------------------------------------------------------------------------|-----------------------------|--------------|-------|
| SSInvitePersonList                | It is responsible for retrieving person                                          | WXInvitePersonList          |              |       |
| Login                             | information related to an account.                                               |                             |              |       |
| SSVerifyAccount                   | This service is used to enroll an                                                | WXVerifyAccount             |              |       |
| Login                             | account to a self-service user for web access.                                   | a self-service user for web |              |       |
|                                   | The list of verification fields per line of<br>business are defined on the Self- |                             |              |       |

|                                                                  | Service Integration master configuration.                                                                                                    |                                      |
|------------------------------------------------------------------|----------------------------------------------------------------------------------------------------|--------------------------------------|
| SSViewAccountService<br>Login                                    | This service retrieves account information to display in the self-service application.                                                                                                    | WXViewAccount                        |
| SSViewAccountList<br>Login                                       | This service accepts a list of accounts<br>from self-service and returns<br>corresponding account information.                                                                                                    | WXViewAccountList                    |
|                                                                  | It uses the information scripts defined<br>on the Self-Service Integration master<br>configuration.                                                                                                    |                                      |
|                                                                  | In addition, it may also invoke the account list filter script defined on the self-service master configuration to apply filter criteria to the account list.                                                                                                    |                                      |
| AccountSummaryService<br>AccountSummary                          | This service retrieves account charge<br>summary information to display in the<br>self-service application. The service<br>returns                                                                                                    | WXAccountChargesS<br>ummaryRetriever |
|                                                                  | <ul> <li>The most recent bill for the<br/>account (excludes off cycle<br/>bill generated bills)</li> </ul>                                                                                                    |                                      |
|                                                                  | <ul> <li>Account's current balance</li> </ul>                                                                                                    |                                      |
| SSAutoPaySetupUpdateService<br>AccountManagement,<br>AutoPay     | This service is used for retrieving and<br>maintaining an account's auto pay<br>details. For auto pay updates, the<br>service merely creates an instance of<br>the Auto Pay Setup business object<br>defined on the Self-Service Integration<br>master configuration. | WXAutoPaySetup                       |
| BillingHistoryService<br>BillingHistory                          | This service retrieves bills and<br>payments for an account for a given<br>period to display in the self-service<br>application.                                                                                                    | WXBillPayHistoryRetr<br>iever        |
| WSSEBillUpdateService<br>AccountManagement<br>Electronic Billing | This service is responsible for<br>retrieving and maintaining a<br>customer's bill routing method, e.g.,<br>postal, email, etc. This service<br>supports the following modes:                                                                                         | WXEBillSetup                         |
|                                                                  | <ul> <li>On READ action, it retrieves the<br/>account's current bill routing<br/>method setting</li> </ul>                                                                                                    |                                      |
|                                                                  | <ul> <li>On UPDATE action, it updates<br/>the account's current bill<br/>routing method setting</li> </ul>                                                                                                    |                                      |
| SSMaintainMailingAddressUpdateServi<br>ce<br>AccountManagement,  | This service is used for retrieval and<br>updating of customer's mailing<br>address. This service supports the<br>following modes:                                                                                                    | WXMaintainMailingAd<br>dressInfo     |
| Account AddressInfo                                              | <ul> <li>On READ action, it retrieves the<br/>account's current mailing<br/>address</li> </ul>                                                                                                    |                                      |

|                                                                            | •On LIDDATE potion it undet                                                                                                    |                          |                                                                                                    |                                                                                                    |
|----------------------------------------------------------------------------|----------------------------------------------------------------------------------------------------|--------------------------|----------------------------------------------------------------------------------------------------|----------------------------------------------------------------------------------------------------|
|                                                                            | •On UPDATE action, it updates<br>the account's mailing<br>address. Note that when a<br>mailing address is updated,<br>it is stored on the person<br>correspondence information                                    |                          |                                                                                                    |                                                                                                    |
| WSSAccountPhoneInfoUpdateService<br>AccountManagement,<br>AccountPhoneInfo | This service is responsible for for<br>retrieval and updating of customer's<br>phone numbers. This service supports<br>the following modes:                                                                       | WXMaintainPhoneInf<br>0  |                                                                                                    |                                                                                                    |
|                                                                            | <ul> <li>On READ action, it retrieves the<br/>customer's current phone<br/>information</li> </ul>                                                                                                    |                          |                                                                                                    |                                                                                                    |
|                                                                            | <ul> <li>On UPDATE action, it updates<br/>the customer's phone<br/>information</li> </ul>                                                                                                    |                          |                                                                                                    |                                                                                                    |
| ViewBillService<br>BillingHistory                                          | This service retrieves account's bill details to display in the self-service application.                                                                                                    | WXBillView               |                                                                                                    |                                                                                                    |
| SSCreateScalarMeterAddService<br>Scalar Meter                              | It is responsible for retrieving and adding manual or scalar meter reads.                                                                                                    | WXCreateMeterRead        | OUCSSOUMDM2Add<br>ScalarMeterReadEBF                                                                                                    | This module can be<br>configured to used<br>either CCB service or<br>BPEL service to<br>connect to MDM    |
|                                                                            | When adding a new meter read, the<br>service merely creates an instance of<br>the Meter Read Creation business<br>object defined on the Self-Service<br>Integration master configuration.                         |                          | (For more information<br>see <u>Add Scalar Meter</u><br><u>Read Integration</u><br><u>Flow</u> )                                                                |                                                                                                    |
| AlertsService                                                              | This service retrieves a list of alerts to display in the self-service application.                                                                                                    | WXGetCCBAlerts           |                                                                                                    | e configured to call<br>CCB Service or to<br>BPEL service to get<br>alert information from<br>CCB and NMS |
| Alerts                                                                     | The list of alert types and corresponding scripts are defined on the Self-Service Integration master configuration.                                                                                               |                          | (This BPEL service<br>retrieves alerts<br>information from CCB<br>and NMS. For more<br>information see <u>Get</u><br><u>Alerts Integration</u><br><u>Flow</u> ) |                                                                                                    |
| SSConsumptionSummaryService<br>ConsumptionSummary                          | This service retrieves consumption<br>information for display in the self-                                                                                                    | WXGetConsumptionS ummary | OUCSSOUMDM2Get<br>ConsumptionSummar                                                                                                    | This module can be<br>configured to call<br>CCB service or BPEL<br>service to connect to<br>MDM           |
|                                                                            | service application. It retrieves<br>consumption information for service<br>agreements that do not require MDM<br>bill determinants.                                                                              |                          | yEBF<br>(For more information<br>see <u>Get Consumption</u><br><u>Summary Integration</u><br><u>Flow</u> )                                                      |                                                                                                    |
| SSGetRatedSAsService                                                       | This service retrieves the rated service agreements of an account.                                                                                                    | WXGetRatedSAs            | (Optional OUCSS-<br>OUCCB BPEL Flow)                                                                                                    |                                                                                                    |
| RateAnalysis                                                               | It also returns the valid rate schedules<br>for every SA's SA Type.                                                                                                    |                          | - )                                                                                                    |                                                                                                    |
| SSRateAnalysisService<br>RateAnalysis                                      | This service receives an SA and a new<br>rate schedule and does a comparison<br>of the bill segments of the SA versus<br>what the charges would have been if<br>the SA was billed using the new rate<br>schedule. | WXRateAnalysis           |                                                                                                    | CCB Service is<br>calling the<br>CCB-MDM<br>Self<br>Service<br>Usage<br>Request<br>Integration            |

|                                                                              |                                                                                                    |                               |                                                                                                    | Flow. For<br>more<br>information,<br>refer to<br>Chapter 6,<br>CCB-MDM<br>Integrated<br>Flows                                                                                                    |
|------------------------------------------------------------------------------|----------------------------------------------------------------------------------------------------|-------------------------------|----------------------------------------------------------------------------------------------------|----------------------------------------------------------------------------------------------------|
| SSOneTimePaymentService<br>Payment/OneTime                                   | This service is used for creation of online payments.                                                                                                    | WXMakePayment                 |                                                                                                    |                                                                                                    |
| BillNotificationUpdateService<br>BillNotification<br>Login<br>Update Profile | This service is responsible for<br>maintaining the billing notification<br>preferences of a self-service user.                                                                                                    | WXSetBillNotifyPrefer<br>ence |                                                                                                    |                                                                                                    |
| SSServiceChargesToDate<br>ServiceChargeToDate                                | This service retrieves the charges to<br>date for a self-service user's account.<br>The system only attempts to calculate<br>unbilled charges to date for service<br>agreements that require bill<br>determinants from MDM.                                                                                                    | WXUsageChargesTo<br>Date      |                                                                                                    | •CCB Service is<br>calling the<br>CCB-MDM<br>Self<br>Service<br>Usage<br>Request<br>Integration<br>Flow. For<br>more<br>information,<br>refer to<br>Chapter 6,<br>CCB-MDM<br>Integrated<br>Flows |
| UsageDetailService<br>UsageDetail                                            | This BPEL service retrieves usage<br>details for a self-service user's account<br>for some period (e.g., year, month or<br>day). The system will attempt to<br>retrieve usage information from MDM<br>for each of the account's service<br>agreements that require bill<br>determinants. This service may also<br>return temperature information. |                               | OUCSSOUMDM2Dire<br>ctUsageDetailReqEBF<br>(For more information<br>see <u>Get Usage Detail</u><br><u>Integration Flow</u> )               | •                                                                                                    |
| SSUsageOverviewService<br>UsageOverview                                      | This BPEL service retrieves x-day<br>usage overview for a self-service<br>user's account. The number of days<br>(x) is provided as input to this service.<br>The system will attempt to retrieve<br>usage information from MDM for each<br>of the account's service agreements<br>that require bill determinants.                                 |                               | OUCSSOUMDM2Dire<br>ctUsageOverviewEBF<br>(For more information<br>see <u>Direct Usage</u><br><u>Overview Integration</u><br><u>Flow</u> ) | •                                                                                                    |
| CustomerMgmtService<br>ServiceMgmt                                           | This inbound service is used to<br>process start, stop and transfer service<br>requests. The service supports the<br>following modes:                                                                                                    | WXProcessStartStop<br>Request |                                                                                                    |                                                                                                    |
|                                                                              | <ul> <li>On READ action, it invokes the<br/>start service criteria script<br/>defined on the self-service</li> </ul>                                                                                                    |                               |                                                                                                    |                                                                                                    |

|                                      | master configuration                                                                                                    |                                    |                                                                                                    |
|--------------------------------------|----------------------------------------------------------------------------------------------------|------------------------------------|----------------------------------------------------------------------------------------------------|
|                                      | •On UPDATE action, the service<br>merely creates an instance<br>of the start service task type<br>defined on the master<br>configuration. The start,<br>stop or transfer request is<br>handled within the service<br>tasks's lifecycle.                                                                                                    |                                    |                                                                                                    |
| PremiseSearchService<br>ServiceMgmt  | This service is used to search for a premise. It invokes the existing CCB premise search page to search for a premise by the address field constituents.                                                                                                    | WXPremiseSearch                    |                                                                                                    |
| PaymentArrangement<br>PayArrangement | This service is used to process a pay<br>arrangement request. The service<br>supports the following modes:                                                                                                    | WXProcessPayArran<br>gementRequest |                                                                                                    |
|                                      | <ul> <li>On READ action, it invokes the<br/>payment arrangement<br/>eligibility script defined on<br/>the self-service master<br/>configuration. The eligibility<br/>script is responsible for<br/>returning the list of available<br/>pay arrangement service<br/>task types.</li> </ul>                                                                                             |                                    |                                                                                                    |
|                                      | •On UPDATE action, the service<br>merely creates an instance<br>of the pay arrangement<br>service task type selected<br>by the end customer. The<br>pay arrangement request is<br>handled within the service<br>tasks's lifecycle.                                                                                                    |                                    |                                                                                                    |
| GreenButtonService<br>Usage Download | This BPEL service is used for the<br>Usage Download functionality for both<br>commercial and residential customers.<br>This service calls the MDM service to<br>retrieve usage data and pass it to<br>OUCSSOUMDM2FormatGreenButton<br>DataEBF which in turn formats the<br>data to CSV or XML format and<br>returns it to the calling service<br>,OUCSSOUMDM2GetUsageOverview<br>EBF. |                                    | OUCSSOUMDM2Get<br>UsageOverviewEBF<br>OUCSSOUMDM2For<br>matGreenButtonData<br>EBF<br>(For more information<br>see <u>Usage Download</u><br>Integration Flow) |
| SSLookupService<br>Admin/Lookup      | This service retrieves data for<br>populating dropdown lists in the self-<br>service application. The following is<br>returned:<br>•Valid credit card types as<br>defined on the Self-Service<br>Integration master                                                                                                    | WXGetSelfServiceDr<br>opdowns      |                                                                                                    |
|                                      | •Valid payment types as defined<br>on the Self-Service<br>Integration master                                                                                                    |                                    |                                                                                                    |

|                                       | configuration                                                                                                    |                    |                                                |
|---------------------------------------|----------------------------------------------------------------------------------------------------|--------------------|------------------------------------------------|
|                                       | <ul> <li>Valid bill route types</li> </ul>                                                                                                    |                    |                                                |
|                                       | <ul> <li>Valid phone types</li> </ul>                                                                                                    |                    |                                                |
| SSLabelService                        | This service retrieves data for                                                                                                    | WXGetSelfServiceLa |                                                |
| Admin/Labels                          | populating field labels in the self-<br>service application.                                                                                                    | bels               |                                                |
| OutageSummaryService                  | This BPEL service to get all outages<br>from NMS aggregated by Zip,County                                                                                                    |                    | OUCSSOUNMSOutag<br>eSummaryEBF                 |
| Outage Map                            | or City. Out of box, it is aggregated by                                                                                                    |                    | (For more information                          |
| (Outage Map and Outage Table screens) | Zip.                                                                                                    |                    | see <u>Outage Summary</u><br>Integration Flow) |
| SSTroubleCallService                  | This BPEL service is used to save the                                                                                                    |                    |                                                |
| SSReportOutage                        | outages (public and premise outages) information in NMS database.                                                                                                    |                    | leCallInterfaceEBF                             |
|                                       |                                                                                                    |                    | (For more information see <u>Trouble Calls</u> |
|                                       |                                                                                                    |                    | Interface Integration<br>Flow)                 |
| SSAccountInfoTroubleCodesService      | This BPEL service retrieves the<br>information displayed on the Report<br>Public Outage and Report Premise<br>Outage Screen. It retrieves premise,<br>account information and service<br>related information from CCB and<br>trouble codes information from NMS |                    | OUCSSGetOutageScr<br>eenInfoEBF                |
| SSReportOutage                        |                                                                                                    |                    | (For more information                          |
|                                       |                                                                                                    |                    | see Get Outage                                 |
|                                       |                                                                                                    |                    | Screen Info<br>Integration Flow)               |
| OutageMyDetailService                 | This BPEL service retrieves current<br>and planned outages for a given<br>account from NMS                                                                                                    |                    |                                                |
| OutageMap                             |                                                                                                    |                    | eDetailEBF<br>(For more information            |
| (My Outage Details screen)            |                                                                                                    |                    | see <u>Outage Detail</u><br>Integration Flow)  |
| OutagePublicDetailService             | This process is used to get the outage                                                                                                    |                    |                                                |
| OutageMap                             | summary information for the selected<br>Area for the Outage Summary<br>information screen in CSS from the<br>Utility's network management system<br>(e.g., NMS).                                                                                                |                    | ePublicDetailEBF                               |
|                                       |                                                                                                    |                    | (For more information see Outage Public        |
|                                       |                                                                                                    |                    | Detail Integration<br>Flow)                    |
|                                       |                                                                                                    |                    | <u>1 10w</u> )                                 |
| SSContextInfoService                  | This service accepts account id and                                                                                                    | WXContextInfo      |                                                |
| AccountContextInfo                    | person id and returns a list of the context properties for the account                                                                                                    |                    |                                                |
| SSAccountSearchService                | This service accepts account                                                                                                    | WXAccountSearch    |                                                |
| CSRAccountSearch                      | information, together along with search information                                                                                                    |                    |                                                |
|                                       | The web service will return the list of accounts as a response                                                                                                    |                    |                                                |

| SSBudgetDetailService                            | The web service accepts account information                                                                                                    | WXBudgetDetails                    |                                                                                  |
|--------------------------------------------------|----------------------------------------------------------------------------------------------------|------------------------------------|----------------------------------------------------------------------------------|
| BudgetBilling                                    | The list of eligible SAs along with their recommended budget amounts will be sent back to CSS. Ineligible SAs will also be sent, identifying them as such                                                                                                    |                                    |                                                                                  |
| SSBudgetRequestUpdateService<br>BudgetBilling    | After sending an update request to the service, the service will cancel the account's budget billing plan.                                                                                                    | WXProcessBudgetRe<br>quest         |                                                                                  |
| SSFinancialHistory<br>Financial History          | The web service accepts account information and returns bills and payments.                                                                                                    | WXFinancialHistoryR<br>etriever    |                                                                                  |
|                                                  | Under each bill row, more details<br>related to the bill will be supplied (total<br>adjustments and corrections as well as<br>the individual bill segments reported<br>on the bill). Also, transactions not yet<br>reported on a bill will be displayed<br>individually. |                                    |                                                                                  |
| PrepaidBalanceAndChargesService<br>PrePaid       | The web service is used for fetching the balance and charges associated with a particular prepaid account                                                                                                    | WXRetrievePPBBala<br>nceAndCharges |                                                                                  |
| PrepaidEstimatesAndCostService<br>PrePaid        | This web service is used for fetching<br>the estimated number of days<br>available for a particular prepaid<br>customer before his service is cut.                                                                                                    | WXRetrievePPBEstim<br>atesAndCosts |                                                                                  |
| ScalarUsageDetailService<br>Scalar Usage Details | The web service accepts on read<br>account information. It returns the list<br>of service agreements with their<br>corresponding scalar usage details<br>measurement                                                                                                    | WXRetrieveScalarUs<br>age          |                                                                                  |
| OUCSSUploadProcessService                        | This BPEL service accepts the CSS request message to upload Document                                                                                                    |                                    | OUCSSUploadDocum<br>entEBF                                                       |
| FormsMgmt                                        | to file server.                                                                                                    |                                    | (For more information<br>see <u>Upload Document</u><br><u>Integration Flow</u> ) |
| OUCSSReadProcessService                          | This BPEL service accepts the CSS request message to read Document                                                                                                    |                                    | OUCSSReadDocume<br>ntEBF                                                         |
| FormsMgmt                                        | from file server                                                                                                    |                                    | (For more information<br>see <u>Read Document</u><br>Integration Flow)           |
| SSFormsListService<br>FormsMgmt                  | This web service has one action which<br>is READ, when this web service is<br>invoked, the edge application will<br>return the list of form entries for the                                                                                                    | WXFormsList                        |                                                                                  |

|                                                             | FORMTYPE.                                                                                                    |                                  |                                                                                                    |
|-------------------------------------------------------------|----------------------------------------------------------------------------------------------------|----------------------------------|----------------------------------------------------------------------------------------------------|
| SSFormsManagementUpdateService<br>FormsMgmt                 | On UPDATE the web service is<br>passed with the updated Form details.<br>If the transaction is successful a<br>reference number is returned back                                                                                                    | WXFormsManageme<br>nt            |                                                                                                    |
| WXRetrieveAccountDocumentsService<br>SSReadAccountDocuments | The web service returns a list of valid documents related to the given account and the description of the documents                                                                                                    | WXRetrieveAccountD ocuments      |                                                                                                    |
| OUCSSReadDocumentService<br>SSReadAccountDocuments          | The web service will be used for<br>reading a particular document from the<br>list of document URLs returned by<br>CCB. Integration retrieves the content<br>either from the file system or through a<br>third party document management<br>system. |                                  | OUCSSReadDocume<br>ntEBF<br>(For more information<br>see <u>Read Document</u><br><u>Integration Flow</u>                                          |
| SSNotifPreferences<br>Notification Preferences              | This service is used to retrieve<br>preferences for a given account to a<br>self-service user.<br>The notification types for the<br>preferences are retrieved dynamically<br>for CCB and from the OUNC database<br>for NMS.                         | WXSetNotificationPre<br>ferences | OUNCWXNotification<br>Preferences<br>(For more information<br>see <u>Notification</u><br><u>Management OUCSS</u><br><u>Integration Services</u> ) |
| SSDeliveryChannelsService<br>SSDeliveryChannels             | Responsible for retrieving delivery<br>channels information for the self-<br>service user.It is the Profile page<br>under Notifications                                                                                                    |                                  | OUNCWXDeliveryCha<br>nnels<br>(For more information<br>see <u>Notification</u><br><u>Management OUCSS</u><br>Integration Services)                |
| SSNotificationListService<br>Notification List              | This service retrieves all notifications<br>sent out from edge application for a<br>given account. Notifications previously<br>sent from edge applications are<br>retrieved from the OUNC database.                                                 |                                  | OUNCWXGetNotificati<br>onsService<br>(For more information<br>see <u>Notification</u><br><u>Management OUCSS</u><br>Integration Services)         |

| Commercial Web Services (Web Services that are exclusive to commercial context) |                                                                                                    |                     |
|---------------------------------------------------------------------------------|----------------------------------------------------------------------------------------------------|---------------------|
| SSCommercialAccountList                                                         | This is the same service used for the                                                                                                    | WXViewAccountList   |
| AcctManagement                                                                  | This service accepts a list of accounts<br>from self-service and returns<br>corresponding account information.                                                |                     |
|                                                                                 | It uses the information scripts defined<br>on the Self-Service Integration master<br>configuration.                                                           |                     |
|                                                                                 | In addition, it may also invoke the account list filter script defined on the self-service master configuration to apply filter criteria to the account list. |                     |
| CommercialBillHistoryService                                                    | This service accepts a list of accounts                                                                                                    | WXMultipleAccountFi |
| SSCommercialBillHistory                                                         | and returns the financial history for the accounts. The base financial history                                                                                | nancialHistory      |

|                                                                                    | service is called                                                                                                    |                                                                                                    |
|------------------------------------------------------------------------------------|----------------------------------------------------------------------------------------------------|----------------------------------------------------------------------------------------------------|
| SSCommercialUsageComparisonSer<br>vice<br>SSCommercialUsageComparisonSer<br>vice   | This BPEL service accepts list of<br>accounts. It returns usage information<br>as a list, with one list entry per account,<br>service type, uom and sqi.<br>The usage information has TOU<br>amounts summed for each period | OUCSSOUMDMMulti<br>AccountUsageCompa<br>risonEBF<br>(For more information<br>see <u>Multiple Account</u><br><u>Usage Comparison</u><br>Integration Flow)   |
| SSCommercialUsageAggregationSer<br>vice<br>SSCommercialUsageAggregationSer<br>vice | The BPEL web service accepts list of accounts. It summarizes the usage by account, service type, uom, sqi, overlay uom and returns the aggregated results                                                                   | OUCSSOUMDMMulti<br>AccountUsageAggreg<br>ationEBF<br>(For more information<br>see <u>Multiple Account</u><br><u>Usage Aggregation</u><br>Integration Flow) |

## **OUCSS Portal Application**

The reference OUCSS Portal contains pages with OUCSS taskflows. The taskflows are spread across different pages and logically grouped using a Navigation model. The Portal uses the default ADF security model to allow authentication and authorized access to valid groups and users only.

## **Responsive Design**

Based on device type used to access the Portal (desktop/laptop/tablet or mobile device), the Portal automatically loads the views and resources targetted for the device type. On desktop/laptop/tablets, Portal pages are loaded, but when accessed from a smart/mobile phones, Mobile pages will be loaded. Mobile view does not support all functaionalities as the desktop version.

Taskflow that support Responsive design expose a parameter "deviceAgent". This parameter can be used to override the automatic detection of device type.

| Parameter | Comment                                                    |  |
|-----------|------------------------------------------------------------|--|
| DESKTOP   | Renders the desktop view even on mobile devices. (Default) |  |
| MOBILE    | Renders the mobile view even on desktop and tablets.       |  |

## **Portal Pages**

The OUCSS Portal allows all user access to public pages such as Home, Register, Reset Password, etc. It also implements secured pages related to an individual's accounts that can be accessed after authentication.

## **Visible Public Pages**

- Home
- Login
- Outage
- Register

• Forget User ID/Password

#### **Hidden Public Pages**

These pages are not part of the Navigation model.

- Page Not Found
- UnAuthorized Page
- Error Page
- Validate Email

#### **Visible Secured Pages**

- Accounts
- Details
  - Dashboard
  - Financial History
  - Budget Billing (Post Paid accounts only)
  - View Bill
  - Payment Arrangement (Post Paid accounts only)
  - Compare Rates
  - Usage Details
  - Personal Information
  - My Outages
  - Report Outage (Premise)
  - Start Service
  - Stop Service
  - Transfer Service
  - Account Documents
- Multi-Account
  - Set Accounts
  - Financial History
  - Usage Compare
  - Usage Aggregate
- Notification
  - Inbox
  - Profile
  - Preferences
- Outages

- Display Map
- Display List
- Report Public Outage
- New Customer
- User Profile
- Forms Management
  - Log an Issue
  - Form List
- Old (Supported) Portlets
  - Billing History
  - Usage Details
- Admin
  - Customer Search
  - Configuration Options
  - Resources
  - Access
  - Security
  - Edge Application
  - Line of Business
  - Portlets
  - Language
  - Labels
  - Lookup
  - Messages
  - Train
  - Offers

#### **Hidden Secured Pages**

These pages are not part of the Navigation model.

- One Time Payment
- Add Scalar Read
- Manage Address
- Manage Phone
- Manage Electronic Bill Option
- Manage Billing Notification Preference
- Manage Automatic Payment Option

## OUCSS Taskflows dropped on each Page Public Pages

#### Home

• No Taskflows. This page is left empty.

## Login

• Login

## Register

• Registration

## Outage

#### **Outage List**

• Outage Map (with displayMode 1 to display Outages in tabular format)

#### **Outage Map**

• Outage Map (with displayMode 0 to display Outages in map format)

#### **Report Outage (Public)**

• Report Outage (with premiseFlg as N to report Public Outage).

## **Reset Password**

- Forgot Password (with mode param set to RESET\_PASSWORD)
- Forgot Password (with mode param set to RETRIEVE\_USERID)

## Validate Email (Hidden)

• Validate Email

## Secure Pages

## Accounts

- Account Search
- Account List (mode param set to LIST)
- Remove Account

- Invite
- Account Nickname
- Enroll

#### Details

#### Dashboard

- Account List (mode param set to DROPDOWN)
- View Account Information
- Account Charges Summary (Visible for Post Paid accounts only)
- Prepaid Balance and Charges (Visible for Pre Paid accounts only)
- Alerts
- Manage Budget Billing (Visible for Post Paid accounts only)
- Prepaid Estimates and Cost (Visible for Pre Paid accounts only)
- Service Charges to Date
- Usage Overview
- Scalar Consumption Summary
- Banner Promotion

#### **Financial History**

- Account List (mode param set to DROPDOWN)
- View Account Information
- Financial History

#### **Budget Billing**

- Account List (mode param set to DROPDOWN)
- View Account Information
- View Budget Billing

#### **View Bill**

- Account List (mode param set to DROPDOWN)
- View Account Information
- View Bill

#### **Payment Arrangement**

- Account List (mode param set to DROPDOWN)
- View Account Information

• Payment Arrangement

#### **Compare Rates**

- Account List (mode param set to DROPDOWN)
- View Account Information
- Rate Analysis Control
- Rate Analysis Table View
- Rate Analysis Graph View

#### Usage

- Account List (mode param set to DROPDOWN)
- View Account Information
- Usage Detail (New with Time Selector)
- Scalar Usage Detail
- Usage Download

#### **Personal Information**

- Account List (mode param set to DROPDOWN)
- View Account Information
- View Mailing Address
- View Phone Information
- View Billing Notification Preferences
- View Bill Delivery Method
- View Automatic Payment Option

#### **My Outage Details**

- Account List (mode param set to DROPDOWN)
- View Account Information
- Outage Details

#### **Report Outage (Premise)**

- Account List (mode param set to DROPDOWN)
- View Account Information
- Report Outage (with premiseFlg as Y to report premise Outage).

#### **Start Service**

• Account List (mode param set to DROPDOWN)

- View Account Information
- Start Service

#### **Stop Service**

- Account List (mode param set to DROPDOWN)
- View Account Information
- Stop Service

#### **Transfer Service**

- Account List (mode param set to DROPDOWN)
- View Account Information
- Transfer Service

#### **Account Documents**

- Account List (mode param set to DROPDOWN)
- View Account Information
- Read Account Documents

#### **Multi-Account**

#### **Set Accounts**

- Set Accounts
- Create Set

#### **Financial History**

- Business Context
- Commercial Financial History

#### **Usage Compare**

- Business Context
- Usage Comparison

#### **Usage Aggregate**

- Business Context
- Usage Aggregation
- Usage download

## Notification

#### Inbox

- Account List (mode param set to DROPDOWN)
- View Account Information
- Inbox

#### Profile

- Account List (mode param set to DROPDOWN)
- View Account Information
- Profile

#### Preferences

• Preference

### **New Customer**

• New Customer Service

## **User Profile**

- Change User Profile
- Change Password

### Forms

#### Log an Issue

• Enter Form

**Note**. Current page supports only one form type Issues. A new portlet page needs to be developed to support additional form types.

#### **Forms List**

• Form List

## **Old Supported Portlets**

#### **Billing History**

- Account List (mode param set to DROPDOWN)
- View Account Information
- Billing History

#### **Usage Details**

- Account List (mode param set to DROPDOWN)
- View Account Information
- Usage Details(old)

## Secure Hidden Pages

## Scalar Read

- Account List (mode param set to DROPDOWN)
- View Account Information
- Add Meter Reading

### **Pay Now**

- Account List (mode param set to DROPDOWN)
- View Account Information
- Make One Time Payment

### Manage Address

- Account List (mode param set to DROPDOWN)
- View Account Information
- Update Mailing Address

## Manage Phone

- Account List (mode param set to DROPDOWN)
- View Account Information
- Update Phone Information

## Manage Auto Pay

- Account List (mode param set to DROPDOWN)
- View Account Information
- Update Automatic Payment Option

## Manage Bill Notify

- Account List (mode param set to DROPDOWN)
- View Account Information

• Update Billing Notification Preferences

#### Manage EBill

- Account List (mode param set to DROPDOWN)
- View Account Information
- Update Electronic Bill Option

#### **Form Update**

• Update Form

## **Mobile Pages**

Portal when accessed on a Mobile device loads mobile pages that are designed for smartphones or small screens. User can access mobile public pages such as Home, Register, Outage, etc. It also implements secured pages related to an individual's accounts.

### **Visible Public Pages**

- Home
- Login
- Display Map (Outage)
- Display List (Outage)
- Report Public Outage
- Register
- Forget User ID/Password

#### **Hidden Public Pages**

These pages are not part of the Navigation model.

- Page Not Found
- UnAuthorized Page
- Error Page
- Validate Email

#### **Visible Secured Pages**

- Accounts
- Dashboard
  - Change Account Access
  - Account Summary (Postpaid Accounts)

- Alerts
- Service Charge To Date
- Consumption Summary
- Usage Overview
- Financial History
- View Bill
- Automatic Payment
- Prepaid Balance And Charges (Prepaid Accounts)
- Prepaid Estimate And Cost (Prepaid Accounts)
- My Outages
- Report Outage (Premise)
- Promotion & Offers
- Log an Issue
- Form List
- Inbox
- Profile
- Preferences

### **Hidden Secured Pages**

These pages are not part of the Navigation model.

- One Time Payment
- Add Scalar Read
- Manage Automatic Payment Option
- Update Form

### **OUCSS Taskflows Dropped on Each Page**

### **Public Pages**

#### Home

• No Taskflows. This page is left empty.

#### Login

• Login

#### Register

• Registration

### Outage

### **Display List**

• Outage Map (with displayMode 1 to display Outages in tabular format)

### **Display Map**

• Outage Map (with displayMode 0 to display Outages in map format)

### **Report Outage (Public)**

• Report Outage (with premiseFlg as N to report Public Outage).

### **Reset Password**

- Forgot Password (with mode param set to RESET\_PASSWORD)
- Forgot Password (with mode param set to RETRIEVE\_USERID)

### Validate Email (Hidden)

• Validate Email

### **Secure Pages**

#### Accounts

- Account List
- Enroll

### Dashboard

### **Change Account Access**

- Account Access
- Remove Account
- Invite
- Account Nickname

### Alerts

• Alerts

### **Account Summary**

• Account Charges Summary (Visible for Post Paid accounts only)

### **Prepaid Balance and Charges**

• Prepaid Balance and Charges (Visible for Pre Paid accounts only)

#### **Prepaid Estimates and Cost**

• Prepaid Estimates and Cost (Visible for Pre Paid accounts only)

### Service Charges To Date

• Service Charges to Date

#### **Usage Overview**

• Usage Overview

#### **Consumption Summary**

• Scalar Consumption Summary

#### **Promotions & Offers**

• Standard Promotion

### **Financial History**

• Financial History

#### **View Bill**

• View Bill

#### **Automatic Payment**

• View Automatic Payment Option

### My Outage Details

• Outage Details

### **Report Outage (Premise)**

• Report Outage (with premiseFlg as Y to report premise Outage).

#### Inbox

• Inbox

#### **Profile**

• Profile

### Preferences

• Preference

#### Log an Issue

• Enter Form

**Note**. Current page supports only one form type Issues. A new portlet page needs to be developed to support additional form types.

### **Forms List**

• Form List

### **Secure Hidden Pages**

#### **Scalar Read**

• Add Meter Reading

### **Pay Now**

• Make One Time Payment

### **Manage Auto Pay**

• Update Automatic Payment Option

### Form Update

• Update Form

# **OUCSS** Context

OUCSS can be configured to fetch consolidated accounts from all LOB or filter accounts by LOB. By default, Portal is set to fetch consolidated account. This is controlled by the configuration opton property "oucss.context.selection".

The following table summarizes the available options/

| Value | Behavior                                                     |
|-------|--------------------------------------------------------------|
|       | All user Accounts are fetched irrespective of the LOB.       |
| А     | Login taskflow does not display the drop down to select LOB. |
|       | Default value.                                               |
| 6     | Accounts are fetched based on LOB.                           |
| S     | Login taskflow displays the drop down to select LOB.         |

OUCSS Portal supports login to multiple context based on the LOB (e.g. Residential, Commercial) that allows customizing separate Page Templates, Navigation and pages for each context. OUCSS Login supports 2 modes Consolidated Account and LOB Specific.

# **Login Configuration**

OUCSS Portal supports consolidated accounts login or LOB based context login (e.g. Residential, Commercial etc.). Each context can be customized to use separate Page Templates, Navigation and pages.

### **Consolidated Account Login**

Login taskflow with consolidated account hides the selection of Login context. The context is null (no context) in this mode. The selection of Portal Resources is determined based on the account selected by the user. For example, if the user clicks on Residential Account, then the Portal Resources configured for Residential LOB are loaded.

### Desktop

| Wur Company                  |                            |  |  |
|------------------------------|----------------------------|--|--|
| Tag Line for Your Semigrary  |                            |  |  |
| Home Login Outages - Registe | r Forgot User ID/Password? |  |  |
| Login                        |                            |  |  |
| User Name<br>Password        |                            |  |  |
| Login                        |                            |  |  |

### Mobile

| =         | ORACLE UTILITIES |
|-----------|------------------|
|           | Login            |
| User Name | J J              |
| Password  |                  |
| Login     |                  |
|           |                  |

Copyright © 1997, 2013, Oracle and/or its affiliates. All rights reserved.

### LOB Context Login

If the consolidated account mode is disabled, then login taskflow enables selections of an LOB to filter the accounts and preselect the Portal resources (Page templates, navigation model, skins etc.) based on the selected LOB.

### **Generic Context Login**

By default when Login taskflow is generic (the LOB taskflow parameter is empty). In this mode, a list box is shown to allow users select the Context along with entering Username and password before login.

#### Desktop

| Your Compa<br>Tag Line for the se |                                 |  |  |
|-----------------------------------|---------------------------------|--|--|
| Home Login C                      | Dutages Register Reset Password |  |  |
| Logn Context Select               | AL                              |  |  |

#### Mobile

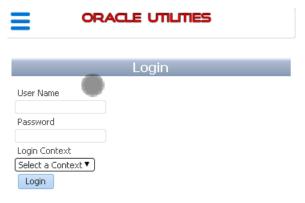

Copyright © 1997, 2013, Oracle and/or its affiliates. All rights reserved.

### **Context Specific Login**

To create a Context Specific taskflow, drop the Login Taskflow and update the "Login Context" input parameter with the LOB code defined in OUCSS Lob table. This will enable the Login to login with the configured context.

Also, to set the Context into session, update the "Session Login Context EL" with EL to store the context. For OUCSS Portal, use the EL \${'oucssResourceBean.contextLOB'}.

#### Chapter 2 • OUCSS Implementation

| w 👻 🔚 Page Properties 🛛 🗐 Res                                                                             |                          |                                       |                                                                                                    |           |
|----------------------------------------------------------------------------------------------------|--------------------------|---------------------------------------|----------------------------------------------------------------------------------------------------|-----------|
|                                                                                                    | et Page                  |                                       | The second second second second second second second second second second second second second second second s | ave 🔣 Cl  |
|                                                                                                    |                          |                                       |                                                                                                    | Change La |
| Add Content                                                                                               |                          |                                       |                                                                                                    |           |
| ogin to Residential                                                                                       |                          |                                       |                                                                                                    |           |
| User Name<br>Password                                                                                     |                          |                                       |                                                                                                    |           |
| Login                                                                                                    |                          |                                       |                                                                                                    |           |
|                                                                                                    | Component Propertie      | es: Login Taskflow                    |                                                                                                    |           |
|                                                                                                    | Parameters Dis           | play Options Style Content Sty        | le Events                                                                                                    |           |
|                                                                                                    | Login Action EL          |                                       | ~                                                                                                    |           |
|                                                                                                    |                          | RESIDENTIAL                           |                                                                                                    |           |
|                                                                                                    | Password EL              |                                       | ~                                                                                                    |           |
|                                                                                                    | Session Login Context EL | \${"#{oucssResourceBean.contextLOB}'} | ~                                                                                                    |           |
|                                                                                                    | Username EL              |                                       | ~                                                                                                    |           |
|                                                                                                    |                          |                                       |                                                                                                    |           |
|                                                                                                    |                          |                                       |                                                                                                    |           |
|                                                                                                    |                          |                                       | Apply OK Can                                                                                                   | cel       |
|                                                                                                    | egister Reset Password   |                                       | Apply OK Can                                                                                                   | cel       |
| <i>g Line for Your Conterna</i><br>Iome Login Outages Re                                                  | egister Reset Password   |                                       | Apply OK Can                                                                                                   |           |
| g Line for Your Colleges R<br>Iome Login Outages R<br>Iogin to Residential<br>User Name                   | egister Reset Password   |                                       | Apply OK Can                                                                                                   | cel       |
| g Line for Your Schume<br>Iome Login Outages Ri<br>Ogin to Residential<br>User Name<br>Password           | egister Reset Password   |                                       | Apply OK Can                                                                                                   |           |
| g Line for Your Colleges R<br>Iome Login Outages R<br>Iogin to Residential<br>User Name                   | egister Reset Password   |                                       | Apply OK Can                                                                                                   | cel       |
| g Line for You You You You You You You You You You                                                        | egister Reset Password   |                                       | Apply OK Can                                                                                                   |           |
| g Line for Year Caller<br>Nome Login Outages Re<br>Digin to Residential<br>User Name<br>Password<br>Login |                          |                                       | Apply OK Can                                                                                                   |           |
| g Line for Youx Column<br>Home Login Outages Re<br>ogin to Residential<br>User Name<br>Password<br>Login  |                          |                                       | Apply OK Can                                                                                                   |           |
| g Line for Your Counting<br>Home Login Outages Ri<br>Ogin to Residential<br>User Name<br>Password         |                          |                                       | Apply OK Can                                                                                                   |           |

# **Portal Resources**

OUCSS Portal allows configuration of separate Portal Resources for both Desktop and Mobile modes.

## **Page Template**

For Residential and Public users, OUCSS Portal is configured to use the **Swooshy Page template** that controls the layout, navigation (both main menu and sub-menu) as well as the links on the boilerplate. Portal Administrators can add more page templates or update the existing one to change the look and feel of the Portal.

For Commercial User, OUCSS Portal is configured to use the Global Page Tempate.

For Mobile devices, OUCSS Portal is configured to use the **OUCSS Mobile Template** for all types of users. A separate template can be configured for each LOB/Context to be used for mobile devices.

Page Templates for OUCSS Portal can be configured using OUCSS Admin -> Lookup Screen. See the <u>Portal Resource</u> <u>Management</u> section later in this guide for more details.

#### **Preview of Globe Page Template**

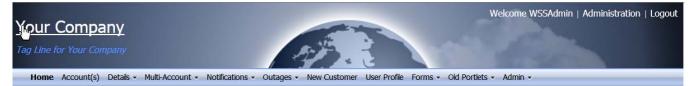

### **Preview of Swooshy Page Template**

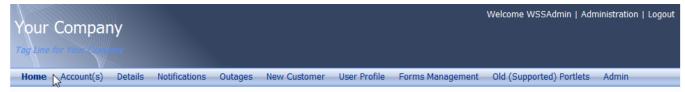

Copyright © 1997, 2013, Oracle and/or its affiliates. All rights reserved.

### **Preview of OUCSS Mobile Template**

|           | ORACLE UTILITIES |  |
|-----------|------------------|--|
|           |                  |  |
|           | Login            |  |
| User Name |                  |  |
| Password  |                  |  |
| Login     |                  |  |

Copyright © 1997, 2013, Oracle and/or its affiliates. All rights reserved.

### **Navigation**

OUCSS Portal is configured to use separate Navigation Model for each LOB/Context and device type supported.

Navigation for OUCSS Portal can be configured using OUCSS Admin -> Lookup Screen. See section <u>Portal Resource</u> <u>Management</u> later in this guide for more details.

### **Desktop Navigation**

### **Navigation Model for Public Users**

Public users can access the portal without logging in, and access Public pages such as Home or Registration. Portal is configured to use "OUCSS Public Navigation Model" for public users. This navigation model contains links to <u>Public Pages</u>.

| Your Company               |                                   |  |  |
|----------------------------|-----------------------------------|--|--|
| Tag Line for Your Automore |                                   |  |  |
| Home Login Outages +       | Register Forgot User ID/Password? |  |  |
| Login                      |                                   |  |  |
| User Name                  |                                   |  |  |
| Password                   |                                   |  |  |
| Lo                         | gin                               |  |  |

#### **Navigation Model for Authenticated Users**

Authenticated users are users who login to Portal with a valid user name and password.

On login, the user has access to all public and secured pages. If the user is enrolled to one or more accounts, the Details, Multi-Account, Notification and Forms links are visible.

OUCSS Portal can be configured to use separate navigation model for each supported LOB/context. to secured pages. The Navigation model are customized to restrict links based on the criteria like valid OUCSS users (that is users who are registered using OUCSS the Registration), enrolled to one or more accounts, or user with Administrator or CSR privileges.

#### **Residential Accounts**

OUCSS Portal is configured with an OUCSS Default Navigation Model for residential accounts to allow access to secured pages.

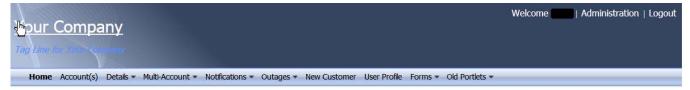

#### **Commercial Accounts**

OUCSS Portal is configured with OUCSS Commercial Navigation Model for commercial customers to allow access to secured pages. OUCSS Commercial Navigation Model references the OUCS Default Navigation Residential.

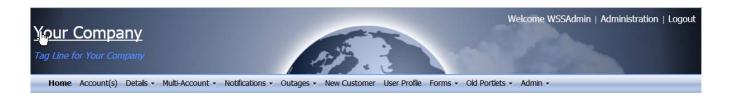

### **Navigation Model for OUCSS Admin Users**

Users who are member of the WSSAdminGroup are referred as OUCSS Admin. OUCSS Admins are allowed access to the Admin menu, which permits configuration of the OUCSS Portal.

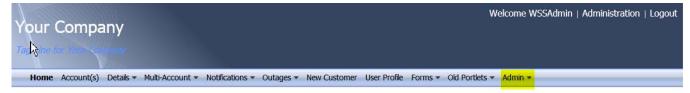

### Navigation Model for WSSCSR User

A CSR is a user who is a member of the WSSCSRGroup. CSR have ability to impersonate any valid Portal user. They get access to Admin > Customer Search page to search for any user in the system and access their account details. Refer to <u>Customer Search</u> for more information.

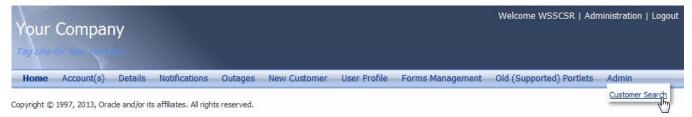

### Navigation Model for Invalid User

Users who are logged in but could not be registered to OUCSS schema cannot access any secured pages. These users have access only to public and non-account related pages.

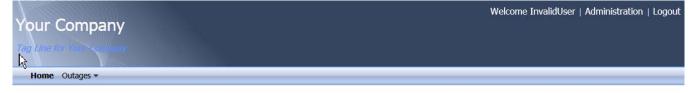

### **Mobile Navigation**

For Mobile devices, OUCSS Portal is configured to use the **OUCSS Mobile Navigation Model**. A separate Navigation Model can be configured for each LOB/Context to be used for mobile devices.

#### **Navigation Model for Public Users**

Public users can access the portal without logging in, and access Public pages such as Home or Registration. Portal is configured to use "OUCSS Mobile Navigation Model" for public users on Mobile. This navigation model contains links to <u>Public Pages</u>.

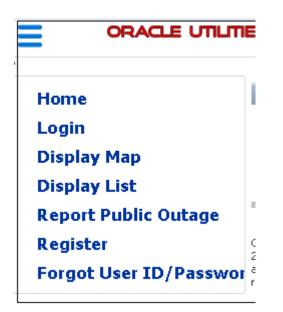

#### **Navigation Model for Authenticated Users**

Authenticated users are users who login to Portal with a valid user name and password.

On login, the user has access to all public and secured pages. If the user is enrolled to one or more accounts, the Accounts and Logout links are visible along with other public pages.

OUCSS Portal can be configured to use separate navigation model for each supported LOB/context.

| Home                        | > |  |
|-----------------------------|---|--|
| Account(s)                  | > |  |
| Dashboard                   | > |  |
| Display Map                 | > |  |
| Display List                | > |  |
| <b>Report Public Outage</b> | > |  |
| Logout                      | > |  |

### Skins

OUCSS Portal is configured to use separate Skin for each LOB/Context supported.

Skins for OUCSS Portal can be configured using OUCSS Admin -> Lookup Screen. See section <u>Portal Resource</u> <u>Management</u> later in this guide for more details. Following table summerizes the Skins that are configured for each LOB.

| LOB            | Skin Family |
|----------------|-------------|
| Public/Default | portal      |

| Residential | OUCSSResidential |
|-------------|------------------|
| Commercial  | OUCSSCommercial  |

For Mobile devices, OUCSS Portal is configured to use the OUCSSMobile Skin Family. A separate Navigation Model can be configured for each LOB/Context to be used for mobile devices.

| LOB            | Skin Family |
|----------------|-------------|
| Public/Default | OUCSSMobile |
| Residential    | OUCSSMobile |
| Commercial     | OUCSSMobile |

### **Resource Catalog**

OUCSS Portal is configured to use separate Resource Catalog for each type of LOB/Context and device types. OUCSS Admin Users can create or edit the page and drop required components/OUCSS taskflows using Resource Catalog.

Resource Catalog for OUCSS Portal can be configured using OUCSS Admin -> Lookup Screen. See section <u>Portal Resource</u> <u>Management</u> later in this guide for more details.

### **Residential Resource Catalog**

OUCSS Portal is configured to use OUCSS Default Resource Catalog for Residential Context or when residential account is selected, which extends the out-of-box Default resource Catalog along with references to all OUCSS Residential Taskflows. This catalog is also the default catalog when no account or context is selected (consolidated mode).

OUCSS Taskflows are logically grouped with the modules name, as shown in the following preview of the OUCSS Default Resource Catalog.

| Add 🗕 | 🖍 Edit [ 📄 Copy  🗙 Delete 🕴 🦛 ា 🏚                                                |  |   |
|-------|----------------------------------------------------------------------------------|--|---|
| o     | UCSS Taskflows                                                                   |  | - |
| ⊳ 💼   | Base<br>Taskflows related to OUCSS Base/Core functionality.                      |  |   |
|       | Billing and Payment Management<br>Taskflows related to OUCSS Billing and Payment |  |   |
| ⊳     | Customer Service Management<br>Taskflows related to OUCSS Service Management     |  |   |
| >     | Notifications                                                                    |  |   |
|       | Admin<br>Taskflows related to OUCSS Administration.                              |  |   |
|       | OUCSS Commercial Taskflows<br>OUCSS Commercial Taskflows                         |  |   |
|       | Deprecated Taskflows                                                             |  |   |

### **Commercial Resource Catalog**

OUCSS Portal is configured to use OUCSS Commercial Catalog for Commercial Context or when a commercial account is selected. The commercial catalog extends the out-of-box Default resource Catalog along with references to Sets Management and Multi-Account Taskflows.

#### Edit - OUCSS Commercial Catalog

| V DUCSS Commercial Taskflows                                                                     |  |  |
|--------------------------------------------------------------------------------------------------|--|--|
|                                                                                                  |  |  |
| ⊳ 📄 Set Management                                                                               |  |  |
| ▶ Multi-Account                                                                                  |  |  |
| Default Portal Catalog     Default resource catalog definition for WebCenter Portal applications |  |  |
|                                                                                                  |  |  |
|                                                                                                  |  |  |
|                                                                                                  |  |  |
|                                                                                                  |  |  |
|                                                                                                  |  |  |
|                                                                                                  |  |  |
| Design Preview                                                                                   |  |  |

### **OUCSS Mobile Catalog**

OUCSS Portal is configured to use the OUCSSMobileCatalog for Mobile. OUCSS Mobile Catalog lists the taskflows that are compapatible with responsive design and automatically change the view depending on the device type.

A separate Navigation Model can be configured for each LOB/Context to be used for mobile devices.

Save Save and Close Cancel

#### Edit - OUCSS Mobile Catalog

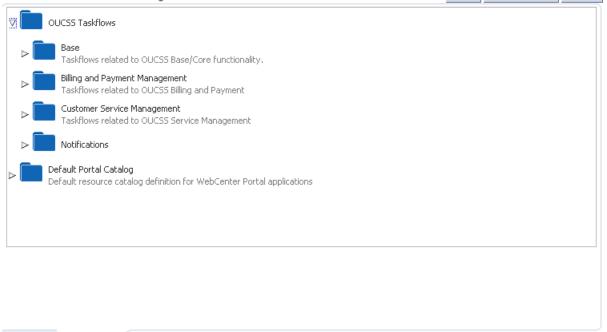

Save

Save and Close

Cancel

### **Reference Security Roles**

The OUCSS Portal Application manages Tier-1 security. Most of the pages in the application are secured and are accessed only by specific enterprise groups/roles. Some pages are public and can be accessed by any user without logging in.

As part of the installation, two enterprise groups and two users are imported into LDAP. The enterprise groups are hierarchical.

### **Enterprise Groups**

Preview

Design

There are two enterprise groups provided in the OUCSS Portal application.

Users who belong to the **WSSAdminGroup** enterprise group serve as administrators of the OUCSS application. Ideally system administrators will be members of this group.

Users who belong to the **WSSCSRGroup** enterprise group can perform CSR-related functions. Ideally, your CSRs who directly interact with consumers will be members of this group.

### **Pre-configured Users**

**WSSAdmin** is the administrator of the OUCSS Portal. This user can manage all resources of the portal. **WSSAdmin** user is a member of the **WSSAdminGroup**.

**WSSCSR** is provided for certain group of users that need to perform CSR-related functions. This user is part of **WSSCSRGroup**. This user can carry out the same set of actions for any registered user who has access to a utility account.

# **OUCSS Application Configuration (Admin)**

# **CSR** View

To facilitate loading of any portal page for a given account id, a CSR or Admin can use the CSRView.jspx. The CSRView.jspx takes certain query parameters and navigates the CSR to desired target URL.

CSR or Admin can also use the <u>Customer Search</u> to search the Account Id and then navigate to Dashboard by clicking the View button. But this is multi-step process which is simplified by the CSRView.jspx.

Note: The CSR/Admin should be logged into OUCSS Portal for this functionality to work.

Implementation can use the following URL format to load any portal URL for a given account Id.

```
http://<<PortalHost>>:<<PortalPort>>/<<PortalContext>>/faces/oracle/ugbu/ss/portal/admin/
CSRView.jspx?wssAccountId=<<accountId>>&personId=<<personId>>&wssTargetURL=<<relativeURL>
```

The following query parameters are expected for the given type of request.

| Parameter Name    | Description                                                                    |
|-------------------|--------------------------------------------------------------------------------|
| wssAccountId      | Account Id that needs to be set to the context.(*Required)                     |
|                   | If not provided then CSR Landing page will be loaded.                          |
| wssPersonId       | Person Id that needs to be set to the account context. (Optional).             |
| wssTargetURL      | Relative URL to the target page to navigate.                                   |
|                   | If not provided, then CSR will be navigated to CSR landing page.               |
| wssPaymentAmount  | Payment Amount to process onetime payment.                                     |
|                   | If not provided the default payment Amount of 0.0 will be used.                |
| wssCurrencySymbol | Currency Symbol to be used to process onetime payment.                         |
|                   | If not provided the default payment currency supported by locale will be used. |
| wssSald           | Sa ld to retrieve Scalar Meter Reads. ("Required) only for Add Scalar Read.    |
|                   | If not provided, no data will be displayed.                                    |
| wssBillId         | Bill Id to be used for View Bill.                                              |
|                   | If not provided, the default bill for the account will be loaded.              |

### **Request Parameters**

The following table provides sample URLs that can be used with the OTB OUCSS portal solution.

| Note: Query parameters should | l be replaced with parameter | rs appropriate to the environment. |
|-------------------------------|------------------------------|------------------------------------|
|-------------------------------|------------------------------|------------------------------------|

| Module       | URL Pattern                                                                                                    |
|--------------|----------------------------------------------------------------------------------------------------|
| Dashboard    | http://host:port/OUCSSPortal/faces/oracle/ugbu/ss/portal/admin/CSRView.jspx?wssAccountId=1234567890&wssPersonId<br>=1234&wssTargetURL=/oucssDetails                                                                        |
| View Bill    | http://host:port/OUCSSPortal/faces/oracle/ugbu/ss/portal/admin/CSRView.jspx?wssAccountId=1234567890&wssTargetU<br>RL=/oucssDetails/oucssViewBill                                                                           |
| Make Payment | http://host:port/OUCSSPortal/faces/oracle/ugbu/ss/portal/admin/CSRView.jspx?wssAccountId=1234567890&wssTargetU<br>RL=/oracle/ugbu/ss/portal/pages/payment/OneTimePayment.jspx&wssPaymentAmount=100.00&wssCurrencySymbol=\$ |

Scalar Read

http://host:port/OUCSSPortal/faces/oracle/ugbu/ss/portal/admin/CSRView.jspx?wssAccountId=1234567890&wssSaId=98 76543210&wssTargetURL=/oracle/ugbu/ss/portal/pages/customer/ScalarMeter.jspx

# **Customer Search**

The Customer Search page is accessible only to OUCSS Administrators and CSRs. This search page is accessible from the **Admin > Customer Search** menu.

Using the Customer Search page, a CSR and Admin can search for a registered user, an Account in an edge application, or a User in an edge application.

### **OUCSS User Search**

The user search allows the CSR to search for a user based on the following search criteria

- User Id
- First Name
- Last Name
- Email Address

The list of users will is rendered based on the search criteria in Search Results taskflow. The Administrator can now go and view all the user pages by clicking the **View User Pages** button for a particular user in the user list. This will set the current selected user from the user list in the context and the Administrator user will be able to see the user pages and carry out any action for that user.

### Account Search by Account Id

CSR can search an Account using Account Id. The search results are queried against the Edge Application and all results matching the account id pattern are displayed in the Search Results taskflows. CSR then can click on View Pages against the Account Id from the Search result to view Details about the Account.

### Name and Address Search

Accounts can also be searched by Name and Address associated with the account in Edge Application. This feature comes handy when the Customer is not aware of their Account Id. The name and address search allows the CSR to search for the account based on following search criteria

- Name
- Address
- City
- Postal

Search results matching the Name or Address are displayed in the Search Results taskflow. CSR then can click on View Pages against the Account Id from the Search result to view Details about the Account.

# **Access Roles**

Open this page using Admin > Access.

The Access Role Code uniquely identifies this access role.

**Important**! If you introduce new access roles, you must prefix the code with CM. If you do not do this, there is a possibility that a future release of the application could introduce a new message with the name you allocated.

Status indicates if an access role is Active or Inactive.

**Description** is the text of the message that appears on the various transactions in the system. Note, the access role's description can be overridden by specifying a **Description Override**.

Help and Help Override are reserved for future use.

# Labels

Open this page using Admin > Labels.

Some fields on this screen are protected as only the Oracle Utilities Product Development group may change them.

Label Code uniquely identifies this label.

**Important**! If you introduce new fields, you must prefix the code with **CM**. If you do not do this, there is a possibility that a future release of the application could introduce a new label with the name you allocated.

**Description** contains the text of the label. This is the text that appears on the various screens on which the label is displayed. Note, the label's description can be overridden by specifying a **Description Override**.

Help and Help Override are reserved for future use.

Translatable and Translatable Context are used if your OUCSS implementation supports multiple languages.

### Labels in Oracle Utilities Customer Care and Billing

Enrolling Account process uses the verification questions defined in CCB. Labeles for these questions are stored in CCB application.

To load these labels from CCB into OUCSS, go to Admin > Labels. On the Actions menu dropdown select Reload Labels. After a successful reload, you flush the cache by selecting Flush Cache from the Actions menu dropdown.

Note: Refer to the Self-Service Integration Master Configuration chapter for configuration information.

For more information on configuring self-service integration master configuration, see the online Help provided in Oracle Utilities Customer Care and Billing.

# Language

A locale exists for every language spoken by your users. The system uses this code to supply information to users in their respective language. Open this page using **Admin > Language**.

The system provides support for multiple languages in a single environment. Users can use the system in their preferred language, as long as a translation into that language has been provided. By default, users see the system in their default language, which is defined on their browser (e.g., Internet Explorer, Firefox) locale configuration. The browser locale may specify only a language code or both language and country code. The system verifies only the language code within the locale against the supported languages configured on this page. If a match is found, then that language is used to supply information to the user. Once the initial verification and language determination is completed, the system uses both the language code and country code (if available) to peform formatting of the content (e.g., Date). For example, the date format can be different for different countries even though the language is same. The system will use the country code along with the language code to properly format the date.

Locale is a string that uniquely identifies the ISO language code in lower case.

Display Direction indicates if this language is written Left to Right or Right to Left.

Use the Supported checkbox to indicates whether or not the language is currently supported in the system.

# **Edge Application**

Open this page using Admin > Edge Application.

Edge Application Code uniquely identifies this edge application.

Important! If you introduce new edge applications, you must prefix the code with CM. If you do not do this, there is a possibility that a future release of the application could introduce a new edge application with the name you allocated.

Server Reference is the server information where the edge application is running.

**Description** is the text of the message that appears on the various transactions in the system. Note, the edge application's description can be overridden by specifying a **Description Override**.

Help and Help Override are reserved for future use.

The grid contains the keys used to access this edge application. You can define up to 5 keys for each edge application.

Key Field Name uniquely identifies the key.

XML Field Name is the xml tag used to identify this key.

# Line of Business

Open this page using Admin > Line of Business.

Line of Business Code uniquely identifies this Line of Business.

Important! If you introduce new lines of business, you must prefix the code with CM. If you do not do this, there is a possibility that a future release of the application could introduce a new line of business with the name you allocated.

**Description** is the text of the message that appears on the various transactions in the system. Note, the line of business' description can be overridden by specifying a **Description Override**.

Help and Help Override are reserved for future use.

**Edge Application** is the owner of this line of business. All accounts associated with this line of business are maintained within this edge application.

Status indicates if a line of business is Active or Inactive.

# Lookup

Open this page using Admin > Lookup.

Lookup Code is the unique name of the field whose lookup values are maintained in the grid.

Important! If you introduce new lookups, you must prefix the code with **CM**. If you do not do this, there is a possibility that a future release of the application could introduce a new lookup with the name you allocated.

**Customizable** check box indicates whether you are allowed to add valid values for a lookup field whose owner is not **Customer Modification**.

Description describes the lookup. Note, the lookup's description can be overridden by specifying a Description Override.

Help and Help Override are reserved for future use.

In this release, there are 3 sources of where lookups are coming from.

- Lookups defined in Oracle Utilities Customer Self-Service
- Lookups defined in Oracle Utilities Customer Care and Billing
- Lookups defined in Oracle Utilities Meter Data Management

The grid contains the values for a specific lookup.

**Lookup Value** is the unique identifier. If you add a new value, it must begin with a **CM** (in order to allow future upgrades to differentiate between your implementation-specific values and base-package values).

**Status** indicates if the value is **Active** or **Inactive**. The system does not allow **Inactive** values to be used (the reason we allow Inactive values is to support historical data that references a value that is no longer valid).

Attached Data is additional information associated with a lookup value.

**Description** is the name of the lookup value that appears on the various transactions in the system. Note, the lookup value's description can be overridden by specifying an **Override Description**.

Help and Help Override are reserved for future use.

### **Portal Resource Management (Lookups)**

There are Portal Resource (Site Template, Navigation, Resource Catalog and Login Landing Page) configurations based on context/lob and device type. Implementation can update these entries and configure the behavior for existing or new LOB based on their requirement.

### **Site Template**

Portal Site Templates are configured using the Lookup Code PORTAL\_SITE\_TEMPLATE (desktop) and MOB\_B\_PORTAL\_SITE\_TEMPLATE (mobile). By default Site Template is defined for Public, Residential and Commercial LOBs. The relative URL to the site template is stored in Resources table.

#### **Updating Default Site Template**

To update the default Site Template for a existing LOB, update the "URL Override" column of the corresponding resource with new Site Template URL using Admin > Resources page.

#### **Adding New Site Template**

To add a new Site Template for a new LOB:

- 1 Go to Admin > Resource screen.
- 2 Add a new Resource of WXURL type with the Site Template URL.
- **3** Go to Admin > Lookup screen.
- 4 From the List of lookups, select the Lookup with Code PORTAL\_SITE\_TEMPLATE. For Mobile Templates, select MOB\_B\_PORTAL\_SITE\_TEMPLATE.
- **5** In the Lookup Value table, add an entry with Lookup value matching the LOB Code of the new LOB. Select the Resource added in Step 2.
- 6 Save the Changes and then select Flush Cache from Action menu.

### **Navigation**

Portal Navigation is configured using the Lookup Code PORTAL\_NAVIGATION and MOB\_B\_PORTAL\_NAVIGATION (mobile). By default Navigations are defined for Public, Residential and Commercial LOBs. The relative URL of the navigation is stored as Resources.

### **Updating Default Navigation**

To update the default Navigation for a existing LOB, update the "URL Override" column of the corresponding resource with new Navigation URL using Admin > Resources page.

### **Adding New Navigation**

To add a new Navigation for a new LOB:

- 1 Go to Admin > Resource screen.
- 2 Add a new Resource of WXURL type with the Navigation URL. Save the changes.
- **3** Go to Admin > Lookup screen.
- **4** From the List of lookups, select the Lookup with Code PORTAL\_NAVIGATION or MOB\_B\_PORTAL\_NAVIGATION.
- **5** In the Lookup Value table, add an entry with Lookup value matching the LOB Code of the new LOB. Select the Resource added in Step 2.
- 6 Save the Changes and then select Flush Cache from Action menu.

### **Resource Catalog**

Portal Resource Catalog is configured using the Lookup Code PORTAL\_CATALOG and MOB\_B\_PORTAL\_CATALOG. By default catalogs are defined for Residential and Commercial LOBs. The relative URL of the navigation is stored as Resources.

### **Updating Default Catalog**

To override the default catalog for an existing LOB, update the "URL Override" column of the corresponding resource with new Catalog URL using Admin > Resources page.

### **Adding New Catalog**

To add a catalog for a newly added LOB:

- 1 Go to Admin > Resource screen.
- 2 Add a new Resource of WXURL type with the Catalog URL. Save the changes.
- **3** Go to Admin > Lookup screen.
- **4** From the List of lookups, select the Lookup with Code PORTAL\_CATALOG or MOB\_B\_PORTAL\_CATALOG for mobile.
- **5** In the Lookup Value table, add an entry with Lookup value matching the LOB Code of the new LOB. Select the Resource added in Step 2.
- 6 Save the Changes and then select Flush Cache from Action menu.

### Skin

Skin for Portal are configured using the Lookup Code PORTAL\_SKIN or MOB\_B\_PORTAL\_SKIN. By default Skins is defined for Public, Residential and Commercial LOBs. Skin is configured using the skinFamily name that is defined when creating a new skin.

### **Updating Default Site Template**

To update the default Site Template for a existing LOB, update the "URL Override" column of the corresponding resource with new Site Template URL using Admin > Resources page.

#### **Adding New Site Template**

To add a new Site Template for a new LOB:

- 1 Go to Admin > Resource screen.
- 2 Add a new Resource of WXURL type with the Skin Family name in URL column.
- **3** Go to Admin > Lookup screen.
- 4 From the List of lookups, select the Lookup with Code PORTAL\_SKIN or MOB\_B\_PORTAL\_SKIN.
- **5** In the Lookup Value table, add an entry with Lookup value matching the LOB Code of the new LOB. Select the Resource added in Step 2.
- 6 Save the Changes and then select Flush Cache from Action menu.

### **Login Landing Page**

Portal landing page is configured using the Lookup Code PORTAL\_LANDING\_PAGE or MOB\_B\_ PORTAL\_LANDING\_PAGE (mobile). By default landing pages are defined for Residential and Commercial LOBs. Landing pages can be customized differently for customers enrolled to single Account and customers with multiple enrolled accounts per LOB. The relative URL of the landing page is stored as Resources.

### **Updating the Default Landing Page**

To override the default catalog for an existing LOB, update the "URL Override" column of the corresponding resource with new Catalog URL using Admin > Resources page.

#### Adding a New Landing Page

To add a landing page for a newly-added LOB:

- 1 Go to the **Admin > Resource** screen.
- 2 Add a new Resource of WXURL type with the Catalog URL. Add 2 Resources to handle both Single Account and Multi-Account scenario. For Single Account landing page resource suffix the RESOURCE\_CD with "\_SA". Save the changes.
- **3** Go to the **Admin > Lookup** screen.
- 4 From the List of lookups, select the Lookup with Code PORTAL\_LANDING\_PAGE or MOB\_B\_PORTAL\_LANDING\_PAGE for Mobile.
- **5** In the Lookup Value table, add two entries with Lookup value matching the LOB Code of the new LOB. Select the Resource added in Step 2.
- 6 Save the Changes and then select Flush Cache from Action menu.

#### The CSR/Admin Landing Page

OUCSS CSR and OUCSS Admin will navigate to Customer Search Page after Login. Implementation can change the default landing page by adding a resource with code PORTAL\_CSRVIEW\_LANDING\_PAGE.

### Lookups in Oracle Utilities Customer Care and Billing

There are several configurations originating from CCB that are stored in OUCSS as lookups. They are:

- Valid Payment Types (e.g., Credit Card, Checking, Savings)
- Valid Card Types (e.g., Visa, American Express, Discover)
- Valid Bill Route Types (e.g., Postal, Email, Fax)
- Valid Phone Types (e.g., Mobile Phone, Home Phone, etc.)

To load these labels from CCB into OUCSS automatically, go to Admin Menu, Lookups. On the Actions menu dropdown, select Reload Lookups. After a successful reload, you will need to flush the cache by selecting Flush Cache from the Actions menu dropdown.

#### Notes:

- To configure the valid Payment Type and Card Type lookups, refer to the online Help provided in the Self-Service Integration Master Configuration defined in the CCB system. For the Bill Route Type and Phone Type lookups, these will be part of your regular CCB configuration. Refer to the Oracle Utilities Customer Care and Billing Documentation.
- In order to add an additional Form Type to the application, a new lookup value need to be added to FORMTYPE lookup with Attached data matching CCB C1\_SS\_CATEGORY lookup value defined for the new form type in CCB.

### Lookups in Oracle Utilities Meter Data Management

There is one configuration originating from MDM that is stored in OUCSS as a lookup. It is the valid Time Of Use codes and their associated color for graphical display (e.g., On peak data will be seen as red, Off peak data will be seen as blue, etc.).

You must define in OUCSS all the supported Time Of Use codes in MDM. For each Time Of Use codes, you must associate it with a unique color defined in hexadecimal format (e.g., #BB7D3E, #602040, etc.) in the **Attached Data** field.

| LOOKUP_CD | LOOKUP_VALUE | ATTACHED_DATA |
|-----------|--------------|---------------|
| TOU_CODES | OFF          | #C1DFAD       |
| TOU_CODES | OFFSUM       | #ABC9DD       |
| TOU_CODES | OFFSW        | #FF8080       |
| TOU_CODES | OFFWIN       | #993366       |
| TOU_CODES | OFFWW        | #CCFFCC       |
| TOU_CODES | ON           | #FF6600       |
| TOU_CODES | ONSUM        | #0066CC       |
| TOU_CODES | ONSW         | #339966       |

A sample data set for TOU\_CODES in SS\_LOOKUP\_VAL table:

| TOU_CODES | ONSWIN | #00FF00 |
|-----------|--------|---------|
| TOU_CODES | ONSWW  | #993300 |
| TOU_CODES | РЕАК   | #660033 |
| TOU_CODES | SH     | #00CCFF |

The Usage Aggregate and Usage Comparison modules in commercial context uses the lookups (USAGE\_PERIOD, USAGE\_OVERLAY, USAGE\_NAVIGATION) defined in the lookup table to pass the corresponding MDM values for display modes, Overlay modes and navigation (Previous, Next).

# **Offer Set**

Offers means both Rates and Promotions. There are three styles of formats available for displaying Offers:

- Banner format
- Standard format
- Column format

This provides the company with a choice about how (and where) to display this information to the customer.

### Banner

This format will be used when a single promotion is to be highlighted using a wide image (a standard web format banner.

- This is restricted to a single entry.
- The most important information for this taskflow/portlet is the image. It is assumed that the image should encourage further investigation if it sounds appealing.
- Clicking the image/link will take the customer to a page for further information/action.

### Standard

This format will be used to display offers in the standard format (rows and 3 columns). First column displays the image or the title to capture the offer. Second column displays a link for more information and the third column displays a detailed description about the offer.

- This format allow multiple entries to be displayed.
- The most important information for this taskflow/portlet is the promotion title or a picture. The text or picture should be a draw for the customer to request more information.
- Clicking on image or title will take the customer to a page for further information/action.

### Column

This format will be used when a narrow column running down the page is desired. It is recommended that the column should normally be configured to the right of the screen.

• This format allow for multiple entries displayed in column format.

- The most important information for this taskflow/portlet is the name or image of the promotion. It is assumed that the name/image should encourage further investigation if it sounds appealing.
- Clicking on image or title will take the customer to a page for further information/action.

There are six taskflows/portlets implemented to cater to all three Offers formats. The taskflows are:

### **Promotions**

- Banner Promotion
- Standard Promotion
- Column Promotion

### Rates

- Banner Rates
- Standard Rates
- Column Rates

The input parameter to these offers is Offer Set Code and Locale. An Offer Set Code captures all the details like Type of Offer, Format and required values from the database. The locale is automatically picked up from the locale of the User. Customers can drop any of the offers taskflows/portlets on to a page and configure the Offer Set Code to a new or existing value to display the intended information.

# **OUCSS Inbound Services**

The following applications are deployed as part of the OUCSS Inbound Services application:

- OTB Offers Services
- Account Enroll Service
- OUCSS Rest Services

# **Offer Service (Web Service)**

Offer Service is installed by default as part of installation of OUCSSInbound application on the same managed server as the taskflows/portlets. The service is implemented using ADF BC and exposed as WebService. This service uses the Offer Set Code and Locale to fetch the required data from the database (Offers tables in OUCSS schema). The taskflows uses this data to display the data in required format

Check the Offers taskflow/portlet in Admin module for more information on the format of the Offer database table and their relations in order to add/delete/modify data for the service. If you are using the out-of-box solution, you can use the Offers Admin taskflow/portlet to add/delete/modify entries for the offers you want to maintain.

To allow users to reuse the Offers taskflows, the taskflows are built using Web Service. Customers can build their own Web Service with complex logic to display offers. The new web service should match the WSDL of the out-of-the-box web service for the offers to render properly.

### To Configure Offers with Your Own Web Service

The following procedure describes how to implement and use your own web service. Before starting, implement custom Offers Web Service and make sure the WSDLs are identical to the current service.

#### To update the Web Service used by Offers in OUCSS:

- **1** Login to Enterprise Manager.
- 2 Click on the deployed application (for example, click on OUCSSPortal (v2.1.0.2)).
- 3 From the Application Deployment menu select ADF > Configure ADF Connections.
- 4 Select the Offers Service connection and click Edit.
- 5 Update the WSDL and Service Name of the connection to a new service.
- 6 Click OK, then open the Advanced Connection Configurations menu and select the port to update the End Point URL.
- 7 Select the Configurations tab.
- 8 Update the Endpoint Address in the General section, and then click Apply to commit the changes.
- 9 Click Apply again to commit the changes to the Offer Service connection (restart is not required).

# **Account Enrollment Web Service**

This web service provides the following operations.

### Operations

### ManageUserService

If the user already exists in LDAP but not in CSS, they can be added to SS\_USER table using this operation. This operation can be used in conjunction with external registration process to add the user in CSS.

#### XML Schema

| Request                                  |                                 |
|------------------------------------------|---------------------------------|
| <schema></schema>                        |                                 |
| <input/>                                 |                                 |
| <action></action>                        |                                 |
|                                          | <userid></userid>               |
|                                          | <firstname></firstname>         |
|                                          | <lastname></lastname>           |
|                                          | <emailaddress></emailaddress>   |
|                                          | <locale></locale>               |
|                                          | <user_tz></user_tz>             |
|                                          | <sendemail></sendemail>         |
|                                          | <ipaddress></ipaddress>         |
| input                                    |                                 |
|                                          |                                 |
|                                          |                                 |
| Response                                 |                                 |
| <schema></schema>                        |                                 |
| <result< th=""><th>cs&gt;</th></result<> | cs>                             |
|                                          | <status></status>               |
|                                          | <statusmessage></statusmessage> |
|                                          | <genuserid></genuserid>         |

```
</results> </schema>
```

#### Input

- action Action of the service. Currently valid value is ADD.
- userId User Id of the user being added.
- emailAddress Email of the CSS Registered
- firstName- First name of the user.
- lastName Last Name of the user.
- sendEmail Flag to send an email after successful addition.
- ipAddress-For tracking purposes. Optional.
- locale Locale to localize the statusMessage.
- user\_tz Time zone of the user. Optional and currently not used.

#### Output

- Status SUCCESS / ERROR / WARNING
- genUserId Generated user Id upon successful addition.
- statusMessage Message related to returned status.

#### Processing

- The service is secured and can be invoked only by users from WSSAdminGroup. If the user invoking this service does not belong to the group, then SOAP Fault is thrown.
- Validate that either userId is provided in input is valid for registration in OUCSS.
- Verify if the email address is registered to a user or pending email address. If email already used, return status as ERROR with statusMessage populated with the error message.
- Add the user using OUCSSUserRegistrationService.addUser method.
- If success, return the status and genUserId.
- If error occurs, return status as ERROR with statusMessage populated with the error message.
- Send the email is the sendEmail attribute is set to true.
- If sending email fails, then return status as WARNING with statusMessage populated with send email error message.

### AccountEnrollService

Enroll multiple users to a set of Accounts to Users may or may not be registered in the Self-Service application.

If the user is already registered in the Self-Service application, then the user will be given access to the accounts and an email will be sent out to the user. If the user is not registered in the Self-Service application, then an email will be sent to the user. User will have to register with the Self-Service application in order to view the accounts. The process will be similar to Invite process for unregistered users.

### XML Schema

<schema>

```
<input type=group>
    <action/>
    <key1/>
    <key2/>
    <key3/>
    <key4/>
    <key5/>
    <emailAddress/>
    <webUserId/>
    <ipAddress/>
    <cssUser/>
</input>
<mainData type="group">
    <customers type="list">
        <email/>
        <accessRoleCd/>
        <lobId/>
     </customers>
     <accounts type="list">
        <key1/>
        <key2/>
        <key3/>
        <key4/>
        <key5/>
     </accounts>
</mainData>
<results>
    <status/>
    <errors type="list">
         <email/>
         <account>
             <key1/>
             <key2/>
             <key3/>
             <key4/>
             <key5/>
         </account>
         <code/>
         <message/>
   </errors>
   </results>
</schema>
```

#### Input

- Action Not Used
- Key 1 -Key5 Not Used
- Email Address Email of the CSS Registered user running the service/inviting/enrolling other users
- webUserId CSS Login of the user running the service/inviting/enrolling other users
- ipAddress Not Used
- cssUser Not Used

#### MainData

- customers List of users to be enrolled/ invited
- customers/email Email of the user to be enrolled / invited

- customers/ accessRoleCd Access Role given to the user and all the accounts in the request
- customers/lobId Line of Business Id for which the access is given to the user and account
- accounts List of accounts to be enrolled for each user in customers list
- accounts/key1 to key5 Identifiers for the account

#### Output

- Status SUCCESS / ERROR / WARNING
- errors this is a list of the errors
- email email of the user corresponding to the error.
- · Account/key1 to key5 Identifiers for the account corresponding to the error
- code Error code / Message Code defined in OUCSS
- message Error message / Detailed Message defined in OUCSS

#### Processing

- Validate that either emailAddress (or) webUserId is provided in input section and it corresponds to a valid registered user in OUCSS.
- Validate that at least one customer and account are provided.
- Validate that accessRoleCd and lobId are valid.
- Verify if the email address is registered to a user. If registered, enroll the user to all the accounts in the request. Add entries to the User Enrollment Table for each entry in the accounts list.
  - If the user is already enrolled to the account in the request, add the error to the errors list and continue processing.
  - If the email address is not registered, add the email address to the User table and entries for each account to User Enrollment Table
- Send an email to the indicated address(es) informing the customer(s) of the enrollment / invite.
- If any error occurs, add it to the errors list in the output and continue processing.

### **WS Security**

The Account Enroll service is secured using OWSM server policy oracle/multi\_token\_rest\_service\_policy. This policy enforces one of the following authentication policies, based on the token sent by the client:

- HTTP Basic Extracts username and password credentials from the HTTP header.
- SAML 2.0 Bearer token in the HTTP header Extracts SAML 2.0 Bearer assertion in the HTTP header.
- HTTP OAM security Verifies that the OAM agent has authenticated user and establishes identity.
- SPNEGO over HTTP security Extracts Simple and Protected GSSAPI Negotiation Mechanism (SPNEGO) Kerberos token from the HTTP header.

### How to Invoke the Web Service

• Account Enrollment web service will be deployed during installation as part of a seperate application called 'OUCSSInboundServices'.

- The URL will be http://<</server>>:<<port>>/ <<context>>/AccountEnrollService?wsdl where server and port are as per the information provided in the deployTarget section for oucssInbound in InstallProperties.xml
- Provide the security credentials.
- For example, use the HTTP Authorization header with base 64 encoded username/password.
- Select the operation (ManageUserService or AccountEnrollService) and populate the request.
- Any errors will be returned in the output.

# Security

### **Taskflow/Portlet Security Overview**

The Tier 2 security controls access to the links and buttons on the taskflows/portlets. The access rights for a logged in user are loaded from the database based on the configuration.

Taskflow/Portlet security restricts access to its transactions as follows:

- Each taskflow/portlet must be defined in Portlets table with list of actions allowed for this portlet
- Available actions should be defined for each Line Of Business and Access Role. Every user has each Line Of Business and Access Role
- Specific user interface components (buttons, links) can be hidden or visible based on the access role.

When you grant an Access Role access to a portal, you must also define the permitted action.

For example, you may indicate a Line Of Business/Access Role has inquire-only access to a taskflow/portlet, whereas another role has also change privilege to the same taskflow/portlet.

### How to Configure Security Settings

In order to add or change security settings, the user must login to the system as administrator.

Changes in security for a specific user or group of users will be visible in the system only after the user logs out and logs in again.

### User

The link between Line of Business/Access Role and User is done during registration process.

A new link between User and Line of Business / Access Role is created if a user is invited as guest. If the guess access is revoked, this link is removed.

### Security

Go to the Admin group on the Top menu, then choose Security.

For each combination of Line of Business and Access Role, specify portals that a user can access and list of actions a user can perform.

### **Field Level Security**

Specific user interface components (buttons, links) can be hidden or visible based on the access role.

The Base Bean contains Java methods to check for required permission. The Java methods are isReadPermission, isUpdatePermission and isAddPermission to check for Read/View, Update and Add permissions repectively.

For example, to show or hide the "Update" button on the View Mailing address taskflow/portlet the following code needs to be added for the Update button. The rendered property of the button is set using the isUpdatePermission method (in EL this corresponds to updatePermission).

# Portlets

Open this page using Admin > Portlets.

Portlet Code uniquely identifies this portlet.

Important! If you introduce new portlets, you must prefix the code with CM. If you do not do this, there is a possibility that a future release of the application could introduce a new portlet with the name you allocated.

**Description** is the text of the message that appears on the various transactions in the system. Note, the portlet's description can be overridden by specifying a **Description Override**.

Help and Help Override are reserved for future use.

The grid contains the values for the valid actions allowed on a specific portlet.

Action Value is a dropdown of the allowed actions. The values for Action Value are defined in the base lookup ACTION\_FLG.

### Message

Open this page using Admin > Message.

Message Code uniquely identifies this message.

**Important**! If you introduce new messages, you must prefix the code with CM. If you do not do this, there is a possibility that a future release of the application could introduce a new message with the name you allocated.

Message Category identifies if the message is any of the following categories:

- Error
- Informational
- Warning
- Fatal
- Email

**Description** is the text of the message that appears on the various transactions in the system. Note, the message's description can be overridden by specifying a **Description Override**.

Help and Help Override are reserved for future use.

# Trains

Open this page using Admin > Trains.

- Train Code A unique name of the train. It is a required field that is enabled on create.
- **Description** Description of the train.
- Description Override optional field that overrides the description field if populated.
- Help and Help Override- are reserved for future use
- Owner Flag indicates the owner of the train.
- Number of Screens indicates the number of active screens in the train.

### **Train Portlet Maintenance Grid**

This displays all the portlets/trains stops available for the a specific train.

- **Portlet Code** a required field . On create, the user can select a portlet code from the dropdown list. The field is read only on save. Once the user selects a portlet code, the Load Actions button loads the applicable action values of the portlet.
- Action Value This field displays all applicable actions for the portlet code.
- Status Indicates if the portlet is Active or Inactive. If Active, portlet will be rendered in the train UI, if inactive, it will not be rendered.
- Sequence Number This dictates the sequence of the train stops.
- Sequence Number Override This overrides the Sequence Number value.

# **Configuration Properties (System)**

Configuration properties can be adjusted using **Admin > System**. After changes have been made through user interface the system must be restarted for changes to take effect. Alternatively, configuration properties can be configured directly in the table SS\_CONFIGURATION. System restart is also necessary in this case.

The SS\_CONFIGURATION table contains properties which serve as system defaults. It also contains flags to enable emailsending-related properties.

| Property                       | Description                                                                                                    | Default Value |
|--------------------------------|----------------------------------------------------------------------------------------------------|---------------|
| current.oucss.version          | This property tracks the current OUCSS version. Please do not change this property.                            | 2.1.0.2       |
| installation.owner.flag        | This is the current installation owner flag.<br>When the product will be shipped this<br>property should be CM | СМ            |
| oucss.default.locale           | Default Locale of OUCSS Application                                                                            | en            |
| edgeapplication.ccb.datasource | This is the edge application code (e.g., C1, M1, etc.) from where the data is pulled.                          | C1            |

The following configuration properties must be configured prior to use of the system:

| lookups.webservice.status      | Status of the Lookup Value inserted using this service. Only allowed values are ACTIVE, INACTIVE.                                                                                                    | ACTIVE                                                                                                    |
|--------------------------------|----------------------------------------------------------------------------------------------------|----------------------------------------------------------------------------------------------------|
| validate.regex.email           | Regular expression to validate email address in OUCSS UI.                                                                                                    | [a-zA-Z0-9%+-]+@[a-zA-Z0-9]+\.[a-zA-Z]{2,4}                                                                                                    |
| validate.regex.username        | Regular expression to validate a valid user name that can be used when registering.                                                                                                    | [a-zA-Z0-9_]*                                                                                                    |
| validate.regex.password        | Regular expression to validate the password pattern that can be used when registering or changing user password.                                                                                      | [a-zA-Z0-9_]*                                                                                                    |
| validate.length.password.min   | Integer value for minimum length of the password that should accept when registering or changing password.                                                                                            | 6                                                                                                    |
| validate.length.password.max   | Integer value to allow maximum length of the password when registering or changing password.                                                                                                    | 12                                                                                                    |
| mail.session.jndi.name         | JNDI of Mail Session to send emails.                                                                                                    | mail/OUCSS                                                                                                    |
| webcenter.register.url         | This will be used in the registration email<br>which is sent to the user with the<br>registration key and a URL. User shall click<br>on this link in the email to complete the<br>OUCSS registration. | http:// <portalhost>:<portalport>/<portalcontextroot>/<br/>faces/oracle/ugbu/ss/portal/pages/base/AccountList.js<br/>px?regKey=</portalcontextroot></portalport></portalhost> |
| webcenter.login.url            | This property will be used in email messages to send the user the login URL.                                                                                                    | http:// <portalhost>:<portalport>/<portalcontextroot></portalcontextroot></portalport></portalhost>                                                                           |
| outage.map.color.theme.buckets | Match the number to number of colors<br>configured in<br>outage.map.color.theme.colors property                                                                                                    | 4                                                                                                    |
| outage.table.page.size         | Number of records that can be displayed at a time on the Outage Table screen                                                                                                    | 10                                                                                                    |
| outage.map.base.map            | This property is used to setup BASE MAP configured in the MapViewer. This property will be used to display the Outage Summary Map.                                                                    | Value configured in InstallProperties.xml                                                                                                    |
| outage.map.color.theme         | This property is used to color code Outages in Outage Summary.                                                                                                    | Value configured in InstallProperties.xml                                                                                                    |
| outage.map.color.theme.loc     | This property is the Area Column from the Color Theme configured above.                                                                                                    | Value configured in InstallProperties.xml                                                                                                    |
| outage.map.srid                | This property is SRID of the Coordinate system used by Base Map and Theme configured above.                                                                                                    | Value configured in InstallProperties.xml /8307                                                                                                    |
| outage.map.color.theme.colors  | This property is configured to set the<br>number of buckets to aggregate the<br>Outages as well as the respective color of<br>each bucket.                                                            | #00FF00;#EEEE00;#FF7F00; #FF0000 (Green, Yellow, Orange and Red)                                                                                                    |

| outage.area.nms.config       | This property represents the Area<br>configured to aggregate Outages in NMS.<br>This will affect the color theme and/or theme<br>location column configured above.                                                                         | ZIP (other valid values are CITY and COUNTY).                           |
|------------------------------|----------------------------------------------------------------------------------------------------|-------------------------------------------------------------------------|
| rollback.on.failed.email     | This property if set to 'Y' will roll back Enroll<br>or Invite to an Account if the sending the<br>email fails. Set it to 'N' if mail session is not<br>configured or you want to commit Enroll and<br>Invite even if sending email fails. | γ                                                                       |
| account.list.max.rows        | This property specifies the number of<br>associated accounts that will be displayed<br>without enabling search functionality. Once<br>the number of accounts exceeds this limit,<br>search will be enabled.                                | 10                                                                      |
| account.list.page.size       | This property controls the page size or the<br>number of accounts per page presented in<br>the Account List. If the number of<br>associated accounts exceeds the value of<br>this parameter, paging will be enabled.                       | 10                                                                      |
| max.rows.premise.search      | Set this property to the max number of rows<br>that can result in a Premise search. The<br>system will show error if the premise search<br>in Start Service and New Customer service<br>exceeds the value set here.                        | 10                                                                      |
| default.customerclass.parm   | Property to set default Customer Class<br>configured in CCB for Start/Stop/Transfer<br>Services.                                                                                                    | R                                                                       |
| default.personbusiness.parm  | This property sets the default Person<br>Business configured in CCB for Start/Stop<br>and Transfer service.                                                                                                    | Ρ                                                                       |
| default.newcust.requestmode  | This property sets the default Request<br>Mode configured in CCB for New Customer<br>Service.                                                                                                    | C1ST                                                                    |
| oucss.reset.password.pattern | Set of characters to be used to generate a random password using the Forgot Password functionality.                                                                                                    | 0123456789abcdefghijklmnopqrstuvwxyz\$#*_ABCDE<br>FGHIJKLMNOPQRSTUVWXYZ |
| default.enroll.role          | Access role to be used when a user enrolls<br>to an account. If the Access role configured<br>in this property is not found,<br>ACCOUNT_HOLDER will be used as<br>default.                                                                 | ACCOUNT_HOLDER                                                          |
| csr.account.access           | Access role to be used for accounts when CSR views the account after searching it using Customer Search screen.                                                                                                    | ACCOUNT_HOLDER                                                          |
| csr.search.results.fetchsize | Number of accounts to be fetched when<br>searching using CSR search screen.                                                                                                    | 300                                                                     |

| include.topTag.usageDownload  | Property to control if the top tag should be included when downloading Usage Data in XML format. If set to false, the top tag will be omitted in the file.         | true    |
|-------------------------------|----------------------------------------------------------------------------------------------------|---------|
| outage.map.base.startingX     | Property to set the default latitude location to center the Outage Map.                                                                                            | -81.70  |
| outage.map.base.startingY     | Property to set the default longitude location to center the Outage Map.                                                                                           | 40.69   |
| outage.map.base.zoom          | Property to set default Map Zoom level when no data is found.                                                                                                    | 4       |
| attachment.list.max.row       | Property to set the maximum rows to be allowed for attachment.                                                                                                    | 5       |
| forms.list.page.size          | Property to set the maximum number of issues to be displayed in forms list page.                                                                                   | 10      |
| oucss.debug.enable            | Property to enable showing of debug message along with error messages on screen.                                                                                   | false.  |
| def.day.mode.range.in.month   | Property used in Usage Detail to set the default range for Day view mode.                                                                                          | 3       |
|                               | Default value is 3 months.                                                                                                    |         |
| def.hour.mode.range.in.days   | Property used in Usage Detail to set the default range for Hour view mode.                                                                                         |         |
|                               | Default value is 7 months.                                                                                                    |         |
| def.month.mode.range.in.year  | Property used in Usage Detail to set the<br>default range for Month view mode.                                                                                     | 1       |
|                               | Default value is 1 year.                                                                                                    |         |
| max.day.mode.range.in.years   | Property used in Usage Detail to set the maximum range for Day view mode.                                                                                          | 1       |
|                               | Default value is 1 year                                                                                                    |         |
| max.hour.mode.range.in.days   | Property used in Usage Detail to set the maximum range for Hour view mode.                                                                                         | 30      |
|                               | Default value is 30 days.                                                                                                    |         |
| max.month.mode.range.in.years | Property used in Usage Detail to set the maximum range for Month view mode.                                                                                        | 4       |
|                               | Default value is 4 years.                                                                                                    |         |
| scalar.usage.graph.color      | Property to control the default color of Scalar Usage Detail graph                                                                                                 | #660033 |
| enable.email.validation       | Property to control if the Email Validatation is enabled. Email Validation is enabled by default. Please visit the section to learn more about this functionality. | Y       |

| enable.html.email            | Property to control is Emails are sent in HTML formats using templates. This is enabled by default.                                                                                                    | Y                                                   |
|------------------------------|----------------------------------------------------------------------------------------------------|-----------------------------------------------------|
| oucss.attachment.max.size    | Property to control the max memory (in bytes) allowed when uploading a file.                                                                                                    | 5243000                                             |
| Commercial Properties        |                                                                                                    |                                                     |
| oucss.comm.context.limit     | Property to set the number of accounts that<br>can be selected in Business context to view<br>Multi account taskflows                                                                                    | 10                                                  |
| oucss.comm.context.pagesize  | Property to set the number of accounts to<br>be displayed in Business context without<br>scroll bar. Accounts more than the set<br>property will be displayed with a scroll bar.                         | 10                                                  |
| set.account.page.size        | Property to control the page size of the<br>number of accounts per page presented in<br>the Set. If the number of associated<br>accounts exceeds the value of this<br>parameter, paging will be enabled. | 10                                                  |
| Notification Properties      |                                                                                                    |                                                     |
| notification.list.page.size  | Property to control the page size of<br>notification. If the number of notifications<br>associated with accounts exceeds the value<br>of this parameter, paging will be enabled.                         | 15                                                  |
| notif.list.chars.preview     | Property to set the length of the notification before a preview mode is enabled.                                                                                                    | 140                                                 |
| notif.validate.regex.phone   | Property to set the regular expression to validate the phone number for Notification preferences.                                                                                                    | ^(?:\+?1[ ]?)?\(?(\d{3})\)?[ ]?(\d{3})[ ]?(\d{4})\$ |
| oucss.notification.installed | Property to indicate if Notification Center is installed.                                                                                                    | false                                               |
|                              |                                                                                                    |                                                     |

### Resources

Open this page using Admin > Resources.

Some fields on this screen are protected as only the Oracle Utilities Product Development group may change them.

Resource Code uniquely identifies this resource.

**Important**! If you introduce new resources, you must prefix the code with **CM**. If you do not do this, there is a possibility that a future release of the application could introduce a new resource with the name you allocated.

**Resource Type** defines what kind of resource is thisCurrently, the system uses resources of type WXIMG – images and of type WXURL – links.

**Locator Type** allows to better annotate what kind of URL is used to describe the resource. URL for resources can be defined as relative (WXREL) or absolute (WXABS).

**Description** contains the text of the label. This is the text that appears on the various screens on which the resource is displayed. Note, the resources's description can be overridden by specifying a **Description Override**.

Help and Help Override are reserved for future use.

### **Portal Resources**

Section <u>Portal Resource Management</u> in this guide details management of Portal Resources per LOB. Site-wide resources related to OUCSS Portal can be configured using Admin > Resources screen. By default, these resources are not created as part of product release. Implementation can choose to configure the Page Not Found, Un Authorized and Server Error pages using the following codes.

| RESOURCE_CD                 | Purpose                                                  |
|-----------------------------|----------------------------------------------------------|
| PORTAL_PAGE_NOT_FOUND_PAGE  | Use this code to configure the Page Not Found page.      |
| PORTAL_UNAUTHORIZED_PAGE    | Use this code to configure the Un Authorized page.       |
| PORTAL_SERVER_ERROR_PAGE    | Use this code to configure the Server Error page.        |
| PORTAL_LOGOUT_PAGE          | Use this code to configure the Logout Page.              |
| PORTAL_CSRVIEW_LANDING_PAGE | Use this code to configure the default CSR Landing page. |

### **Resources in Oracle Utilities Customer Care and Billing**

In some cases CCB must return information about a particular resource to use, such as a link or an image for an alert. This is accomplished by configuring named resource in OUCSS in the **Resources** screen and providing the value of the Resource Code to the CCB team. 'PAY\_ARRANGEMENT' and 'PLANNED\_OUTAGE\_URL' are examples of such configurations.

## User

User registration and profile update requires validation through email if the configuration property 'enable.email.validation' is set to 'Y'. Additionally, user can receive validation email in HTML format when the configuration property 'enable.html.email' is also set to 'Y'.

## Registration

User registration may require user to validate their email id based on the configuration property 'enable.email.validation'. Section <u>Configuration Properties (System)</u> describes steps to change the configuration property value. User needs to follow the procedure described below to register when email validation is set to 'Y':

- Click on **Register** from the top navigation.
- Enter User Name, First Name, Last Name, Email Address and Confirm Email Address.
- User name needs to be unique and email address should not be in use. Please correct any error reported by system while trying to register user.
- An email will be sent to the email address used during registration with the validation link. User needs to follow the link sent in the email to validate email address.
- In case user wants to modify email address before validation, he is permited to do so by re-registering using the same user id as used before and modifying the email address.
- User can register with same information multiple times until the email address is validated. This will send new email to user's mail box with new validation link. Other validation links sent in older emails will be invalidated. This feature helps user to register even when he loses original validation email.

• Registration validation page will prompt for User Name, Email Address, Password and Confirm Password. User name and email address should match the information entered during registration.

After successful registration followed by email validation user will be registered into the system. User may now login into the system using user name and password he used during registration process. System administrator may use the field EMAIL\_CONFIRM\_SENT\_ON in the table SS\_USER to determine how long the user registration is in pending state, and may choose to write database script to remove users pending registration for longer than certain period.

## **Update Profile**

Profile update lets user change profile information once user is registered in the system. User may be required to validate their email based on the configuration property 'enable.email.validation'. Section <u>Configuration Properties (System)</u> describes steps to change the configuration property value. User needs to follow the procedure described below to update profile when email validation is set to 'Y':

- Login into the system and navigate to User **Profile > Change Personal Information**.
- User information will be pre-populated into the fields First Name, Last Name and Email Address. One or more of the fields could be updated to modify user profile.
- Any update to First name and Last name will be effective immediately. Any change to Email Address, however, will require validation. When email address is updated, an email will be sent to the new email address with the validation link. User needs to follow the link sent in the email to validate email address.
- User may click on 'Resend Confirm Email' to resend validation email to user's mail box. This will send new email to user's mail box with new validation link. Other validation links sent in older emails will be invalidated. This feature helps user to update email address even when he looses original validation email.
- Please note that the button 'Resend Confirm Email' will only appear when user has already updated email address which is pending validation.
- In case user wants to modify email address before validation, he is permited to do so by login into system with the same user id as used before and updating profile with new email address.
- Update profile validation page will prompt for User Name and Email Address. These fields should match the information entered during profile update.

## **Email Template (HTML)**

Emails are being sent from several modules of OUCSS to inform users of certain events or notify them about certain actions pending on them. This functionality enables customer to send mail in plain text as well as HTML format. As most of the email clients support HTML, this feature enables customer to send mail which better represents customer branding and improves email look & feel.

### **Using HTML Email Template**

Email will be sent in HTML format if the configuration property 'enable.html.email' is set to 'Y'. Section <u>Configuration</u> <u>Properties (System)</u> describes steps to change the configuration property value. Customer needs to follow the procedure described below to send mail with customized HTML mail templates:

- Customer may start with sample HTML templates shipped with OUCSS or may create their own templates from scratch. <u>Sample HTML templates</u> for email will be stored inside 'Shared' application in the package -Shared/Utilities/public\_html/com/oracle/ss/shared/view/html
- The basic form of an HTML template would look like the following, where {0} represents a placeholder. Please <u>follow</u> this Section for a complete list of placeholders used in default HTML templates.

| <html></html> |
|---------------|
| <body></body> |
| {0}           |
|               |
|               |

• To include custom HTML templates inside the 'extend.oucss.portal' and deploy, see the section "Deploying the extend.oucss.portal as a Shared Library" in the document, *Whitepaper: Customizing And Extending the OUCSS Custom Portal*.

**Example**: A user might create and choose the public\_html\oracle\ugbu\ss\custom\pages\public\template package inside extend.oucss.portal to store custom HTML templates. (Note: Don't create the package inside WEB-INF or it won't be accessible from other applications.) The user would then navigate to the Admin > Resources page and update the Resource entry for the template with the relative path to the template in the URL Override field. For a complete list of Resources defined for HTML email templates, see <u>Email Hyperlink Resources</u>.

#### **Email Template Resources**

A Customer may choose to override default template path for the resources listed in the following table.

| RESOURCE_CD                      | Purpose                                                                         |
|----------------------------------|---------------------------------------------------------------------------------|
| REGISTER_EMAIL_TEMPLATE          | Html template used in confirm email sent during Registration                    |
| REGISTER_EMAIL_NO_VALID_TEMPLATE | Html template used in confirm email sent during Registration without validation |
| UPDATE_PROFILE_EMAIL_TEMPLATE    | Html template used in confirm email sent during Update                          |
| PASS_RESET_EMAIL_TEMPLATE        | Html template used in to send new password after password reset                 |
| INVITE_EMAIL_TEMPLATE            | Html template used in to construct email sent during Invite                     |
| SERVICE_INVITE_EMAIL_TEMPLATE    | Html template used in to construct email sent during Service Invite             |
| SET_INVITE_EMAIL_TEMPLATE        | Html template used in to construct email sent during Set Invite                 |

#### Sample Email Templates

A customer may find sample email templates in the paths listed in the following table.

| Template                              | Path                                                                                                  |
|---------------------------------------|----------------------------------------------------------------------------------------------------|
| Registration Template                 | Shared/Utilities/public_html/com/oracle/ss/shared/view/html/<br>RegisterHtmlEmailTemplate.html        |
| Registration Template (No validation) | Shared/Utilities/public_html/com/oracle/ss/shared/view/html/<br>RegisterHtmlEmailNoValidTemplate.html |
| Profile Update Template               | Shared/Utilities/public_html/com/oracle/ss/shared/view/html/<br>UpdateProfileHtmlEmailTemplate.html   |
| Password Reset Template               | Shared/Utilities/public_html/com/oracle/ss/shared/view/html/<br>PassResetHtmlEmailTemplate.html       |
| Invite Template                       | Shared/Utilities/public_html/com/oracle/ss/shared/view/html/<br>InviteHtmlEmailTemplate.html          |
| Service Invite Template               | Shared/Utilities/public_html/com/oracle/ss/shared/view/html/<br>ServiceInviteHtmlEmailTemplate.html   |
| Set Invite Template                   | Shared/Utilities/public_html/com/oracle/ss/shared/view/html/<br>SetInviteHtmlEmailTemplate.html       |
|                                       |                                                                                                    |

## **Email Template Tokens**

A customer should use the placeholders mentioned here when creating custom email templates.

| Template                              | Token | Value                                    |
|---------------------------------------|-------|------------------------------------------|
| Registration Template                 | {0}   | Email validation link for registration   |
| Registration Template (No validation) | {0}   | Email login link for registration        |
| Profile Update Template               | {0}   | Email validation link for profile update |
| Password Reset Template               | {0}   | New Password                             |
| Invite Template                       | {0}   | Account ID                               |
|                                       | {1}   | Link to Login URL                        |
| Service Invite Template               | {0}   | Account ID                               |
|                                       | {1}   | Link to Login URL                        |
| Set Invite Template                   | {0}   | Account ID                               |
|                                       | {1}   | Link to Login URL                        |

## **Chapter 3**

## Customer Care and Billing Configuration

# Oracle Utilities Customer Care and Billing Configuration

To set up Oracle Utilities Customer Care and Billing for self-service implementation, the following must be configured:

- Self-Service Integration Master Configuration
- Self-Service Task Types
- Campaigns and Packages

Note: For more information on configuring and working with Oracle Utilities Customer Care and Billing, see the Oracle Utilities Customer Care and Billing user documentation.

## **Self-Service Integration Master Configuration**

Create a master configuration for self-service integration in Oracle Utilities Customer Care and Billing.

| Navigation                        | Guideline                                                              |
|-----------------------------------|------------------------------------------------------------------------|
| Admin Menu > Master Configuration | Create a master configuration to be used for self-service integration. |

**Note**: For more information on configuring self-service integration master configuration, see the online Help provided in Oracle Utilities Customer Care and Billing.

## Self-Service Task Types

Create self-service task types for each self-service task in Oracle Utilities Customer Care and Billing.

| Navigation                            | Guideline                                                                                                   |
|---------------------------------------|----------------------------------------------------------------------------------------------------|
| Self-Service > Self-Service Task Type | Create self-service task types for each self-service task business object supported by your implementation. |

**Note**: For more information on configuring self-service integration master configuration, see the online Help provided in Oracle Utilities Customer Care and Billing.

## **Campaigns and Packages**

If your implementation supports start/stop service requests via the self-service application and the base product start service criteria script is used, campaigns must be configured to handle the request. Setup a campaign for each customer class that may submit start/stop service requests via the self-service application.

In Forms processing, campaigns are used to prompt the self-service user for more information related to a form. If necessary, set up a campaign for each form that requires the gathering of additional information.

| Navigation                   | Guideline                                                                                                    |  |
|------------------------------|----------------------------------------------------------------------------------------------------|--|
| Sales & Marketing > Campaign | Configure your campaign(s) to support start service requests.<br>This campaign should include the questions your<br>implementation wishes to present to the end customer that<br>will assist in package/SA selection. |  |
| Sales & Marketing > Package  | Configure your packages for each campaign to support start service requests. These packages define the service agreement(s) to start for the customer                                                                 |  |

**Note**: For more information on configuring campaigns and packages, see the *Oracle Utilities Customer Care and Billing User Guide*. Also refer to the CCB demo environment for a sample self-service campaign.

## Admin Data Setup

This section describes unique setup steps specifically related to configuring your system for the integration. The following topics are discussed:

- <u>Self-service Master Configuration</u>
- Displaying Self-Service Alerts
- Enrolling Accounts
- <u>Account List Filtering</u>
- <u>Account Documents</u>
- <u>Payment Processing</u>
- <u>Self-Service Processing Scripts</u>
- <u>Service Tasks</u>
- Notification Service Tasks

- Forms
- <u>Additional Customer Requests</u>

For more information about configuring Oracle Utilities Customer Care and Billing, see the Oracle Utilities Customer Care and Billing User Guide.

#### **Self-service Master Configuration**

Your implementation must configure an instance of the self-service master configuration. The master configuration contains pertinent information needed for a CCB and self-service integration, including the following:

- List of alerts that should be returned to the self-service application
- Valid payment and credit card types used when setting a customer up on auto pay
- · Verification information required when a self-service customer enrolls an account
- · Scripts used to construct information strings displayed in the self-service application
- Self-service task types used for the various requests supported e.g., meter read creation, one-time payment, automatic payment setup, bill ready notification, etc.
- Information needed to interact with an external system, e.g., requesting usage from MDM, sending email notifications to a self-service user, etc.

See the demo environment for a sample self-service master configuration. Embedded help is available on the master configuration to guide you through the setup process.

#### **Displaying Self-Service Alerts**

| The base | product pro | ovides the | following | sample aler | rt scripts: |
|----------|-------------|------------|-----------|-------------|-------------|
|          |             |            |           |             |             |

| Alert Type                        | Script       | Description                                                                                                    |
|-----------------------------------|--------------|----------------------------------------------------------------------------------------------------|
| Active Pay Arrangement / Pay Plan | C1-PAPPAlert | This script checks if the account has an active pay arrangement SA or pay plan.                                                                                                    |
| Budget Enrollment                 | WX-NtfyBudg  | This script checks if the account is currently on a budget or not.                                                                                                    |
| Highlight Open Service Tasks      | C1-OpenTaskA | This script checks if the account has a non-final service task for a task type that requires an alert. The alert header and description are defined on the service task type. Such an alert might be useful if the account has a pending start/stop or pay arrangement request. |
| Highlight Pending Start/Stop      | C1-PendStSpA | This script checks if the account has a pending start or pending stop SA.                                                                                                    |
| Outstanding Balance               | C1-AcctCurrB | This script retrieves the account's outstanding balance to display. Note that all new charges are excluded from the outstanding balance returned.                                                                                                    |
| Prepay Biller Information         | C1-PPBAlert  | For accounts with an active Prepay Biller Task, this script checks if the available prepaid balance is below a certain threshold.                                                                                                    |

The following steps should be followed if your implementation requires additional alerts:

- Create a script that contains the alert construction logic
- Define an alert type for the new alert by adding a value for the lookup field WX\_CCB\_ALERT\_TYPE\_FLG
- Alert type, priority and the corresponding script must be defined on the self-service master configuration for CCB to include this type of alert when building the alert list returned to the self-service application.

## **Enrolling Accounts**

A self-service user is prompted for certain information when requesting access to an account. The required information or verification fields must be defined on the self-service master configuration for each line of business you've classified in the self-service application. Verification fields can be defined for one of the following field types:

- Match Identifier. The identifier type to use is required. The identifier type description is displayed as the verification field label in the self-service application. For example, assume that the identifier type specified here is social security number. The self-service user will be prompted to enter the social security number along with the account number that they want to enroll. A service call will then be made to CCB to verify that the SSN that the customer entered in the self-service application actually matches the SSN captured in CCB for the account. Note that the identifier value must be entered using the CCB identifier format. For example, social security number must be entered in the format 999-99-9999.
- Match Phone Type. The phone type to use is required. The phone type description is displayed as the verification field label in the self-service application. Note that the phone number must be entered using the CCB phone format.
- Match Any Phone. A field name is required. The field description is displayed as the verification field label in the self-service application. A service call will then be made to CCB to verify that the phone number that the customer entered in the self-service application actually matches one of the phone numbers captured in CCB for the account.

Additional field types can be introduced by adding new values for the lookup field **WX\_FIELD\_TYPE\_FLG**. If additional field types are introduced, your implementation must ensure that the appropriate logic to validate the new field values is added to the lifecycle of the transaction BO linked to the Account Verification service task type defined on the self-service master configuration.

**Note**: If a customer adds new fields for enrollment to CCB Master Configuration, it would require reloading labels in OUCSS and restarting OUCSS.

## **Account List Filtering**

A customer may have multiple accounts enrolled or linked in self-service. Self-service allows the customer to select a subset of their accounts based on some filter criteria. The **Default Account List Filter** to display in self-service must be configured on the self-service master configuration. The filtering of accounts works as follows:

- When a self-service user logs in, their account list is sent to CCB to retrieve the account information to display. Inbound service WXViewAccountList accepts the list of accounts and calls the appropriate processing script defined on the self-service master configuration to retrieve account information. The base product includes a sample information script that returns the accounts service address, and an indication if the account covers service at multiple premises.
- In addition to the account list, CSS may also send an account filter request. In this case, the inbound service will first call the **Account List Filter** script defined on the self-service master configuration to select the accounts that match the filter criteria prior to calling the account information script. The base product includes a sample filter script that allows filtering by the service address field constituents (address line1, city, state and/or postal code)

## Account Documents

If your business wishes to make certain account documents available for viewing by the customer, you must set up a **File Location Value Characteristic Type** for each document. These characteristic types are then defined in master configuration. If any of these characteristics are present on the account, the inbound service returns the description and URL of the document for display in CSS.

## **Payment Processing**

Payment types that your business accepts via self-service must be defined on the self-service master configuration along with a corresponding tender type. The base product includes values for Checking, Savings and Credit Card Withdrawal. Additional payment types can be introduced by adding new values for the lookup field **EXT\_TYPE\_FLG**. The tender type associated with each payment type will be used when creating a payment tender for the online payment made by the self-service user. The tender type, along with an external source id (or bank routing number), is also used to retrieve an auto pay source when setting a self-service user enrolls in an automatic payment plan with either checking or savings withdrawal.

In addition, credit card types that your business accepts via self-service must be defined on the self-service master configuration along with a corresponding autopay source. New credit card types may be defined by adding values for the lookup field **CARD\_TYPE\_FLG**. The credit card types defined are used to build a dropdown list of valid credit cards when a user posts a payment in the self-service application. It's also used to retrieve an auto pay source when a self-service user enrolls in an automatic payment plan.

## **Self-Service Processing Scripts**

The base product provides processing scripts that contain the logic used to build information strings displayed on taskflows/portlets in the self-service application. Your implementation should ensure that these processing scripts are defined on the self-service master configuration.

| Processing Type                          | Script                                                                                                    | Description                                                                                                    |
|------------------------------------------|----------------------------------------------------------------------------------------------------|----------------------------------------------------------------------------------------------------|
| Account Information                      | WX-AcctInfo                                                                                                    | This script builds the account information string displayed on self-service portlets.<br>Note that account information scripts must use the data area <b>WX-AccountInfo</b> .                                                                                                    |
| Account List Filter                      | C1-AccLstFlt                                                                                                    | This script contains the logic used to filter a customer's account list. Customers with a large number of linked accounts may select a subset of these accounts by providing some filter criteria. The base script allows a customer to filter their account list by the service address field constituents (address line1, city, state and/or postal code).                                                                                                    |
| Budget Eligibility                       | C1-BudgetElg                                                                                                    | This script determines if a customer is eligible to be placed on a budget plan. For eligible customers, it returns to self-service the list of SAs that are budge-eligible along with the recommended budget amount for each one; as well as the list of budget-eligible SAs that were made ineligible through a plug-in algorithm on the SA Type. For ineligible customers, the script returns the reason why the customer is ineligible. A customer is ineligible if (a) none of its SAs are budget-eligible, (b) he is already on a budget plan, (c) a budget request service task is in progress, and (d) the CIS division associated with the account has no budget plan specified for it in CCB. |
| Context Information                      | C1-CtxtInfo                                                                                                    | This script returns a list of properties and values about an account to help CSS tailor their displays for the customer. These are captured in the extendible lookup C1-CSSContext. An example of a property, which this script determines, is 'PPB' (used to indicate whether or not an account has active prepaid service) with corresponding values of either 'Y' or 'N'.                                                                                                    |
| Pay Arrangement Eligibility C1-PAEligibl | This script determines if a customer is eligible for a pay arrangement. For eligible customers, it returns to self-service the list of pay arrangement task types to select from, as well as the duration and installment amount for each type. For ineligible customers, this script returns the reason why the customer is not eligible for a pay arrangement. |                                                                                                    |
|                                          |                                                                                                    | The base product eligibility script does the following:                                                                                                    |
|                                          |                                                                                                    | • Check if an active pay arrangement already exists for the customer.                                                                                                    |
|                                          |                                                                                                    | <ul> <li>Check if a non-final pay arrangement service task already exists for the</li> </ul>                                                                                                    |

The product includes the followig processing scripts:

|                                      |                                                                                                    | austamar                                                                                                    |
|--------------------------------------|----------------------------------------------------------------------------------------------------|----------------------------------------------------------------------------------------------------|
|                                      |                                                                                                    | customer.                                                                                                    |
|                                      |                                                                                                    | •Check if the customer had a broken pay arrangement in the past 6 months.                                                                                                    |
| Person Information                   | WX-PerInfo                                                                                                    | This script builds the person information string displayed on self-service portlets.<br>Note that person information scripts must use the data area WX-PersonInfo.                                                                                                    |
| Prepaid Billing Detailed Information | WX-PerInfo                                                                                                    | This script returns the last daily calculated cost as well as the 30 day average cost related to prepaid billing charges.                                                                                                    |
| Prepaid Billing Main Information     | WX-PerInfo                                                                                                    | This script returns a customer's prepaid credit balance (expressed as a positive figure) as well as the last seven bill segments for each of his prepaid service agreements.                                                                                                    |
| Register Information                 | WX-RegInfo                                                                                                    | This script builds the register information string displayed on self-service portlets.<br>Note that register information scripts must use the data area WX-RegisterInfo.                                                                                                    |
| Service Agreement Information        | WX-GetSAInfo                                                                                                    | This script builds the SA information string displayed on self-service portlets. Note that SA information scripts must use the data area WX-SAInfo.                                                                                                    |
| Service Point/Meter Information      | WX-SPMtrInfo                                                                                                    | This script builds the SP/meter information string displayed on self-service portlets.<br>Note that SP/meter information scripts must use the data area WX-SPMeterInfo.                                                                                                    |
| Start Service Criteria               | C1-StrSvcCri                                                                                                    | When a customer requests new service, the <b>Start Service Criteria</b> script is executed to determine what information should be requested from the customer. The base product script does the following:                                                                                                    |
|                                      |                                                                                                    | <ul> <li>Using the Campaign defined on the self-service master configuration, it gets<br/>the questions &amp; miscellaneous fields on the campaign to present to the<br/>self-service customer. The customer's response to these questions<br/>determines the eligible SA types and start options for new service.</li> </ul> |
|                                      | <ul> <li>Retrieves the list of New Customer Identifiers defined on the self-service<br/>master configuration.</li> </ul> |                                                                                                    |
|                                      |                                                                                                    | •Retrieves the list of phone types and descriptions configured in CCB.                                                                                                    |
|                                      |                                                                                                    | <ul> <li>Retrieves current contact information for existing customers, e.g., name,<br/>mailing address and contact numbers.</li> </ul>                                                                                                    |

### **Service Tasks**

Ensure that the tasks supported by your implementation are defined on the self-service master configuration. The corresponding service task type must be specified for each service task identifier. This is the service task type that the system will use when an inbound request is received for a specific task. Refer to the business object's detailed description in CCB for more information on the service task.

The product includes the following:

| Service Task Identifier | Business Object            | Description                                                                                                    | Transaction BO         |
|-------------------------|----------------------------|----------------------------------------------------------------------------------------------------|------------------------|
| Account Verification    | WX-AccountVerifyTaskType   | This BO defines the expected behavior when verifying that a self-service user is the owner of an account.                      | WX-AccountVerifyTask   |
| Auto Pay Setup          | WX-AutoPayTaskType         | This BO defines the expected behavior when a self-service user enrolls (or unenrolls) their accounts for automatic payments.   | WX-AutoPayTask         |
| Bill Due Notification   | WX-NotifyBillDueTaskType   | This BO defines the expected behavior when a<br>self-service user requests notifications<br>regarding upcoming bill due dates. | WX-NotifyBillDueTask   |
| Bill Ready Notification | WX-NotifyBillReadyTaskType | This BO defines the expected behavior when a                                                                                   | WX-NotifyBillReadyTask |

|                               |                              | self-service user requests notifications when their new bill is ready to view online.                                                                                                    |                          |
|-------------------------------|------------------------------|----------------------------------------------------------------------------------------------------|--------------------------|
| Late Payment Notification     | WX-NotifyLatePayTaskType     | This BO defines the expected behavior when a self-service user requests notifications regarding late payments.                                                                                                    | WX-NotifyLatePayTask     |
| Meter Read Creation           | WX-SelfServiceMRTaskType     | This BO defines the expected behavior when a self-service user enters a meter read.                                                                                                    | WX-SelfServiceMRTask     |
| One Time Payment              | WX-OneTimePayTaskType        | This BO defines the expected behavior when a self-service user makes a payment.                                                                                                    | WX-OneTimePayTask        |
| Payment Received Notification | WX-NotifyPayReceivedTaskType | This BO defines the expected behavior when a self-service user requests notifications regarding payments received.                                                                                                    | WX-NotifyPayReceivedTask |
| Start/Stop Service Request    | C1-StartStopTaskType         | This BO defines the expected behavior when a self-service user requests to start, stop or transfer service. To configure your system for self-service requests using this business object:                                                                                                    | C1-StartStopRequestTask  |
|                               |                              | <ul> <li>Setup a service task type that references<br/>this business object</li> </ul>                                                                                                    |                          |
|                               |                              | <ul> <li>Ensure that the service task type is<br/>defined on the self-service master<br/>configuration for the Start/Stop<br/>Service Request task</li> </ul>                                                                                                    |                          |
|                               |                              | In addition, the system caters for displaying an alert in the self-service application if the customer has a non final task of a particular type. To use this functionality:                                                                                                    |                          |
|                               |                              | •Ensure that customer alert required is set<br>to true on your servivce task type.<br>Specify the message category and<br>numbers to use when constructing<br>the alert. The base product includes<br>message category 11115, message<br>numbers 11816 and 11840 for the<br>alert header and description text. |                          |
|                               |                              | <ul> <li>Also ensure that the Highlight Open<br/>Service Tasks script (C1-<br/>OpenTaskA) is specified on the self-<br/>service master configuration.</li> </ul>                                                                                                    |                          |
|                               |                              | <ul> <li>Define valid discard reasons for self-<br/>service tasks. Navigate to the lookup<br/>page and define valid values for the<br/>lookup field<br/>C1_CUSTREQ_DISCARD_RSN_FL<br/>G</li> </ul>                                                                                                    |                          |

The following guidelines should be followed if your implementation requires additional service task identifiers:

- Setup an XAI inbound service to create the task instance (see the XAI configuration section below)
- Add the service task type and service task business objects
- Configure the corresponding service task type
- Add a lookup value to the lookup field WX\_BO\_SSTASK\_TYPE\_FLG for the new service task identifier

- Update this self-service master configuration to include the new task identifier and corresponding task business object
- Create the corresponding user interface or taskflow/portlet in OUCSS using Oracle ADF (Application Development Framework) that will be responsible for invoking the inbound service

## **Notification Service Tasks**

Ensure that the notification tasks supported by your implementation are defined on the self-service master configuration. The corresponding service task type must be specified for each notification type identifier. This is the service task type that the system will use when an inbound request is received for a specific task. Refer to the business object's detailed description in CCB for more information on the service task.

The product includes the following:

| Notification Type Identifier Business Object    |                             | Description                                                                                                    | Transaction BO           |  |
|-------------------------------------------------|-----------------------------|----------------------------------------------------------------------------------------------------|--------------------------|--|
| Bill Due Notification                           | C1-NotifyTaskType           | This BO defines the expected behavior when a self-service user requests notifications regarding upcoming bill due dates.                                  | WX-NotifyBillDueTask     |  |
| Bill Ready Notification                         | C1-NotifyTaskType           | This BO defines the expected behavior when a self-service user requests notifications when their new bill is ready to view online.                        | WX-NotifyBillReadyTask   |  |
| Issues Notification                             | C1-NotifyTaskType           | This BO defines the expected behavior when a self-service user requests notifications regarding updates to issues they have opened.                       | C1-NotifyPreferenceTask  |  |
| Late Payment Notification                       | C1-NotifyTaskType           | This BO defines the expected behavior when a self-service user requests notifications regarding late payments.                                            | WX-NotifyLatePayTask     |  |
| Marketing Communication<br>Preference           | C1-NotifyTaskType           | This BO defines the expected behavior when a self-service user requests notifications regarding marketing initiatives that might be available.            | C1-NotifyPreferenceTask  |  |
| Payment Received Notification                   | C1-NotifyTaskType           | This BO defines the expected behavior when a self-service user requests notifications regarding payments received.                                        | WX-NotifyPayReceivedTask |  |
| Prepaid Billing New Charge<br>Notification      | C1-NotifyTaskType           | This BO defines the expected behavior when a self-service user requests a notification each time a new charge is generated for his prepaid account.       | C1-NotifyPreferenceTask  |  |
| Prepaid Billing Payment<br>Request Notification | C1-PPBPaymentNotifyTaskType | This BO defines the expected behavior when a self-service user requests a notification each time a payment request is made to top up his prepaid account. | C1-NotifyPreferenceTask  |  |

#### **Configuring Notification Tasks**

For the customer notification tasks defined, the following configuration is required:

• An outbound message type and an external system must be setup and defined in master configuration under the External Communication section. A Request Type of Notifications exist to capture this information, which will be used when notifying the self-service user.

- When a self-service user signs up for notification, the inbound service WXSetNotificationPreferences creates a task for the service task type defined on the self-service master configuration. This task remains active until the self-service user cancels his registration for the notification.
- For the bill due, bill ready, payment received and late payment notification types
  - The various CCB processes that may trigger notifications (like billing and payment processing), will set an indicator on the task to mark it as due for notification. The following algorithms must be plugged in to enable this:
    - For bill due, bill ready, and late payment notifications, bill completion algorithm WX-SSBNOTIFY must be defined on the applicable customer classes.
    - For payment received notifications, payment freeze algorithm **WX-SSPNOTIFY** must be defined on the applicable customer classes.
  - An enter algorithm on the notify state of the transaction BO is responsible for sending the notification via email. It retrieves the outbound message type and external system specified on the service task type.
  - An exit algorithm on the notify state of the transaction BO is responsible for resetting the notification indicator once the message is sent.
  - The self-service notification monitor WX-NOTIF must be scheduled to process these notifications.
- For the issues, marketing communication, prepaid billing new charge and prepaid billing payment request notification types, the management of when the notifications are sent are handled by their associated base objects (forms, leads, and prepay biller service task, respectively). The notification task that is created simply captures the communication preference that the self-service user has specified.

#### Forms

Ensure that the form tasks supported by your implementation are defined on the self-service master configuration. One or more service task types must be specified for each type of form. This is the service task type that the system will use when an inbound request is received for a specific task. Refer to the business object's detailed description in CCB for more information on the service task.

Form TypeBusiness ObjectDescriptionTransaction BOForms - IssuesC1-FormTaskTypeThis BO defines the expected behavior when a<br/>self-service user creates a form of type Issue.C1-FormTask

The product includes the following:

#### **Configuring Form Service Tasks**

The following configuration is required for configuring a form of type Issues:

- Configure the service task type your implementation would like to use for each issue
  - The base product includes business object C1-BudgetTaskType that defines the expected behavior when a self-service user creates a specific form. This business object allows for the definition of a Campaign that contains the prompts needed to collect additional information from the customer about the issue he is creating. The customer's responses will be recorded on the service task that ultimately gets created. This service task BO is defined as the Related Transactional BO on the service task type.

- This business object caters for the definition of notification information. Two sets of notification information are available: one for use when an issue is updated by the CSR and one for use when it transitions to the Closed state. The notification configuration here is treated as an override to the Issues Notification configuration discussed in the previous section. If these notifications are desired, the algorithm that creates the notification (C1-BLDFRNOTF) must be plugged in on the Notifying Customer and Closed states. Retry configuration is also catered for by this business object, as well as a script parameter for determining whether the form is updateable by a customer (the default is yes). When a customer requests an issue to be closed, they must provide a close reason. The reasons available for selection are also defined in this business object.
- This business object caters for displaying an alert in the self-service application if the customer has a non final task of a particular type. A customer alert required indicator on the service task type instance controls this behavior. The message category and numbers to use when constructing the alert must be specified on the task type. You must define message category and message numbers for the alert header and description text.
- If your implementation wishes to display such an alert to the self-service user, the Highlight Open Service Tasks alert script (C1-OpenTaskA) must be specified on the self-service master configuration
- Ensure that the service task types are defined on the self-service master configuration
- Your implementation must define valid close reasons for the customer to choose from when requesting a form be closed. Navigate to the Admin -> S -> Status Reason and define them for the C1-FormTask BO.

When a customer clicks on a link in the Oracle Utilities Customer Self Service application to create an issue, the following takes place:

- An initial request is sent to CCB to retrieve the service task types associated with the form type (in this case « Forms Issues »), i.e., the WXFormsManagement inbound service is called with a read action. The script does the following:
  - In the case of an initial call (customer has not selected a service task type) the script returns the descriptions of all service task types as defined in master configuration for the form type.
  - Once a service task type is selected by the customer, a second Read invocation is performed. The service returns the prompts associated with the Campaign that may have been defined on the service task type.
  - A third Read mode is available for customers updating an existing form. In this mode, the form type, service task type and service task ID are provided. The information related to the service task is then returned to self-service for display to the customer. Self-service displays a list of existing forms to the customer via the WXFormList service.
- Once the customer has entered all the information needed for form creation, a second request is sent to CCB to process the form; e.g., the WXFormsManagement inbound service is called with an update action
- This results in the creation of a service task for the type selected. The service task BO to use is defined as the transactional BO on the task type. The base product includes transactional BO C1-FormTask for this purpose.
- When a Campaign is defined, its prompts may be related to a column reference. The system event Service Task Order Processing on the column reference is available for execution. The algorithm (C1-EXSTSKCRF) is delivered to execute this system event and may be used by your business to initiate any other processing based on a customer's response to the campaign prompt. The algorithm needs to be plugged in on the C1-FormTask BO if this feature is desired. Likely candidates for plugging this into the BO life cycle are the Closed state and the In Progress state.

#### **Configuring Additional Form Types**

The following configuration is required for configuring additional form types:

- Navigate to the lookup page and define the new form type value for C1\_SS\_CATEGORY.
- The new form type value must be defined on all form service task types that fall under it.
- The new form type value must also be defined in Oracle Utilities Customer Self Service as it needs to pass this value when invoking the inbound service.

## **Additional Customer Requests**

In addition to the requests defined on the self-service master configuration, the base product also supports the following:

- Requesting to be placed on a budget plan
- Requesting payment arrangements to payoff outstanding debt.
- Starting, stopping or transferring service for new or existing customers.

These requests result in the creation of a service task that performs the processing required to complete the request. A parent business object (**C1-SelfServiceCustomerReqTask**) captures the common schema and lifecycle for these service tasks. A child business object exists for the budget request (**C1-BudgetTask**), payment arrangement request (**C1-PayArrangementTask**) and start/stop request (**C1-StartStopRequestTask**). These product business objects support the following:

- Customer requests received result in the creation of a pending service task and the task id is communicated to the customer
- Implementations can use the validation state to plug-in any basic validation algorithms they wish to perform. Note that these validation errors are returned to the self-service customer, so the message text should be customer friendly. A to do entry is not created for validation errors since the assumption is that the customer will attempt to submit the request again after correcting the error
- If no validation errors are encountered, the task is transitioned through to completion. If any internal errors are encountered, the task transitions to the Processing Error state where a to do is created to notify a CSR.

#### **Budget Requests**

The base product supports self-service customers requesting to be placed on a budget plan:

- Configure the service task type your implementation would like to use for self-service.
  - The base product includes business object C1-BudgetTaskType that defines the expected behavior when a self-service user requests to be placed on a budget plan. This business object caters for displaying an alert in the self-service application if the customer has a non final task of a particular type. A customer alert required indicator on the service task type instance controls this behavior. The message category and numbers to use when constructing the alert must be specified on the task type. The base product includes message category 11115 and message numbers 11873 and 11874 for the alert header and description text.
  - If your implementation wishes to display such an alert to the self-service user, the Highlight Open Service Tasks alert script (C1-OpenTaskA) must be specified on the self-service master configuration
- Ensure that the service task type as well as a budget eligibility script are defined on the self-service master configuration
- Your implementation must define valid discard reasons for self-service tasks. Navigate to the lookup page and define valid values for the lookup field C1\_CUSTREQ\_DISCARD\_RSN\_FLG

When a customer clicks on a link in the self-service application to request a budget plan, the following takes place:

- An initial request is sent to CCB to check if the customer is eligible, i.e., the WXProcessBudgetRequest inbound service is called with a read action. The budget eligibility script defined on the self-service master configuration is executed. The sample eligibility script included in the base product (C1-BudgetElg) does the following:
  - Checks if the account is ineligible (none of its SAs are budget-eligible; the account is already on budget; a budget request task is already in progress; no budget plan is defined in CCB for the account's CIS division) and formats the ineligible message
  - If the account is otherwise eligible, the script returns the list of budget-eligible SAs along with their service type description and recommended budget amount. It also returns the list of budget-eligible SAs that were made ineligible through a plug-in algorithm on the SA Type. The script also returns the total budget amount and the number of months in between true ups for that particular budget plan.

- If the end customer is agreeable to the recommended budget amount, a second request is sent to CCB to process the application; e.g., the WXProcessBudgetRequest inbound service is called with an update action
- This results in the creation of a service task for the type selected. The service task BO to use is defined as the transactional BO on the task type. The base product includes transactional BO C1-BudgetTask for this purpose.

#### **Payment Arrangement Requests**

The base product supports self-service customers requesting payment arrangements to payoff their outstanding debt. The following steps should be followed to enable this:

- Configure the payment arrangement service task types your implementation would like to use for self-service.
  - The base product includes business object C1-PATaskType that defines the expected behavior when a self-service user requests a payment arrangement. This business object captures the number of installments the end customer would pay, as well as the CIS division and SA type to use when setting up the pay arrangement SA
  - In addition, this BO caters for displaying an alert in the self-service application if the customer has a non final task of a particular type. A customer alert required indicator on the service task type instance controls this behavior. The message category and numbers to use when constructing the alert must be specified on the task type. The base product includes message category 11115 and message numbers 11816 and 11842 for the alert header and description text.
  - If your implementation wishes to display such an alert to the self-service user, the Highlight Open Service Tasks alert script (C1-OpenTaskA) must be specified on the self-service master configuration
- Ensure that the service task types as well as a payment arrangement eligibility script are defined on the self-service master configuration
- Your implementation must define valid discard reasons for self-service tasks. Navigate to the lookup page and define valid values for the lookup field C1\_CUSTREQ\_DISCARD\_RSN\_FLG

When a customer clicks on a link in the self-service application to request a payment arrangement, the following takes place:

- An initial request is sent to CCB to check if the customer is eligible, e.g., the **WXProcessPayArrangementRequest** inbound service is called with a read action. The pay arrangement eligibility script defined on the self-service master configuration is executed. The sample eligibility script included in the base product (C1-PAEligibl) does the following:
  - · Checks if an active pay arrangement service agreement already exists for the customer
  - · Checks if a non-final pay arrangement service task already exists for the customer
  - Checks if the customer had a broken pay arrangement in the past 6 months
  - If one of these checks is true, the customer is ineligible and the script returns the reason to the self-service application
  - If the customer is eligible for a pay arrangement, the script returns the list of pay arrangement task types to select from, as well as the duration and installment amount for each type
- If the end customer selects one of these pay arrangement types, a second request is sent to CCB to process the application; e.g., the **WXProcessPayArrangementRequest** inbound service is called with an update action
- This results in the creation of a service task for the type selected. The service task BO to use is defined as the transactional BO on the task type. The base product includes transactional BO C1-PayArrangementTask for this purpose.

#### **Start/Stop Service Requests**

When a customer clicks on a link in the self-service application to start, stop or transfer service, the following takes place:

• An initial request is sent to CCB to gather information to request from the customer, e.g., the **WXProcessStartStopRequest** inbound service is called with a read action. The start service criteria script defined on the self-service master configuration is executed. The sample criteria script included in the base product (C1-StrSvcCri) does the following:

- Using the campaign defined on the self-service master configuration, it gets the questions & miscellaneous fields on the campaign to present to the self-service customer. The customer's response to these questions determines the eligible SA types and start options for new service
- Retrieves the list of new customer identifiers defined on the self-service master configuration
- Retrieves the list of phone types and descriptions configured in CCB
- Retrieves current contact information for existing customers, e.g., name, mailing address and contact numbers
- If your implementation wishes to use the sample criteria script included in the base product, you must setup a campaign and package(s) for each customer class supported.
- After entering required information and submitting the self-service request, a second message is sent to CCB to process the service request; e.g., the **WXProcessStartStopRequest** inbound service is called with an update action
- This results in the creation of a service task for the service task type defined on the self-service master configuration. The service task BO to use is defined as the transactional BO on the task type.

### **External Communications**

The base product provides the following request types that are used to request data from an external party in a self-service integration:

- Usage Overview. This is used to retrieve an x-day usage overview for a self-service user's account, where the number of days is provided as inputThe system will attempt to retrieve usage information from MDM for each of the account's service agreements that require bill determinantsThe base product includes a business object for the MDM request called **WX-UsageOverviewRequest** that should be defined on the outbound message type.
- Usage Details This is used to retrieve usage details for a self-service user's account for some period (e.g., year, month or day) The system will attempt to retrieve usage information from MDM for each of the account's service agreements that require bill determinants This service may also return temperature information. The base product includes a business object for the MDM request called **WX-UsageOverviewRequest** that should be defined on the outbound message type
- Usage Request. This is used to request bill determinants from MDM when needed for either rate analysis calculations, or when attempting to calculate unbilled charges to dateThe base product includes a business object for the MDM request called C1-UsageRequestOutMsg that should be defined on the outbound message type

These request types along with the corresponding external system and outbound message type should be specified on the self-service master configuration.

In addition, an email address must also be specified on the self-service master configuration. This email address is used when sending email notifications to a self-service user; e.g., if the self-service user has signed up for bill ready notifications. The outbound message type and external system used when creating the email outbound message are defined on the appropriate service task types. The **Email Address** is used to populate the 'reply-to' address on the email.

The 'from' address on the notification email is configured in Middleware. Refer to Installation document -Installing Oracle Utilities Notification Center Flows – Sender Address Configuration on how 'from' email address of notification is configured in Middleware.

## **XAI** Configuration

#### **XAI Sender**

To create a Real-time XAI sender configured to communicate with the integration layer:

#### XAI Sender for Usage Request Integration Service

To create a new XAI Sender which points to the Usage Request EBF endpoint URL for Usage Request integration service.

- 1 Navigate to Admin Menu, XAI Sender.
- 2 Enter a unique XAI Sender and Description.
- **3** Populate values as follows:
  - Invocation Type = Real-time
  - XAI Class = RTHTTPSNDR. (Real Time Sender to route messages via HTTP)
  - Select the Active check box.
  - MSG Encoding = UTF-8 message encoding
- 4 Select the Context tab and set values for the following Context Types:
  - HTTP Login User User ID for the URL to be accessed
  - HTTP Login Password Password for the URL to be accessed
  - HTTP Header SOAPAction: "process"
  - HTTP Method (POST/GET) POST
  - HTTP Proxy Host Set the proxy server name if applicable
  - HTTP Proxy Port Port for the proxy server if applicable
  - HTTP Transport Method SendReceive
  - HTTP Timeout: 60 (put timeout in seconds)
  - HTTP URL 1 Set the URL to be accessed. If the URL value does not fit, use the additional HTTP URL types to set the complete URL. This should point to the Usage Request EBF endpoint URL.

For example:

```
http://demoenv:8015/soa-infra/services/CCB2-
MDM2/OUCCB2OUMDM2SSUsageReqEBF/ouccb2oumdm2ssusagereqebf_client_ep
```

**Note**: The endpoint URL for the process can be obtained from the SOA Enterprise Manager. From the SOA folder in the Navigator, under soa-infra -> CCB2-MDM2, select the OUCCB2OUMDM2SSUsageReqEBF composite application. At the top of the page, click Test tab. In the test tab, you will see the composite application's endpoint URL.

#### **Outbound Message Type**

To create an Outbound Message Type for each process in this the integration:

#### **Usage Request Integration Service**

- 1 Navigate to Admin Menu, Outbound Message Type.
- 2 Enter a unique Outbound Message Type and Description.
- **3** Populate values as follows:
  - Business Object = C1-UsageRequestOutMsg (Usage Request Outbound Message)
  - Priority = (choose from the selection)

#### **External System**

To create a new External System for this integration:

- 1 Navigate to Admin Menu, External System.
- 2 Enter a unique External System and Description.
- 3 Set Our Name in Their System to CCB
- **4** Define the Outbound Message Types associated with the integration.

For Usage Request Outbound Message Types, populate the values as follows:

- Outbound Message Type = (Outbound Message Type for Usage Request)
- Processing Method = *Real-time*
- XAI Sender = (XAI Sender for Usage Request Integration Service)
- Message XSL = CDxAddEnvelope-SOAP1-2.xsl
- Response XSL = C1-CCBRemoveEnvEnvelopeAndNamespace.xsl

For Usage Overview Outbound Message Types, populate the values as follows:

- Outbound Message Type = (Outbound Message Type for Usage Overview)
- Processing Method = *Real-time*
- XAI Sender = (XAI Sender for Usage Overview Integration Service)
- Message XSL = CDxAddEnvelope-SOAP1-2.xsl
- Response XSL = C1-CCBRemoveEnvEnvelopeAndNamespace.xsl

For Usage Detail Outbound Message Types, populate the values as follows:

- Outbound Message Type = (Outbound Message Type for Usage Detail)
- Processing Method = *Real-time*
- XAI Sender = (XAI Sender for Usage Detail Integration Services)
- Message XSL = CDxAddEnvelope-SOAP1-2.xsl
- Response XSL = C1-CCBRemoveEnvEnvelopeAndNamespace.xsl

## **Chapter 4**

## Meter Data Management Configuration

## **Oracle Utilities Meter Data Management Configuration**

To set up Oracle Utilities Meter Data Management for self-service implementation, the following admin data setup must be configured:

- Self-Service Integration Master Configuration
- Self-Service Task Types

## **Self-Service Integration Master Configuration**

Create a master configuration for self-service integration in Oracle Utilities Meter Data Management.

| Navigation                        | Guideline                                                              |
|-----------------------------------|------------------------------------------------------------------------|
| Admin Menu > Master Configuration | Create a master configuration to be used for self-service integration. |

## Self-Service Task Types

Create self-service task types for each self-service task in Oracle Utilities Meter Data Management.

#### Navigation

Guideline

Admin Menu > Self-Service Task Type

Create self-service task types for each self-service task business objects.

## **XAI Inbound Services**

The following are the base XAI Inbound Services invoked by Oracle Utilities Customer Self Service.

| Name                                         | Description                                                                                                    |
|----------------------------------------------|----------------------------------------------------------------------------------------------------|
| WX-CreateSelfServiceMeterRead                | This inbound service is used by the self-service application. It is responsible for retrieving and adding manual or scalar meter reads. When adding a new meter read, the service creates an instance of the IMD business object.                                                           |
| WX-GetScalarConsumptionSummary               | This inbound service retrieves consumption information to display in the self-<br>service application. It retrieves consumption for service agreements that do not<br>require MDM bill determinants.                                                                                        |
| WX-GetUsageOverview                          | This inbound service retrieves an x-day usage overview for a self-service user's account. The number of days is provided as input to this service. The system will attempt to retrieve usage information from MDM for each of the account's service agreements.                             |
| WX-RETWSSTOUMappingService                   | This inbound service retrieves usage details for a self-service user's account for some period (e.g., year, month or day)The system will attempt to retrieve usage information from MDM for each of the account's service agreements. This service may also return temperature information. |
| WX-<br>MultipleAccountTOUUsagesByServiceType | This inbound service invokes the Get Usage Details service to retrieve the input<br>list of account's aggregated usages. Each account's usage is summarized by<br>service type, UOM and SQI.                                                                                                |
| WX-MultipleAccountUsagesByServiceType        | This inbound service invokes the Get Usage Details service to retrieve the input list of account's usages. Each account's usage is summarized by account, service type, UOM and SQI.                                                                                                    |
| WX-MultipleAccountUsagesDownload             | This inbound service invokes the Get Usage Overview service, to retrieve the input list of account's usages by usage subscription.                                                                                                    |

## **Admin Data Setup**

This section describes unique setup issues specifically related to configuring your system for the integration.

#### **Self-service Master Configuration**

Your implementation must configure an instance of the self-service master configuration. The master configuration contains pertinent information needed for a MDM and self-service integration, including the following:

#### Main

#### **Multiple Accounts Aggregation/Comparison Details**

#### **Usage Calculation Skip Option**

This applies to Multiple Accounts Aggregation and Comparison service. Indicates how processing proceeds if one of the account's usage subscriptions is skipped. Specify 'All or Nothing' to skip the account if one of its usage subscription is skipped. Specify 'Allow Partial Usage' to continue with the summarization if a usage subscription is skipped.

#### **Calculation Function**

This applies to Multiple Accounts Aggregation and Comparison service. Indicates how the usage returned by the Get Usage Details service is summarized for the account. If not supplied, the usage is summarized based on the UOM's measures peak flag - 'Sum' if UOM does not measure peak or 'Max' is UOM measures peak.

#### **Temperature Details**

To show temperature details, temperature source factor and mode must be set in the master configuration. In addition, Temperature Source Factor, Temperature Zone Characteristic Type, Temperature Source Measuring Component and the Service Point BO must also be configured.

#### **Processing Scripts**

The base product provides processing scripts that contain the logic used to build information strings displayed on taskflows/portlets in the self-service application. These include scripts that build information strings such as SP / Device Configuration, Measurement Component and Usage Subscription. Your implementation should ensure that these processing scripts are defined on the self-service master configuration.

#### **Service Tasks**

Ensure that the tasks supported by your implementation are defined on the self-service master configuration. The corresponding business object must be specified for each service task identifier. This is the business object that the system will use when an inbound request is received for a specific task. Refer to the business object's detailed description in MDM for more information on the service task.

The following guidelines should be followed if your implementation requires additional service task identifiers:

- Setup an XAI inbound service to create the task instance (see the XAI configuration section below)
- Add the service task type and service task business objects
- Configure the corresponding service task type
- Add a lookup value to the lookup field WX\_BO\_SSTASK\_TYPE\_FLG for the new service task identifier
- Update this self-service master configuration to include the new task identifier and corresponding task business object
- Create the corresponding user interface or taskflow/portlet in OUCSS using Oracle ADF (Application Development Framework) that will be responsible for invoking the inbound service

#### **Rate Compare Configuration**

Used to configure how usage adjustments are applied when performing self-service rate comparisons. If your organization wishes to allow self-service customers to see the effect of usage adjustments on their consumption, configure the relevant usage adjustments possible for each rate defined in the CCB Rate Schedule extendable lookup. Types of usage adjustments

(electric car, solar panels, etc.) are defined using the Usage Adjustment Type extendable lookup, and profile factors should be configured with measurement data representing the effect of each adjustment type. Customers can then choose one or more usage adjustments they would like to apply to their existing usage.

#### **Supported Scalar Usage Groups**

In order for MDM to return scalar consumption for a given usage subscription, the usage subscription's usage group must be defined in this list. UOM/TOU/SQI for the usage group is also specified in this list, to identify the specific scalar consumption that will be retrieved from usage transaction and to identify the unit of measure used when this consumption is displayed in OUCSS application.

#### **Usage Calculation Supported Usage Groups**

In order for MDM to return usage-to-date information for a given usage subscription or return calculated usages for rate analysis, the usage subscription's usage group must be defined in this list.

## **Create Scalar Read Service Task Type**

The Self Service Meter Read Task Type must be created to enable OUCSS direct call to MDM for self-service initiated creation of scalar meter read.

The following values must be supplied:

- Service Provider
- Data Source
- Measurement Condition

## **Service Provider**

Service Provider for external application - OUCSS, must be created to specify the provider of the scalar meter readings

Processing method for the role – Initial Measurement Creation, must configured with the IMD BO to use in the creation of self-service scalar readings.

### **Temperature Zone Characteristic Type**

This will hold the available temperature zones. See the demo environment for a sample temperature zone characteristic type.

#### **Temperature Source Measuring Component**

This will hold the temperature values. See the demo environment for a sample temperature source measuring component.

### **Temperature Source Factor**

This is used to retrieve the measuring component from which the temperature values are retrieved. See the demo environment for a sample temperature source factor.

## Service Point Business Object (Update)

Add temperature zone to the business object schema. This should be a flattened characteristic that references the temperature zone characteristic type. See the demo environment for a sample service point business object.

Note: Each service point instance must then reference a temperature zone.

## **Chapter 5**

## Network Management System Configuration

Network Management System (NMS) must be configured to support reporting an outage for a specific customer (account), viewing a customer's outage information, and viewing system-wide outage information by geographic area and outage locations from the Self Service Application.

**Note**: If CCB is the CIS System used, see the Implementation Guide for Oracle Utilities Customer Care and Billing Integration to Oracle Utilities Network Management System Release 3.1.1 for customer synchronization processes between the two systems.

## **NMS Configuration**

This section describes how to configure the Oracle Utilities Network Management System to meet the requirements for the integration.

The following components of the Oracle Utilities Network Management System are involved in the CSS Direct BPEL integration:

• Geographic Outages, Geographic Outage Areas, and Geographic Outage Status Materialized Views - The CSS application reads these Materialized Views to display Oracle Utilities Network Management System outage data.

These materialized views are created in the Network Management System project configuration as defined in the Oracle Utilities Network Management System Configuration Guide Chapter eight, Building the System Data Model, section on Preparing the NMS Model for CSS.

Refer to the *Oracle Utilities Network Management System Installation Guide*, "Optional Spatial Outage Summary Installation" section, for setup details to refresh these materialized views.

- **PL/SQL package PK\_CCB** Provides access to the functions of the Oracle Utilities Network Management System required by the integration. It is part of Oracle Utilities Outage Management Base license.
- The following stored procedure are used by the integration :

| Stored Procedured Name     | Description                                                                                                    |
|----------------------------|----------------------------------------------------------------------------------------------------|
| pk_ccb.trouble_call_config | Stored procedure to retrieve list of trouble codes configured in the Oracle Utilities Network Management System.         |
| pk_ccb.submit_call         | Stored procedure used to submit trouble calls to the Oracle Utilities Network Management System.                         |
| pk_ccb.job_history         | Stored procedure to retrieve list of jobs matching the passed in search condition.                                       |
| pk_ccb.switching_history   | Stored procedure to retrieve a list of current, future, and (optionally) past switching plans affecting a given customer |

For more information on the stored procedures, see the Generic IVR Adapter chapter in the Oracle Utilities Network Management System Adapters Guide.

• Generic IVR Adapter - Processes trouble calls received from Oracle Utilities Customer Self Service. It is part of Oracle Utilities Outage Management Base license.

The Generic IVR Adapter has to run with the '-troublecall' command-line option to enable trouble call data flow. The command-line option '-docustquery' should not be used because correct customer information is expected to be received from the Oracle Utilities Customer Self Service system.

For more information on configuring Generic IVR Adapter, see the Generic IVR Adapter chapter in the Oracle Utilities Network Management System Adapters Guide.

• Service Alert - Generates notification based on configuration received from Oracle Utilities Customer Self Service.

The Service Alert service process needs to be running in order for notifications to be generated, and can be used only in support of the Oracle Utilities Customer Self Service integration to Oracle Utilities Network Management System. Full use of Service Alert for configuring its own notifications requires the Oracle Utilities Outage Management Paging license

## **External ID Prefix**

All valid external ID prefix values must be specified using the configuration rule 'callIdPrefix'. If this is not configured, retrieving call and job history by the External ID of a call may not work properly.

External ID prefix is the first few characters of the external ID and is used to identify the system where the trouble call originated (for example, if external ID is '2389583093' then '2' can be prefix indicating that this call came from Oracle Utilities Customer Self Service). It is also used to guarantee that each call has unique external ID value.

For more information on configuring and working with Oracle Utilities Network Management System, see the Oracle Utilities Network Management System User Guide and Configuration Guide. The chapter called Building the System Data Model in the Configuration Guide contains information about connecting customer data to Oracle Utilities Network Management System electrical model.

## **Chapter 6**

## **CCB-MDM Integrated Flows**

This section provides general information about the functionality and processing of the Oracle Utilities Customer Care and Billing Integration to Oracle Utilities Meter Data Management for Self Service Release. This is an AIA Direct Integration using SOA Suite and does not require the AIA Foundation Pack to be installed.

## **About the Products**

## **Oracle Utilities Customer Care and Billing**

Oracle Utilities Customer Care and Billing (CCB) is a customer and billing system that manages all aspects of customer service needed by most utilities to operate their business.

## **Oracle Utilities Meter Data Management**

Oracle Utilities Meter Data Management (MDM) supports the loading, validation, editing, and estimation (VEE) of meter data - from meter configuration, to meter read and usage validation, to bill determinant calculations.

## **Supported Business Processes**

This integration between Customer Care and Billing and Meter Data Management is used to support the business use cases described below for the web self-service solution for Oracle Utilities.

The Business use cases are as follows

| Business Process                   | Description                                                                                                    |
|------------------------------------|----------------------------------------------------------------------------------------------------|
| Compare Rate Plan and<br>Analysis  | Provide a tool where the customer can compare and see the difference to their bill if they should choose to transfer to a different rate plan. Customers also have the option to maintain their current rate plan but change their consumption behavior or change both their current rate plan and consumption behavior to assess the impact on their energy bill. |
| Current Bill-To and Estimate Graph | A customer will often use a Self Service application to pay their bill. While paying their bill, it would be opportune to present them any unbilled charges to-date.                                                                                                    |

This integration will provide a real time interface in CCB to request usage and usage adjustments from MDM.

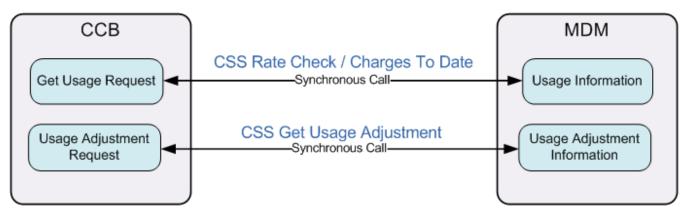

# Understanding the CCB-MDM Integrated Flows use for OUCSS

This section outlines the overall Technical overview, business process and specific integration points handled by this integration.

## **Technical Overview**

This is a direct integration between Oracle Utilities Customer Care and Billing (CCB) and Oracle Utilities Meter Data Management (MDM) to get usage and usage adjustment information.

All the end-to-end integration flows are synchronous.

Refer to the Implementation Guide for Oracle Utilities Customer Care and Billing Integration to Oracle Utilities Meter Data Management Release 3.1.1 (CCB-MDM Integration) for more details. Under Part 1: Understanding the Integration – Understanding the Integration Processes – Technical Overview – Synchronous Flows section.

## **Integration Points**

## **Get Usage Request Integration Flow**

Refer to the Implementation Guide for Oracle Utilities Customer Care and Billing Integration to Oracle Utilities Meter Data Management Release 3.1.1 (CCB-MDM Integration) for more details. Under Part 1: Understanding the Integration – Understanding the Integration Processes – Integration Points – Billing Related Flows – Get Usage Request Integration Flow section.

## **Usage Adjustment Request Integration Flow**

Refer to the Implementation Guide for Oracle Utilities Customer Care and Billing Integration to Oracle Utilities Meter Data Management Release 3.1.1 (CCB-MDM Integration) for more details. Under Part 1: Understanding the Integration – Understanding the Integration Processes – Integration Points – Billing Related Flows – Usage Adjustment Request Integration Flow section.

#### Notes

- Usage Overview Integration Flow (OUCCB2OUMDM2SSUsageOverviewReqEBF) is deprecated in the OUCSS 2.1.0 version and higher. Use the CSS-MDM Direct Usage Overview Integration Flow instead.
- Usage Detail Integration Flow (OUCCB2OUMDM2SSUsageDetailReqEBF) is deprecated in the OUCSS 2.1.0 version and higher. Use the CSS-MDM Get Usage Detail Integration Flow instead.

# Implementing the CCB-MDM Integrated Flows

## Prerequisites

Oracle Utilities Customer Care and Billing Integration to Oracle Utilities Meter Data Management Release 3.1.1 Media Pack must be installed and configured.

## **Configuring the Integration**

This section provides details about the configuration settings required for the integration, and also discusses details related to:

Setting up Oracle Utilities Customer Care and Billing

Setting up Oracle Utilities Meter Data Management

Data Synchronization between CCB and MDM

## **Oracle Utilities Customer Care and Billing Configuration**

Refer to the Implementation Guide for Oracle Utilities Customer Care and Billing Integration to Oracle Utilities Meter Data Management Release 3.1.1 (CCB-MDM Integration) for more details. Under Part 2: Implementing the Integration Product – Configuring the Integration – Setting Up Oracle Utilities Customer Care and Billing section.

## **Oracle Utilities Meter Data Management Configuration**

Refer to the *Implementation Guide for Oracle Utilities Customer Care and Billing Integration to Oracle Utilities Meter Data Management Release 3.1.1* (CCB-MDM Integration) for more details. Under Part 2: Implementing the Integration Product – Configuring the Integration – Setting Up Oracle Utilities Meter Data Management section.

## **Data Synchronization**

Oracle Utilities Meter Data Management serves as the database of record for meter device connections and usage while Oracle Utilities Customer Care and Billing manages customers (persons), accounts (service agreements), and service points. The person, SP, SA, meter, meter configuration, and SP-meter history sync integration points add relevant SP/SA and meter data from Oracle Utilities Customer Care and Billing in Oracle Utilities Meter Data Management.

The data synchronization for rates is not completed by the integration product.

See the Implementation Guide for Oracle Utilities Customer Care and Billing Integration to Oracle Utilities Meter Data Management Release 3.1.1 for data synchronization processes between two systems.

### **CCB-MDM for Self Service Integration Product** Configuration

The following sections describe the configuration needed in the integration pack to meet the requirements for this integration. Configuration steps include setting the following:

| Task                             | Remarks                                                                                                    |
|----------------------------------|----------------------------------------------------------------------------------------------------|
| Setting Configuration Properties | Update the ConfigurationProperties.xml file.                                                                                                    |
| Setting System Properties        | Set the Module Configurations properties that are shared by multiple integration flows and Service Configurations properties that are used by a specific BPEL process. |
| Domain Value Maps                | Set the Domain value maps (DVMs) to map codes and other static values across applications.                                                                             |
| Error Handling                   | Set up error notifications.                                                                                                    |

•

• Refer to the *Implementation Guide for Oracle Utilities Customer Care and Billing Integration to Oracle Utilities Meter Data Management Release 3.1.1* (CCB-MDM Integration) for more details. Under Part 2: Implementing the Integration Product – Configuring the Integration – Setting Up the Process Integration section.

#### **Setting Configuration Properties**

The ConfigurationProperties.XML file contains properties which can be defaulted in the integration. Also, it contains flags to enable extension points within the integration.

ConfigurationProperties.XML is located in MDS under the directory apps/CCB-MDM/AIAMetaData/config.

**Note.** Whenever the ConfigurationProperties.XML file is updated, it must be reloaded to MDS for updates to be reflected in the applications or services that use the updated properties. You can perform the reload by rebooting the SOA server.

#### **Setting System Properties**

There are two sets of configuration properties described in this section:

- Module Configurations are the properties that are shared by multiple integration flows within this Oracle Utilities Customer Care and Billing Integration to Oracle Utilities Meter Data Management Release 3.1.1 Media Pack. No new properties were introduced for this integration and this integration is not referring to any of the properties in the module configuration.
- Service Configurations are the properties that are used by a specific BPEL process. Shown below are the service configuration for the CCB-MDM Integrated flows use for OUCSS only, refer to the *Implementation Guide for Oracle Utilities Customer Care and Billing Integration to Oracle Utilities Meter Data Management Release 3.1.1* (CCB-MDM Integration) for the complete service configurations.

| Property Name                                         | Default / Shipped<br>Value | Description                                                                                                    |
|-------------------------------------------------------|----------------------------|----------------------------------------------------------------------------------------------------|
| Service Name : OUCCB2OUMDM2SSUsageReqE                | BF                         |                                                                                                    |
| Default.SystemID                                      | OU_CCB2_01                 | Initiating system ID.                                                                                                    |
| Extension.PreXformCCB2toMDM2                          | false                      | If set to true, the pre transformation extension service for the request message is invoked.                                                                                                    |
| Extension.PostXformCCB2toMDM2                         | false                      | If set to true, the post transformation extension service for<br>the request message is invoked.                                                                                                    |
| Extension.PreXformMDM2toCCB2                          | false                      | If set to true, the pre transformation extension service for the response message is invoked.                                                                                                    |
| Extension.PostXformMDM2toCCB2                         | false                      | If set to true, the post transformation extension service for the response message is invoked.                                                                                                    |
| MDM2.D2CalculateUsageMultipleRequest.Endpoint<br>.URL |                            | This value is the MDM Service<br>D2CalculateUsageMultipleRequestt Endpoint URL.                                                                                                    |
|                                                       |                            | - Shipped with this value:<br>@EdgeApplications.OUMDM.ManagedServer.protocol://@<br>EdgeApplications.OUMDM.ManagedServer.hostname:@E<br>dgeApplications.OUMDM.ManagedServer.portnumber/@E<br>dgeApplications.OUMDM.ManagedServer.context/XAIApp<br>/xaiserver/D2-CalculateUsageMultipleRequests |
|                                                       |                            | During install, the MDM edge application information will<br>be tokenized to point to the correct MDM server being<br>used                                                                                                    |
| Service Name : OUCCB2OUMDM2SSUsageAdjus               | tmentReqEBF                |                                                                                                    |
| Default.SystemID                                      | OU_CCB2_01                 | Initiating system ID.                                                                                                    |
| Extension.PreXformCCB2toMDM2                          | false                      | If set to true, the pre transformation extension service for the request message is invoked.                                                                                                    |
| Extension.PostXformCCB2toMDM2                         | false                      | If set to true, the post transformation extension service for the request message is invoked.                                                                                                    |
| Extension.PreXformMDM2toCCB2                          | false                      | If set to true, the pre transformation extension service for the response message is invoked.                                                                                                    |

| Extension.PostXformMDM2toCCB2                     | false | If set to true, the post transformation extension service for the response message is invoked.                                                                                                    |
|---------------------------------------------------|-------|----------------------------------------------------------------------------------------------------|
| MDM2.WX-<br>UsageAdjustmentRetrieval.Endpoint.URL |       | This value is the MDM Service WX-<br>UsageAdjustmentRetrieval Endpoint URL.                                                                                                    |
|                                                   |       | - Shipped with this value:<br>@EdgeApplications.OUMDM.ManagedServer.protocol://@<br>EdgeApplications.OUMDM.ManagedServer.hostname:@E<br>dgeApplications.OUMDM.ManagedServer.portnumber/@E<br>dgeApplications.OUMDM.ManagedServer.context/XAIApp<br>/xaiserver/WX-UsageAdjustmentRetrieval |
|                                                   |       | During install, the MDM edge application information will<br>be tokenized to point to the correct MDM server being<br>used.                                                                                                    |

#### **Domain Value Maps**

Domain value maps (DVMs) are a standard feature of the Oracle SOA Suite which maps codes and other static values across applications. For example: "US" and "USA"

DVMs are static in nature, though Administrators can add additional maps as needed. Transactional business processes never update DVMs - they only read from them. They are stored in XML files and cached in memory at runtime.

To maintain information within the domain value maps:

- 1 Open a browser and access the SOA Composer application.
- 2 On the SOA Composer, click the "Open" dropdown and select "Open DVM". This displays a list of all DVM files in MDS.
- 3 Select the relevant DVM you wish to maintain.
- 4 Edit the selected DVM. The Edit button in the top navigation bar enables editing the DVM.
- 5 Once the DVM has been edited, click Save in the navigation bar. This saves the DVM data for that session.
- 6 Click Commit after updating each DVM. This saves the DVM data in MDS.

The DVMs used for the CCB-MDM integrated flows for OUCSS are the existing DVMs for Oracle Utilities Customer Care and Billing Integration to Oracle Utilities Meter Data Management Release 3.1.1 Media Pack. No new DVMs were introduced for these integration flows.

The lists of DVMs reused for the CCB-MDM integrated flows for OUCSS are as follows:

| DVM                            | Integration Points | Description                                                                    |
|--------------------------------|--------------------|--------------------------------------------------------------------------------|
| OUCCB2_OUMDM2_AllowEstimate    | Get Usage Request  | Transform CCB Allow Estimate to MDM Allow Estimate and vice versa.             |
| OUCCB2_OUMDM2_BillCondition    | Get Usage Request  | Transform CCB Bill Condition to MDM Bill Condition and vice versa.             |
| OUCCB2_OUMDM2_UsageRequestMode | Get Usage Request  | Transform CCB Usage Calculation Call Type flag to MDM Usage Request Mode flag. |
| OUMDM2_OUCCB2_IsEstimate       | Get Usage Request  | Transform MDM Is Estimate flag to CCB Is Estimate flag and vice versa.         |

| OUMDM2_OUCCB2_UOM                  | Get Usage Request | Transform CCB UOM to MDM UOM and vice versa.                                                |
|------------------------------------|-------------------|---------------------------------------------------------------------------------------------|
| OUMDM2_OUCCB2_TOU                  | Get Usage Request | Transform CCB TOU to MDM TOU and vice versa.                                                |
| OUMDM2_OUCCB2_SQI                  | Get Usage Request | Transform CCB SQI to MDM SQI and vice versa.                                                |
| OUMDM2_OUCCB2_UsageType            | Get Usage Request | Transform the MDM usage type to CCB usage type. For example: Interval, Scalar, etc.         |
| OUMDM2_OUCCB2_SPHowToUse           | Get Usage Request | Transform MDM SP How to Use flag to CCB SP<br>How to Use Flag and vice versa                |
| OUMDM2_OUCCB2_MeasuresPeakQuantity | Get Usage Request | Transform MDM Measures Peak Quantity flag to CCB Measures Peak Quantity flag and vice versa |

#### **Error Handling**

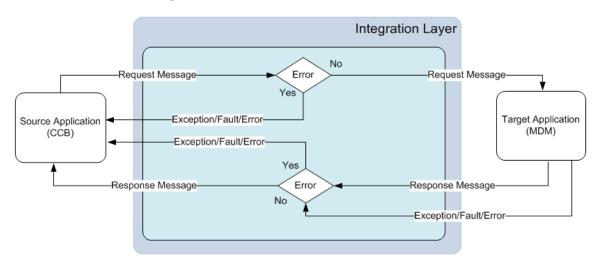

Any exception or error thrown by the integration service is sent back to CCB as a SOAP Fault or exception which will change the outbound message status to be in 'Error'.

Integration service will also send back the exception or SOAP fault received from MDM to CCB. This will also change the outbound message status to be in 'Error'

No email notifications for Business and Technical errors will be sent out from the integration service.

## **Customization and Extension Methodology**

The integration process allows extensibility of transaction messages using the following methods:

- Pretransformation Extension Point
- Posttransformation Extension Point
- Custom Transformations

## **Pretransformation Extension Point**

The pretransformation extension point is invoked before the main transformation is executed. This transformation aids in transforming the source XML coming as an input to the integration process.

The integration layer defines an external call from the pretransformation extension point. This extension point accepts source XML as input and gives the source XML as output. The implementation can choose to plug in a concrete WSDL instead of the abstract WSDL This can assist the implementation in invoking any external Web service and transform the input XML.

## **Post Transformation Extension Point**

The post transformation extension point is invoked after the main transformation is executed. This transformation aids in transforming the target XML going as an input to the target queue.

The integration layer defines an external call from the post transformation extension point. This extension point accepts the target XML as input and gives the target XML as output. The implementation can choose to plug in a concrete WSDL instead of the abstract WSDL. This can assist the implementation in invoking any external Web service and transform the output XML.

## **Custom Transformations**

The custom transformations are used to add data to custom elements in the incoming and outgoing messages. The incoming and outgoing messages have custom elements defined in the message. These custom elements refer to a custom XML schema. The main transformation invokes custom transformation.

Empty custom transformation and custom schemas are shipped with the product. The implementation team can add additional fields in the custom schema and map them using the custom transformations.

Using custom transformations allows the implementation to define and pass additional data from the source system to the target system.

## **Steps to Implement Extension Points**

- 1 Each process in the integration has a pre- and post-transformation extension point which can be used to invoke Web services and transform the payload.
- 2 The desired extension point can be triggered from the process by enabling it using the ConfigurationProperties.xml preand post-transformation extension flags as described in section Setting Configuration Properties.
- 3 Each process has its own concrete wsdl which is used to read the endpoint location for the extension service.

These concrete wsdl files are located in MDS under the following directories:

/apps/CCB2-MDM2/AIAMetaData/AIAComponents/ExtensionServiceLibrary/OUCCB2

Update the concrete wsdl file to define the binding and service details for the extension service to be called and move the concrete wsdl file to MDS. See the *Sample* below.

- 4 To move the updated concrete wsdl to MDS, update the appropriate wsdl in the product install home.
  - The directories to put the concrete wsdl in product install home are the following:

```
$PRODUCT_HOME/MDS-Artifacts/CCB2-
MDM2/AIAMetaData/AIAComponents/ExtensionServiceLibrary/OUCCB2
```

Then deploy the concrete wsdls to MDS by running the ant deploy command for Deploying MDS folder.

**Note:** For more information about the command to use to deploying to MDS, see the *Oracle Utilities Customer Care* and *Billing Integration to Oracle Utilities Meter Data Management Release 3.1.1 Media Pack Installation Guide*, under Deploying MDS Folder section.

- 5 After deploying the files to MDS, restart the SOA server.
- 6 After restarting the SOA server, the extension point invokes the Web service in the concrete WSDL.

## Sample wsdl File with Binding and Service Details

To enable the extension points for OUCCB2OUMDM2SSUsageReqEBF, add the binding and service elements to the OUCCB2OUMDM2SSUsageOverviewEBF ExtensionConcrete.wsdl, as shown in this sample:

```
<binding name=" OUCCB2OUMDM2SSUsageReqVlExtensionServiceSOAP11Binding"</pre>
         type="ccbext: OUCCB2OUMDM2SSUsageReqV1ExtensionService">
     <soap:binding style="document"
                   transport="http://schemas.xmlsoap.org/soap/http"/>
     <operation name="PreXformCCB2toMDM2">
            <soap:operation style="document"</pre>
soapAction="http://xmlns.oracle.com/OUCCB2OUMDM2SSUsageReqEBF/OUCCB2OUMDM2SSUsageReqExten
sion/V1/PreXformCCB2toMDM2"/>
            <input>
                <soap:body use="literal" parts="PreXform_CCB2ToMDM2"/>
            </input>
            <output>
                <soap:body use="literal" parts="PreXform_CCB2ToMDM2"/>
            </output>
            <fault name="fault">
                <soap:fault name="fault" use="literal"/>
            </fault>
     </operation>
     <operation name="PostXformCCB2toMDM2">
            <soap:operation style="document"</pre>
soapAction="http://xmlns.oracle.com/OUCCB2OUMDM2SSUsageReqEBF/OUCCB2OUMDM2SSUsageReqExten
sion/V1/PostXformCCB2toMDM2"/>
            <input>
                <soap:body use="literal" parts="PostXform_CCB2ToMDM2"/>
            </input>
            <output>
                <soap:body use="literal" parts="PostXform_CCB2ToMDM2"/>
            </output>
            <fault name="fault">
                <soap:fault name="fault" use="literal"/>
            </fault>
     </operation>
     <operation name="PreXformMDM2toCCB2">
            <soap:operation style="document"</pre>
soapAction="http://xmlns.oracle.com/OUCCB2OUMDM2SSUsageReqEBF/OUCCB2OUMDM2SSUsageReqExten
sion/V1/PreXformMDM2toCCB2"/>
            <input>
                <soap:body use="literal" parts="PreXform_MDM2ToCCB2"/>
            </input>
            <output>
                <soap:body use="literal" parts="PreXform_MDM2ToCCB2"/>
            </output>
            <fault name="fault">
                <soap:fault name="fault" use="literal"/>
            </fault>
     </operation>
     <operation name="PostXformMDM2toCCB2">
```

```
<soap:operation style="document"
soapAction="http://xmlns.oracle.com/OUCCB2OUMDM2SSUsageRegEBF/OUCCB2OUMDM2SSUsageRegExten
sion/V1/PostXformMDM2toCCB2"/>
            <input>
                <soap:body use="literal" parts="PostXform_MDM2ToCCB2"/>
            </input>
            <output>
                <soap:body use="literal" parts="PostXform_MDM2ToCCB2"/>
            </output>
            <fault name="fault">
                <soap:fault name="fault" use="literal"/>
            </fault>
     </operation>
</binding>
<service name=" OUCCB2OUMDM2SSUsageReqV1ExtensionService">
      <port name=" OUCCB2OUMDM2SSUsageRegV1ExtensionService"</pre>
            binding="ccbext: OUCCB2OUMDM2SSUsageRegV1ExtensionServiceSOAP11Binding">
            <soap12:address location="http://ouaf.oracle.com:8072/soa-</pre>
infra/services/default/CCBMDM2SSExtService/Service1"/>
        </port>
</service>
```

Note: The binding and service can be added easily using the Oracle JDeveloper 11g.

## **Steps to Implement Custom Transformations**

To implement custom transformations:

- Each process in the integration has its own xsd file. The messages have custom elements which can be used to pass additional data from one application to another or vice versa. Refer to the message mappings to see the location of customElements in each message.
- Each process uses two XSD files, one for the Oracle Utilities Customer Care and Billing message and one for the Oracle Utilities Meter Data Management message.
- Each XSD file has a corresponding CustomType XSD file in which the complexType elements for each customElements tag are defined.

Example:

MDM schema file (XSD) for Usage Overview is: OUMDM2SSGetUsageOverview.xsd.

Corresponding custom type schema file (Custom XSD) is: OUMDM2SSGetUsageOverviewCustomType.xsd.

The custom XSD files are located in your product install home under the following directories:

\$PRODUCT\_HOME/MDS-Artifacts/CCB2-MDM2/AIAMetaData/AIAComponents/ ApplicationObjectLibrary/OUCCB2/V1/schemas

\$PRODUCT\_HOME/MDS-Artifacts/CCB2-MDM2/AIAMetaData/AIAComponents/ ApplicationObjectLibrary/OUMDM2/V1/schemas

- To pass additional elements in the customElements tag, the corresponding complexType in the customType xsd needs to be modified. Add the additional elements required in the complexType elements (see example below).
- Each process has a main transformation which invokes custom templates. Each main transformation file has a corresponding Custom xsl and the custom templates are defined in the Custom xsl.

Example:

The transformation file (XSL) for Usage Overview request is: Transformation\_CCBtoMDM\_UsageOverviewRequest.xsl

The corresponding custom transformation file (custom XSL) is: Transformation\_CCBtoMDM\_UsageOverviewRequest\_Custom.xsl

The custom XSL files are located in product install home under the following directories:

\$PRODUCT\_HOME/ services/industry/Utilities/EBF/<Process Name>/xsl

- These custom templates are invoked at the location where each customElements tag is present. The Custom xsl can be modified to add transformation for the newly added elements in the custom xsd files. See example below.
- After updating the XSD and XSL files in the product install home, update MDS using the ant deploy command for Deploying MDS folder.

For more information about the command to use to deploying to MDS, refer to the Oracle Utilities Customer Care and Billing Integration to Oracle Utilities Meter Data Management Release 3.1.1 Media Pack Installation Guide, "Deploying MDS Folder" section.

• After deploying the files to MDS, restart the SOA server. When the SOA server is restarted, the changes to the custom xsd and xsl will be reflected in the integration.

Example

In the Usage Request process, to pass requestDetails > request>customElements > userId element from Oracle Utilities Customer Care and Billing to D2-CalculateUsageMultipleRequests > requests > requestsList> customElements > userId element in MDM, the following changes must be implemented:

A In OUCCB2SSUsageRequestCustomType.xsd, add the userId element to the schema. This custom xsd file is located in the \$PRODUCT\_HOME/MDS-Artifacts/CCB2-MDM2/AIAMetaData/AIAComponents/ ApplicationObjectLibrary/OUCCB2/V1/schemas folder.

B In OUMDM2SSCalculateUsageMultipleRequestsCustomType.xsd, add the userId element in the schema. This xsd file is located in the CCB2-MDM2/MDS-Artifacts/CCB2-MDM2/AIAMetaData/AIAComponents/ ApplicationObjectLibrary/OUMDM2/V1/schemas folder.

**C** Transformation: Transformation\_CCBtoMDM\_UsageOverviewRequest\_Custom.xsl

## **Data Mapping**

## **Get Usage Request Mapping**

Refer to the Implementation Guide for Oracle Utilities Customer Care and Billing Integration to Oracle Utilities Meter Data Management Release 3.1.1 (CCB-MDM Integration) for more details. Under Appendix A: Data Mapping – Get Usage Request section.

## **Usage Adjustment Request Mapping**

Refer to the Implementation Guide for Oracle Utilities Customer Care and Billing Integration to Oracle Utilities Meter Data Management Release 3.1.1 (CCB-MDM Integration) for more details. Under Appendix A: Data Mapping – Usage Adjustment Request section.

# **Chapter 7**

# **CSS Direct BPEL Flows**

This section provides general information about the functionality and processing of the Oracle Utilities Self-Service application invoking integration BPEL web services to access MDM or NMS applications. This is an AIA Direct Integration using SOA Suite and does not require the AIA Foundation Pack to be installed.

## **About the Products**

## **Oracle Utilities Customer Care and Billing**

Oracle Utilities Customer Care and Billing (CCB) is a customer and billing system that manages all aspects of customer service needed by most utilities to operate their business

## **Oracle Utilities Meter Data Management**

Oracle Utilities Meter Data Management (MDM) supports the loading, validation, editing, and estimation (VEE) of meter data - from meter configuration, to meter read and usage validation, to bill determinant calculations.

## **Oracle Utilities Network Management System**

Oracle Utilities Network Management System (NMS) processes trouble calls from customers and analyzes them to determine probable outage locationsIt can generate estimated restoration times (ERTs) that can then be provided back to customers. It also keeps a history of all of the customer calls that were entered in the system, as well as a history of all events that were known to affect a customer even if the customer did not call in.

In addition to responding to unplanned outages and non-outage problems, Oracle Utilities Network Management System can help a utility plan maintenance work or new construction that may impact existing customersWhen the detailed switching

plans are generated in Oracle Utilities Network Management System, information can be provided to customers about planned outages that will impact them.

## **Supported Business Processes**

This integration between Self-Service and Meter Data Management or Network Management System is used to support the business use cases described below for the web self-service solution for Oracle Utilities.

| Business Process                        | Description                                                                                                    |
|-----------------------------------------|----------------------------------------------------------------------------------------------------|
| Public Outage Maps and Tables           | Provide Web Self-Service users to see general outage information for the utility. The user will have access to a map with details provided as highlights. If the customer is logged in, the outage map should default to the customer's area (county or zip/postal code). The outage information should come from the Utility's network management system (e.g., NMS). |
| Customer Specific Outage<br>Information | Customers who are logged in to OUCSS should be able to retrieve outage information for their premise. The outage information should come from the Utility's Network Management System (e.g., NMS).                                                                                                    |
| Report an Outage                        | Customers should be able report an outage for their location using OUCSS. If the customer is logged in, the location should default to the customer's account location. If the customer does not have a self-service account, they should still be able to report the outage by providing the outage location and type of outage.                                      |
|                                         | The outage information should be logged in the Utility's network management system (e.g., NMS).                                                                                                    |
| Get Alerts                              | Customers who are logged in to OUCSS should be able to see alerts relevant to his account.                                                                                                    |
|                                         | Alerts are retrieved from CCB and NMS.                                                                                                    |
| Usage Overview                          | Customers who are logged in to OUCSS should be able to see their daily usage for the last <i>x</i> days.                                                                                                    |
| Usage Detail                            | Customers who are logged in to OUCSS should be able to view their usage details. The usage details for a self-service user's account for a certain period is retrieved from MDM.                                                                                                    |
| Usage Download                          | Ability for residential and commercial customer to download their interval usage data into a standardized format.                                                                                                    |
| Add Scalar Meter Reads to MDM System    | Provide out-of-the-box support for scalar meter reads stored in MDM. Customers should be able to enter their scalar meter read using OUCSS and the meter read information should be stored in MDM.                                                                                                    |
| Consumption Summary                     | Provide scalar meter consumption summary stored in MDM.                                                                                                    |
| Multiple Account Usage<br>Aggregation   | To be able to display aggregated usage information for commercial customers in the CSS Portal. It should have the ability to aggregate up to "N" accounts into a single display, where a configuration parameter defines the value of "N".                                                                                                    |
| Multiple Account Usage<br>Comparison    | To give commercial customers a method by which they can compare usage for their properties in a single view.                                                                                                    |
| Read Documents                          | Customers who are logged in to OUCSS should be able to read any electronic documents previously stored and render it in CSS                                                                                                    |
| Upload Documents                        | Customers who are logged in to OUCSS should be able to upload electronic documents when reporting an issue.                                                                                                    |

The Business use cases are as follows

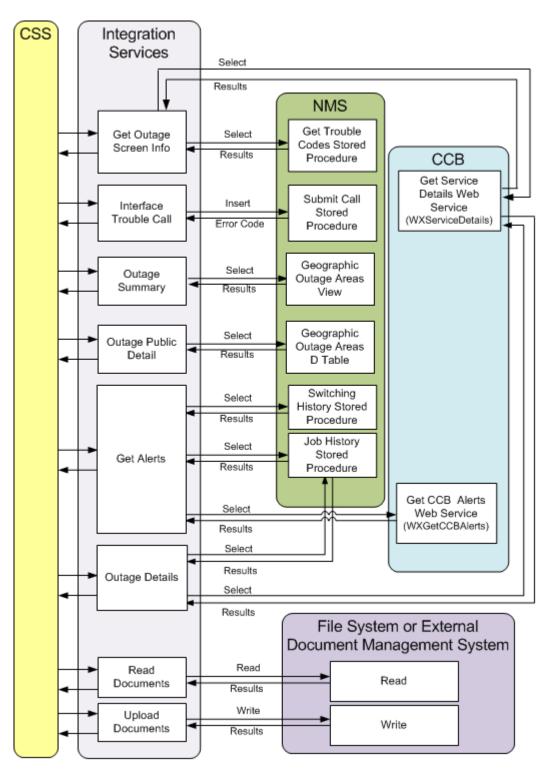

Direct CSS Integrations (CSS to CCB, NMS or File System)

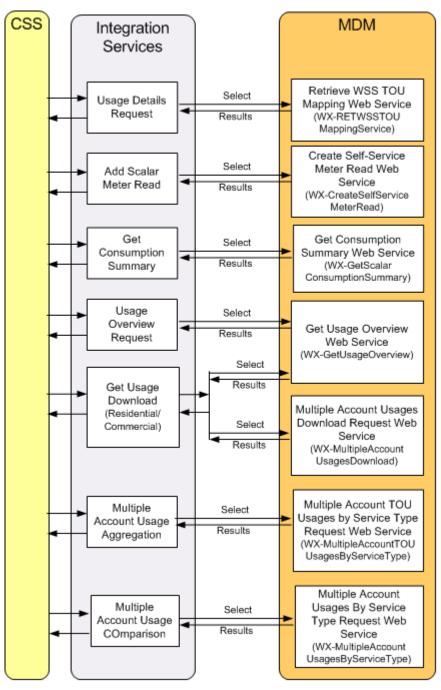

Direct CSS Integrations (CSS to MDM)

## **Understanding the CSS Direct BPEL Flows**

This section outlines the overall Technical overview and specific integration points handled by this integration.

## **Technical Overview**

- This is a direct integration between Oracle Utilities Web Self-Service (WSS) and the following applications:
  - Oracle Utilities Meter Data Management (MDM) to get usage overview information, usage details, usage download data, consumption summary and to add a scalar meter read to MDM.
  - *Oracle Utilities Network Management (NMS)* to get the outage summary, submit an outage call, get the account's outage details and get the outage alerts.
  - Oracle Utilities Customer Care and Billing (CCB) to get the account's service details and alerts coming from CCB.
  - *File System or External Document Management System* to store and retrieve electronic documents stored when reporting an issue.
- All the end-to-end integration flows are synchronous from CSS to the integration layer.
- One BPEL process manages each integration point and the BPEL flow is exposed as a web service. The BPEL Process handles the following:
  - Transform the request message coming from the source (CSS) application to the target application's (e.g., NMS/MDM) format and invoke the MDM web service or NMS Stored Procedure synchronously.
  - Create DB Adapters to interact with the NMS Database to invoke the NMS stored procedure to select or insert data in NMS or to query an NMS table/view.
  - Invoke CCB web service to get additional data, when needed.
  - Receives the response message coming from the target application (e.g., NMS, MDM) and transforms the message to the source application's (CSS) format.
  - Error handling and optional error notification, when applicable.
  - Handles message extensions through custom xsl or by using extension points.

Note: No DVMs are used in the request or response transformations.

## **Integration Points**

## **CSS-NMS** Flows

## **Outage Summary Integration Flow**

#### **Business Details**

This process is used to get the outage summary information for the Outage Summary information screen in CSS from the Utility's network management system (e.g., NMS).

CSS will send a request to the integration BPEL service to get outage information needed to for the Outage Summary Screen. The BPEL service returns all the outages in the NMS system aggregated by area type (City, Zip etc) to Self-Service and outages in the NMS system aggregated by area type and selected area to CSS

## **Technical Details**

When the integration BPEL service receives a request from CSS, it will do the following:

• Request Message Transformation

- CSS request message does not pass anything to NMS so no request transformation is needed.
- Get Outage Summary from NMS
- The Integration BPEL process queries the NMS Geographic Outage Areas Views to get the outage summary.
- Response Message Transformation
  - The Integration BPEL process transforms and passes back the NMS outage summary back to the CSS response format.
- Error Handling
  - When a business or technical error is encountered in NMS, or in the Integration, a fault will be returned to CSS with a specific message code. The message codes are obtained from the Configuration properties file.
- Customization
  - If the extension point flag (*Extension.PostXformOUCSStoOUNMS*) is enabled, it will invoke the PostXform CSS Response Custom Extension Service. The extension point flags are defaulted from the Configuration properties file.
  - Custom extension xsl templates are also provided for additional mapping.

Note: Refer to <u>Customization and Extension Methodology</u> below for more information about customization.

## **Technical Flow**

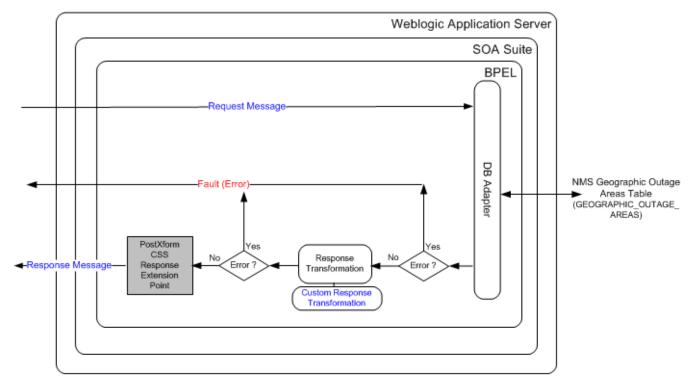

## **Integration Services**

| Name                       | Description                                                                                                    |
|----------------------------|----------------------------------------------------------------------------------------------------|
| OUCSSOUNMSOutageSummaryEBF | Self Service Outage Summary BPEL Process                                                                                                    |
|                            | Synchronous BPEL process that transform incoming CSS request message to NMS format and retrieve outage summary information from NMS. Transform the response coming from NMS back to CSS format. |

## **External Service Call**

#### **DB Adapter Service**

| Name                      | Description                                                                                               | NMS Table/View          |
|---------------------------|----------------------------------------------------------------------------------------------------|-------------------------|
| OUNMSOutageSummaryService | This adapter service invokes the NMS<br>Geographic Outage Areas view to get the<br>outage summary in NMS. | GEOGRAPHIC_OUTAGE_AREAS |

## **Outage Public Detail Integration Flow**

## **Business Details**

This process is used to get the outage detail information for the selected Area chosen from the Outage Summary information screen in CSS. The outage detail information for the selected area is obtained from the Utility's network management system (e.g., NMS).

CSS will send a request with selected area to the integration BPEL service to get outage detail information to display on the Outage Summary Screen. The BPEL service returns all the outages in the NMS system for the selected area type (City, Zip, etc) and selected area to Self-Service.

## **Technical Details**

When the integration BPEL service receives a request from CSS, it will do the following:

- Request Message Transformation
  - Transforming the CSS input message to the equivalent NMS input fields to select the outages for a specific area type and area.
- Get Outage Summary from NMS
- The Integration BPEL process queries the NMS Geographic\_Outage\_Areas\_D materialized View to get the outage details for a specific area.
- Response Message Transformation
  - The Integration BPEL process transforms and passes back the NMS outage summary back to the CSS response format.
- Error Handling
  - When a business or technical error is encountered in NMS, or in the Integration, a fault will be returned to CSS with a specific message code. The message codes are obtained from the Configuration properties file.
- Customization
  - If the extension point flag (*Extension.PostXformOUCSStoOUNMS*) is enabled, it will invoke the PostXform CSS Response Custom Extension Service. The extension point flags are defaulted from the Configuration properties file.
  - Custom extension xsl templates are also provided for additional mapping.

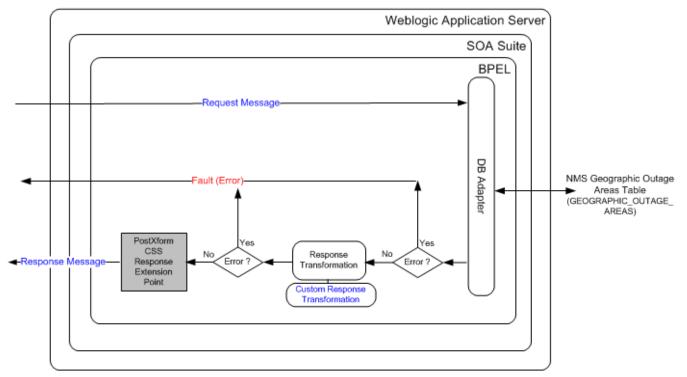

## **Integration Services**

| Name                            | Description                                                                                                    |  |
|---------------------------------|----------------------------------------------------------------------------------------------------|--|
| OUCSSOUNMSOutagePublicDetailEBF | Self Service Outage Public Detail BPEL Process                                                                                       |  |
|                                 | Synchronous BPEL process that accepts the CSS request message to get<br>the outage details from NMS for Selected Area Type and Area. |  |
|                                 | The response from NMS will be sent back to CSS after appropriate transformations.                                                    |  |

## **External Service Call**

#### **DB Adapter Service**

| Name                             | Description                                                                                                    | NMS Table                 |
|----------------------------------|----------------------------------------------------------------------------------------------------|---------------------------|
| OUNMSOutagePublicDetailDBService | This adapter service selects from<br>GEOGRAPHIC_OUTAGE_AREAS_D<br>table from NMS to get the outage<br>details for a given zip or county. | GEOGRAPHIC_OUTAGE_AREAS_D |

## **Get Outage Screen Info Integration Flow**

## **Business Details**

This process is used to get the outage screen information when a user wants to Report an Outage for a premise or Report a Public Outage.

CSS will send a request to the integration BPEL service to get outage screen information needed to report an outage. The BPEL service returns the trouble codes defined in NMS back to Self-Service.

If a customer is reporting an outage for his location or for a known premise, CSS also sends the account id as part of the request message and the BPEL service will also return the account information needed for the report an outage screen back to Self-Service.

#### Notes:

Trouble Codes definition in NMS needs to be the same in CSS to ensure that the trouble code sent from CSS when reporting an outage is interpreted similarly when the trouble code is received by NMS.

Note: The Account Information from CCB is only retrieved if CSS passes an account id to the process.

## **Technical Details**

When the integration BPEL service receives a request from CSS, it will do the following:

- Check Skip NMS Base Service Flag
  - The Skip NMS Base Service Flag (*NMS.SkipBaseServiceFlag*) is defined in the ConfigurationProperties xml file. The value is defaulted to false so the NMS Get Trouble Codes stored procedure can be invoke to get the trouble code values.
  - If the customer does not want to invoke the NMS base stored procedure, this flag must be changed to true so the BPEL process will not call the NMS stored procedure and no trouble codes will be returned from NMS.
- Check Skip CCB Base Service Flag
  - The Skip CCB Base Service Flag (*CCB.SkipBaseServiceFlag*) is defined in the ConfigurationProperties xml file. The value is defaulted to false so the CCB Get Service Details web service can be invoke to get the account and service information of the account provided.
  - If the customer does not want to invoke the CCB web service, this flag must be changed to true so the BPEL process will not call the CCB web service and no account information will be returned from CCB.
- Request Message Transformation
  - Transforming the CSS request message to the equivalent CCB request message format. NMS does not have any inputs so no request transformation is needed.
- Get Trouble Codes
  - The Integration BPEL process will call the NMS Get Trouble Code Stored Procedure to get the trouble codes if the NMS trouble codes are not cache in the integration layer. After retrieving the codes from NMS, the BPEL process will store the trouble codes in the integration cache and send the response back to CSS.
  - If NMS trouble codes are stored in the integration cache, then BPEL process will just get the trouble codes from the integration cache. It does not need to call the NMS stored procedure. When the integration server is bounce, the trouble code values stored in the integration cache will be deleted.
  - If the values of the NMS trouble codes changed in NMS, the integration server has to be bounced to clear the integration cache so the BPEL process will invoke the NMS stored procedure to get the latest values.
- Get Account and Service Information
  - If the CSS request message passed an account id, the BPEL process will invoke CCB to get the account id's account and service information.
  - CSS pass the language code of the user as part of the request message's SOAP Header. BPEL passes the language code from CSS to CCB and CCB returns the language-related account and service elements in the appropriate language passed.
  - If no record were found for the account, CCB will return an empty response. Otherwise, it will return the account and service information back to the integration.

- Response Message Transformation
  - Transforming the NMS response and CCB response back to the CSS response message format and send the response back to CSS.
- Error Handling
  - When a business or technical error is encountered in NMS, CCB or in the Integration, a soap fault will be returned to CSS with a specific business or technical message code. The message codes are obtained from the configuration properties file.
- Customization
  - If the extension point flag (*Extension.PreXformOUCSStoOUCCB*) is enabled, it will invoke the PreXform CSS to CCB Custom Extension Service.
  - If the extension point flag (*Extension.PostXformOUCSStoOUCCB*) is enabled, it will invoke the PostXform CSS to CCB Custom Extension Service.
  - The extension point flags are defaulted from the Configuration properties file.
  - Custom extension xsl templates are also provided for additional mapping.

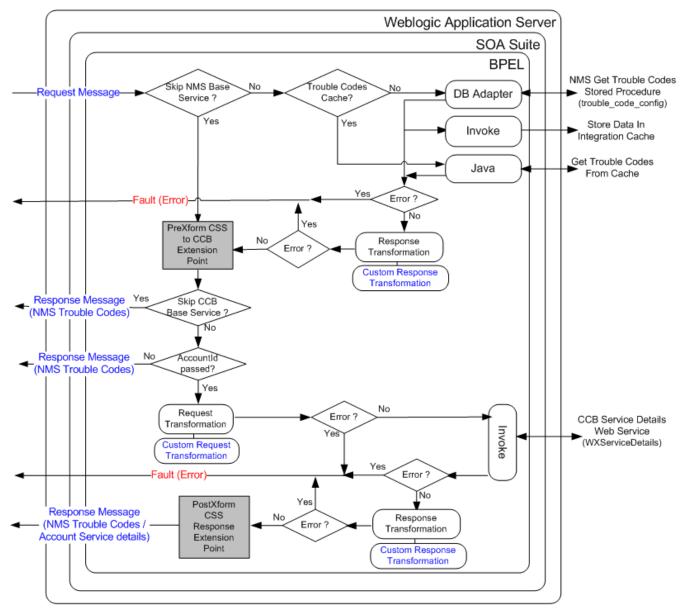

## **Integration Services**

| Name                        | Description                                                                                                    |
|-----------------------------|----------------------------------------------------------------------------------------------------|
| OUCSSGetOutageScreenInfoEBF | Self Service Get Outage Screen Information BPEL Process                                                                                                    |
|                             | Synchronous BPEL process that accepts the CSS request message to get the outage screen info from NMS and CCB.                                                                                                    |
|                             | BPEL calls NMS stored procedure to get the trouble codes and sends it<br>back to CSS. Optionally, if the account id is provided, BPEL calls the CCB<br>Get Service Details web service to get the account information and pass it<br>back to CSS |

## **External Service Call**

#### **DB Adapter Service**

| Name                 | Description                                                                                                    | NMS Stored Procedure                           |
|----------------------|----------------------------------------------------------------------------------------------------|------------------------------------------------|
| OUNMSGetTroubleCodes | This adapter service invokes the NMS Get<br>Trouble Code Stored Procedure to get the trouble<br>codes configuration defined in NMS. | trouble_code_config<br>(in NMS Package PK_CCB) |

#### **Web Services**

| Application | XAI Service Name | Description                                                                                                    |
|-------------|------------------|----------------------------------------------------------------------------------------------------|
| ССВ         | WXServiceDetails | Retrieve Service Details                                                                                                    |
|             |                  | This inbound service is used by the self-service application. It's responsible for retrieving service details for outage reporting. |
|             |                  | The following is currently returned for the input account:                                                                          |
|             |                  | •Customer information (name and phone number list)                                                                                  |
|             |                  | •Premise list which includes the following:                                                                                         |
|             |                  | oPremise ID, address field constituents and premise info                                                                            |
|             |                  | SP list which includes SP ID, SP type and SP type description                                                                       |

## **Trouble Calls Interface Integration Flow**

#### **Business Details**

This process is used to submit an outages or trouble calls reported in CSS to NMS.

NMS is the owner of the trouble calls data and all outages submitted in CSS are stored in NMS. No outage or trouble call data are stored in the CSS system.

From CSS, the user is allowed to report the following outages:

- If the customer has a self-service account, he can report an outage at his location or premise. When CSS sends a request to the integration, the Service Point Id (SP Id) must be provided..
- If the customer does not have a self-service account, he can still report a public outage or an outage at some other location (including non-premise outages such as street lights). When CSS sends a request to the integration, the SP Id will be blank and this outage will be considered a fuzzy trouble call in NMS.

## **Technical Details**

When the integration BPEL service receives a request from CSS, it will do the following:

- Request Message Transformation
  - Transforming the CSS input message to the equivalent NMS input fields that will be used by the trouble calls stored procedure
- Insert Trouble Calls (Outage)
  - The Integration BPEL process will use the DB Adapter to interact with the NMS Database to invoke the NMS trouble calls stored procedure that inserts the trouble call record to the Trouble Calls table
  - When the insert to the NMS Trouble Call table is successful the integration layer will synchronously send a positive acknowledgement back to CSS.

- If the values of the NMS trouble codes changed in NMS, the integration server has to be bounced to clear the integration cache so the BPEL process will invoke the NMS stored procedure to get the latest values.
- Error Handling
  - When a business or technical error is encountered in NMS or in the Integration, a SOAP fault will be returned to CSS with a specific business or technical message code. The message codes are obtained from the configuration properties file.
- Email Notification (optional)
  - As an option, email notification can also be setup to send the errors out in an email to a designated user. By default, no email notification will be setup for this integration.
  - The Business Error Notification Flag (BusinessError.NotificationFlag) and Technical Error Notification Flag (TechnicalError.NotificationFlag) are defined in the ConfigurationProperties xml file. The values are defaulted to false so email notification when errors are encountered is disabled.
- Customization
  - If the extension point flag (Extension. PreXformCSStoNMS) is enabled, it will invoke the PreXform CSS to NMS Custom Extension Service.
  - If the extension point flag (Extension. PostXformCSStoNMS) is enabled, it will invoke the PostXform CSS to NMS Custom Extension Service.
  - The extension point flags are defaulted from the Configuration properties file.
  - Custom extension xsl templates are also provided for additional mapping.

Note: Refer to **Customization and Extension Methodology** below for more information about customization.

## **Technical Flow**

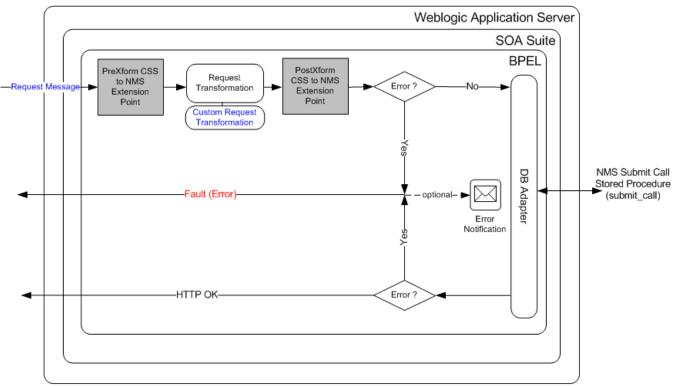

## **Integration Services**

| Name                              | Description                                                                                                    |
|-----------------------------------|----------------------------------------------------------------------------------------------------|
| OUCSSOUNMSTroubleCallInterfaceEBF | CSS-NMS Trouble Call Interface BPEL Process                                                                                                    |
|                                   | Synchronous BPEL process that transforms incoming CSS trouble call message to NMS format and insert the trouble call record in NMS. The BPEL process will include transformations, extensions and error notifications. |

### **External Service Call**

#### **DB Adapter Service**

| Name                           | Description                                                                                      | NMS Stored Procedure                   |
|--------------------------------|--------------------------------------------------------------------------------------------------|----------------------------------------|
| OUNMSSubmitCallStoredProcedure | This adapter service invokes the NMS Submit<br>Call Stored Procedure to create outage in<br>NMS. | submit_call<br>(in NMS Package PK_CCB) |

## **Get Alerts Integration Flow**

## **Business Details**

This process is used to get the alerts available for an account from CCB and also check in NMS if the customer has a current or pending outage(s) in any of his locations and send back the outage alerts to CSS.

When a customer logs into CSS, CSS will send a request to the integration BPEL service to get alerts related to the user's account. Integration will call CCB and NMS to get the alerts related to the account and respond back to CSS with a list of alerts for his account.

## **Technical Details**

When the integration BPEL service receives a request from CSS, it will do the following:

- Check Skip CCB Base Service Flag
  - The Skip CCB Base Service Flag (*CCB.SkipBaseServiceFlag*) is defined in the Configuration Properties xml file. The value is defaulted to false so the CCB Get Alerts web service can be invoke to get the alert information of the account provided.
  - If the customer does not want to invoke the CCB web service, this flag must be changed to true so the BPEL process will not call the CCB web service and no alert information will be returned from CCB.
- Check Skip NMS Planned Outage Base Service Flag
  - The Skip NMS Planned Outage Base Service Flag (*NMS.SkipPlanOutBaseServiceFlag*) is defined in the Configuration Properties xml file. The value is defaulted to false so the NMS Switching History stored procedure can be invoke to get the planned outage(s) related to the account provided.
  - If the customer does not want to invoke the NMS base stored procedure, this flag must be changed to true so the BPEL process will not call the NMS stored procedure and no planned outage will be returned from NMS.
- Check Skip NMS Current Outage Base Service Flag
  - The Skip NMS Current Outage Base Service Flag (*NMS.SkipPlanOutBaseServiceFlag*) is defined in the Configuration Properties xml file. The value is defaulted to false so the NMS Job History stored procedure can be invoke to get the current outage(s) related to the account provided.

- If the customer does not want to invoke the NMS base stored procedure, this flag must be changed to true so the BPEL process will not call the NMS stored procedure and no current outage will be returned from NMS.
- Request Message Transformation
  - Transforming the CSS request message to the equivalent CCB request message format and NMS input fields to be used by the stored procedure.
- Get CCB Alerts
  - The BPEL process invokes CCB and gets the alerts related to the account id provided.
  - CSS pass the language code of the user as part of the request message's SOAP Header. BPEL passes the language code from CSS to CCB and CCB returns the alerts in the appropriate language passed.
  - If no alerts were found for the account, CCB will return an empty list. Otherwise, it will return a list of CCB alerts back to the integration.
- Get NMS Current Outage
  - The BPEL process uses the DB Adapter to interact with the NMS Database to invoke the NMS Job History stored procedure to get the current outage for the account.
  - NMS Job History stored procedure accepts the account id and number of days of history parameters. If the number of days of history parameter is null, NMS will only return the current active outages back to the integration. Since CSS only needs the current outages, integration only needs to pass the account id and leave the number of days of history to null in the request message.
  - CSS Language Code is not passed to NMS since NMS does not support Multilanguage.
  - If no current outages were found, NMS will return an empty list. Otherwise it will return a list of current outages for the account requested back to the integration.
  - When NMS returns a current outage back to the integration, integration builds the current outage alert by retrieving the values of the following properties from the Configuration Properties xml file and pass it back to CSS:
    - o NMS Current Outage Alert Header Text (NMS.CurrentOutageAlertHeader)
    - o NMS Current Outage Alert Text (NMS.CurrentOutageAlertText)
    - o NMS Current Outage Alert Icon Code (NMS.CurrentOutageAlertIconCode)
    - o NMS Current Outage Alert Link Code (NMS.CurrentOutageAlertLinkCode)
    - o NMS Current Outage Alert Type (NMS.CurrentOutageAlertType)

Note: Only one alert is created for the Current Outage, regardless whether NMS returns more than one current outage.

- Get NMS Planned Outage(s)
  - The BPEL process uses the DB Adapter to interact with the NMS Database to invoke the NMS Switching History stored procedure to get the planned outage for the account.
  - NMS Switching History stored procedure accepts the account id and number of days of history parameters. If the number of days of history parameter is null, NMS will only return the current and future planned outages back to the integration. Since CSS only needs the current and future planned outages, integration only needs to pass the account id and leave the number of days of history to null in the request message.
  - CSS Language Code is not passed to NMS since NMS does not support Multilanguage.
  - If no planned outages were found, NMS will return an empty list. Otherwise it will return a list of planned outages for the account requested back to the integration.
  - When NMS returns the planned outages back to the integration, integration builds the current outage alert by retrieving the values of the following properties from the Configuration Properties xml file and pass it back to CSS:

o NMS Pending Outage Alert Header Text (NMS.PendingOutageAlertHeader)

- o NMS Pending Outage Alert Text (NMS.PendingOutageAlertText)
- o NMS Pending Outage Alert Icon Code (NMS.PendingOutageAlertIconCode)
- o NMS Pending Outage Alert Link Code (NMS.PendingOutageAlertLinkCode)
- o NMS Pending Outage Alert Type (NMS.PendingOutageAlertType)

Note: The Alert Text sent back to CSS is a concatenation of NMS.PendingOutageAlertText and the start date of the planned outage coming from NMS. (Example: Your service will have a planned outage on *date/time*).

- Response Message Transformation
  - The BPEL process will transform and pass back the CCB and NMS alerts back to the CSS response format.
- Error Handling
  - Any error encountered in the integration or any errors received from CCB or NMS, integration will not send a fault or log it as an error in the response message. It will just ignore the error.
- Customization
  - If the extension point flag (*Extension.PreXformCSS*) is enabled, it will invoke the PreXform CSS Request Custom Extension Service.
  - If the extension point flag (*Extension.PostXformCSS*) is enabled, it will invoke the PostXform CSS Response Custom Extension Service.
  - The extension point flags are defaulted from the Configuration properties file.
  - Custom extension xsl templates are also provided for additional mapping.

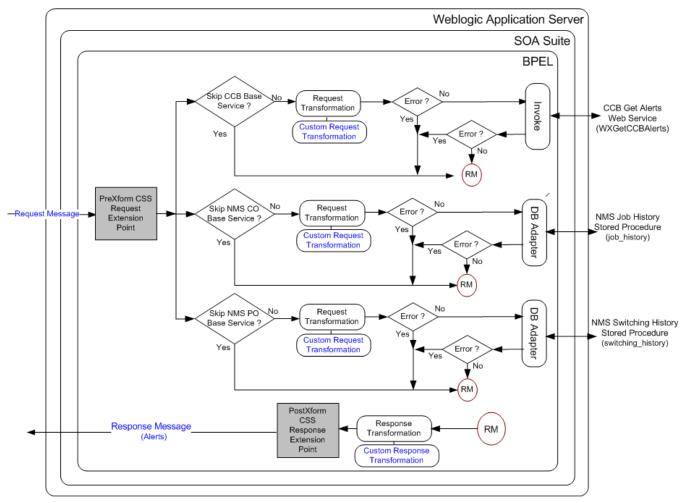

## **Integration Services**

| Name              | Description                                                                                                    |
|-------------------|----------------------------------------------------------------------------------------------------|
| OUCSSGetAlertsEBF | Self Service Get Alerts BPEL Process                                                                                                    |
|                   | Synchronous BPEL process that orchestrate getting the CSS Alerts from CCB and NMS.                                                                                                    |
|                   | This BPEL process will receive the CSS request messages and invoke CCB Web Service and NMS stored procedures to get the account related alerts for the CSS users. The response from CCB and NMS will be sent back to CSS after appropriate transformations. |

## **External Service Call**

#### **DB Adapter Service**

| Name                             | Description                                                                                                    | NMS Stored Procedure                   |
|----------------------------------|----------------------------------------------------------------------------------------------------|----------------------------------------|
| OUNMSCurrentOutageAdapterService | This adapter service invokes the Job History<br>Stored Procedure to check if the account has an<br>active outage in NMS. | job_history<br>(in NMS Package PK_CCB) |

| OUNMSPendingOutageAdapterService       This adapter service invokes the Switching       switching_history         History Stored Procedure to check if the account       fin NMS Package PK_CCB) |  |
|----------------------------------------------------------------------------------------------------|--|
|----------------------------------------------------------------------------------------------------|--|

#### **Web Services**

| Application        | XAI Service Name                                                                            | Description                                                                                                    |
|--------------------|---------------------------------------------------------------------------------------------|----------------------------------------------------------------------------------------------------|
| CCB WXGetCCBAlerts | This inbound service retrieves a list of alerts to display in the self-service application. |                                                                                                    |
|                    |                                                                                             | The list of alert types and corresponding scripts are defined on the Self-Service Integration master configuration. |

## **Outage Detail Integration Flow**

## **Business Details**

This process is used to get the outage details for an account from NMS and the account's service details from CCB and send back the information to CSS.

## **Technical Details**

When the integration BPEL service receives a request from CSS, it will do the following:

- Check Skip CCB Base Service Flag
  - The Skip CCB Base Service Flag (*CCB.SkipBaseServiceFlag*) is defined in the ConfigurationProperties xml file. The value is defaulted to false so the CCB Get Service Details web service can be invoke to get the account and service information of the account provided.
  - If the customer does not want to invoke the CCB web service, this flag must be changed to true so the BPEL process will not call the CCB web service and no account information will be returned from CCB.
- Check Skip NMS Planned Outage Base Service Flag
  - The Skip NMS Planned Outage Base Service Flag (*NMS.SkipPlanOutBaseServiceFlag*) is defined in the Configuration Properties xml file. The value is defaulted to false so the NMS Switching History stored procedure can be invoke to get the planned outage(s) related to the account provided.
  - If the customer does not want to invoke the NMS base stored procedure, this flag must be changed to true so the BPEL process will not call the NMS stored procedure and no planned outage will be returned from NMS.
- Check Skip NMS Current Outage Base Service Flag
  - The Skip NMS Current Outage Base Service Flag (*NMS.SkipPlanOutBaseServiceFlag*) is defined in the Configuration Properties xml file. The value is defaulted to false so the NMS Job History stored procedure can be invoke to get the current outage(s) related to the account provided.
  - If the customer does not want to invoke the NMS base stored procedure, this flag must be changed to true so the BPEL process will not call the NMS stored procedure and no current outage will be returned from NMS.
- Request Message Transformation
  - Transforming the CSS request message to the equivalent CCB request message format and NMS input fields to be used by the stored procedure.
- Get Account and Service Information

- If the CSS request message passed an account id, the BPEL process will invoke CCB to get the account id's account and service information.
- CSS pass the language code of the user as part of the request message's SOAP Header. BPEL passes the language code from CSS to CCB and CCB returns the language-related account and service elements in the appropriate language passed.
- If no record were found for the account, CCB will return an empty response. Otherwise, it will return the account and service information back to the integration.
- Get NMS Current Outage
  - The BPEL process uses the DB Adapter to interact with the NMS Database to invoke the NMS Job History stored procedure to get the current outage for the account.
  - NMS Job History stored procedure accepts the account id and number of days of history parameters. If the number of days of history parameter is null, NMS will only return the current active outages back to the integration. Since CSS only needs the current outages, integration only needs to pass the account id and leave the number of days of history to null in the request message.
  - CSS Language Code is not passed to NMS since NMS does not support Multilanguage.
  - If no current outages were found, NMS will return an empty list. Otherwise it will return a list of current outages for the account requested back to the integration.
- Get NMS Planned Outage
  - The BPEL process uses the DB Adapter to interact with the NMS Database to invoke the NMS Switching History stored procedure to get the planned outage for the account.
  - NMS Switching History stored procedure accepts the account id and number of days of history parameters. If the number of days of history parameter is null, NMS will only return the current and future planned outages back to the integration. Since CSS only needs the current and future planned outages, integration only needs to pass the account id and leave the number of days of history to null in the request message.
  - CSS Language Code is not passed to NMS since NMS does not support Multilanguage.
  - If no planned outages were found, NMS will return an empty list. Otherwise it will return a list of planned outages for the account requested back to the integration.
- Response Message Transformation
  - The BPEL process will transform and pass back the CCB account service details and NMS outage details back to the CSS response format.
- Error Handling
  - When a business or technical error is encountered in NMS, or in the Integration, a fault will be returned to CSS with a specific message code. The message codes are obtained from the Configuration properties file.
  - When a business or technical error is encountered in CCB, the fault or error will just be ignored and only the NMS Outage Details will be returned back to CSS.
- Customization
  - If the extension point flag (*Extension. PreXformOUCSSReq*) is enabled, it will invoke the PreXform CSS Request Custom Extension Service.
  - If the extension point flag (*Extension. PostXformOUCSSResponse*) is enabled, it will invoke the PostXform CSS Response Custom Extension Service.
  - The extension point flags are defaulted from the Configuration properties file.
  - Custom extension xsl templates are also provided for additional mapping.

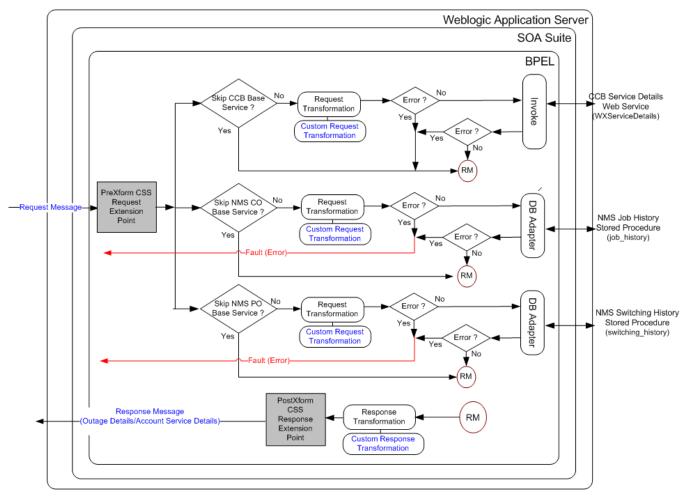

## **Integration Services**

| Name                      | Description                                                                                                    |
|---------------------------|----------------------------------------------------------------------------------------------------|
| OUCSSOUNMSOutageDetailEBF | Self Service Outage Detail BPEL Process                                                                                                    |
|                           | Synchronous BPEL process that accepts the CSS request message to get the outage details from NMS and get the account service details from CCB. |
|                           | The response from CCB and NMS will be sent back to CSS after appropriate transformations.                                                      |

## **External Service Call**

#### **DB Adapter Service**

| Name                                       | Description                                                                                                    | NMS Stored Procedure                   |
|--------------------------------------------|----------------------------------------------------------------------------------------------------|----------------------------------------|
| OUNMSJobHistStPrCurrentOutageDetailService | This adapter service invokes the Job<br>History Stored Procedure to get the<br>account's active outage details from<br>NMS. | job_history<br>(in NMS Package PK_CCB) |

| OUNMSGetPlannedOutageDetailService | This adapter service invokes the<br>Switching History Stored Procedure to<br>get the account's planned outages<br>details from NMS. | switching_history<br>(in NMS Package PK_CCB) |
|------------------------------------|----------------------------------------------------------------------------------------------------|----------------------------------------------|
|                                    |                                                                                                    |                                              |

#### **Web Services**

| Application | XAI Service Name | Description                                                                                                    |
|-------------|------------------|----------------------------------------------------------------------------------------------------|
| ССВ         | WXServiceDetails | Retrieve Service Details                                                                                                    |
|             |                  | This inbound service is used by the self-service application. It's responsible for retrieving service details for outage reporting. |

## **CSS-MDM** Flows

## **Get Usage Detail Integration Flow**

#### **Business Details**

This process is used to get the usage details for an account from MDM and send back the information to CSS

## **Technical Details**

When the integration BPEL service receives a request from CSS, it will do the following:

- Request Message Transformation
  - Transforming the CSS input message to the equivalent MDM request message format.
- Get Usage Details
  - The BPEL process will invoke the MDM web service to get the account's usage details.
  - CSS pass the language code of the user as part of the request message's SOAP Header. BPEL passes the language code from CSS to MDM and MDM returns the language-related elements in the appropriate language passed.
  - If no record were found for the account or the account does not have any active service, MDM will return an empty response. Otherwise, it will return the usage details back to the integration.
- Response Message Transformation
  - The BPEL process will transform and pass back the MDM usage details back to the CSS response format.
- Error Handling
  - When MDM responds back with an errorInformation, integration will pass back the error information to CSS.
  - When MDM encounter an error and sends a fault back to integration, integration will send a SOAP fault back to CSS.
  - When a technical error or any fault is encountered in the Integration, a SOAP fault will also be returned to CSS.
- Customization
  - If the extension point flag (*Extension.PreXformCSStoMDM2*) is enabled, it will invoke the PreXform CSS to MDM Custom Extension Service.
  - If the extension point flag (*Extension.PostXformCSStoMDM2*) is enabled, it will invoke the PostXform CSS to MDM Custom Extension Service.

- If the extension point flag (*Extension.PreXformMDM2toCSS*) is enabled, it will invoke the PreXform MDM to CSS Custom Extension Service.
- If the extension point flag (*Extension.PostXformMDM2toCSS*) is enabled, it will invoke the PostXform MDM to CSS Custom Extension Service.
- The extension point flags are defaulted from the Configuration properties file.
- Custom extension xsl templates are also provided for additional mapping.

Note: Refer to **Customization and Extension Methodology** below for more information about customization.

### **Technical Flow**

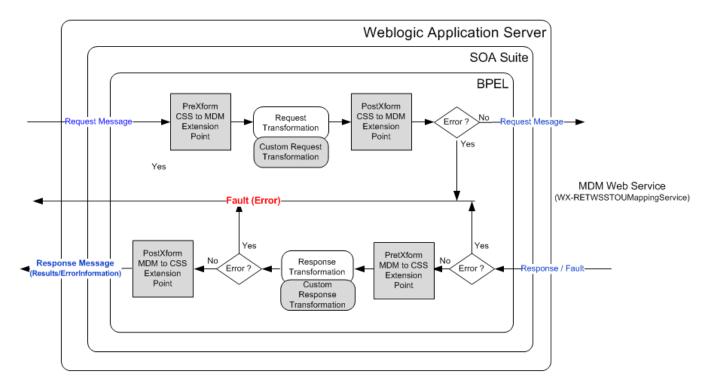

#### **Integration Services**

| Name                               | Description                                                                                                    |
|------------------------------------|----------------------------------------------------------------------------------------------------|
| OUCSSOUMDM2DirectUsageDetailReqEBF | Self Service Direct Usage Detail Request to MDM BPEL Process                                                                                                    |
|                                    | Synchronous BPEL process to transform incoming CSS request message to MDM format and retrieve the usage details for an account from MDM. Transform the response coming from MDM back to CSS format. |

## **External Service Call**

#### **Web Services**

| Application | XAI Service Name           | Description                                                                                                    |
|-------------|----------------------------|----------------------------------------------------------------------------------------------------|
| MDM         | WX-RETWSSTOUMappingService | This inbound service retrieves usage details for a self-<br>service user's account for some period (e.g., year,<br>month or day). The system will attempt to retrieve |

usage information from MDM for each of the account's service agreements. This service may also return temperature information.

## Get Consumption Summary (Meter Data Usage) Integration Flow

#### **Business Details**

This process is used to get the scalar meter consumption summary for an account from MDM and send back the information to CSS

## **Technical Details**

When the integration BPEL service receives a request from CSS, it will do the following:

- Request Message Transformation
  - Transforming the CSS input message to the equivalent MDM request message format.
- Get Consumption Summary
  - The BPEL process will invoke the MDM web service, WX-GetScalarConsumptionSummary, to get the account's meter consumption summary.
  - CSS pass the language code of the user as part of the request message's SOAP Header. BPEL passes the language code from CSS to MDM and MDM returns the language-related elements in the appropriate language passed.
- Response Message Transformation
  - The BPEL process will transform and pass back the MDM usage details back to the CSS response format.
- Error Handling
  - When MDM responds back with an errorInformation, integration will pass back the error information to CSS.
  - When MDM encounter an error and sends a fault back to integration, integration will send a SOAP fault back to CSS.
  - When a technical error or any fault is encountered in the Integration, a SOAP fault will also be returned to CSS with a specific generic message code. The message code is obtained from the configuration properties file.
- Customization
  - If the extension point flag (*Extension.PreXformCSStoMDM2*) is enabled, it will invoke the PreXform CSS to MDM Custom Extension Service.
  - If the extension point flag (*Extension.PostXformCSStoMDM2*) is enabled, it will invoke the PostXform CSS to MDM Custom Extension Service.
  - If the extension point flag (*Extension.PreXformMDM2toCSS*) is enabled, it will invoke the PreXform MDM to CSS Custom Extension Service.
  - If the extension point flag (*Extension.PostXformMDM2toCSS*) is enabled, it will invoke the PostXform MDM to CSS Custom Extension Service.
  - The extension point flags are defaulted from the Configuration properties file.

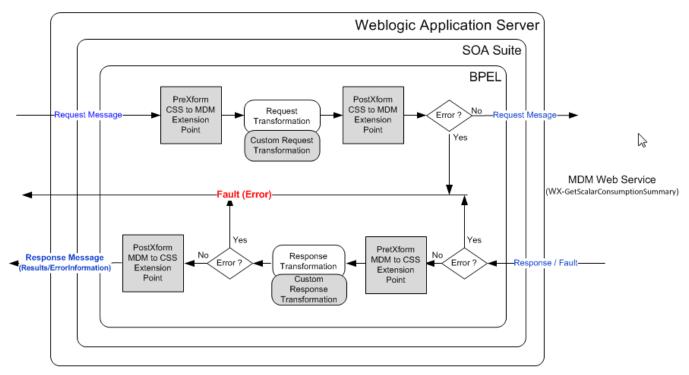

## **Integration Services**

| Name                                | Description                                                                                                    |
|-------------------------------------|----------------------------------------------------------------------------------------------------|
| OUCSSOUMDM2GetConsumptionSummaryEBF | Self Service Consumption Summary Request to MDM BPEL Process                                                                                                    |
|                                     | Synchronous BPEL process to transform incoming CSS request message to MDM format and retrieve the meter consumption summary for an account from MDM. Transform the response coming from MDM back to CSS format. |

## **External Service Call**

#### **Web Services**

| Application | XAI Service Name               | Description                                                                                                    |
|-------------|--------------------------------|----------------------------------------------------------------------------------------------------|
| MDM         | WX-GetScalarConsumptionSummary | This inbound service retrieves consumption information to display in the self-service application. It retrieves consumption for service agreements that do not require MDM bill determinants. |

## Add Scalar Meter Read Integration Flow

## **Business Details**

This process is used to retrieve and add scalar meter reads from CSS to MDM.

## **Technical Details**

When the integration BPEL service receives a request from CSS, it will do the following:

- Request Message Transformation
  - Transforming the CSS input message to the equivalent MDM request message format.
- Add Scalar Meter Read has 2 modes: ADD and READ
  - For ADD, BPEL process will invoke the MDM web service, WX-CreateSelfServiceMeterRead, to create IMD.
  - For READ, BPEL process will invoke the MDM web service, WX-CreateSelfServiceMeterRead, to return scalar register collection with last reading.
  - CSS pass the language code of the user as part of the request message's SOAP Header. BPEL passes the language code from CSS to MDM and MDM returns the language-related elements in the appropriate language passed.
- Response Message Transformation
  - The BPEL process will transform and pass back the MDM scalar meter read back to the CSS response format.
- Error Handling
  - When MDM responds back with an errorInformation, integration will pass back the error information to CSS.
  - When MDM encounter an error and sends a fault back to integration, integration will send a SOAP fault back to CSS.
  - When a technical error or any fault is encountered in the Integration, a SOAP fault will also be returned to CSS with a specific generic message code. The message code is obtained from the configuration properties file.
- Customization
  - If the extension point flag (*Extension.PreXformCSStoMDM2*) is enabled, it will invoke the PreXform CSS to MDM Custom Extension Service.
  - If the extension point flag (*Extension.PostXformCSStoMDM2*) is enabled, it will invoke the PostXform CSS to MDM Custom Extension Service.
  - If the extension point flag (*Extension.PreXformMDM2toCSS*) is enabled, it will invoke the PreXform MDM to CSS Custom Extension Service.
  - If the extension point flag (*Extension.PostXformMDM2toCSS*) is enabled, it will invoke the PostXform MDM to CSS Custom Extension Service.
  - The extension point flags are defaulted from the Configuration properties file.

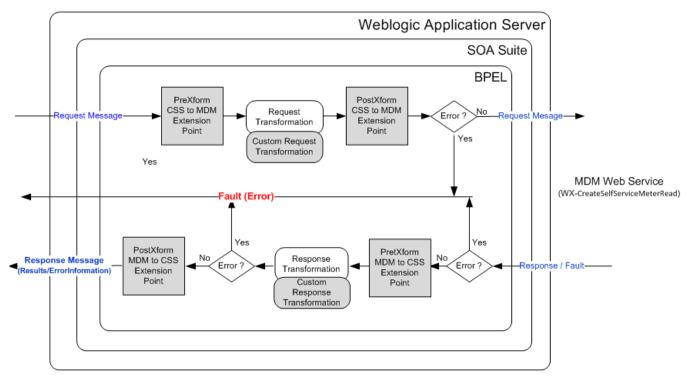

## **Integration Services**

| Name                             | Description                                                                                                    |
|----------------------------------|----------------------------------------------------------------------------------------------------|
| OUCSSOUMDM2AddScalarMeterReadEBF | Self Service Consumption Summary Request to MDM BPEL Process                                                                                                    |
|                                  | Synchronous BPEL process to transform incoming CSS request message to MDM format and retrieve/add the meter read from/in MDM. Transform the response coming from MDM back to CSS format. |

## **External Service Call**

#### **Web Services**

| Application | XAI Service Name              | Description                                                                                                    |
|-------------|-------------------------------|----------------------------------------------------------------------------------------------------|
| MDM         | WX-CreateSelfServiceMeterRead | This inbound service is used by the self-service<br>application. It is responsible for retrieving and adding<br>manual or scalar meter reads. When adding a new<br>meter read, the service merely creates an instance of<br>the Meter Read Creation business object defined on<br>the Self-Service Integration master configuration. |

## **Usage Download Integration Flow**

## **Business Details**

This process is used to retrieve specified number of day's interval usage data in CSS in either CSV or XML format. This BPEL process is used to get the usage download data from MDM for both residential and commercial accounts.

## **Technical Details**

When the integration BPEL service receives a request from CSS, it will do the following:

- Request Message Transformation
  - Transforming the CSS request message to the equivalent MDM request message format.
- MDM service WX-GetUsageOverview
  - The Integration BPEL process will call the MDM service, WX-GetUsageOverview, to retrieve interval usage information for specified number of days. This is use to get usage data for residential accounts.
- MDM service WX-MultipleAccountUsagesDownload
  - The Integration BPEL process will call the MDM service, WX-MultipleAccountUsagesDownload, to retrieve interval usage information for specified number of days for a list of accounts provided. This is use to get usage data for commercial accounts.
- Response Message Transformation
  - MDM Response can contain the interval usage information or error information.
  - If MDM returns error information in the response, the BPEL process will send back this error information to CSS and it will not invoke the BPEL process OUCSSOUMDM2FormatGreenButtonDataEBF.
  - If MDM returns interval usage information in the response, the BPEL process will transform the MDM response to Usage Download format. This transformation is externalized. The transformation files reside in MDS.
- Invoke OUCSSOUMDM2FormatGreenButtonDataEBF
  - Usage Download formatted data is passed to this process which will generate a CSV or XML format output. This process can be modified to support more format options. The endpoint URL for this process is defined in the configuration properties file. The property in which the URL is defined is CSS.CreateGreenButtonFormat.Endpoint.URL.
- Response from FormatGreenButtonData process
  - Response is already in CSV or XML format and this will be passed back to CSS.
- Error Handling
  - When a business or technical error is encountered in CCB or MDM or in the Integration, a SOAP fault will be returned to CSS with a specific business or technical message code. The message codes are obtained from the configuration properties file.
- Customization
  - Usage Download format transformation is externalized.

Note: Refer to Usage Download - Externalized Transformations below for more information about customization.

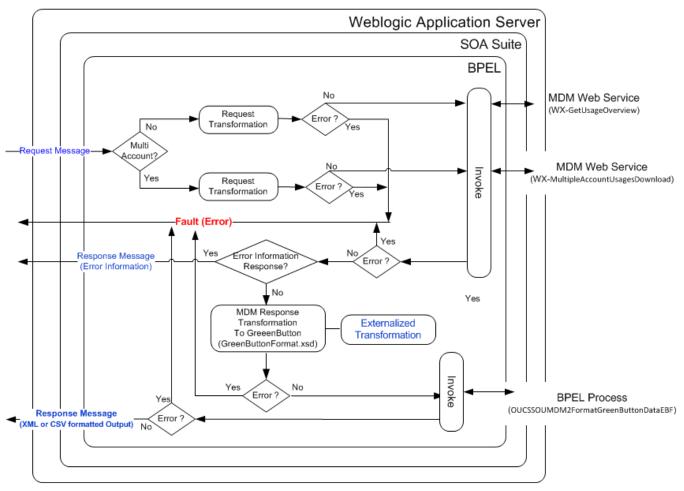

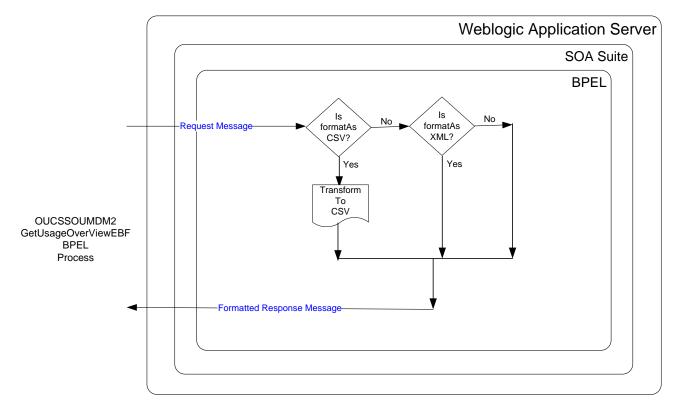

#### OUCSSOUMDM2FormatGreenButtonDataEBF

## **Integration Services**

| Name                                | Description                                                                                                    |
|-------------------------------------|----------------------------------------------------------------------------------------------------|
| OUCSSOUMDM2GetUsageOverviewEBF      | This BPEL process will receive the CSS request messages and invoke CCB or MDM Web Service. CCB will call MDM to retrieve interval usage data. The data is passed back to CSS in either CSV or XML format. |
| OUCSSOUMDM2FormatGreenButtonDataEBF | This BPEL process receives the Usage Download formatted data from GetUsageOverviewEBF and converts into either CSV or XML.                                                                                |

## **Web Services**

| Application | XAI Service Name                 | Description                                                                                                    |
|-------------|----------------------------------|----------------------------------------------------------------------------------------------------|
| MDM         | WX-GetUsageOverview              | This inbound service retrieves an x-day usage overview for a self-<br>service user's account. The number of days is provided as input to<br>this service. MDM will return Usage Overview information for each of<br>the account's service agreements that require bill determinants |
| MDM         | WX-MultipleAccountUsagesDownload | This inbound service invokes the Get Usage Overview service, to retrieve the input list of account's usages by usage subscription.                                                                                                    |

## **Direct Usage Overview Integration Flow**

## **Business Details**

This process is used to get the Usage Overview for an account from MDM and send back the information to CSS

## **Technical Details**

When the integration BPEL service receives a request from CSS, it will do the following:

- Request Message Transformation
  - Transforming the CSS input message to the equivalent MDM request message format.
- · Get Usage Overview
  - The BPEL process will invoke the MDM web service to get the account's Usage Overview information for the last 7 days.
  - CSS passes the language code of the user as part of the request message's SOAP Header. BPEL passes the language code from CSS to MDM and MDM returns the language-related elements in the appropriate language passed.
  - If no record were found for the account, MDM will return an empty response. Otherwise, it will return the Usage Overview information back to the integration.
- Response Message Transformation
  - The BPEL process will transform and pass back the MDM Usage Overview information back to the CSS response format.
- Error Handling
  - When MDM responds back with an errorInformation, integration will pass back this error information to CSS.
  - When MDM encounter an error and sends a fault back to integration, integration will send a SOAP fault back to CSS.
  - When a technical error or any fault is encountered in the Integration, a SOAP fault will also be returned to CSS with a specific generic message code. The message code is obtained from the configuration properties file.
- Customization
  - If the extension point flag (*Extension.PreXformCSStoMDM2*) is enabled, it will invoke the PreXform CSS to MDM Custom Extension Service.
  - If the extension point flag (*Extension.PostXformCSStoMDM2*) is enabled, it will invoke the PostXform CSS to MDM Custom Extension Service.
  - If the extension point flag (*Extension.PreXformMDM2toCSS*) is enabled, it will invoke the PreXform MDM to CSS Custom Extension Service.
  - If the extension point flag (*Extension.PostXformMDM2toCSS*) is enabled, it will invoke the PostXform MDM to CSS Custom Extension Service.
  - The extension point flags are defaulted from the Configuration properties file.
  - Custom XSL templates are also provided for additional mapping.

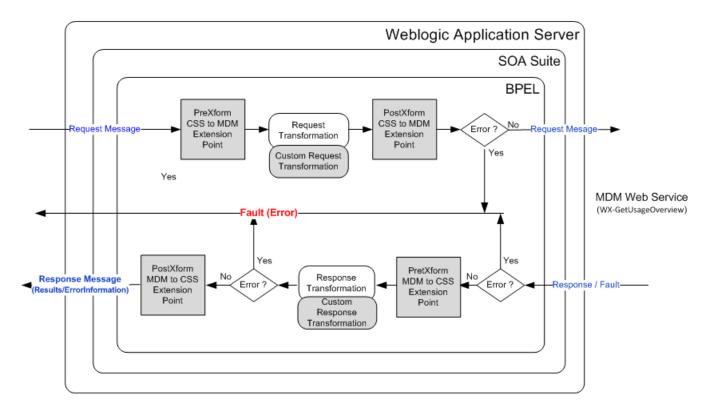

## **Integration Services**

| Name                              | Description                                                                                                    |
|-----------------------------------|----------------------------------------------------------------------------------------------------|
| OUCSSOUMDM2DirectUsageOverviewEBF | Self Service Direct Usage Overview to MDM BPEL Process                                                                                                    |
|                                   | Synchronous BPEL process to transform incoming CSS request message to MDM format and retrieve the Usage Overview information for an account from MDM. Transform the response coming from MDM back to CSS format. |

## **External Service Call**

#### **Web Services**

| Application | XAI Service Name    | Description                                                                                                    |
|-------------|---------------------|----------------------------------------------------------------------------------------------------|
| MDM         | WX-GetUsageOverview | This inbound service retrieves Usage Overview information for a self-<br>service user's account for the last 7 days. MDM will return Usage<br>information for each of the account's service agreements. |

## **Multiple Account Usage Aggregation Integration Flow**

## **Business Details**

This process is used to get the aggregated usage information from MDM for the given list of accounts passed from CSS to be able to display aggregated usage information for business customers in the CSS Portal.

## **Technical Details**

When the integration BPEL service receives a request from CSS, it will do the following:

- Request Message Transformation
  - Transforming the CSS input message to the equivalent MDM request message format.
- Get Multiple Account Usage Aggregation
  - The BPEL process will invoke the MDM web service to get the multiple accounts usage aggregation information for the given list of accounts passed from CSS.
  - CSS passes the language code of the user as part of the request message's SOAP Header. BPEL passes the language code from CSS to MDM and MDM returns the language-related elements in the appropriate language passed.
  - If no record were found for the account, MDM will return an empty response. Otherwise, it will return the Multiple Accounts' Usage Aggregation information back to the integration.
- Response Message Transformation
  - The BPEL process will transform and pass back the MDM Usage Aggregation information back to the CSS response format.
- Error Handling
  - When MDM responds back with an errorInformation, integration will pass back this error information to CSS.
  - When MDM encounter an error and sends a fault back to integration, integration will send a SOAP fault back to CSS.
  - When a technical error or any fault is encountered in the Integration, a SOAP fault will also be returned to CSS with a specific generic message code. The message code is obtained from the configuration properties file.
- Customization
  - The following extensible scopes are provided so implementers can invoke any external web service:
  - Pre Transformation Extensible Scope
  - Pre Invoke Extensible Scope
  - Post Invoke Extensible Scope
  - Post Transformation Extensible Scope
  - The extension point flags are defaulted from the Configuration properties file.
  - Custom XSL templates are also provided for additional mapping.
  - Custom Override XSL templates are also provided to override existing mappings.

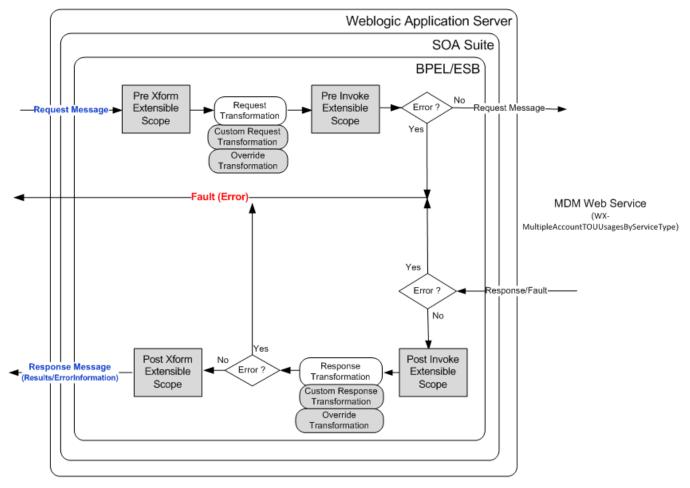

## **Integration Services**

| Name                                      | Description                                                                                                    |
|-------------------------------------------|----------------------------------------------------------------------------------------------------|
| OUCSSOUMDMMultiAccountUsageAggregationEBF | Self Service Multiple Account Usage Aggregation BPEL Process                                                                                                    |
|                                           | Synchronous BPEL process which transforms incoming CSS request message to MDM format and invoke the MDM inbound service to get the aggregated usage data for multiple accounts. Transforms the response coming from MDM back to CSS format. |

## **External Service Call**

#### **Web Services**

| Application | XAI Service Name                         | Description                                                                                                    |
|-------------|------------------------------------------|----------------------------------------------------------------------------------------------------|
| MDM         | WX-MultipleAccountTOUUsagesByServiceType | This inbound service invokes the Get Usage Details<br>service to retrieve the input list of account's aggregated<br>usages. Each account's usage is summarized by service<br>type, UOM and SQI. |

## **Multiple Account Usage Comparison Integration Flow**

## **Business Details**

This process is used to give commercial customers a method by which they can compare usage for their properties in a single view.

## **Technical Details**

When the integration BPEL service receives a request from CSS, it will do the following:

- Request Message Transformation
  - Transforming the CSS input message to the equivalent MDM request message format.
- Get Multiple Account Usage Aggregation
  - The BPEL process will invoke the MDM web service to get the multiple accounts usage comparison information for the given list of accounts passed from CSS.
  - CSS passes the language code of the user as part of the request message's SOAP Header. BPEL passes the language code from CSS to MDM and MDM returns the language-related elements in the appropriate language passed.
  - If no record were found for the account, MDM will return an empty response. Otherwise, it will return the Multiple Accounts Usage ComparisonAggregation information back to the integration.
- Response Message Transformation
  - The BPEL process will transform and pass back the MDM Usage Comparison information back to the CSS response format.
- Error Handling
  - When MDM responds back with an errorInformation, integration will pass back this error information to CSS.
  - When MDM encounter an error and sends a fault back to integration, integration will send a SOAP fault back to CSS.
  - When a technical error or any fault is encountered in the Integration, a SOAP fault will also be returned to CSS with a specific generic message code. The message code is obtained from the configuration properties file.
- Customization
  - The following extensible scopes are provided so implementers can invoke any external web service:
  - Pre Transformation Extensible Scope
  - Pre Invoke Extensible Scope
  - Post Invoke Extensible Scope
  - Post Transformation Extensible Scope
  - The extension point flags are defaulted from the Configuration properties file.
  - Custom XSL templates are also provided for additional mapping.
  - Custom Override XSL templates are also provided to override existing mappings.

#### **Technical Flow**

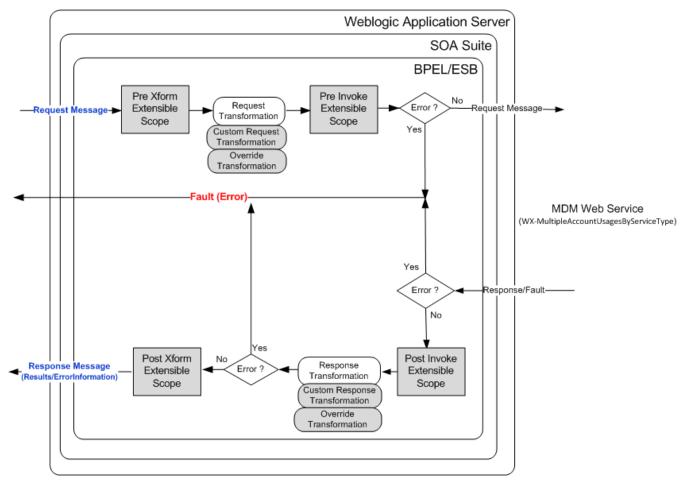

#### **Integration Services**

| Name                                     | Description                                                                                                    |
|------------------------------------------|----------------------------------------------------------------------------------------------------|
| OUCSSOUMDMMultiAccountUsageComparisonEBF | Self Service Multiple Account Usage Comparison BPEL Process                                                                                                    |
|                                          | Synchronous BPEL process which transforms incoming CSS request message to MDM format and invoke the MDM inbound service to get the usage comparison data for multiple accounts. Transforms the response coming from MDM back to CSS format. |

#### **External Service Call**

#### **Web Services**

| Application | XAI Service Name                      | Description                                                                                                    |
|-------------|---------------------------------------|----------------------------------------------------------------------------------------------------|
| MDM         | WX-MultipleAccountUsagesByServiceType | This inbound service invokes the Get Usage Details<br>service to retrieve the input list of account's usages.<br>Each account's usage is summarized by account,<br>service type, UOM and SQI. |

## **CSS Account Documents Flows**

#### **Upload Document Integration Flow**

#### **Business Details**

From CSS, as part of Issue Management, the user is able to upload electronic documents stored for the reported issue. Sometimes, a picture inclusion with the reported issue could have benefit (a tree touching power cables, an open cover over an electrical panel, etc.).

CSS will receive the document and pass it over to integration. Integration will be responsible for storing the document on the file system by default. Integration will also allow for customization by Implementation to upload to any third party document management systems.

Integration will pass the response back from integration to CSS indicating whether the upload was successful or not.

#### **Technical Details**

When the integration synchronous BPEL service receives a request from CSS, it will do the following:

- Get Configuration Property CSS.FileSystemOrExternalDocumentManagementSystem
- Get Configuration Properties CSS.Base.DocumentsDirectory and CSS.Base.FormsDirectory to get the base forms folder
- Check if the property is set to FileSystem or ExternalDocumentManagementSystem
- If FileSystem
- If read was successful, assign response
  - Check if folder name of referenceNumber coming in as input exists on the File System under the base forms folder.
  - If not, create the folder.
  - Invoke File Adapter with the appropriate action to add (ADD/UPDATE action code) or delete the file.
  - If upload was successful send response back to CSS with URL of uploaded location. When returning the URL link to CSS after upload, the property of document URL is appended with the forms/accounts base folder, the reference number of the form or account number of the account document followed by the file name.
  - If upload failed, send errors back to CSS
- If not File System, invoke the extensible scope for integration with External Document Management Service.
- Error Handling
- When an error is encountered in the Integration, a SOAP fault will be returned to CSS
- Customization
- PreInvokeCSSRequest extension scope is invoked after the request is received.
- The ExternalDocMgmtSystem extension scope is invoked if external document management system is being used.
- PostInvokeCSSRequest extension scope is invoked before the response is sent back to CSS
- This extension scope will help the implementers to change the message as required.

Note: Refer to **Customization and Extension Methodology** below for more information about customization.

#### **Technical Flow**

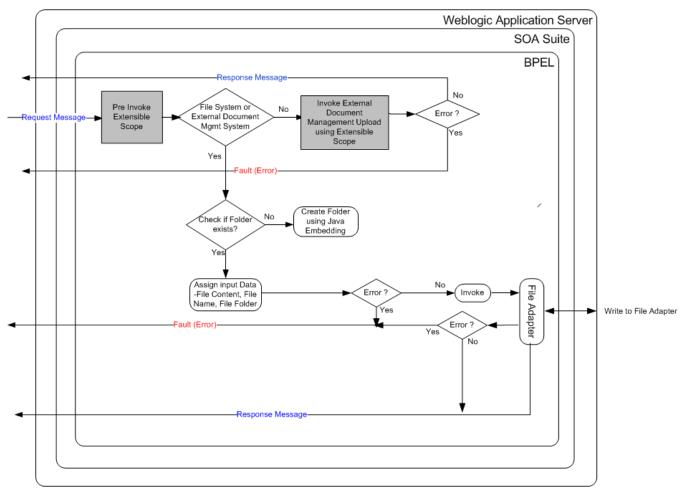

#### **Integration Services**

| Name                   | Description                                                                                             |  |
|------------------------|----------------------------------------------------------------------------------------------------|--|
| OUCSSUploadDocumentEBF | Self Service Upload Document BPEL Process. This BPEL process accepts the CSS request message to upload. |  |

#### **External Service Call**

#### **File Adapter Service**

| Name                       | Description                                                                                          |  |
|----------------------------|----------------------------------------------------------------------------------------------------|--|
| OUCSSUploadDocumentAdapter | CSS Upload Document Adapter Service. This file adapter service writes a document to the file system. |  |

### **Read Document Integration Flow**

#### **Business Details**

This flow allows the CSS user to read any electronic documents previously stored and returns the read document for CSS to render.

When retrieving documents needed for CSS, the flow reads the document from the file system by default. It does allow for customization by Implementation to read from any third party document management systems.

Response is passed back from integration to CSS indicating whether the read was successful or not and the actual content of the document read.

#### **Technical Details**

When the integration synchronous BPEL service receives a request from CSS, it will do the following:

- Get Configuration Property CSS.FileSystemOrExternalDocumentManagementSystem
- Get Configuration Properties CSS.Base.DocumentsDirectory and CSS.Base.FormsDirectory/ CSS.Base.AccountsDirectory to get the base forms folder and base accounts folder
- Check if the property is set to FileSystem or ExternalDocumentManagementSystem
- If FileSystem
- If cssTrigger is FORM check if folder FORM exists on the file system under the base forms folder
- If cssTrigger is ACCOUNT, Check if folder name of ACCT\_ID exists on the File System under the base accounts folder.
- If not throw errors back to CSS.
- Invoke File Adapter with the appropriate action to read the file in the folder with name ACCT\_ID or referenceNumber depending on the cssTrigger..
- If read was successful, assign response
- Send response back to CSS with the base64 encoded content.
- If read failed, send errors back to CSS.
- If not File System, invoke the extensible scope for integration with External Document Management Service.
- Error Handling
- When an error is encountered in the Integration, a SOAP fault will be returned to CSS
- Customization
- PreInvokeCSSRequest extension scope is invoked after the request is received.
- The ExternalDocMgmtSystem extension scope is invoked if external document management system is being used.
- PostInvokeCSSRequest extension scope is invoked before the response is sent back to CSS
- This extension scope will help the implementers to change the message as required.

Note: Refer to **Customization and Extension Methodology** below for more information about customization.

#### **Technical Flow**

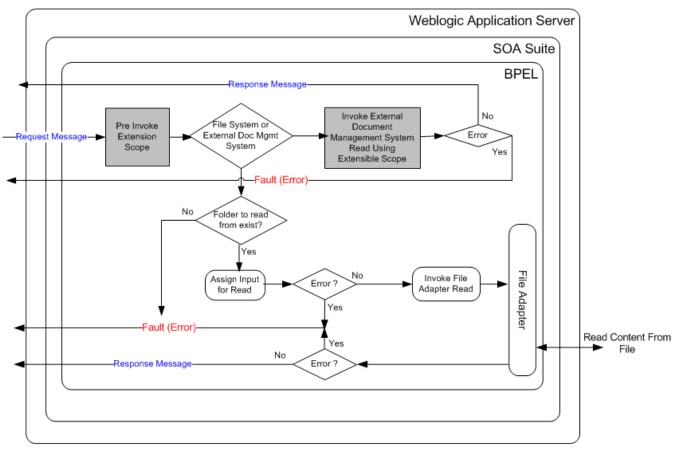

#### **Integration Services**

| Name                 | Description                                                             |
|----------------------|-------------------------------------------------------------------------|
| OUCSSReadDocumentEBF | This BPEL process that reads the account document.and returns it to CSS |

#### **External Service Call**

#### **File Adapter Service**

| Name                     | Description                                                                                         |  |
|--------------------------|----------------------------------------------------------------------------------------------------|--|
| OUCSSReadDocumentAdapter | CSS Read Document Adapter Service. This file adapter service reads a document from the file system. |  |

## Implementing the CSS Direct BPEL Flows

## **Configuring the Integration**

This section provides details about the configuration settings required for the integration, and also discusses details related to:

Setting up Oracle Utilities Customer Care and Billing

Setting up Oracle Utilities Meter Data Management

Setting up Network Management System

Data Synchronization between CCB and MDM

Data Synchronization between CIS and NMS

## **Oracle Utilities Customer Care and Billing Configuration**

Refer to the Customer Care and Billing Configuration chapter.

### **Oracle Utilities Meter Data Management Configuration**

Refer to the Meter Data Management Configuration chapter.

### **Network Management System Configuration**

Refer to the Network Management System Configuration chapter.

## Data Synchronization

## CCB to MDM

Oracle Utilities Meter Data Management serves as the database of record for meter device connections and usage while Oracle Utilities Customer Care and Billing manages customers (persons), accounts (service agreements), and service points. The person, SP, SA, meter, meter configuration, and SP-meter history sync integration points add relevant SP/SA and meter data from Oracle Utilities Customer Care and Billing in Oracle Utilities Meter Data Management.

The data synchronization for rates is not completed by the integration product.

See the Implementation Guide for Oracle Utilities Customer Care and Billing Integration to Oracle Utilities Meter Data Management Release 3.1.1 for data synchronization processes between two systems.

## **CIS to NMS**

Customer information must be synchronized between the customer information system (e.g., CCB) and Oracle Utilities Network Management System (NMS) to be able to report an outage for a specific customer (account) and to be able to view customer's outage information retrieved from NMS in the Self Service Application. If CCB is the CIS System used, see the Implementation Guide for Oracle Utilities Customer Care and Billing Integration to Oracle Utilities Network Management System Release 3.1.1 for customer synchronization processes between the two systems.

## **CSS Direct Integration Product Configuration**

The following sections describe the configuration needed in the integration to meet the requirements for this integration.

Configuration steps include setting the following:

| Task                             | Remarks                                                                                                    |
|----------------------------------|----------------------------------------------------------------------------------------------------|
| Setting Configuration Properties | Update the ConfigurationProperties.xml file.                                                                                                    |
| Setting System Properties        | Set the Module Configurations properties that are shared by multiple integration flows and Service Configurations properties that are used by a specific BPEL process. |
| Domain Value Maps                | Set the Domain value maps (DVMs) to map codes and other static values across applications.                                                                             |
| Error Handling                   | Set up error notifications.                                                                                                    |

### **Setting Configuration Properties**

The ConfigurationProperties.XML file contains properties which can be defaulted in the integration. Also, it contains flags to enable extension points within the integration.

ConfigurationProperties.XML is located in MDS under the directory apps/OUCSS/AIAMetaData/config.

**Note.** Whenever the ConfigurationProperties.XML file is updated, it must be reloaded to MDS for updates to be reflected in the applications or services that use the updated properties. You can perform the reload by rebooting the SOA server.

#### **Setting System Properties**

There are two sets of configuration properties described in this section:

- Module Configurations are the properties that are shared by multiple integration flows within the Oracle Utilities Self-Service Integration Pack.
- Service Configurations are the properties that are used by a specific BPEL process.
- Service Configurations

#### **Module Configurations**

| Module Name                    | Default / Shipped Value         | Description                                                                                                    |
|--------------------------------|---------------------------------|----------------------------------------------------------------------------------------------------|
| CSS.TechnicalFault.MessageCode | SYSTEM_UNAVAILABLE_EX<br>CP_MSG | This value should be the generic message code setup in CSS for technical errors (e.g., when the edge apps are down).       |
|                                |                                 | This is the message code that the integration process passes back to CSS when a technical fault is encountered.            |
|                                |                                 | Used by all the CSS-NMS flows except OUCSSGetAlertsEBF.                                                                    |
| CSS.Generic.ExceptionCode      | 999999999                       | This is the exception code that the integration process passes back to CSS when a fault is encountered in the integration. |
|                                |                                 | Used by the following flows:                                                                                               |
|                                |                                 | <ul> <li>OUCSSOUMDM2AddScalarMeterReadEBF</li> </ul>                                                                       |

|                              |                        | OUCSSOUMDM2DirectUsageDetailReqEBF                                                                                                    |  |
|------------------------------|------------------------|----------------------------------------------------------------------------------------------------|--|
|                              |                        | OUCSSOUMDM2GetConsumptionSummaryEBF                                                                                                    |  |
| SOA-INFRA.AuditLevel         | ON                     | This property needs to be set to OFF if the Audit Level is set to OFF for the BPEL processes. If the setting is OFF, then error handling does not use the composite and component instance IDs to log the error message.                                                                                      |  |
| ErrorHandling.GenericEmailID |                        | This property is used to set the administrator email ID for the error handling process to send out an email in case of a critical failure where even the Errorhandling process fails.                                                                                                    |  |
| CSS.Base.DocumentsDirectory  | /opt/apache2.2/htdocs/ | This property is used to indicate the folder structure in the file system where the documents will be saved                                                                                                    |  |
| CSS.Base.FormsDirectory      | formsBaseDirectory     | This property is used to indicate the name of the folder under the CSS.Base.DocumentsDirectory where the form documents would be saved. The CSS.Base.FormsDirectory is appended to CSS.Base.DocumentsDirectory to get the forms base directory.                                                               |  |
| CSS.Base.AccountsDirectory   | accountsBaseDirectory  | This property is used to indicate the name of the folder under the CSS.Base.DocumentsDirectory where the account documents would be saved. The CSS.Base. AccountsDirectory is appended to CSS.Base.DocumentsDirectory to get the accounts base directory.                                                     |  |
| CSS.Base.DocumentsURL        | http://host:port/      | This property is used to indicate the base URL to access the doc.<br>When returning theURL link to CSS after upload, this property of<br>document URL is appended with the forms/accounts base folder, the<br>reference number of the form or the account number of the account<br>followed by the file name. |  |

## **Service Configurations**

| Property Name                                                       | Default / Shipped Value | Description                                                                                                    |
|---------------------------------------------------------------------|-------------------------|----------------------------------------------------------------------------------------------------|
| Service Name: OUCSSOUNMSOutageSummaryE                              | BF                      |                                                                                                    |
| Default.SystemID                                                    | OU_CSS_01               | Initiating system ID.                                                                                                    |
| Extension.PreXformOUCSStoOUNMS                                      | false                   | Not in use.                                                                                                    |
| Extension.PostXformOUCSStoOUNMS                                     | false                   | If set to true, the post transformation<br>extension service for the request message<br>is invoked.                                                     |
| CSS.OutageSummary.BusinessFault.MessageCode OUTAGE_SUMMARY_EXCP_MSG |                         | The value should be the generic message<br>code setup in CSS for business errors<br>(when the edge apps or integration<br>encounters a business error). |
|                                                                     |                         | This is the message code that the<br>integration process passes back to CSS<br>when a business fault is encountered.                                    |
| Service Name : OUCSSGetOutageScreenInfoEBI                          | :                       |                                                                                                    |
| Default.SystemID                                                    | OU_CSS_01               | Initiating system ID.                                                                                                    |
| CCB.SkipBaseServiceFlag                                             | false                   | If CCB is not installed or implementation does not want the integration to call the CCB Base service, set the value to <i>true</i>                      |

| NMS.SkipBaseServiceFlag                    | false                 | If NMS is not installed or implementation does not want the integration to call the NMS Stored Procedure, set the value to <i>true</i> .                                                                                                    |
|--------------------------------------------|-----------------------|----------------------------------------------------------------------------------------------------|
| Extension.PreXformOUCSStoOUCCB             | false                 | If set to true, the pre transformation<br>extension service for the request message<br>is invoked.                                                                                                    |
| Extension.PostXformOUCCBtoOUCSS            | false                 | If set to true, the post transformation<br>extension service for the response<br>message is invoked.                                                                                                    |
| OUCCB.ServiceInfo.Endpoint.URL             |                       | This value is the CCB Service Details<br>Endpoint URL.                                                                                                    |
|                                            |                       | Shipped with this value:<br>@EdgeApplications.OUCCB.ManagedSer<br>ver.protocol://@EdgeApplications.OUCCB<br>.ManagedServer.hostname:@EdgeApplic<br>ations.OUCCB.ManagedServer.portnumb<br>er/@EdgeApplications.OUCCB.ManagedS<br>erver.context/XAIApp/xaiserver/WXServic<br>eDetails. |
|                                            |                       | During install, the CCB edge application<br>information will be tokenized to point to<br>the correct CCB server being used.                                                                                                    |
| CSS.OutageCodes.BusinessFault.MessageCode  | OUTAGE_CODES_EXCP_MSG | The value should be the generic message<br>code setup in CSS for business errors<br>(when the edge apps or integration<br>encounters a business error).                                                                                                    |
|                                            |                       | This is the message code that the<br>integration process passes back to CSS<br>when a business fault is encountered.                                                                                                    |
| Service Name : OUCSSOUNMSTroubleCallInterf | faceEBF               |                                                                                                    |
| Default.SystemID                           | OU_CSS_01             | Initiating system ID.                                                                                                    |
| Extension.PreXformCSStoNMS                 | false                 | If set to true, the pre transformation<br>extension service for the request message<br>is invoked.                                                                                                    |
| Extension.PostXformCSStoNMS                | false                 | If set to true, the post transformation<br>extension service for the request message<br>is invoked.                                                                                                    |
| NMS.CSSCallSourceld                        | 5                     | This value is the unique Call Source Id for CSS.                                                                                                    |
|                                            |                       | This will ensure that the external ID<br>created in the NMS trouble calls table will<br>have a unique value because NMS will<br>prefix the call source ID to the external ID<br>generated.                                                                                            |
|                                            |                       | By looking at the external id, the first<br>number, which is the Call Source ID, will<br>indicate that the trouble call was created in<br>CSS.                                                                                                    |
| CSS.ReportOutage.BusinessFault.MessageCode | OUTAGE_EXCP_MSG       | The value should be the generic message code setup in CSS for business errors                                                                                                    |

|                                  |                                                                                    | (when the edge apps or integration encounters a business error).                                                                                                 |
|----------------------------------|------------------------------------------------------------------------------------|----------------------------------------------------------------------------------------------------|
|                                  |                                                                                    | This is the message code that the integration process passes back to CSS when a business fault is encountered.                                                   |
| BusinessError.NotificationFlag   | false                                                                              | If set to true, business error notification is sent via Email.                                                                                                   |
| TechnicalError.NotificationFlag  | false                                                                              | If set to true, technical error notification is sent via Email.                                                                                                  |
| Service Name : OUCSSGetAlertsEBF |                                                                                    |                                                                                                    |
| Default.SystemID                 | OU_CSS_01                                                                          | Initiating system ID.                                                                                                    |
| CCB.SkipBaseServiceFlag          | False                                                                              | If CCB is not installed or implementation does not want the integration to call the CCB Base service, set the value to <i>true</i>                               |
| NMS.SkipPlanOutBaseServiceFlag   | False                                                                              | If NMS is not installed or implementation does not<br>want the integration to call the NMS Switching<br>History Stored Procedure, set the value to <i>true</i> . |
| NMS.SkipCurrOutBaseServiceFlag   | False                                                                              | If NMS is not installed or implementation does not want the integration to call the NMS Job History Stored Procedure, set the value to <i>true</i> .             |
| Extension.PreXformCSS            | False                                                                              | If set to true, the pre transformation extension service for the request message is invoked.                                                                     |
| Extension. PostXformCSS          | False                                                                              | If set to true, the post transformation extension service for the response message is invoked.                                                                   |
| NMS.CurrentOutageAlertHeader     | OUTAGE                                                                             | Text to define the Current Outage Alert Header.                                                                                                    |
| NMS.CurrentOutageAlertText       | Your service is currently reported<br>as out. See Outages for more<br>information. | Text to define the Current Outage Alert Text.                                                                                                    |
| NMS.CurrentOutageAlertIconCode   | CURRENT_OUTAGE_IMG                                                                 | The value should be the Current Outage Alert Icon Code setup in CSS.                                                                                             |
| NMS.CurrentOutageAlertLinkCode   | CURRENT_OUTAGE_URL                                                                 | The value should be the Current Outage Link Code setup in CSS.                                                                                                   |
| NMS.CurrentOutageAlertType       | OATYPE                                                                             | Define the Alert Type Code for Current Outage.                                                                                                    |
| NMS.PendingOutageAlertHeader     | PLANNED OUTAGE                                                                     | Text to define the Pending Alert Header.                                                                                                    |
| NMS.PendingOutageAlertText       | Your service will have a planned outage on                                         | Text to define the Pending Outage Alert Text.                                                                                                    |
| NMS.PendingOutageAlertIconCode   | PLANNED_OUTAGE_IMG                                                                 | The value should be the Pending Outage Alert Icor Code setup in CSS.                                                                                             |
| NMS.PendingOutageAlertLinkCode   | PLANNED_OUTAGE_URL                                                                 | The value should be the Pending Outage Link Code setup in CSS                                                                                                    |
| NMS.PendingOutageAlertType       | PLATYPE                                                                            | Define the Alert Type Code for Pending Outage.                                                                                                    |
| CCB.GetAlerts.Endpoint.URL       |                                                                                    | This value is the CCB Get Alerts Endpoint URL.                                                                                                    |
|                                  |                                                                                    | Shipped with this value:<br>@EdgeApplications.OUCCB.ManagedServer.proto                                                                                          |

ol://@EdgeApplications.OUCCB.ManagedServer.ho stname:@EdgeApplications.OUCCB.ManagedServ er.portnumber/@EdgeApplications.OUCCB.Manage dServer.context/XAIApp/xaiserver/WXGetCCBAlerts

During install, the CCB edge application information will be tokenized to point to the correct CCB server being used.

| Service Name : OUCSSOUNMSOutageDetailEBI            | -                               |                                                                                                    |
|-----------------------------------------------------|---------------------------------|----------------------------------------------------------------------------------------------------|
| Default.SystemID                                    | OU_CSS_01                       | Initiating system ID.                                                                                                    |
| CCB.SkipBaseServiceFlag                             | False                           | If CCB is not installed or implementation does not want the integration to call the CCB Base service, set the value to <i>true</i>                                                                                                    |
| NMS.SkipPlanOutBaseServiceFlag                      | False                           | If NMS is not installed or implementation<br>does not want the integration to call the<br>NMS Switching History Stored Procedure,<br>set the value to <i>true</i> .                                                                                                    |
| NMS.SkipCurrOutBaseServiceFlag                      | False                           | If NMS is not installed or implementation does not want the integration to call the NMS Job History Stored Procedure, set the value to <i>true</i> .                                                                                                    |
| Extension. PreXformOUCSSReq                         | False                           | If set to true, the pre transformation<br>extension service for the request message<br>is invoked.                                                                                                    |
| Extension. PostXformOUCSSResponse                   | False                           | If set to true, the post transformation extension service for the request message is invoked.                                                                                                    |
| CSS.OutageDetail.BusinessFault.MessageCode          | OUTAGE_DETAIL_EXCP_MSG          | The value should be the generic message<br>code setup in CSS for business errors<br>(when the edge apps or integration<br>encounters a business error).                                                                                                    |
|                                                     |                                 | This is the message code that the<br>integration process passes back to CSS<br>when a business fault is encountered.                                                                                                    |
| OUCCB.ServiceInfo.Endpoint.URL                      |                                 | This value is the CCB Service Details<br>Endpoint URL.                                                                                                    |
|                                                     |                                 | Shipped with this value:<br>@EdgeApplications.OUCCB.ManagedSer<br>ver.protocol://@EdgeApplications.OUCCB<br>.ManagedServer.hostname:@EdgeApplic<br>ations.OUCCB.ManagedServer.portnumb<br>er/@EdgeApplications.OUCCB.ManagedS<br>erver.context/XAIApp/xaiserver/WXServic<br>eDetails |
|                                                     |                                 | During install, the CCB edge application<br>information will be tokenized to point to the<br>correct CCB server being used.                                                                                                    |
| Service Name : OUCSSOUNMSOutagePublicDe             | tailEBF                         |                                                                                                    |
| Default.SystemID                                    | OU_CSS_01                       | Initiating system ID.                                                                                                    |
| CSS.OutagePublicDetail.BusinessFault.MessageC<br>de | 0 OUTAGE_PUBLIC_DETAIL_EXCP_MSG | The value should be the generic message code setup in CSS for business errors                                                                                                    |

|                                      |                | (when the edge apps or integration encounters a business error).                                                                                                    |
|--------------------------------------|----------------|----------------------------------------------------------------------------------------------------|
|                                      |                | This is the message code that the integration process passes back to CSS when a business fault is encountered.                                                                                                    |
| Service Name : WXUsageDetail         |                |                                                                                                    |
| Default.SystemID                     | OU_CSS_01      | Initiating system ID.                                                                                                    |
| Extension.PreXformCSStoMDM2          | false          | If set to true, the pre transformation<br>extension service for the request message<br>is invoked.                                                                                                    |
| Extension.PostXformCSStoMDM2         | false          | If set to true, the post transformation extension service for the request message is invoked.                                                                                                    |
| Extension.PreXformMDM2toCSS          | false          | If set to true, the pre transformation<br>extension service for the response<br>message is invoked.                                                                                                    |
| Extension.PostXformMDM2toCSS         | false          | If set to true, the post transformation extension service for the response message is invoked.                                                                                                    |
| MDM2.UsageDetail.Endpoint.URL        |                | This value is the MDM Retrieve WSS TOU<br>Mapping Endpoint URL.                                                                                                    |
|                                      |                | Shipped with this value:<br>@EdgeApplications.OUMDM.ManagedServer.protocol://@EdgeApplications.OUMD<br>M.ManagedServer.hostname:@EdgeApplications.OUMDM.ManagedServer.portnum<br>ber/@EdgeApplications.OUMDM.ManagedServer.context/XAIApp/xaiserver/WX-<br>RETWSSTOUMappingService |
|                                      |                | During install, the MDM edge application<br>information will be tokenized to point to the<br>correct MDM server being used.                                                                                                    |
| Service Name : OUCSSOUMDM2GetCons    | umptionSummary |                                                                                                    |
| Default.SystemID                     | OU_CSS_01      | Initiating system ID.                                                                                                    |
| Extension.PreXformCSStoMDM2          | false          | If set to true, the pre transformation<br>extension service for the request message<br>is invoked.                                                                                                    |
| Extension.PostXformCSStoMDM2         | false          | If set to true, the post transformation<br>extension service for the request message<br>is invoked.                                                                                                    |
| Extension.PreXformMDM2toCSS false    |                | If set to true, the pre transformation<br>extension service for the response<br>message is invoked.                                                                                                    |
| Extension.PostXformMDM2toCSS         | false          | If set to true, the post transformation extension service for the response message is invoked.                                                                                                    |
| MDM2.GetConsumptionSummary.Endpoint. | URL            | This value is the MDM<br>WXGetScalarConsumptionSummary<br>endpoint URL.                                                                                                    |

Service Name : OUCSSOUMDM2AddScalarMeterReadEBF

CSS.GetUsageOverview.BusinessFault.MessageCode

CSS.CreateGreenButtonFormat.Endpoint.URL

Shipped with this value: @EdgeApplications.OUMDM.ManagedSer ver.protocol://@EdgeApplications.OUMD M.ManagedServer.hostname:@EdgeAppli cations.OUMDM.ManagedServer.portnum ber/@EdgeApplications.OUMDM.Manage dServer.context/XAIApp/xaiserver/WX-GetScalarConsumptionSummary

During install, the MDM edge application information will be tokenized to point to the correct MDM server being used.

| Default.SystemID                               | OU_CSS_01   | Initiating system ID.                                                                                                    |
|------------------------------------------------|-------------|----------------------------------------------------------------------------------------------------|
| Extension.PreXformCSStoMDM2                    | False       | If set to true, the pre transformation<br>extension service for the request message<br>is invoked.                                                                                                    |
| Extension.PostXformCSStoMDM2                   | False       | If set to true, the post transformation<br>extension service for the request message<br>is invoked.                                                                                                    |
| Extension.PreXformMDM2toCSS                    | False       | If set to true, the pre transformation extension service for the response message is invoked.                                                                                                    |
| Extension.PostXformMDM2toCSS                   | false       | If set to true, the post transformation<br>extension service for the response<br>message is invoked.                                                                                                    |
| MDM2.AddScalarMeterRead.Endpoint.URL           |             | This value is the MDM WX-<br>CreateSelfServiceMeterRead endpoint<br>URL.                                                                                                    |
|                                                |             | Shipped with this value:<br>@EdgeApplications.OUMDM.ManagedSel<br>ver.protocol://@EdgeApplications.OUMD<br>M.ManagedServer.hostname:@EdgeApplications.OUMDM.ManagedServer.portnum<br>ber/@EdgeApplications.OUMDM.ManagedServer.context/XAIApp/xaiserver/WX-<br>CreateSelfServiceMeterRead |
|                                                |             | During install, the MDM edge application<br>information will be tokenized to point to<br>the correct MDM server being used.                                                                                                    |
| Service Name : OUCSSOUMDM2GetUsage             | DverviewEBF |                                                                                                    |
| Note: This is a Usage Download integration flo | DW .        |                                                                                                    |
| Default.SystemID                               | OU_CSS_01   | System ID                                                                                                    |
| BaseXFormFlag                                  | true        | If set to true, uses default provided base transformation                                                                                                    |
|                                                |             |                                                                                                    |

GREENBUTTON\_ERROR\_MSG

transformation is used.

Default CSS error code

If set to false, custom externalized

This value is the endpoint URL where the OUCSSOUMDM2FormatGreenButtonData

|                                                     |                                                                                    | EBF is deployed.                                                                                                    |  |  |
|-----------------------------------------------------|------------------------------------------------------------------------------------|----------------------------------------------------------------------------------------------------|--|--|
|                                                     |                                                                                    | Shipped with this value:                                                                                                    |  |  |
|                                                     |                                                                                    | @SOAHostname.protocol://@SOAHostna<br>me:@SOAPortnumber/soa-<br>infra/services/OUCSS/OUCSSOUMDM2F<br>ormatGreenButtonDataEBF/OUCSSOUM<br>DM2FormatGreenButtonData_client_ep                                                                                                    |  |  |
|                                                     |                                                                                    | During install, the<br>OUCSSOUMDM2FormatGreenButtonData<br>EBF information will be tokenized to point<br>to the correct URL.                                                                                                    |  |  |
| DUMDM.DirectUsageOverview.Endpoint.URL              | -                                                                                  | This value is the MDM WX-<br>GetUsageOverview service endpoint URL.                                                                                                    |  |  |
|                                                     |                                                                                    | Shipped with this value:<br>@EdgeApplications.OUMDM.ManagedSer<br>ver.protocol://@EdgeApplications.OUMD<br>M.ManagedServer.hostname:@EdgeAppli<br>cations.OUMDM.ManagedServer.portnum<br>ber/@EdgeApplications.OUMDM.Manage<br>dServer.context/XAIApp/xaiserver/WX-<br>GetUsageOverview              |  |  |
|                                                     |                                                                                    | During install, the MDM edge application information will be tokenized to point to the correct MDM server being used.                                                                                                    |  |  |
| DUMDM.MultipleAccountUsagesDownload.E               | This value is the MDM WX-<br>MultipleAccountUsagesDownloadservice<br>endpoint URL. |                                                                                                    |  |  |
|                                                     |                                                                                    | Shipped with this value:<br>@EdgeApplications.OUMDM.ManagedSer<br>ver.protocol://@EdgeApplications.OUMD<br>M.ManagedServer.hostname:@EdgeAppli<br>cations.OUMDM.ManagedServer.portnum<br>ber/@EdgeApplications.OUMDM.Manage<br>dServer.context/XAIApp/xaiserver/WX-<br>MultipleAccountUsagesDownload |  |  |
|                                                     |                                                                                    | During install, the MDM edge application<br>information will be tokenized to point to the<br>correct MDM server being used.                                                                                                    |  |  |
| Service Name : OUCSSOUMDM2FormatGr                  | eenButtonDataEBF                                                                   |                                                                                                    |  |  |
| Default.SystemID                                    | OU_CSS_01                                                                          | System ID                                                                                                    |  |  |
| Service Name :<br>DUCSSOUMDM2DirectUsageOverviewEBF |                                                                                    |                                                                                                    |  |  |
| Default.SystemID                                    | OU_CSS_01                                                                          | System ID                                                                                                    |  |  |
| Extension.PreXformCSStoMDM2                         | false                                                                              | If set to true, the pre transformation<br>extension service for the request message<br>is invoked.                                                                                                    |  |  |
| Extension.PostXformCSStoMDM2                        | false                                                                              | If set to true, the post transformation<br>extension service for the request message<br>is invoked.                                                                                                    |  |  |
| Extension.PreXformMDM2toCSS                         | false                                                                              | If set to true, the pre transformation extension service for the response                                                                                                    |  |  |

|                                                    |                              | message is invoked.                                                                                                    |
|----------------------------------------------------|------------------------------|----------------------------------------------------------------------------------------------------|
| Extension.PostXformMDM2toCSS                       | false                        | If set to true, the post transformation<br>extension service for the response<br>message is invoked.                                                                                                    |
| MDM2.UsageOverview.Endpoint.URL                    |                              | This value is the MDM WX-<br>GetUsageOverview service endpoint URL.                                                                                                    |
|                                                    |                              | Shipped with this value:<br>@EdgeApplications.OUMDM.ManagedSet<br>ver.protocol://@EdgeApplications.OUMD<br>M.ManagedServer.hostname:@EdgeApplications.OUMDM.ManagedServer.portnum<br>ber/@EdgeApplications.OUMDM.Manage<br>dServer.context/XAIApp/xaiserver/WX-<br>GetUsageOverview                            |
|                                                    |                              | During install, the MDM edge application<br>information will be tokenized to point to<br>the correct MDM server being used.                                                                                                    |
| Service Name : OUCSSOUMDM2Multip                   | leAccountUsageAggregationEBF |                                                                                                    |
| Default.SystemID                                   | OU_CSS_01                    | Initiating system ID.                                                                                                    |
| MDM2.MultipleAccountTOUUsagesBySer<br>Endpoint.URL | viceType.                    | This value is the MDM<br>WXMultipleAccountTOUUsagesByService<br>Type Endpoint URL.                                                                                                    |
|                                                    |                              | Shipped with this value:<br>@EdgeApplications.OUMDM.ManagedSe<br>ver.protocol://@EdgeApplications.OUMD<br>M.ManagedServer.hostname:@EdgeAppl<br>cations.OUMDM.ManagedServer.portnum<br>ber/@EdgeApplications.OUMDM.Manage<br>dServer.context/XAIApp/xaiserver/WX-<br>MultipleAccountTOUUsagesByServiceTyp<br>e |
|                                                    |                              | During install, the MDM edge application information will be tokenized to point to the correct MDM server being used.                                                                                                    |
| Service Name : OUCSSOUMDM2Multip                   | leAccountUsageComparisonEBF  |                                                                                                    |
| Default.SystemID                                   | OU_CSS_01                    | Initiating system ID.                                                                                                    |
| MDM2.UsageDetail.Endpoint.URL                      |                              | This value is the MDM<br>WXMultipleAccountUsagesByServiceType<br>Endpoint URL.                                                                                                    |
|                                                    |                              | Shipped with this value:<br>@EdgeApplications.OUMDM.ManagedSe<br>ver.protocol://@EdgeApplications.OUMD<br>M.ManagedServer.hostname:@EdgeAppl<br>cations.OUMDM.ManagedServer.portnum<br>ber/@EdgeApplications.OUMDM.Manage<br>dServer.context/XAIApp/xaiserver/WX-<br>MultipleAccountUsagesByServiceType        |
|                                                    |                              | During install, the MDM edge application<br>information will be tokenized to point to the<br>correct MDM server being used.                                                                                                    |

| Default.SystemID                                          | OU_CSS_01 | Initiating system ID.                                                                                                  |  |
|-----------------------------------------------------------|-----------|----------------------------------------------------------------------------------------------------|--|
| CSS.FileSystemOrExternalDocumentManagementS FILE<br>ystem |           | This value determines if the documents<br>are stored in a file system or in an exter<br>document management system.    |  |
|                                                           |           | Default Value : FILE                                                                                                   |  |
| Service Name : OUCSSReadDocume                            | entEBF    |                                                                                                    |  |
| Default.SystemID                                          | OU_CSS_01 | Initiating system ID.                                                                                                  |  |
| CSS.FileSystemOrExternalDocumentManagementS FILE<br>ystem |           | This value determines if the documents<br>are stored in a file system or in an external<br>document management system. |  |
|                                                           |           | Default Value : FILE                                                                                                   |  |

Note: the configuration values are case-sensitive.

### **Domain Value Maps**

No DVMs are used for this integration.

## **Error Handling**

Refer to the Integration Points section for the error handling for each integration flow.

## **Customization and Extension Methodology**

The integration process allows extensibility of transaction messages using the following methods:

- Pre Transformation Extension Point
- Post Transformation Extension Point
- Pre Transformation Extension Scope
- Pre Invoke Extension Scope
- Post Invoke Extension Scope
- Post Transformation Extension Scope
- Custom Transformations

## **Override Transformations Pre Transformation Extension Point**

The pretransformation extension point is invoked before the main transformation is executed. This transformation aids in transforming the source XML coming as an input to the integration process.

The integration layer defines an external call from the pretransformation extension point. This extension point accepts source XML as input and gives the source XML as output. The implementation can choose to plug in a concrete WSDL instead of the abstract WSDL This can assist the implementation in invoking any external Web service and transform the input XML.

## **Post Transformation Extension Point**

The post transformation extension point is invoked after the main transformation is executed. This transformation aids in transforming the target XML going as an input to the target queue.

The integration layer defines an external call from the post transformation extension point. This extension point accepts the target XML as input and gives the target XML as output. The implementation can choose to plug in a concrete WSDL instead of the abstract WSDL. This can assist the implementation in invoking any external Web service and transform the output XML.

## **Pre Transformation Extension Scope**

The pre transformation extension scope is invoked before the main transformation is executed. This will help the implementers to invoke any external web service and extend the input xml.

## **Pre Invoke Extension Scope**

The pre invoke extension scope is invoked before invoking the target application service. This will help the implementers to invoke any external web service and enhance the input going to the target service.

## Post Invoke Extension scope

The post invoke extension scope is invoked after the target application service invocation. This will help the implementers to invoke any external web service and enhance the output from the target service.

## **Post Transformation Extension scope**

The post transformation extension scope is invoked after the main transformation is executed. This will help the implementers to invoke any external web service and enhance the output xml.

## **Custom Transformations**

The custom transformations are used to add data to custom elements in the incoming and outgoing messages. The incoming and outgoing messages have custom elements defined in the message. These custom elements refer to a custom XML schema. The main transformation invokes custom transformation.

Empty custom transformation and custom schemas are shipped with the product. The implementation team can add additional fields in the custom schema and map them using the custom transformations.

Using custom transformations allows the implementation to define and pass additional data from the source system to the target system.

## **Override Transformations**

The overrride transformations are used to override or change the value(s) to existing elements that are already mapped in the incoming and outgoing messages. These custom override transformation are called after the main transformation.

Override custom transformation are shipped with the product. Not all BPEL flows have this.

Implementation team can change existing field values using the override transformation.

## **Steps to Implement Extension Points**

Each process in the integration has a pre- and post-transformation extension point which can be used to invoke Web services and transform the payload.

- 1 The desired extension point can be triggered from the process by enabling it using the ConfigurationProperties.xml preand post-transformation extension flags as described in section Setting Configuration Properties.
  - Each process has its own concrete wsdl which is used to read the endpoint location for the extension service.

These concrete wsdl files are located in MDS under the following directories:

/apps/OUCSS/AIAMetaData/AIAComponents/ExtensionServiceLibrary/OUCSS

Update the concrete wsdl file to define the binding and service details for the extension service to be called and move the concrete wsdl file to MDS. See *Sample* below.

- 2 To move the updated concrete wsdl to MDS, update the appropriate wsdl in the product install home
  - The directories to put the concrete wsdl in product install home are the following:

\$PRODUCT\_HOME/MDS-Artifacts/OUCSS/AIAMetaData/AIAComponents/ExtensionServiceLibrary/OUCSS

(Example: \$PRODUCT\_HOME is CSSDirectFlows).

3 Deploy the concrete wsdls to MDS by running the ant deploy command for updating MDS folder.

**Note**: For more information about the command to use to deploying to MDS, see the *Oracle Utilities Self Service Installation Guide*, "Updating MDS Folder" section.

4 After deploying the files to MDS, restart the SOA server.

After restarting the SOA server, the extension point invokes the Web service in the concrete WSDL.

### Sample wsdl File with Binding and Service Details

For example: To enable the extension points for OUCSSGetAlertsEBF, add the binding and service elements to the OUCSSGetAlertsExtensionConcrete.wsdl.

```
<binding name="OUCSSGetAlertsExtensionVlExtensionServiceSOAP11Binding"</pre>
             type="cssext:OUCSSGetAlertsV1ExtensionService">
        <soap:binding style="document"
                      transport="http://schemas.xmlsoap.org/soap/http"/>
        <operation name="PreXformOUCSSReq">
            <soap:operation style="document"
soapAction="http://ouaf.oracle.com/spl/XAIXapp/xaiserver/WXGetCCBAlerts/WXGetCCBAlertsExt
ension/V1/PreXformOUCSSReg"/>
            <input>
                <soap:body use="literal" parts="PreXformCSSRequest"/>
            </input>
            <output>
                <soap:body use="literal" parts="PreXformCSSRequest"/>
            </output>
            <fault name="fault">
                <soap:fault name="fault" use="literal"/>
            </fault>
        </operation>
        <operation name="PostXformOUCSSResp">
            <soap:operation style="document"
```

```
soapAction="http://ouaf.oracle.com/spl/XAIXapp/xaiserver/WXGetCCBAlerts/WXGetCCBAlertsExt
ension/V1/PostXformOUCSSResp"/>
            <input>
                <soap:body use="literal" parts="PostXfromCSSResponse"/>
            </input>
            <output>
                <soap:body use="literal" parts="PostXfromCSSResponse"/>
            </output>
            <fault name="fault">
                <soap:fault name="fault" use="literal"/>
            </fault>
        </operation>
    </binding>
    <service name="OUCSSGetAlertsExtensionService">
        <port name="OUCSSGetAlertsV1ExtensionService_pt"</pre>
              binding="cssext:OUCSSGetAlertsExtensionVlExtensionServiceSOAP11Binding">
            <soap:address location="http://ouaf.oracle.com:8056/soa-</pre>
infra/services/default/ExtService-Alerts/AlertsAbsExtService"/>
        </port>
    </service>
```

Note: The binding and service can be added using Oracle JDeveloper 11g.

## **Steps to Implement Custom Transformation**

To implement custom transformations:

- 1 Each process in the integration has its own xsd file. The messages have custom elements which can be used to pass additional data from one application to another or vice versa. Refer to the message mappings to see the location of customElements in each message.
- 2 Each process uses two XSD files, one for the source application message (CSS) and one for the target application message (CCB, NMS, MDM).
- 3 Each XSD file has a corresponding CustomType XSD file in which the complexType elements for each customElements tag are defined. For this integration, not all the XSD files have a corresponding Custom XSD file. Some XSD file already have pre-defined custom elements in the schema.

Example:

CSS schema file (XSD) for Get Outage Screen Info is OUCSSGetOutageScreenInfo.xsd. It does not have a custom type xsd file.

MDM schema file (XSD) for Usage Detail is: OUMDM2SSRETWSSTOUMappingService.xsd.

Corresponding custom type schema file (Custom XSD) is: OUMDM2SSRETWSSTOUMappingServiceCustomType.xsd.

The XSD files are located in product install home under the following directories:

- \$PRODUCT\_HOME/MDS-Artifacts/OUCSS/AIAMetaData/AIAComponents/ ApplicationObjectLibrary/OUCSS/V1/schemas
- \$PRODUCT\_HOME/MDS-Artifacts/OUCSS/AIAMetaData/AIAComponents/ ApplicationObjectLibrary/OUCCB/V1/schemas
- \$PRODUCT\_HOME/MDS-Artifacts/OUCSS/AIAMetaData/AIAComponents/ ApplicationObjectLibrary/OUMDM2/V1/schemas
- \$PRODUCT\_HOME/MDS-Artifacts/OUCSS/AIAMetaData/AIAComponents/ ApplicationObjectLibrary/OUNMS/V1/schemas

**4** To pass additional elements in the customElements tag, the corresponding complexType needs to be modified in the customType xsd by adding the needed elements to the complexType elements.

For example: In the Usage Detail process, to pass WXUSageDetail > head > customElements > userId element in CSS to WX-RETWSSTOUMappingService > input > customElements > userId element in MDM, the following changes must be implemented:

A In WXUsageDetailCustomType.xsd, add the userId element to the schema. This custom xsd file is located in \$PRODUCT\_HOME/MDS-Artifacts/OUCSS/AIAMetaData/AIAComponents/ ApplicationObjectLibrary/OUCSS/V1/schemas folder.

B In OUMDM2SSRETWSSTOUMappingServiceCustomType.xsd, add the userId element in the schema. This xsd file is located in \$PRODUCT\_HOME /MDS-Artifacts/OUCSS/AIAMetaData/AIAComponents/ ApplicationObjectLibrary/OUMDM2/V1/schemas folder.

Note: This step is only needed if the XSD file has a corresponding CustomType XSD file.

**5** Each process has a main transformation which invokes custom templates. Each main transformation file has a corresponding Custom xsl and the custom templates are defined in the Custom xsl.

Example:

The transformation file (XSL) for Usage Overview request is: Xform\_OUCSSUsageDetailReq\_to\_OUMDM2UsageDetailReq.xsl.

The corresponding custom transformation file (custom XSL) is: Xform\_OUCSSUsageDetailReq\_to\_OUMDM2UsageDetailReq\_Custom.xsl.

The custom XSL files are located in product home under the following directories:

\$PRODUCT\_HOME/ services/industry/Utilities/EBF/<Process Name>/xsl

**6** These custom templates are invoked at the location where each customElements tag is present. The Custom xsl can be modified to add transformation for the newly added elements in the custom xsd files.

Example:

Transformation in Xform\_OUCSSUsageDetailReq\_to\_OUMDM2UsageDetailReq\_Custom.xsl

\*\* ns2 is the namespace ns2=http://oracle.com/WXUsageDetail.xsd

7 After updating the XSD and XSL files in the product install home, update MDS using the ant deploy command for updating the MDS folder.

**Note**: For more information about the command to use to deploying to MDS, see the *Oracle Utilities Self Service Installation Guide*, "Updating MDS Folder" section.

- 8 After deploying the files to MDS, restart the SOA server.
- 9 After restarting the SOA server, the changes to the custom xsd and xsl will be reflected in the integration.

## **Usage Download - Externalized Transformations**

Note: This relates to only Usage Download flow. The BPEL process is called, OUCSSOUMDM2GetUsageOverviewEBF.

The BPEL component in the process composite invokes extended transformation. The extended transformation file invokes the base transformation or the implementation specific custom transformation based on a Service module level flag. Using this approach an implementation team can override the complete base transformation with their own transformation.

The transformation xsl files invoked from the BPEL components are stored in MDS.

- 1 In the PRODUCT installation folder these files are at the location <PRODUCT\_HOME>/MDS-Artifacts/OUCSS/AIAMetaData/Transformation
- 2 The base transformation xsl files are also stored in MDS.
- **3** In the PRODUCT installation folder these files are at the location <PRODUCT\_HOME>/MDS-Artifacts/OUCSS/AIAMetaData/Transformation
- 4 The ConfigurationProperties.xml has a BaseXFormFlag flag. If set to true the extended xsl file invokes the base xsl transformation. If the BaseXFormFlag is set to false the extended xsl transformation invokes the implementation specific xsl which can be plugged in into the extended xsl.
- **5** After modifying the extended xsl transformation file, the steps to update MDS need to be invoked and the server has to be restarted.

For example: To override the Base xsl in the GetUsageOverView (Usage Download) flow the following needs to be done

- In the ConfigurationProperties.xml set the BaseXFormFlag for the Usage Download service to false.
- In the <PRODUCT\_HOME>/MDS-Artifacts/OUCSS/AIAMetaData/Transformation folder modify the XformOUMDMOutput\_GreenButtonSchemaFormat\_extended.xsl file if invoking CCB. If the BPEL process is configured to invoke MDM directly, then modify the

XformMDM\_DirectCallOutput\_GreenButtonSchemaFormat\_extended.xsl file. Add the xsl code in this file which needs to be invoked instead of the base xsl.

```
<rpre><rsl:template match="/">
<rsl:choose>
<rsl:when test="$useBaseXFormFlag='false'"/>
<rsl:otherwise>
<rsl:call-template name="base"/>
</rsl:otherwise>
</rsl:choose>
</rsl:template>
```

6 Update MDS after the changes are made and restart the SOA server. After the server has been restarted, the custom xsl is invoked.

# **Data Mapping**

## **Outage Summary Integration Flow**

| CSS            |             |               | NMS View<br>GEOGRAPHIC_OUTAGE_AREAS |
|----------------|-------------|---------------|-------------------------------------|
| Element Name   | Parent Name | Туре          | Fields                              |
| requestDetails |             | Outermost Tag |                                     |

| areaType                  | requestDetails            | Field |            |
|---------------------------|---------------------------|-------|------------|
| custom                    | requestDetails            | Group |            |
| field1                    | custom                    | Group |            |
| name                      | field1                    | Field |            |
| value                     | field1                    | Field |            |
| field2                    | custom                    | Group |            |
| name                      | field2                    | Field |            |
| value                     | field2                    | Field |            |
| field3                    | custom                    | Group |            |
| name                      | field3                    | Field |            |
| value                     | field3                    | Field |            |
| field4                    | custom                    | Group |            |
| name                      | field4                    | Field |            |
| value                     | field4                    | Field |            |
| field5                    | custom                    | Group |            |
| name                      | field5                    | Field |            |
| value                     | field5                    | Field |            |
| field6                    | custom                    | Group |            |
| name                      | field6                    | Field |            |
| value                     | field6                    | Field |            |
| field7                    | custom                    | Group |            |
| name                      | field7                    | Field |            |
| value                     | field7                    | Field |            |
| field8                    | custom                    | Group |            |
| name                      | field8                    | Field |            |
| value                     | field8                    | Field |            |
| field9                    | custom                    | Group |            |
| name                      | field9                    | Field |            |
| value                     | field9                    | Field |            |
| field10                   | custom                    | Group |            |
| name                      | field10                   | Field |            |
| value                     | field10                   | Field |            |
| responseDetails           | Outermost Tag             | Group |            |
| GeographicOutageAreasList | responseDetails           | List  |            |
| area                      | GeographicOutageAreasList | Field | area       |
| custServed                | GeographicOutageAreasList | Field | custServed |
| custOut                   | GeographicOutageAreasList | Field | custOut    |
| numOutages                | GeographicOutageAreasList | Field | numOutages |
| earliestBeginTime         | GeographicOutageAreasList | Field |            |
| eta                       | GeographicOutageAreasList | Field |            |

| lastUpdated | GeographicOutageAreasList | Field |
|-------------|---------------------------|-------|
| custom      | responseDetails           | Group |
| field1      | custom                    | Group |
| name        | field1                    | Field |
| value       | field1                    | Field |
| field2      | custom                    | Group |
| name        | field2                    | Field |
| value       | field2                    | Field |
| field3      | custom                    | Group |
| name        | field3                    | Field |
| value       | field3                    | Field |
| field4      | custom                    | Group |
| name        | field4                    | Field |
| value       | field4                    | Field |
| field5      | custom                    | Group |
| name        | field5                    | Field |
| value       | field5                    | Field |
| field6      | custom                    | Group |
| name        | field6                    | Field |
| value       | field6                    | Field |
| field7      | custom                    | Group |
| name        | field7                    | Field |
| value       | field7                    | Field |
| field8      | custom                    | Group |
| name        | field8                    | Field |
| value       | field8                    | Field |
| field9      | custom                    | Group |
| name        | field9                    | Field |
| value       | field9                    | Field |
| field10     | custom                    | Group |
| name        | field10                   | Field |
| value       | field10                   | Field |

Note: Highlighted Columns are the mapped elements.

## Get Outage Screen Info Integration Flow

| CSS Message    |             |               | CCB Message      |                  |               |
|----------------|-------------|---------------|------------------|------------------|---------------|
| Element Name   | Parent Name | Туре          | Element Name     | Parent Name      | Туре          |
| requestDetails |             | Outermost Tag | WXServiceDetails |                  | Outermost Tag |
|                |             |               | head             | WXServiceDetails | Group         |

| action       | requestDetails | Field | action       | head   | Field |
|--------------|----------------|-------|--------------|--------|-------|
| key1         | requestDetails | Group | key1         | head   | Group |
| name         | key1           | Field | name         | key1   | Field |
| value        | key1           | Field | value        | key1   | Field |
| key2         | requestDetails | Group | key2         | head   | Group |
| name         | key2           | Field | name         | key2   | Field |
| value        | key2           | Field | value        | key2   | Field |
| key3         | requestDetails | Group | key3         | head   | Group |
| name         | key3           | Field | name         | key3   | Field |
| value        | key3           | Field | value        | key3   | Field |
| key4         | requestDetails | Group | key4         | head   | Group |
| name         | key4           | Field | name         | key4   | Field |
| value        | key4           | Field | value        | key4   | Field |
| key5         | requestDetails | Group | key5         | head   | Group |
| name         | key5           | Field | name         | key5   | Field |
| value        | key5           | Field | value        | key5   | Field |
| emailAddress | requestDetails | Field | emailAddress | head   | Field |
| webUserId    | requestDetails | Field | webUserId    | head   | Field |
| ipAddress    | requestDetails | Field | ipAddress    | head   | Field |
| custom       | requestDetails | Group | custom       | head   | Group |
| field1       | custom         | Group | field1       | custom | Group |
| name         | field1         | Field | name         | field1 | Field |
| value        | field1         | Field | value        | field1 | Field |
| field2       | custom         | Group | field2       | custom | Group |
| name         | field2         | Field | name         | field2 | Field |
| value        | field2         | Field | value        | field2 | Field |
| field3       | custom         | Group | field3       | custom | Group |
| name         | field3         | Field | name         | field3 | Field |
| value        | field3         | Field | value        | field3 | Field |
| field4       | custom         | Group | field4       | custom | Group |
| name         | field4         | Field | name         | field4 | Field |
| value        | field4         | Field | value        | field4 | Field |
| field5       | custom         | Group | field5       | custom | Group |
| name         | field5         | Field | name         | field5 | Field |
| value        | field5         | Field | value        | field5 | Field |
| field6       | custom         | Group | field6       | custom | Group |
| name         | field6         | Field | name         | field6 | Field |
| value        | field6         | Field | value        | field6 | Field |
| field7       | custom         | Group | field7       | custom | Group |
| name         | field7         | Field | name         | field7 | Field |

| value                | field7          | Field | value          | field7          | Field |
|----------------------|-----------------|-------|----------------|-----------------|-------|
| field8               | custom          | Group | field8         | custom          | Group |
| name                 | field8          | Field | name           | field8          | Field |
| value                | field8          | Field | value          | field8          | Field |
| field9               | custom          | Group | field9         | custom          | Group |
| name                 | field9          | Field | name           | field9          | Field |
| value                | field9          | Field | value          | field9          | Field |
| field10              | custom          | Group | field10        | custom          | Group |
| name                 | field10         | Field | name           | field10         | Field |
| value                | field10         | Field | value          | field10         | Field |
|                      |                 |       |                |                 |       |
| responseDetails      | Outermost Tag   | Group |                |                 |       |
| outageCodes          | responseDetails | Group |                |                 |       |
| outageCodeList       | outageCodes     | List  |                |                 |       |
| outageCodeGroupOrder | outageCodeList  | Field |                |                 |       |
| outageCodeName       | outageCodeList  | Field |                |                 |       |
| options              | outageCodeList  | List  |                |                 |       |
| outageValue          | options         | Field |                |                 |       |
| outageValueName      | options         | Field |                |                 |       |
| accountInfo          | responseDetails | Group | mainData       | Outermost Tag   | Group |
| name                 | accountInfo     | Field | entityName     | mainData        | Field |
| phoneNumberList      | accountInfo     | List  | phoneNbrList   | mainData        | List  |
| sequence             | phoneNumberList | Field | sequence       | phoneNbrList    | Field |
| phoneType            | phoneNumberList | Field | phoneType      | phoneNbrList    | Field |
| phoneTypeDescr       | phoneNumberList | Field | phoneTypeDescr | phoneNbrList    | Field |
| phoneNumber          | phoneNumberList | Field | phoneNumber    | phoneNbrList    | Field |
| premiseList          | accountInfo     | List  | premiseList    | mainData        | List  |
| premiseld            | premiseList     | Field | premiseld      | premiseList     | Field |
| premiseInfo          | premiseList     | Field | premiseInfo    | premiseList     | Field |
| address1             | premiseList     | Field | address1       | premiseList     | Field |
| city                 | premiseList     | Field | city           | premiseList     | Field |
| state                | premiseList     | Field | state          | premiseList     | Field |
| postal               | premiseList     | Field | postal         | premiseList     | Field |
| spList               | premiseList     | List  | spList         | premiseList     | Field |
| spld                 | spList          | Field | spld           | spList          | List  |
| spTypeCode           | spList          | Field | spType         | spList          | Field |
| spTypeDescription    | spList          | Field | spTypeDescr    | spList          | Field |
| custom               | responseDetails | Group | custom         | responseDetails | Group |
| field1               | custom          | Group | field1         | custom          | Group |
| name                 | field1          | Field | name           | field1          | Field |

| value   | field1  | Field | value   | field1  | Field |  |
|---------|---------|-------|---------|---------|-------|--|
| field2  | custom  | Group | field2  | custom  | Group |  |
| name    | field2  | Field | name    | field2  | Field |  |
| value   | field2  | Field | value   | field2  | Field |  |
| field3  | custom  | Group | field3  | custom  | Group |  |
| name    | field3  | Field | name    | field3  | Field |  |
| value   | field3  | Field | value   | field3  | Field |  |
| field4  | custom  | Group | field4  | custom  | Group |  |
| name    | field4  | Field | name    | field4  | Field |  |
| value   | field4  | Field | value   | field4  | Field |  |
| field5  | custom  | Group | field5  | custom  | Group |  |
| name    | field5  | Field | name    | field5  | Field |  |
| value   | field5  | Field | value   | field5  | Field |  |
| field6  | custom  | Group | field6  | custom  | Group |  |
| name    | field6  | Field | name    | field6  | Field |  |
| value   | field6  | Field | value   | field6  | Field |  |
| field7  | custom  | Group | field7  | custom  | Group |  |
| name    | field7  | Field | name    | field7  | Field |  |
| value   | field7  | Field | value   | field7  | Field |  |
| field8  | custom  | Group | field8  | custom  | Group |  |
| name    | field8  | Field | name    | field8  | Field |  |
| value   | field8  | Field | value   | field8  | Field |  |
| field9  | custom  | Group | field9  | custom  | Group |  |
| name    | field9  | Field | name    | field9  | Field |  |
| value   | field9  | Field | value   | field9  | Field |  |
| field10 | custom  | Group | field10 | custom  | Group |  |
| name    | field10 | Field | name    | field10 | Field |  |
| value   | field10 | Field | value   | field10 | Field |  |

Note: Highlighted columns are the mapped elements. requestDetails/key1/value is the CCB Account Id.

## **Trouble Calls Interface Integration Flow**

| CSS            |                |              | NMS Stored Procedure |
|----------------|----------------|--------------|----------------------|
| Element Name   | Parent Name    | Туре         | Fields               |
| requestMessage |                | OutermostTag |                      |
| outageCallId   | requestMessage | Field        |                      |
|                |                |              | call_source_id       |
| spld           | requestMessage | Field        | service_point_id     |
| premiseld      | requestMessage | Field        |                      |
|                |                |              | external_id          |

| accountId         | requestMessage | Field | account_number     |
|-------------------|----------------|-------|--------------------|
| contactName       | requestMessage | Field | first_name         |
| contactNumber     | requestMessage | Field | phone              |
| callIdentifier    | requestMessage | Field |                    |
| callDateTime      | requestMessage | Field |                    |
| OutageCallAction  | requestMessage | Field | update_flag        |
| Status            | requestMessage | Field |                    |
| comments          | requestMessage | Field | call_comment       |
| userld            | requestMessage | Field | call_taker         |
| userFirstName     | requestMessage | Field |                    |
| userLastName      | requestMessage | Field |                    |
| country           | requestMessage | Field |                    |
| addressLine1      | requestMessage | Field | addr_street *      |
| addressLine2      | requestMessage | Field |                    |
| addressLine3      | requestMessage | Field |                    |
| addressLine4      | requestMessage | Field |                    |
| city              | requestMessage | Field | city_state **      |
| geographic        | requestMessage | Field |                    |
| county            | requestMessage | Field |                    |
| state             | requestMessage | Field | city_state **      |
| postal            | requestMessage | Field |                    |
| locationType      | requestMessage | Field |                    |
| blockNumber       | requestMessage | Field | addr_building      |
| location1         | requestMessage | Field | addr_street *      |
| location2         | requestMessage | Field | addr_cross_street  |
| locationCity      | requestMessage | Field | addr_city_state ** |
| locationState     | requestMessage | Field | addr_city_state ** |
| meetDateTime      | requestMessage | Field |                    |
| meetType          | requestMessage | Field |                    |
| outageCodes       | requestMessage | Field | trouble_code       |
| transformerId     | requestMessage | Field |                    |
| callbackRequested | requestMessage | Field | callback_flag      |
| callbackDateTime  | requestMessage | Field |                    |
| callbackNumber    | requestMessage | Field |                    |
| customElements    |                |       |                    |
| custom            | requestMessage | Group |                    |
| field1            | custom         | Group |                    |
| name              | field1         | Field |                    |
| value             | field1         | Field |                    |
|                   |                | Group |                    |

| name            | field2          | Field |
|-----------------|-----------------|-------|
| value           | field2          | Field |
| field3          | custom          | Group |
| name            | field3          | Field |
| value           | field3          | Field |
| field4          | custom          | Group |
| name            | field4          | Field |
| value           | field4          | Field |
| field5          | custom          | Group |
| name            | field5          | Field |
| value           | field5          | Field |
| field6          | custom          | Group |
| name            | field6          | Field |
| value           | field6          | Field |
| field7          | custom          | Group |
| name            | field7          | Field |
| value           | field7          | Field |
| field8          | custom          | Group |
| name            | field8          | Field |
| value           | field8          | Field |
| field9          | custom          | Group |
| name            | field9          | Field |
| value           | field9          | Field |
| field10         | custom          | Group |
| name            | field10         | Field |
| value           | field10         | Field |
| processResponse | Outermost Tag   | Group |
| result          | processResponse | Field |
| custom          | processResponse | Group |
| field1          | custom          | Group |
| name            | field1          | Field |
| value           | field1          | Field |
| field2          | custom          | Group |
| name            | field2          | Field |
| value           | field2          | Field |
| field3          | custom          | Group |
| name            | field3          | Field |
| value           | field3          | Field |
|                 |                 |       |
| field4          | custom          | Group |

| value   | field4  | Field |  |
|---------|---------|-------|--|
| field5  | custom  | Group |  |
| name    | field5  | Field |  |
| value   | field5  | Field |  |
| field6  | custom  | Group |  |
| name    | field6  | Field |  |
| value   | field6  | Field |  |
| field7  | custom  | Group |  |
| name    | field7  | Field |  |
| value   | field7  | Field |  |
| field8  | custom  | Group |  |
| name    | field8  | Field |  |
| value   | field8  | Field |  |
| field9  | custom  | Group |  |
| name    | field9  | Field |  |
| value   | field9  | Field |  |
| field10 | custom  | Group |  |
| name    | field10 | Field |  |
| value   | field10 | Field |  |
|         |         |       |  |

Note: Highlighted columns are the mapped elements:

\* addr\_street: If the trouble call is related to an SP, the integration maps it to the addressLine1. If fuzzy call or relates to a non-premise outage, the integration maps it to location1.

**\*\*** adrr\_city\_state: If the trouble call is related to an SP, the integration maps it to the city,state. If it is not related to an SP, or the call relates to a non-premise outage, the integration maps it to location city.location state.

| NMS Field        | CSS Message Element | Notes                                                                                                    |
|------------------|---------------------|----------------------------------------------------------------------------------------------------|
| Call Source Id   | 5                   | This value is normally populated by the integration to indicate                                                                                                    |
| call_source_id   |                     | the source of the call. Since trouble calls can be created from<br>different external systems such as CCB, IVR, or a web call<br>entry. Each external system sending trouble calls to NMS has<br>a unique call_source_id. This determines the origin of the<br>trouble call and ensures the external id passed to NMS is<br>unique. |
|                  |                     | NMS prefixes this value to the external id to make it unique.                                                                                                    |
|                  |                     | Default is 5.                                                                                                    |
| Service Point Id | spld                | This is the SP Id.                                                                                                    |
| service_point_id |                     | For non-premise outages, CSS passes an empty value.                                                                                                    |
| External Id      |                     | NMS generate the external Id.                                                                                                    |
| external_id      |                     |                                                                                                    |
| Account Number   | accountId           | This is the customer's account Id.                                                                                                    |
| account_number   |                     | For non-premise outages, CSS passes an empty value.                                                                                                    |

| Trouble Code                          | outageCodes                              | Trouble code mapping setup between CSS and NMS must be the same.                                                                                |
|---------------------------------------|------------------------------------------|----------------------------------------------------------------------------------------------------|
| trouble_code                          |                                          | In NMS, the total length of the string is the total number of<br>distinct groups in the SRS_TROUBLE_CODES table.                                |
| Call Time                             |                                          | Default from NMS.                                                                                                    |
| call_time                             |                                          |                                                                                                    |
| CallbackFlag                          | callbackRequested                        | Allowed values in NMS:                                                                                                    |
| callback_flag                         | calibackivequested                       | $\bullet 0$ = callback not requested                                                                                                    |
| calibacit_hag                         |                                          | <ul> <li>1 = callback requested</li> </ul>                                                                                                    |
|                                       |                                          | NMS defaults to 1 if no value is passed by CSS.                                                                                                 |
| Contact Phone                         | contactNumber                            | CSS passes the contact phone when reporting an outage for a premise or non-premise.                                                             |
| phone                                 |                                          | When CSS passes this field, it will only contain the numeric values of the phone number.                                                        |
| Contact Name<br>first_name            | contactName                              | CSS passes the contact name when reporting an outage for a premise or non-premise.                                                              |
| Address Street                        | address1 or location1                    | CSS passes the premise address1 when reporting an outage for a premise.                                                                         |
| addr_street                           |                                          | CSS passes the location1 when reporting an outage for a non-<br>premise. (It can contain a street name or free-format location<br>description). |
| Address Street 2                      | location2                                | CSS can pass location2, which is a cross street, when                                                                                           |
| addr_cross_street                     |                                          | reporting an outage for a non-premise. This is optional in CSS                                                                                  |
| Address City State<br>addr_city_state | city state or locationCity locationState | CSS passes the premise city and state when reporting an<br>outage for a premise.                                                                |
|                                       |                                          | CSS passes the location city and location state when reporting<br>an outage for a non-premise.                                                  |
|                                       |                                          | Integration concatenates the city and state passed by CSS.                                                                                      |
|                                       |                                          | The delimiter provided by the integration is always comma (,).<br>If city or state is blank, no delimiter (,) is needed.                        |
| Call Id                               | userld                                   | CSS passes 'OUCSS '                                                                                                    |
| call_id                               |                                          | 000 passes 000000                                                                                                    |
| Call Comment                          | comments                                 |                                                                                                    |
| call_comment                          |                                          |                                                                                                    |
| Update Existing Record Flag           | outageCallAction                         | Allowed values in NMS:                                                                                                    |
| update_flag                           |                                          | ●0 = insert new call                                                                                                    |
|                                       |                                          | <ul> <li>1 = update existing call</li> </ul>                                                                                                    |
|                                       |                                          | NMS defaults to 0 if no value is passed by CSS.                                                                                                 |

## **Get Alerts Integration Flow**

| CSS Message     | )              |           | CCB Messag      | e              |          | NMS Stored P          | rocedure                 |
|-----------------|----------------|-----------|-----------------|----------------|----------|-----------------------|--------------------------|
| Element<br>Name | Parent<br>Name | Туре      | Element<br>Name | Parent<br>Name | Туре     | Job History<br>Fields | Switching Plan<br>Fields |
| WXGetCCBAlerts  |                | Outermost | WXServiceDetail |                | Outermos |                       |                          |

|                                                                                                    |                                                                                                    | Tag                                                                                                    | S                                                                                                    |                                                                                                    | t Tag                                                                                                    |                                                                                                    |                                                                                                    |
|----------------------------------------------------------------------------------------------------|----------------------------------------------------------------------------------------------------|----------------------------------------------------------------------------------------------------|----------------------------------------------------------------------------------------------------|----------------------------------------------------------------------------------------------------|----------------------------------------------------------------------------------------------------|----------------------------------------------------------------------------------------------------|----------------------------------------------------------------------------------------------------|
|                                                                                                    | WXGetCCBAlert                                                                                                    |                                                                                                    |                                                                                                    |                                                                                                    |                                                                                                    |                                                                                                    |                                                                                                    |
| head                                                                                                    | S                                                                                                    |                                                                                                    | head                                                                                                    | WXGetCCBAlerts                                                                                                    | Group                                                                                                    |                                                                                                    |                                                                                                    |
| action                                                                                                    | head                                                                                                    | Field                                                                                                    | action                                                                                                    | head                                                                                                    | Field                                                                                                    |                                                                                                    |                                                                                                    |
| key1                                                                                                    | head                                                                                                    | Group                                                                                                    | key1                                                                                                    | head                                                                                                    | Group                                                                                                    |                                                                                                    |                                                                                                    |
| name                                                                                                    | key1                                                                                                    | Field                                                                                                    | name                                                                                                    | key1                                                                                                    | Field                                                                                                    |                                                                                                    |                                                                                                    |
| value                                                                                                    | key1                                                                                                    | Field                                                                                                    | value                                                                                                    | key1                                                                                                    | Field                                                                                                    | ACCOUNTNUMBE<br>R                                                                                                    | ACCOUNTNUMBER                                                                                                    |
| key2                                                                                                    | head                                                                                                    | Group                                                                                                    | key2                                                                                                    | head                                                                                                    | Group                                                                                                    |                                                                                                    |                                                                                                    |
| name                                                                                                    | key2                                                                                                    | Field                                                                                                    | name                                                                                                    | key2                                                                                                    | Field                                                                                                    |                                                                                                    |                                                                                                    |
| value                                                                                                    | key2                                                                                                    | Field                                                                                                    | value                                                                                                    | key2                                                                                                    | Field                                                                                                    |                                                                                                    |                                                                                                    |
| key3                                                                                                    | head                                                                                                    | Group                                                                                                    | key3                                                                                                    | head                                                                                                    | Group                                                                                                    |                                                                                                    |                                                                                                    |
| name                                                                                                    | key3                                                                                                    | Field                                                                                                    | name                                                                                                    | key3                                                                                                    | Field                                                                                                    |                                                                                                    |                                                                                                    |
| value                                                                                                    | key3                                                                                                    | Field                                                                                                    | value                                                                                                    | key3                                                                                                    | Field                                                                                                    |                                                                                                    |                                                                                                    |
| key4                                                                                                    | head                                                                                                    | Group                                                                                                    | key4                                                                                                    | head                                                                                                    | Group                                                                                                    |                                                                                                    |                                                                                                    |
| name                                                                                                    | key4                                                                                                    | Field                                                                                                    | name                                                                                                    | key4                                                                                                    | Field                                                                                                    |                                                                                                    |                                                                                                    |
| value                                                                                                    | key4                                                                                                    | Field                                                                                                    | value                                                                                                    | key4                                                                                                    | Field                                                                                                    |                                                                                                    |                                                                                                    |
| key5                                                                                                    | head                                                                                                    | Group                                                                                                    | key5                                                                                                    | head                                                                                                    | Group                                                                                                    |                                                                                                    |                                                                                                    |
| name                                                                                                    | key5                                                                                                    | Field                                                                                                    | name                                                                                                    | key5                                                                                                    | Field                                                                                                    |                                                                                                    |                                                                                                    |
| value                                                                                                    | key5                                                                                                    | Field                                                                                                    | value                                                                                                    | key5                                                                                                    | Field                                                                                                    |                                                                                                    |                                                                                                    |
| emailAddress                                                                                                    | head                                                                                                    | Field                                                                                                    | emailAddress                                                                                                    | head                                                                                                    | Field                                                                                                    |                                                                                                    |                                                                                                    |
|                                                                                                    |                                                                                                    | Field                                                                                                    | webUserId                                                                                                    | head                                                                                                    | Field                                                                                                    |                                                                                                    |                                                                                                    |
| webUserId                                                                                                    | head                                                                                                    | FIEIO                                                                                                    |                                                                                                    |                                                                                                    |                                                                                                    |                                                                                                    |                                                                                                    |
| ipAddress                                                                                                    | head                                                                                                    |                                                                                                    |                                                                                                    |                                                                                                    |                                                                                                    |                                                                                                    |                                                                                                    |
| webUserId<br>ipAddress                                                                                                    | head                                                                                                    | Field                                                                                                    | ipAddress                                                                                                    | head                                                                                                    | Field                                                                                                    |                                                                                                    |                                                                                                    |
|                                                                                                    |                                                                                                    |                                                                                                    |                                                                                                    |                                                                                                    |                                                                                                    |                                                                                                    |                                                                                                    |
| ipAddress                                                                                                    | head                                                                                                    | Field                                                                                                    | ipAddress                                                                                                    | head                                                                                                    | Field                                                                                                    | From Configuration                                                                                                    | From Configuration                                                                                                    |
| ipAddress                                                                                                    | head                                                                                                    | Field                                                                                                    | ipAddress                                                                                                    | head                                                                                                    | Field                                                                                                    | From Configuration<br>Properties                                                                                                    | From Configuration<br>Properties                                                                                                    |
| ipAddress<br>mainData                                                                                                    | head<br>Outermost Tag                                                                                                    | Field<br>Group                                                                                                    | ipAddress<br>mainData                                                                                                    | head<br>Outermost Tag                                                                                                    | Field<br>Group                                                                                                  | -                                                                                                    | -                                                                                                    |
| ipAddress<br>mainData                                                                                                    | head<br>Outermost Tag                                                                                                    | Field<br>Group                                                                                                    | ipAddress<br>mainData                                                                                                    | head<br>Outermost Tag                                                                                                    | Field<br>Group                                                                                                  | Properties                                                                                                    | Properties                                                                                                    |
| ipAddress<br>mainData<br>alertType<br>header                                                                                | head Outermost Tag mainData                                                                                                    | Field<br>Group<br>List                                                                                                   | ipAddress<br>mainData<br>alertType                                                                                                    | head Outermost Tag mainData                                                                                                    | Field<br>Group<br>List                                                                                          | Properties<br>From Configuration                                                                                                    | Properties<br>From Configuration                                                                                                    |
| ipAddress<br>mainData<br>alertType<br>header                                                                                | head Outermost Tag mainData                                                                                                    | Field<br>Group<br>List                                                                                                   | ipAddress<br>mainData<br>alertType<br>header                                                                                                    | head Outermost Tag mainData                                                                                                    | Field<br>Group<br>List                                                                                          | Properties<br>From Configuration<br>Properties                                                                                                    | Properties<br>From Configuration<br>Properties                                                                                                    |
| ipAddress<br>mainData<br>alertType                                                                                          | head Outermost Tag mainData OutageDetailList                                                                                                    | Field<br>Group<br>List<br>List                                                                                           | ipAddress<br>mainData<br>alertType<br>header                                                                                                    | head Outermost Tag mainData OutageDetailList                                                                                                    | Field<br>Group<br>List<br>List                                                                                  | Properties<br>From Configuration<br>Properties<br>From Configuration                                                                                                    | Properties<br>From Configuration<br>Properties<br>From Configuration                                                                                                    |
| ipAddress<br>mainData<br>alertType<br>header                                                                                | head Outermost Tag mainData OutageDetailList                                                                                                    | Field<br>Group<br>List<br>List                                                                                           | ipAddress<br>mainData<br>alertType<br>header                                                                                                    | head Outermost Tag mainData OutageDetailList                                                                                                    | Field<br>Group<br>List<br>List                                                                                  | Properties<br>From Configuration<br>Properties<br>From Configuration<br>Properties                                                                                                    | Properties         From Configuration         Properties         From Configuration         Properties                                                                                                    |
| ipAddress<br>mainData<br>alertType<br>header<br>icon                                                                        | head Outermost Tag mainData OutageDetailList OutageDetailList                                                                                                    | Field<br>Group<br>List<br>List<br>Field                                                                                  | ipAddress<br>mainData<br>alertType<br>header<br>icon                                                                                                   | head         Outermost Tag         mainData         OutageDetailList         OutageDetailList                                                                                                    | Field<br>Group<br>List<br>List                                                                                  | Properties         From Configuration         Properties         From Configuration         Properties         From Configuration         Properties         From Configuration                                                                                                    | Properties         From Configuration         Properties         From Configuration         Properties         From Configuration         Properties         From Configuration                                                                                                    |
| ipAddress<br>mainData<br>alertType<br>header<br>icon<br>description                                                         | head Outermost Tag mainData OutageDetailList OutageDetailList                                                                                                    | Field<br>Group<br>List<br>List<br>Field                                                                                  | ipAddress<br>mainData<br>alertType<br>header<br>icon                                                                                                   | head         Outermost Tag         mainData         OutageDetailList         OutageDetailList                                                                                                    | Field<br>Group<br>List<br>List                                                                                  | Properties         From Configuration         Properties         From Configuration         Properties         From Configuration         Properties         From Configuration         Properties                                                                                                    | Properties         From Configuration         Properties         From Configuration         Properties         From Configuration         Properties         Properties         Properties                                                                                                    |
| ipAddress<br>mainData<br>alertType<br>header<br>icon                                                                        | head         Outermost Tag         mainData         OutageDetailList         OutageDetailList         OutageDetailList                                                                                                    | Field<br>Group<br>List<br>List<br>Field<br>Field                                                                         | ipAddress<br>mainData<br>alertType<br>header<br>icon<br>description                                                                                    | head         Outermost Tag         mainData         OutageDetailList         OutageDetailList         OutageDetailList                                                                                                    | Field<br>Group<br>List<br>List<br>Field                                                                         | Properties         From Configuration         Properties         From Configuration         Properties         From Configuration         Properties         From Configuration         Properties         From Configuration         Properties         From Configuration         Properties         From Configuration | Properties         From Configuration         Properties         From Configuration         Properties         From Configuration         Properties         From Configuration         Properties         From Configuration         Properties         From Configuration         Properties |
| ipAddress mainData alertType header icon description link                                                                   | head         Outermost Tag         mainData         OutageDetailList         OutageDetailList         OutageDetailList         OutageDetailList         OutageDetailList                                                                                                    | Field<br>Group<br>List<br>List<br>Field<br>Field                                                                         | ipAddress<br>mainData<br>alertType<br>header<br>icon<br>description<br>link                                                                            | head         Outermost Tag         mainData         OutageDetailList         OutageDetailList         OutageDetailList         OutageDetailList         OutageDetailList                                                                                                    | Field<br>Group<br>List<br>List<br>Field<br>Field                                                                | Properties         From Configuration         Properties         From Configuration         Properties         From Configuration         Properties         From Configuration         Properties         From Configuration         Properties         From Configuration         Properties         From Configuration | Properties         From Configuration         Properties         From Configuration         Properties         From Configuration         Properties         From Configuration         Properties         From Configuration         Properties         From Configuration         Properties |
| ipAddress mainData alertType header icon description link date                                                              | head         Outermost Tag         mainData         OutageDetailList         OutageDetailList         OutageDetailList         OutageDetailList         OutageDetailList         OutageDetailList         OutageDetailList         OutageDetailList         OutageDetailList         OutageDetailList         OutageDetailList                                                                                                    | Field<br>Group<br>List<br>List<br>Field<br>Field<br>Field                                                                | ipAddress<br>mainData<br>alertType<br>header<br>icon<br>description<br>link<br>date                                                                    | head         Outermost Tag         mainData         OutageDetailList         OutageDetailList         OutageDetailList         OutageDetailList         OutageDetailList         OutageDetailList         OutageDetailList         OutageDetailList         OutageDetailList         OutageDetailList         OutageDetailList                                                                                                    | Field<br>Group<br>List<br>List<br>Field<br>Field<br>Field                                                       | Properties         From Configuration         Properties         From Configuration         Properties         From Configuration         Properties         From Configuration         Properties         From Configuration         Properties         From Configuration         Properties         From Configuration | Properties         From Configuration         Properties         From Configuration         Properties         From Configuration         Properties         From Configuration         Properties         From Configuration         Properties         From Configuration         Properties |
| ipAddress mainData alertType header icon description link date priority custom                                              | head         Outermost Tag         mainData         OutageDetailList         OutageDetailList         OutageDetailList         OutageDetailList         OutageDetailList         OutageDetailList         OutageDetailList         OutageDetailList         OutageDetailList         OutageDetailList         OutageDetailList         OutageDetailList         OutageDetailList                                                                                                    | Field<br>Group<br>List<br>List<br>Field<br>Field<br>Field<br>Field                                                       | ipAddress<br>mainData<br>alertType<br>header<br>icon<br>description<br>link<br>link<br>date<br>priority                                                | head         Outermost Tag         mainData         OutageDetailList         OutageDetailList         OutageDetailList         OutageDetailList         OutageDetailList         OutageDetailList         OutageDetailList         OutageDetailList         OutageDetailList         OutageDetailList         OutageDetailList         OutageDetailList         OutageDetailList                                                                                                    | Field<br>Group<br>List<br>List<br>Field<br>Field<br>Field<br>Field                                              | Properties         From Configuration         Properties         From Configuration         Properties         From Configuration         Properties         From Configuration         Properties         From Configuration         Properties         From Configuration         Properties         From Configuration | Properties         From Configuration         Properties         From Configuration         Properties         From Configuration         Properties         From Configuration         Properties         From Configuration         Properties         From Configuration         Properties |
| ipAddress mainData alertType header icon description link date priority custom                                              | head         Outermost Tag         mainData         OutageDetailList         OutageDetailList                                                                                                    | Field<br>Group<br>List<br>List<br>Field<br>Field<br>Field<br>Field<br>Field<br>Group                                     | ipAddress<br>mainData<br>alertType<br>header<br>icon<br>description<br>link<br>date<br>priority<br>custom                                              | head         Outermost Tag         OutageDetailList         OutageDetailList                                                                                                    | Field<br>Group<br>List<br>List<br>Field<br>Field<br>Field<br>Field<br>Group                                     | Properties         From Configuration         Properties         From Configuration         Properties         From Configuration         Properties         From Configuration         Properties         From Configuration         Properties         From Configuration         Properties         From Configuration | Properties         From Configuration         Properties         From Configuration         Properties         From Configuration         Properties         From Configuration         Properties         From Configuration         Properties         From Configuration         Properties |
| ipAddress<br>mainData<br>alertType<br>header<br>icon<br>description<br>link<br>date<br>priority<br>custom                   | head         Outermost Tag         mainData         OutageDetailList         OutageDetailList                                                                                                    | Field<br>Group<br>List<br>List<br>Field<br>Field<br>Field<br>Field<br>Group<br>Group<br>Field                            | ipAddress<br>mainData<br>alertType<br>header<br>icon<br>description<br>link<br>link<br>date<br>priority<br>custom<br>field1                            | head         Outermost Tag         mainData         OutageDetailList         OutageDetailList | Field<br>Group<br>List<br>List<br>Field<br>Field<br>Field<br>Field<br>Group<br>Group                            | Properties         From Configuration         Properties         From Configuration         Properties         From Configuration         Properties         From Configuration         Properties         From Configuration         Properties         From Configuration         Properties         From Configuration | Properties         From Configuration         Properties         From Configuration         Properties         From Configuration         Properties         From Configuration         Properties         From Configuration         Properties         From Configuration         Properties |
| ipAddress mainData alertType header icon description link date priority custom field1 name value                            | head         Outermost Tag         mainData         OutageDetailList         OutageDetailList                                                                                                    | Field<br>Group<br>List<br>List<br>Field<br>Field<br>Field<br>Field<br>Group<br>Group                                     | ipAddress<br>mainData<br>alertType<br>header<br>icon<br>description<br>link<br>date<br>priority<br>custom<br>field1<br>name                            | head         Outermost Tag         mainData         OutageDetailList         OutageDetailList         OutageDetailList         OutageDetailList         OutageDetailList         OutageDetailList         OutageDetailList         OutageDetailList         OutageDetailList         OutageDetailList         OutageDetailList         OutageDetailList         CutageDetailList         CutageDetailList         CutageDetailList         CutageDetailList         CutageDetailList                                                                                                    | Field<br>Group<br>List<br>List<br>Field<br>Field<br>Field<br>Field<br>Group<br>Group                            | Properties         From Configuration         Properties         From Configuration         Properties         From Configuration         Properties         From Configuration         Properties         From Configuration         Properties         From Configuration         Properties         From Configuration | Properties         From Configuration         Properties         From Configuration         Properties         From Configuration         Properties         From Configuration         Properties         From Configuration         Properties         From Configuration         Properties |
| ipAddress mainData alertType header icon description link date priority custom field1 name value field2                     | head         Outermost Tag         mainData         OutageDetailList         OutageDetailList         OutageDetailList         OutageDetailList         OutageDetailList         OutageDetailList         OutageDetailList         OutageDetailList         OutageDetailList         OutageDetailList         OutageDetailList         OutageDetailList         GutageDetailList         OutageDetailList         GutageDetailList         OutageDetailList         GutageDetailList         GutageDetailList         GutageDetailList         GutageDetailList         GutageDetailList         GutageDetailList         GutageDetailList         GutageDetailList         GutageDetailList         GutageDetailList         GutageDetailList         GutageDetailList                                                                                                    | Field Group List List Field Field Field Field Group Group Field Field Group Field Group                                  | ipAddress<br>mainData<br>alertType<br>header<br>icon<br>description<br>link<br>date<br>priority<br>custom<br>field1<br>name<br>value<br>field2         | head         Outermost Tag         outageDetailList         OutageDetailList         OutageDetailList         Custom         field1         custom                       | Field<br>Group<br>List<br>List<br>Field<br>Field<br>Field<br>Group<br>Group<br>Field<br>Field                   | Properties         From Configuration         Properties         From Configuration         Properties         From Configuration         Properties         From Configuration         Properties         From Configuration         Properties         From Configuration         Properties         From Configuration | Properties         From Configuration         Properties         From Configuration         Properties         From Configuration         Properties         From Configuration         Properties         From Configuration         Properties         From Configuration         Properties |
| ipAddress imainData alertType header icon description link date priority custom field1 name value field2 name               | head         Outermost Tag         mainData         OutageDetailList         OutageDetailList         OutageDetailList         OutageDetailList         OutageDetailList         OutageDetailList         OutageDetailList         OutageDetailList         OutageDetailList         OutageDetailList         OutageDetailList         OutageDetailList         OutageDetailList         OutageDetailList         GutageDetailList         GutageDetailList <t< td=""><td>Field<br/>Group<br/>List<br/>List<br/>Field<br/>Field<br/>Field<br/>Field<br/>Group<br/>Field<br/>Field<br/>Group<br/>Field<br/>Field</td><td>ipAddress<br/>mainData<br/>alertType<br/>header<br/>icon<br/>description<br/>link<br/>date<br/>priority<br/>custom<br/>field1<br/>name<br/>value<br/>field2<br/>name</td><td>head         Outermost Tag         mainData         OutageDetailList         OutageDetailList         Custom         field1         custom         field2</td><td>Field<br/>Group<br/>List<br/>List<br/>Field<br/>Field<br/>Field<br/>Group<br/>Field<br/>Field<br/>Group<br/>Field<br/>Field</td><td>Properties         From Configuration         Properties         From Configuration         Properties         From Configuration         Properties         From Configuration         Properties         From Configuration         Properties         From Configuration         Properties         From Configuration</td><td>Properties         From Configuration         Properties         From Configuration         Properties         From Configuration         Properties         From Configuration         Properties         From Configuration         Properties         From Configuration         Properties</td></t<> | Field<br>Group<br>List<br>List<br>Field<br>Field<br>Field<br>Field<br>Group<br>Field<br>Field<br>Group<br>Field<br>Field | ipAddress<br>mainData<br>alertType<br>header<br>icon<br>description<br>link<br>date<br>priority<br>custom<br>field1<br>name<br>value<br>field2<br>name | head         Outermost Tag         mainData         OutageDetailList         OutageDetailList         Custom         field1         custom         field2                | Field<br>Group<br>List<br>List<br>Field<br>Field<br>Field<br>Group<br>Field<br>Field<br>Group<br>Field<br>Field | Properties         From Configuration         Properties         From Configuration         Properties         From Configuration         Properties         From Configuration         Properties         From Configuration         Properties         From Configuration         Properties         From Configuration | Properties         From Configuration         Properties         From Configuration         Properties         From Configuration         Properties         From Configuration         Properties         From Configuration         Properties         From Configuration         Properties |
| ipAddress<br>mainData<br>alertType<br>header<br>icon<br>description<br>link<br>date<br>priority<br>custom<br>field1<br>name | head         Outermost Tag         mainData         OutageDetailList         OutageDetailList         OutageDetailList         OutageDetailList         OutageDetailList         OutageDetailList         OutageDetailList         OutageDetailList         OutageDetailList         OutageDetailList         OutageDetailList         OutageDetailList         GutageDetailList         OutageDetailList         GutageDetailList         OutageDetailList         GutageDetailList         GutageDetailList         GutageDetailList         GutageDetailList         GutageDetailList         GutageDetailList         GutageDetailList         GutageDetailList         GutageDetailList         GutageDetailList         GutageDetailList         GutageDetailList                                                                                                    | Field Group List List Field Field Field Field Group Group Field Field Group Field Group                                  | ipAddress<br>mainData<br>alertType<br>header<br>icon<br>description<br>link<br>date<br>priority<br>custom<br>field1<br>name<br>value<br>field2         | head         Outermost Tag         outageDetailList         OutageDetailList         OutageDetailList         Custom         field1         custom                       | Field<br>Group<br>List<br>List<br>Field<br>Field<br>Field<br>Group<br>Group<br>Field<br>Field                   | Properties         From Configuration         Properties         From Configuration         Properties         From Configuration         Properties         From Configuration         Properties         From Configuration         Properties         From Configuration         Properties         From Configuration | Properties         From Configuration         Properties         From Configuration         Properties         From Configuration         Properties         From Configuration         Properties         From Configuration         Properties         From Configuration         Properties |

| value   | field3  | Field | value   | field3  | Field |  |
|---------|---------|-------|---------|---------|-------|--|
| field4  | custom  | Group | field4  | custom  | Group |  |
| name    | field4  | Field | name    | field4  | Field |  |
| value   | field4  | Field | value   | field4  | Field |  |
| field5  | custom  | Group | field5  | custom  | Group |  |
| name    | field5  | Field | name    | field5  | Field |  |
| value   | field5  | Field | value   | field5  | Field |  |
| field6  | custom  | Group | field6  | custom  | Group |  |
| name    | field6  | Field | name    | field6  | Field |  |
| value   | field6  | Field | value   | field6  | Field |  |
| field7  | custom  | Group | field7  | custom  | Group |  |
| name    | field7  | Field | name    | field7  | Field |  |
| value   | field7  | Field | value   | field7  | Field |  |
| field8  | custom  | Group | field8  | custom  | Group |  |
| name    | field8  | Field | name    | field8  | Field |  |
| value   | field8  | Field | value   | field8  | Field |  |
| field9  | custom  | Group | field9  | custom  | Group |  |
| name    | field9  | Field | name    | field9  | Field |  |
| value   | field9  | Field | value   | field9  | Field |  |
| field10 | custom  | Group | field10 | custom  | Group |  |
| name    | field10 | Field | name    | field10 | Field |  |
| value   | field10 | Field | value   | field10 | Field |  |
|         |         |       |         |         |       |  |

#### Notes:

- Highlighted Columns are the mapped elements. WXGetCCBAlerts/head/key1/value is the CCB Account Id.
- When Job History Stored Procedure return current outage(s), the current outage alert elements returned to CSS are obtained from the Configuration Properties File.
- When Switching History Stored Procedure returns planned outage(s), the planned outage alert elements returned back to CSS are obtained from the Configuration Properties File.

## **Outage Public Detail Integration Flow**

| CSS            |                |              | NMS Table GEOGRAPHIC_OUTAGE_AREAS_D |
|----------------|----------------|--------------|-------------------------------------|
| Element Name   | Parent Name    | Туре         | Fields                              |
| requestDetails |                | OutermostTag |                                     |
| areaType       | requestDetails | Field        |                                     |
| area           | requestDetails | Field        | AREA                                |
| custom         | requestDetails | Group        | AREA_TYPE                           |
| field1         | custom         | Group        |                                     |
| name           | field1         | Field        |                                     |
| value          | field1         | Field        |                                     |
| field2         | custom         | Group        |                                     |
| name           | field2         | Field        |                                     |
| value          | field2         | Field        |                                     |

| field3                      | custom                      | Group |                  |
|-----------------------------|-----------------------------|-------|------------------|
| name                        | field3                      | Field |                  |
| value                       | field3                      | Field |                  |
| field4                      | custom                      | Group |                  |
| name                        | field4                      | Field |                  |
| value                       | field4                      | Field |                  |
| field5                      | custom                      | Group |                  |
| name                        | field5                      | Field |                  |
| value                       | field5                      | Field |                  |
| field6                      | custom                      | Group |                  |
| name                        | field6                      | Field |                  |
| value                       | field6                      | Field |                  |
| field7                      | custom                      | Group |                  |
| name                        | field7                      | Field |                  |
| value                       | field7                      | Field |                  |
| field8                      | custom                      | Group |                  |
| name                        | field8                      | Field |                  |
| value                       | field8                      | Field |                  |
| field9                      | custom                      | Group |                  |
| name                        | field9                      | Field |                  |
| value                       | field9                      | Field |                  |
| field10                     | custom                      | Group |                  |
| name                        | field10                     | Field |                  |
| value                       | field10                     | Field |                  |
| responseDetails             | OutermostTag                | Group |                  |
| GeographicOutageAreaDetails | responseDetails             | List  |                  |
| area                        | GeographicOutageAreaDetails | Field | AREA             |
| areaType                    | GeographicOutageAreaDetails | Field | AREA_TYPE        |
| eventId                     | GeographicOutageAreaDetails | Field | EVENT_ID         |
| outageType                  | GeographicOutageAreaDetails | Field | OUTAGE_TYPE      |
| Status                      | GeographicOutageAreaDetails | Field | STATUS           |
| custOut                     | GeographicOutageAreaDetails | Field | CUST_OUT         |
| earliestBeginTime           | GeographicOutageAreaDetails | Field | BEGIN_TIME       |
| eta                         | GeographicOutageAreaDetails | Field | EST_REST_TIME    |
| lastUpdated                 | GeographicOutageAreaDetails | Field | LAST_UPDATE_TIME |
| custom                      | responseDetails             | Group |                  |
| field1                      | custom                      | Group |                  |
| name                        | field1                      | Field |                  |
| value                       | field1                      | Field |                  |
|                             |                             |       |                  |

| field2  | custom  | Group |
|---------|---------|-------|
| name    | field2  | Field |
| value   | field2  | Field |
| field3  | custom  | Group |
| name    | field3  | Field |
| value   | field3  | Field |
| field4  | custom  | Group |
| name    | field4  | Field |
| value   | field4  | Field |
| field5  | custom  | Group |
| name    | field5  | Field |
| value   | field5  | Field |
| field6  | custom  | Group |
| name    | field6  | Field |
| value   | field6  | Field |
| field7  | custom  | Group |
| name    | field7  | Field |
| value   | field7  | Field |
| field8  | custom  | Group |
| name    | field8  | Field |
| value   | field8  | Field |
| field9  | custom  | Group |
| name    | field9  | Field |
| value   | field9  | Field |
| field10 | custom  | Group |
| name    | field10 | Field |
| value   | field10 | Field |
|         |         |       |

## **Outage Detail Integration Flow**

| CSS Message     |                |                  | CCB Message      |                  |                  | NMS Stored Procedure  |                          |
|-----------------|----------------|------------------|------------------|------------------|------------------|-----------------------|--------------------------|
| Element<br>Name | Parent<br>Name | Туре             | Element<br>Name  | Parent<br>Name   | Туре             | Job History<br>Fields | Switching Plan<br>Fields |
| requestDetails  |                | Outermost<br>Tag | WXServiceDetails |                  | Outermost<br>Tag |                       |                          |
|                 |                |                  | head             | WXServiceDetails | Group            |                       |                          |
| action          | requestDetails | Field            | action           | head             | Field            |                       |                          |
| key1            | requestDetails | Group            | key1             | head             | Group            |                       |                          |
| name            | key1           | Field            | name             | key1             | Field            |                       |                          |
| value           | key1           | Field            | value            | key1             | Field            | ACCOUNTNUMBER         | ACCOUNTNUMBER            |

| key2            | requestDetails    | Group | key2    | head              | Group |
|-----------------|-------------------|-------|---------|-------------------|-------|
| name            | key2              | Field | name    | key2              | Field |
| value           | key2              | Field | value   | key2              | Field |
| key3            | requestDetails    | Group | key3    | head              | Group |
| name            | key3              | Field | name    | key3              | Field |
| value           | key3              | Field | value   | key3              | Field |
| key4            | requestDetails    | Group | key4    | head              | Group |
| name            | key4              | Field | name    | key4              | Field |
| value           | key4              | Field | value   | key4              | Field |
| key5            | requestDetails    | Group | key5    | head              | Group |
| name            | key5              | Field | name    | key5              | Field |
| value           | key5              | Field | value   | key5              | Field |
| custom          | requestDetails    | Group | custom  | head              | Group |
| field1          | custom            | Group | field1  | custom            | Group |
| name            | field1            | Field | name    | field1            | Field |
| value           | field1            | Field | value   | field1            | Field |
| field2          | custom            | Group | field2  | custom            | Group |
| name            | field2            | Field | name    | field2            | Field |
| value           | field2            | Field | value   | field2            | Field |
| field3          | custom            | Group | field3  | custom            | Group |
| name            | field3            | Field | name    | field3            | Field |
| value           | field3            | Field | value   | field3            | Field |
| field4          | custom            | Group | field4  | custom            | Group |
| name            | field4            | Field | name    | field4            | Field |
| value           | field4            | Field | value   | field4            | Field |
| field5          | custom            | Group | field5  | custom            | Group |
| name            | field5            | Field | name    | field5            | Field |
| value           | field5            | Field | value   | field5            | Field |
| field6          | custom            | Group | field6  | custom            | Group |
| name            | field6            | Field | name    | field6            | Field |
| value           | field6            | Field | value   | field6            | Field |
| field7          | custom            | Group | field7  | custom            | Group |
| name            | field7            | Field | name    | field7            | Field |
| value           | field7            | Field | value   | field7            | Field |
| field8          | custom            | Group | field8  | custom            | Group |
| name            | field8            | Field | name    | field8            | Field |
| value           | field8            | Field | value   | field8            | Field |
| field9          | custom            | Group | field9  | custom            | Group |
| name            | field9            | Field | name    | field9            | Field |
| value           | field9            | Field | value   | field9            | Field |
| field10         |                   | Group | field10 |                   | Group |
|                 | custom<br>field10 | Field |         | custom<br>field10 | Field |
| name            |                   |       | name    |                   |       |
| value           | field10           | Field | value   | field10           | Field |
| responseDetails | Outormost Tag     | Group |         |                   |       |
| reshousenergiiz | Outermost Tag     | Group |         |                   |       |

| OutageDetailList  | responseDetails  | List  |                |                 |       |                  |                  |
|-------------------|------------------|-------|----------------|-----------------|-------|------------------|------------------|
| plannedOutageFlag | OutageDetailList | List  |                |                 |       | Ν                | Y                |
| spld              | OutageDetailList | Field |                |                 |       | CID              | CID              |
| crewStatus        | OutageDetailList | Field |                |                 |       | ALARM_STATE_DESC | STATE            |
| cause             | OutageDetailList | Field |                |                 |       | DESCRIPTION      | WORK_DESCRIPTION |
| custOut           | OutageDetailList | Field |                |                 |       | NUM_CUST_OUT     |                  |
| earliestBeginTime | OutageDetailList | Field |                |                 |       | BEGIN_TIME       | START_DATE       |
| eta               | OutageDetailList | Field |                |                 |       | EST_REST_TIME    | END_DATE         |
| lastUpdated       | OutageDetailList | Field |                |                 |       | LAST_UPDATE_TIME |                  |
| accountInfo       | responseDetails  | Group | mainData       | Outermost Tag   | Group |                  |                  |
| name              | accountInfo      | Field | entityName     | mainData        | Field |                  |                  |
| phoneNumberList   | accountInfo      | List  | phoneNbrList   | mainData        | List  |                  |                  |
| sequence          | phoneNumberList  | Field | sequence       | phoneNbrList    | Field |                  |                  |
| phoneType         | phoneNumberList  | Field | phoneType      | phoneNbrList    | Field |                  |                  |
| phoneTypeDescr    | phoneNumberList  | Field | phoneTypeDescr | phoneNbrList    | Field |                  |                  |
| phoneNumber       | phoneNumberList  | Field | phoneNumber    | phoneNbrList    | Field |                  |                  |
| premiseList       | accountInfo      | List  | premiseList    | mainData        | List  |                  |                  |
| premiseld         | premiseList      | Field | premiseld      | premiseList     | Field |                  |                  |
| premiseInfo       | premiseList      | Field | premiseInfo    | premiseList     | Field |                  |                  |
| address1          | premiseList      | Field | address1       | premiseList     | Field |                  |                  |
| city              | premiseList      | Field | city           | premiseList     | Field |                  |                  |
| state             | premiseList      | Field | state          | premiseList     | Field |                  |                  |
| postal            | premiseList      | Field | postal         | premiseList     | Field |                  |                  |
| spList            | premiseList      | List  | spList         | premiseList     | Field |                  |                  |
| spld              | spList           | Field | spld           | spList          | List  |                  |                  |
| spTypeCode        | spList           | Field | spType         | spList          | Field |                  |                  |
| spTypeDescription | spList           | Field | spTypeDescr    | spList          | Field |                  |                  |
| custom            | responseDetails  | Group | custom         | responseDetails | Group |                  |                  |
| field1            | custom           | Group | field1         | custom          | Group |                  |                  |
| name              | field1           | Field | name           | field1          | Field |                  |                  |
| value             | field1           | Field | value          | field1          | Field |                  |                  |
| field2            | custom           | Group | field2         | custom          | Group |                  |                  |
| name              | field2           | Field | name           | field2          | Field |                  |                  |
| value             | field2           | Field | value          | field2          | Field |                  |                  |
| field3            | custom           | Group | field3         | custom          | Group |                  |                  |
| name              | field3           | Field | name           | field3          | Field |                  |                  |
| value             | field3           | Field | value          | field3          | Field |                  |                  |
| field4            | custom           | Group | field4         | custom          | Group |                  |                  |
| name              | field4           | Field | name           | field4          | Field |                  |                  |
| value             | field4           | Field | value          | field4          | Field |                  |                  |
| field5            | custom           | Group | field5         | custom          | Group |                  |                  |
| name              | field5           | Field | name           | field5          | Field |                  |                  |
| value             | field5           | Field | value          | field5          | Field |                  |                  |
| field6            | custom           | Group | field6         | custom          | Group |                  |                  |
| name              | field6           | Field | name           | field6          | Field |                  |                  |

| value   | field6  | Field | value   | field6  | Field |  |
|---------|---------|-------|---------|---------|-------|--|
| field7  | custom  | Group | field7  | custom  | Group |  |
| name    | field7  | Field | name    | field7  | Field |  |
| value   | field7  | Field | value   | field7  | Field |  |
| field8  | custom  | Group | field8  | custom  | Group |  |
| name    | field8  | Field | name    | field8  | Field |  |
| value   | field8  | Field | value   | field8  | Field |  |
| field9  | custom  | Group | field9  | custom  | Group |  |
| name    | field9  | Field | name    | field9  | Field |  |
| value   | field9  | Field | value   | field9  | Field |  |
| field10 | custom  | Group | field10 | custom  | Group |  |
| name    | field10 | Field | name    | field10 | Field |  |
| value   | field10 | Field | value   | field10 | Field |  |
|         |         |       |         |         |       |  |

Note: Highlighted Columns are the mapped elements. Key 1 value is the CCB Account Id.

# **Get Usage Detail Integration Flow**

| CSS Message   |               |              | MDM Message                    |                                |              |
|---------------|---------------|--------------|--------------------------------|--------------------------------|--------------|
| Element Name  | Parent Name   | Туре         | Element Name                   | Parent Element                 | Туре         |
| WXUsageDetail |               | OutermostTag | WX-<br>RETWSSTOUMappingService |                                | OutermostTag |
| head          | WXUsageDetail | Group        | input                          | WX-<br>RETWSSTOUMappingService | Group        |
| action        | head          | Field        |                                |                                |              |
| key1          | head          | Group        |                                |                                |              |
| name          | key1          | Field        |                                |                                |              |
| value         | key1          | Field        | externalAccountId              | input                          | Field        |
| key2          | head          | Group        |                                |                                |              |
| name          | key2          | Field        |                                |                                |              |
| value         | key2          | Field        |                                |                                |              |
| key3          | head          | Group        |                                |                                |              |
| name          | key3          | Field        |                                |                                |              |
| value         | key3          | Field        |                                |                                |              |
| key4          | head          | Group        |                                |                                |              |
| name          | key4          | Field        |                                |                                |              |
| value         | key4          | Field        |                                |                                |              |
| key5          | head          | Group        |                                |                                |              |
| name          | key5          | Field        |                                |                                |              |
| value         | key5          | Field        |                                |                                |              |
| emailAddress  | head          | Field        |                                |                                |              |
| webUserId     | head          | Field        |                                |                                |              |
| ipAddress     | head          | Field        |                                |                                |              |
| sald          | head          | Field        |                                |                                |              |
| displayMode   | head          | Field        | displayMode                    | input                          | Field        |

| previousNext              | head              | Field | previousNext              | input                          | Field |
|---------------------------|-------------------|-------|---------------------------|--------------------------------|-------|
| overlayMode               | head              | Field | overlayMode               | input                          | Field |
| referenceDateTime         | head              | Field | referenceDateTime         | Input                          | Field |
| startDate                 | head              | Field | startDate                 | input                          | Field |
| endDate                   | head              | Field | endDate                   | input                          | Field |
|                           |                   |       | usageSubscriptions        | input                          | List  |
|                           |                   |       | usid                      | usageSubscriptions             | Field |
|                           |                   |       | usExternalId              | usageSubscriptions             | Field |
|                           |                   |       | overrideUom               | input                          | Field |
|                           |                   |       | overrideTou               | input                          | Field |
|                           |                   |       | overrideSqi               | input                          | Field |
| customElements            | head              | Group | customElements            | input                          | Group |
| mainData                  | WXUsageDetail     | Group | output                    | WX-<br>RETWSSTOUMappingService | Group |
| results                   | mainData          | List  | results                   | output                         | List  |
|                           |                   |       | usld                      | results                        | Field |
| sald                      | results           | Field | usExternalId              | results                        | Field |
| salnfo                    | results           | Field | usInfo                    | results                        | Field |
| cisDivision               | results           | Field |                           |                                |       |
| cisDivisionDescription    | results           | Field |                           |                                |       |
| saType                    | results           | Field | usType                    | results                        | Field |
| saTypeDescription         | results           | Field | usTypeDescription         | results                        | Field |
| serviceType               | results           | Field | serviceType               | results                        | Field |
| serviceTypeDescription    | results           | Field | serviceTypeDescription    | results                        | Field |
| isSkipped                 | results           | Field | isSkipped                 | results                        | Field |
| skipReasonDescription     | results           | Field | skipReasonDescription     | results                        | Field |
|                           |                   |       | skipReason                | results                        | Field |
| usageUom                  | results           | Field | usageUom                  | results                        | Field |
| usageUomDescription       | results           | Field | usageUomDescription       | results                        | Field |
| usageSqi                  | results           | Field | usageSqi                  | results                        | Field |
| usageDescription          | results           | Field | usageSqiDescription       | results                        | Field |
| overlayUom                | results           | Field | overlayUom                | results                        | Field |
| overlayUomDescription     | results           | Field | overlayUomDescription     | results                        | Field |
| latestMeasurementDateTime | results           | Field | latestMeasurementDateTime | results                        | Field |
| periods                   | results           | List  | periods                   | results                        | List  |
| dateTime                  | periods           | Field | dateTime                  | periods                        | Field |
| touQuantities             | periods           | List  | touUsages                 | periods                        | List  |
| tou                       | touQuantities     | Field | tou                       | touUsages                      | Field |
| touDescription            | touQuantities     | Field | touDescription            | touUsages                      | Field |
| quantity                  | touQuantities     | Field | quantity                  | touUsages                      | Field |
| overlayQuantities         | periods           | List  | overlayQuantities         | periods                        | List  |
| quantity                  | overlayQuantities | Field | quantity                  | overlayQuantities              | Field |
| customElements            | results           | Group | customElements            | results                        | Group |
| customElements            | mainData          | Group | customElements            | output                         | Group |
| errorInformation          | mainData          | Group | errorInformation          | mainData                       | Group |

| isInError       | errorInformation | Field | isInError       | errorInformation | Field |
|-----------------|------------------|-------|-----------------|------------------|-------|
| errorReference  | errorInformation | Group | errorReference  | errorInformation | Group |
| messageCategory | errorReference   | Field | messageCategory | errorReference   | Field |
| messageNumber   | errorReference   | Field | messageNumber   | errorReference   | Field |
| errorMessage    | errorInformation | Field | errorMessage    | errorInformation | Field |
| customElements  | WXUsageDetail    | Group |                 |                  |       |

#### Notes:

- Highlighted Columns are the mapped elements. . Key 1 value is the CCB Account Id.
- When CSS do not pass the referenceDateTime, it is defaulted to the currentDateTime.

## **Get Consumption Summary Integration Flow**

| CSS Message             |                             |                  | MDM Message                     |                                    |                  |
|-------------------------|-----------------------------|------------------|---------------------------------|------------------------------------|------------------|
| Element Name            | Parent Name                 | Туре             | Element Name                    | Parent Element                     | Туре             |
| WXGetConsumptionSummary |                             | Outermost<br>Tag | WX-GetScalarConsumptionSumm ary |                                    | Outermost<br>Tag |
| head                    | WXGetConsumption<br>Summary | Group            | head                            | WX-<br>GetScalarConsumptionSummary | Group            |
| action                  | head                        | Field            | action                          | head                               | Field            |
| key1                    | head                        | Group            | key1                            | head                               | Group            |
| name                    | key1                        | Field            | name                            | key1                               | Field            |
| value                   | key1                        | Field            | value                           | key1                               | Field            |
| key2                    | head                        | Group            | key2                            | head                               | Group            |
| name                    | key2                        | Field            | name                            | key2                               | Field            |
| value                   | key2                        | Field            | value                           | key2                               | Field            |
| key3                    | head                        | Group            | key3                            | head                               | Group            |
| name                    | key3                        | Field            | name                            | key3                               | Field            |
| value                   | key3                        | Field            | value                           | key3                               | Field            |
| key4                    | head                        | Group            | key4                            | head                               | Group            |
| name                    | key4                        | Field            | name                            | key4                               | Field            |
| value                   | key4                        | Field            | value                           | key4                               | Field            |
| key5                    | head                        | Group            | key5                            | head                               | Group            |
| name                    | key5                        | Field            | name                            | key5                               | Field            |
| value                   | key5                        | Field            | value                           | key5                               | Field            |
| emailAddress            | head                        | Field            | emailAddress                    | head                               | Field            |
| webUserId               | head                        | Field            | webUserID                       | head                               | Field            |
| ipAddress               | head                        | Field            | ipAddress                       | head                               | Field            |
| sald                    | head                        | Field            | usld                            | head                               |                  |
|                         |                             |                  | usExternalId                    |                                    |                  |
| mainData                | WXGetConsumption<br>Summary | Group            | mainData                        | WX-<br>GetScalarConsumptionSummary | Group            |
| saList                  | mainData                    | List             | usList                          | mainData                           | List             |
|                         |                             |                  | usExternalId                    | usList                             | Field            |
| sald                    | saList                      | Field            | usld                            | usList                             | Field            |

|                        |                             |       | usExternalId           |                                    |       |
|------------------------|-----------------------------|-------|------------------------|------------------------------------|-------|
| salnfo                 | saList                      | Field | usInfo                 | usList                             | Field |
| saType                 | saList                      | Field | usType                 | usList                             | Field |
| saTypeDescription      | saList                      | Field | usTypeDescription      | usList                             | Field |
| serviceType            | saList                      | Field | serviceType            | usList                             | Field |
| serviceTypeDescription | saList                      | Field | serviceTypeDescription | usList                             | Field |
| uomDescription         | saList                      | Field | uomDescription         | usList                             | Field |
| division               | saList                      | Field |                        |                                    | Field |
| divisionDescription    | saList                      | Field |                        |                                    | Field |
| history                | saList                      | Group | history                | usList                             | Group |
| sq                     | history                     | List  | serviceQuantityList    | history                            | List  |
| uom                    | sq                          | Field | uom                    | serviceQuantityList                | Field |
| tou                    | sq                          | Field | tou                    | serviceQuantityList                | Field |
| sqi                    | sq                          | Field | sqi                    | serviceQuantityList                | Field |
| date                   | sq                          | Field | date                   | serviceQuantityList                | Field |
| quantity               | sq                          | Field | q                      | serviceQuantityList                | Field |
| latestSQ               | saList                      | Group | latestSQ               | usList                             | Group |
| uom                    | latestSQ                    | Field | uom                    | latestSQ                           | Field |
| tou                    | latestSQ                    | Field | tou                    | latestSQ                           | Field |
| sqi                    | latestSQ                    | Field | sqi                    | latestSQ                           | Field |
| quantity               | latestSQ                    | Field | q                      | latestSQ                           | Field |
| billd                  | mainData                    | Field |                        |                                    | List  |
| errorInformation       | WXGetConsumption<br>Summary | Group | errorInformation       | mainData                           | Group |
| isInError              | errorInformation            | Field | isInError              | errorInformation                   | Field |
| errorReference         | errorInformation            | Group | errorReference         | errorInformation                   | Group |
| messageCategory        | errorReference              | Field | messageCategory        | errorReference                     | Field |
| messageNumber          | errorReference              | Field | messageNumber          | errorReference                     | Field |
| errorMessage           | errorInformation            | Field | errorMessage           | errorInformation                   | Field |
| custom                 | WXGetConsumption<br>Summary | Group | custom                 | WX-<br>GetScalarConsumptionSummary | Group |
| field1                 | custom                      | Group | field1                 | custom                             | Group |
| name                   | field1                      | Field | name                   | field1                             | Field |
| value                  | field1                      | Field | value                  | field1                             | Field |
| field2                 | custom                      | Group | field2                 | custom                             | Group |
| name                   | field2                      | Field | name                   | field2                             | Field |
| value                  | field2                      | Field | value                  | field2                             | Field |
| field3                 | custom                      | Group | field3                 | custom                             | Group |
| name                   | field3                      | Field | name                   | field3                             | Field |
| value                  | field3                      | Field | value                  | field3                             | Field |
| field4                 | custom                      | Group | field4                 | custom                             | Group |
| name                   | field4                      | Field | name                   | field4                             | Field |
| value                  | field4                      | Field | value                  | field4                             | Field |
| field5                 | custom                      | Group | field5                 | custom                             | Group |
| name                   | field5                      | Field | name                   | field5                             | Field |
|                        | 1000                        | 11010 | Harris                 | noido                              | riciu |

| field6  | custom  | Group | field6  | custom  | Group |
|---------|---------|-------|---------|---------|-------|
| name    | field6  | Field | name    | field6  | Field |
| value   | field6  | Field | value   | field6  | Field |
| field7  | custom  | Group | field7  | custom  | Group |
| name    | field7  | Field | name    | field7  | Field |
| value   | field7  | Field | value   | field7  | Field |
| field8  | custom  | Group | field8  | custom  | Group |
| name    | field8  | Field | name    | field8  | Field |
| value   | field8  | Field | value   | field8  | Field |
| field9  | custom  | Group | field9  | custom  | Group |
| name    | field9  | Field | name    | field9  | Field |
| value   | field9  | Field | value   | field9  | Field |
| field10 | custom  | Group | field10 | custom  | Group |
| name    | field10 | Field | name    | field10 | Field |
| value   | field10 | Field | value   | field10 | Field |

Note: Highlighted Columns are the mapped elements. Key 1 value is the CCB Account Id.

# Add Scalar Meter Read Integration Flow

| CSS Message       |                   |                  | MDM Message                   |                               |                  |  |
|-------------------|-------------------|------------------|-------------------------------|-------------------------------|------------------|--|
| Element Name      | Parent Name       | Туре             | Element Name                  | Parent Element                | Туре             |  |
| WXCreateMeterRead |                   | OutermostTa<br>g | WX-CreateSelfServiceMeterRead |                               | OutermostTa<br>g |  |
| head              | WXCreateMeterRead | Group            | head                          | WX-CreateSelfServiceMeterRead | Group            |  |
| action            | head              | Field            | action                        | head                          | Field            |  |
| key1              | head              | Group            | key1                          | head                          | Group            |  |
| name              | key1              | Field            | name                          | head                          | Field            |  |
| value             | key1              | Field            | value                         | head                          | Field            |  |
| key2              | head              | Group            | key2                          | head                          | Group            |  |
| name              | key2              | Field            | name                          | head                          | Field            |  |
| value             | key2              | Field            | value                         | head                          | Field            |  |
| key3              | head              | Group            | key3                          | head                          | Group            |  |
| name              | key3              | Field            | name                          | head                          | Field            |  |
| value             | key3              | Field            | value                         | head                          | Field            |  |
| key4              | head              | Group            | key4                          | head                          | Group            |  |
| name              | key4              | Field            | name                          | head                          | Field            |  |
| value             | key4              | Field            | value                         | head                          | Field            |  |
| key5              | head              | Group            | key5                          | head                          | Group            |  |
| name              | key5              | Field            | name                          | head                          | Field            |  |
| value             | key5              | Field            | value                         | head                          | Field            |  |
| emailAddress      | head              | Field            | emailAddress                  | head                          | Field            |  |
| webUserId         | head              | Field            | webUserID                     | head                          | Field            |  |
| ipAddress         | head              | Field            | ipAddress                     | head                          | Field            |  |
| sald              | head              | Field            | usld                          | head                          | Field            |  |

|                      |                    |       | usExternalId              | head                          | Field |
|----------------------|--------------------|-------|---------------------------|-------------------------------|-------|
| spld                 | head               | Field | spld                      | head                          | Field |
| mainData             | WXCreateMeterRead  | Group | mainData                  | WX-CreateSelfServiceMeterRead | Group |
| referenceld          | mainData           | Field | referenceld               | mainData                      | Field |
| meterConfigurationId | mainData           | Field | deviceConfigurationId     | mainData                      | Field |
| readDateTime         | mainData           | Field | readDateTime              | mainData                      | Field |
| spMeterCollection    | mainData           | Group | spDeviceConfigurations    | mainData                      | Group |
| spMeters             | spMeterCollection  | List  | spDeviceConfigurationList | spDeviceConfigurations        | List  |
| spld                 | spMeters           | Field | spld                      | spDeviceConfigurationList     | Field |
| meterConfigurationId | spMeters           | Field | deviceConfigurationId     | spDeviceConfigurationList     | Field |
| spMeterInfo          | spMeters           | Field | spDeviceConfigurationInfo | spDeviceConfigurationList     | Field |
| registerCollection   | spMeters           | Group | measuringComponents       | spDeviceConfigurationList     | Group |
| registers            | registerCollection | List  | measuringComponentsList   | measuringComponents           | List  |
| readSequence         | registers          | Field | readSequence              | measuringComponentsList       | Field |
| registerId           | registers          | Field | measuringComponentId      | measuringComponentsList       | Field |
| registerInfo         | registers          | Field | measuringComponentInfo    | measuringComponentsList       | Field |
| lastReadDateTime     | registers          | Field | lastReadDateTime          | measuringComponentsList       | Field |
| lastReading          | registers          | Field | lastReading               | measuringComponentsList       | Field |
|                      |                    |       | readDateTime              | measuringComponentsList       | Field |
| reading              | registers          | Field | reading                   | measuringComponentsList       | Field |
| errorInformation     | WXCreateMeterRead  | Group | errorInformation          | mainData                      | Group |
| isInError            | errorInformation   | Field | isInError                 | errorInformation              | Field |
| errorReference       | errorInformation   | Group | errorReference            | errorInformation              | Group |
| messageCategory      | errorReference     | Field | messageCategory           | errorReference                | Field |
| messageNumber        | errorReference     | Field | messageNumber             | errorReference                | Field |
|                      |                    |       |                           |                               |       |
| errorMessage         | errorInformation   | Field | errorMessage              | errorInformation              | Field |
| custom               | WXCreateMeterRead  | Group |                           |                               |       |
| field1               | custom             | Group |                           |                               |       |
| name                 | field1             | Field |                           |                               |       |
| value                | field1             | Field |                           |                               |       |
| field2               | custom             | Group |                           |                               |       |
| name                 | field2             | Field |                           |                               |       |
| value                | field2             | Field |                           |                               |       |
| field3               | custom             | Group |                           |                               |       |
| name                 | field3             | Field |                           |                               |       |
| value                | field3             | Field |                           |                               |       |
| field4               | custom             | Group |                           |                               |       |
| name                 | field4             | Field |                           |                               |       |
| value                | field4             | Field |                           |                               |       |
| field5               | custom             | Group |                           |                               |       |
| name                 | field5             | Field |                           |                               |       |
| value                | field5             | Field |                           |                               |       |
| field6               | custom             | Group |                           |                               |       |
| name                 | field6             | Field |                           |                               |       |

| value   | field6  | Field |  |
|---------|---------|-------|--|
| field7  | custom  | Group |  |
| name    | field7  | Field |  |
| value   | field7  | Field |  |
| field8  | custom  | Group |  |
| name    | field8  | Field |  |
| value   | field8  | Field |  |
| field9  | custom  | Group |  |
| name    | field9  | Field |  |
| value   | field9  | Field |  |
| field10 | custom  | Group |  |
| name    | field10 | Field |  |
| value   | field10 | Field |  |
|         |         |       |  |

Note: Highlighted Columns are the mapped elements. Key 1 value is the CCB Account Id.

# **Usage Download Integration Flow**

| CSS Message     | (Input)             |                  | MDM Message (I              | Residential)      |                  | MDM Messag                                   | e (Commercial)                               |              |
|-----------------|---------------------|------------------|-----------------------------|-------------------|------------------|----------------------------------------------|----------------------------------------------|--------------|
| Element<br>Name | Parent<br>Name      | Туре             | Element Name                | Parent<br>Element | Туре             | Element<br>Name                              | Parent<br>Element                            | Туре         |
| input           |                     | Outerm<br>ostTag | WX-<br>GetUsageOvervie<br>w |                   | Outerm<br>ostTag | WX-<br>MultipleAccou<br>ntUsagesDow<br>nload |                                              | OutermostTag |
|                 |                     |                  |                             |                   |                  | head                                         | WX-<br>MultipleAccou<br>ntUsagesDow<br>nload | Group        |
| action          | input               | Field            |                             |                   |                  |                                              |                                              |              |
| selfServiceKeys | input               | List             |                             |                   |                  | selfServiceKe<br>ys                          | head                                         | List         |
| key1            | selfServiceKe<br>ys | Group            |                             |                   |                  | key1                                         | selfServiceKe<br>ys                          | Group        |
| name            | key1                | Field            |                             |                   |                  | name                                         | key1                                         | Field        |
| value           | key1                | Field            | externalAccountId           |                   |                  | value                                        | key1                                         | Field        |
| key2            | selfServiceKe<br>ys | Group            |                             |                   |                  | key2                                         | selfServiceKe<br>ys                          | Group        |
| name            | key2                | Field            |                             |                   |                  | name                                         | key2                                         | Field        |
| value           | key2                | Field            |                             |                   |                  | value                                        | key2                                         | Field        |
| key3            | selfServiceKe<br>ys | Group            |                             |                   |                  | key3                                         | selfServiceKe<br>ys                          | Group        |
| name            | key3                | Field            |                             |                   |                  | name                                         | key3                                         | Field        |
| value           | key3                | Field            |                             |                   |                  | value                                        | key3                                         | Field        |
| key4            | selfServiceKe<br>ys | Group            |                             |                   |                  | key4                                         | selfServiceKe<br>ys                          | Group        |

| name                   | key4                   | Field |                                   |                        |       | name                                 | key4                | Field |
|------------------------|------------------------|-------|-----------------------------------|------------------------|-------|--------------------------------------|---------------------|-------|
| value                  | key4                   | Field |                                   |                        |       | value                                | key4                | Field |
| key5                   | selfServiceKe<br>ys    | Group |                                   |                        |       | key5                                 | selfServiceKe<br>ys | Group |
| name                   | key5                   | Field |                                   |                        |       | name                                 | key5                | Field |
| value                  | key5                   | Field |                                   |                        |       | value                                | key5                | Field |
| emailAddress           | input                  | Field |                                   |                        |       | emailAddress                         | head                | Field |
| webUserld              | input                  | Field |                                   |                        |       | webUserId                            | head                | Field |
| ipAddress              | input                  | Field |                                   |                        |       | ipAddress                            | head                | Field |
| formatAs               | input                  | Field |                                   |                        |       |                                      |                     |       |
|                        |                        |       | overviewMode<br>(default to USGD) | input                  | Field | overviewMode<br>(default to<br>USGD) | head                | Field |
| startDate              | input                  | Field | refererenceDateTi<br>me           | input                  | Field | refererenceDa<br>teTime              | head                | Field |
| numberOfDays           | input                  | Field | usageHistory                      | input                  | Field | usageHistory                         | head                | Field |
| usageSubscripti<br>ons | input                  | List  |                                   |                        | List  |                                      |                     |       |
|                        |                        |       | qtyToDateStartDat<br>eTime        | usageSubs<br>criptions | Field |                                      |                     |       |
|                        |                        |       | externalId                        | usageSubs<br>criptions | Field |                                      |                     |       |
| sald                   | usageSubscri<br>ptions | Field |                                   |                        |       |                                      |                     |       |
| spld                   | usageSubscri<br>ptions | Field |                                   |                        |       |                                      |                     |       |
| usld                   | usageSubscri<br>ptions | Field | usld                              | usageSubs<br>criptions | Field |                                      |                     |       |
| custom                 | input                  | Group | customElements                    | input                  | Group |                                      |                     |       |

| MDM Message (Output) |                         |              | Usage Download Externalized Transform Message                                                                                                    |                |              |
|----------------------|-------------------------|--------------|----------------------------------------------------------------------------------------------------|----------------|--------------|
|                      |                         |              | <pre>(In MDS:<product_home>/MDS-<br/>Artifacts/OUCSS/AIAMetaData/Transformation<br/>folder modify the<br/>XformOUMDMOutput_GreenButtonSchemaFormat_ext<br/>ended.xsl)</product_home></pre> |                |              |
| Element Name         | Parent Name             | Туре         | Element Name                                                                                                    | Parent Element | Туре         |
| WX-GetUsageOverview  |                         | OutermostTag | UsageData                                                                                                    |                | OutermostTag |
| output               | WX-<br>GetUsageOverview | Group        |                                                                                                    |                |              |
| results              | output                  | List         | usageDetails                                                                                                    | UsageData      | List         |
|                      |                         |              | serviceInfo                                                                                                    | usageDetails   | Group        |
| usld                 | results                 | Field        |                                                                                                    |                |              |
| usInfo               | results                 | Field        | salnfo                                                                                                    | serviceInfo    | Field        |

#### Chapter 7 • CSS Direct BPEL Flows

| externalld                    | results | Field |                           |              |       |
|-------------------------------|---------|-------|---------------------------|--------------|-------|
| externalAccountId             | results | Field | accountId                 | serviceInfo  | Field |
| usType                        | results | Field |                           |              |       |
| usTypeDescription             | results | Field |                           |              |       |
| serviceType                   | results | Field |                           |              |       |
| serviceTypeDescription        | results | Field | serviceTypeDescription    | serviceInfo  | Field |
| skipped                       | results | Field |                           |              |       |
| skipReason                    | results | Field |                           |              |       |
| skipReasonDescription         | results | Field |                           |              |       |
|                               |         |       |                           |              |       |
| startDateTime                 | results | Field | startDateTime             | serviceInfo  | Field |
| endDateTime                   | results | Field |                           |              |       |
| uom                           | results | Field | uom                       | usageDetails | Group |
| uomDescription                | results | Field | uomDescription            | usageDetails | Field |
| secondsPerInterval            | results | Field | spi                       |              |       |
| latestMeasurementDateT<br>ime | results | Field | latestMeasurementDateTime | usageDetails | Field |
| msrs                          | resluts | Group |                           |              |       |
| mList                         | msrs    | List  | measurements              | usageDetails | List  |
| S                             | mList   | Field | sequence                  | measurements | Field |
| q                             | mList   | Field | quantity                  | measurements | Field |
| qtyToDateStartDateTime        | results | Field | qtyToDateStartDateTime    | usageDetails | Field |
| qtyToDate                     | results | Field | qtyToDate                 | usageDetails | Field |
| customElements                | head    | Group |                           |              |       |

# **Direct Usage Overview Integration Flow**

| CSS Message     |                 |              | MDM Message         |                     |              |
|-----------------|-----------------|--------------|---------------------|---------------------|--------------|
| Element Name    | Parent Name     | Туре         | Element Name        | Parent Element      | Туре         |
| WXUsageOverview |                 | OutermostTag | WX-GetUsageOverview |                     | OutermostTag |
| head            | WXUsageOverview | Group        | input               | WX-GetUsageOverview | Group        |
| action          | head            | Field        |                     |                     |              |
| key1            | head            | Group        |                     |                     |              |
| name            | key1            | Field        |                     |                     |              |
| value           | key1            | Field        | externalAccountId   | input               | Field        |
| key2            | head            | Group        |                     |                     |              |
| name            | key2            | Field        |                     |                     |              |
| value           | key2            | Field        |                     |                     |              |
| key3            | head            | Group        |                     |                     |              |
| name            | key3            | Field        |                     |                     |              |
| value           | key3            | Field        |                     |                     |              |

| key4                             | head            | Group          |                                                 |                     |        |
|----------------------------------|-----------------|----------------|-------------------------------------------------|---------------------|--------|
| name                             | key4            | Field          |                                                 |                     |        |
| value                            | key4            | Field          |                                                 |                     |        |
| key5                             | head            | Group          |                                                 |                     |        |
| name                             | key5            | Field          |                                                 |                     |        |
| value                            | key5            | Field          |                                                 |                     |        |
| emailAddress                     | head            | Field          |                                                 |                     |        |
| webUserId                        | head            | Field          |                                                 |                     |        |
| ipAddress                        | head            | Field          |                                                 |                     |        |
| sald                             | head            | Field          |                                                 |                     |        |
| referenceDateTime                | head            | Field          | refererenceDateTime                             | input               | Field  |
| usageDays                        | head            | Field          | usageHistory                                    | input               | Field  |
|                                  |                 | Field          | overviewMode                                    | input               | Field  |
|                                  |                 |                | usageSubscriptions                              | input               | List   |
|                                  |                 |                | usid                                            | usageSubscriptions  | Field  |
|                                  |                 |                | externalld                                      | usageSubscriptions  | Field  |
|                                  |                 |                | qtyToDateStartDateTime                          | usageSubscriptions  | Field  |
| customElements                   | head            | Group          | customElements                                  | input               | Group  |
| mainData                         | WXUsageOverview | Group          | output                                          | WX-GetUsageOverview | Group  |
| results                          | mainData        | List           | results                                         | output              | List   |
|                                  | maineata        | LISt           | externalAccountId                               | results             | Field  |
|                                  |                 |                | externalld                                      | results             | Field  |
| sald                             | results         | Field          | usld                                            | results             | Field  |
| salnfo                           | results         | Field          | usInfo                                          | results             | Field  |
| cisDivision                      | results         | Field          | usinio                                          | 103013              | T ICIU |
| cisDivisionDescription           | results         | Field          |                                                 |                     |        |
| saType                           | results         | Field          | usType                                          | results             | Field  |
| saTypeDescription                | results         | Field          | usTypeDescription                               | results             | Field  |
| serviceType                      | results         | Field          | serviceType                                     | results             | Field  |
| serviceTypeDescription           | results         | Field          | serviceTypeDescription                          | results             | Field  |
|                                  |                 |                |                                                 |                     | Field  |
| isSkipped                        | results         | Field<br>Field | skipped<br>skipReasonDescription                | results<br>results  | Field  |
| skipReasonDescription            | results         | Field          |                                                 |                     |        |
|                                  | requite         | Field          | skipReason                                      | results             | Field  |
| uom                              | results         | Field          | uom                                             | results             | Field  |
| uomDescription                   | results         | Field          | uomDescription                                  | results             | Field  |
| spi<br>latestMeasurementDateTime | results         | Field          | secondsPerInterval<br>latestMeasurementDateTime | results             | Field  |
|                                  | results         | Field          |                                                 | results             | Field  |
| qtyToDateStartDateTime           | results         |                | qtyToDateStartDateTime                          | results             |        |
| qtyToDate                        | results         | Field          | qtyToDate                                       | results             | Field  |
| startDateTime                    | results         | Field          | startDateTime                                   | results             | Field  |
| endDateTime                      | results         | Field          | endDateTime                                     | results             | Field  |
| ·                                |                 |                | msrs                                            | results             | Group  |
| measurements                     | results         | List           | mList                                           | msrs                | List   |
| sequence                         | measurements    | Field          | S                                               | mList               | Field  |
| quantity                         | measurements    | Field          | q                                               | mList               | Field  |

#### Chapter 7 • CSS Direct BPEL Flows

| customElements   | results          | Group | customElements   | results          | Group |
|------------------|------------------|-------|------------------|------------------|-------|
| errorInformation | WXUsageOverview  | Group | errorInformation | output           | Group |
| isInError        | errorInformation | Field | isInError        | errorInformation | Field |
| errorReference   | errorInformation | Group | errorReference   | errorInformation | Group |
| messageCategory  | errorReference   | Field | messageCategory  | errorReference   | Field |
| messageNumber    | errorReference   | Field | messageNumber    | errorReference   | Field |
| errorMessage     | errorInformation | Field | errorMessage     | errorInformation | Field |
|                  |                  |       | customElements   | output           | Group |
| custom           | WXUsageOverview  | Group |                  |                  |       |
| field1           | custom           | Group |                  |                  |       |
| name             | field1           | Field |                  |                  |       |
| value            | field1           | Field |                  |                  |       |
| field2           | custom           | Group |                  |                  |       |
| name             | field2           | Field |                  |                  |       |
| value            | field2           | Field |                  |                  |       |
| field3           | custom           | Group |                  |                  |       |
| name             | field3           | Field |                  |                  |       |
| value            | field3           | Field |                  |                  |       |
| field4           | custom           | Group |                  |                  |       |
| name             | field4           | Field |                  |                  |       |
| value            | field4           | Field |                  |                  |       |
| field5           | custom           | Group |                  |                  |       |
| name             | field5           | Field |                  |                  |       |
| value            | field5           | Field |                  |                  |       |
| field6           | custom           | Group |                  |                  |       |
| name             | field6           | Field |                  |                  |       |
| value            | field6           | Field |                  |                  |       |
| field7           | custom           | Group |                  |                  |       |
| name             | field7           | Field |                  |                  |       |
| value            | field7           | Field |                  |                  |       |
| field8           | custom           | Group |                  |                  |       |
| name             | field8           | Field |                  |                  |       |
| value            | field8           | Field |                  |                  |       |
| field9           | custom           | Group |                  |                  |       |
| name             | field9           | Field |                  |                  |       |
| value            | field9           | Field |                  |                  |       |
| field10          | custom           | Group |                  |                  |       |
| name             | field10          | Field |                  |                  |       |
| value            | field10          | Field |                  |                  |       |

#### Notes:

- Highlighted Columns are the mapped elements. . Key 1 value is the CCB Account Id
- When CSS do not pass the referenceDateTime, it is defaulted to the currentDateTime.

# Multiple Account Usage Aggregation Integration Flow

| CSS Message              |                        |              | MDM Message               |                        |             |  |
|--------------------------|------------------------|--------------|---------------------------|------------------------|-------------|--|
| Element Name             | Parent Name            | Туре         | Element Name              | Parent Element         | Туре        |  |
| WXMultipleAccount        |                        | OutermostTag | WX-MultipleAccount        |                        | OutermostTa |  |
| TOUUsagesByServiceType   |                        |              | TOUUsagesByServiceType    |                        |             |  |
| head                     | WXMultipleAccount      | Group        | head                      | WX-MultipleAccount     | Group       |  |
|                          | TOUUsagesByServiceType |              |                           | TOUUsagesByServiceType |             |  |
| selfServiceKeys          | head                   | List         | selfServiceKeys           | head                   | List        |  |
| key1                     | selfServiceKeys        | Group        | key1                      | selfServiceKeys        | Group       |  |
| name                     | key1                   | Field        | name                      | key1                   | Field       |  |
| value                    | key1                   | Field        | value                     | key1                   | Field       |  |
| key2                     | selfServiceKeys        | Group        | key2                      | selfServiceKeys        | Group       |  |
| name                     | key2                   | Field        | name                      | key2                   | Field       |  |
| value                    | key2                   | Field        | value                     | key2                   | Field       |  |
| key3                     | selfServiceKeys        | Group        | key3                      | selfServiceKeys        | Group       |  |
| name                     | key3                   | Field        | name                      | key3                   | Field       |  |
| value                    | key3                   | Field        | value                     | key3                   | Field       |  |
| key4                     | selfServiceKeys        | Group        | key4                      | selfServiceKeys        | Group       |  |
| name                     | key4                   | Field        | name                      | key4                   | Field       |  |
| value                    | key4                   | Field        | value                     | key4                   | Field       |  |
| key5                     | selfServiceKeys        | Group        | key5                      | selfServiceKeys        | Group       |  |
| name                     | key5                   | Field        | name                      | key5                   | Field       |  |
| value                    | key5                   | Field        | value                     | key5                   | Field       |  |
| emailAddress             | head                   | Field        | emailAddress              | head                   | Field       |  |
| webUserId                | head                   | Field        | webUserId                 | head                   | Field       |  |
| pAddress                 | head                   | Field        | ipAddress                 | head                   | Field       |  |
| displayMode              | head                   | Field        | displayMode               | input                  | Field       |  |
| previousNext             | head                   | Field        | previousNext              | input                  | Field       |  |
| overlayMode              | head                   | Field        | overlayMode               | input                  | Field       |  |
| referenceDateTime        | head                   | Field        | referenceDateTime         | input                  | Field       |  |
| startDate                | head                   | Field        | startDate                 | head                   | Field       |  |
| endDate                  | head                   | Field        | endDate                   | head                   | Field       |  |
| atestMeasurementDateTime | head                   | Field        | latestMeasurementDateTime | head                   | Field       |  |
|                          |                        |              | customElements            | head                   | Group       |  |
| mainData                 | WXMultipleAccount      | Group        | mainData                  | WX-MultipleAccount     | Group       |  |
|                          | TOUUsagesByServiceType |              |                           | TOUUsagesByServiceType |             |  |
| results                  | mainData               | List         | results                   | mainData               | List        |  |
| serviceType              | results                | Field        | serviceType               | results                | Field       |  |
| serviceTypeDescription   | results                | Field        | serviceTypeDescription    | results                | Field       |  |
| atestMeasurementDateTime | results                | Field        | latestMeasurementDateTime | results                | Field       |  |
| usageUom                 | results                | Field        | usageUom                  | results                | Field       |  |
| usageUomDescription      | results                | Field        | usageUomDescription       | results                | Field       |  |

| usageSQI                | results           | Field | usageSQI                | results           | Field |
|-------------------------|-------------------|-------|-------------------------|-------------------|-------|
| usageSQIDescription     | results           | Field | usageSQIDescription     | results           | Field |
| overlayUom              | results           | Field | overlayUOM              | results           | Field |
| overlayUomDescription   | results           | Field | overlayUOMDescription   | results           | Field |
| periods                 | results           | List  | periods                 | results           | List  |
| dateTime                | periods           | Field | dateTime                | periods           | Field |
| touQuantities           | periods           | List  | touQuantities           | periods           | List  |
| tou                     | touQuantities     | Field | tou                     | touQuantities     | Field |
| touDescription          | touQuantities     | Field | touDescription          | touQuantities     | Field |
| quantity                | touQuantities     | Field | quantity                | touQuantities     | Field |
| overlayQuantities       | periods           | List  | overlayQuantities       | periods           | List  |
| quantity                | overlayQuantities | Field | quantity                | overlayQuantities | Field |
| earliestUSStartDateTime | results           | Field | earliestUSStartDateTime | results           | Field |
|                         |                   |       | customElements          | results           | Group |
| skippedAccounts         | mainData          | List  | skippedAccountUS        | mainData          | List  |
| accountId               | skippedAccounts   | Field | externalAccountId       | skippedAccountUS  | Field |
| sald                    | skippedAccounts   | Field | usld                    | skippedAccountUS  | Field |
|                         |                   |       | usExternalId            | skippedAccountUS  | Field |
| saInformation           | skippedAccounts   | Field | usInfo                  | skippedAccountUS  | Field |
| skipReasonDescription   | skippedAccounts   | Field | skipReasonDescription   | skippedAccountUS  | Field |
| serviceType             | skippedAccounts   | Field | serviceType             | skippedAccountUS  | Field |
| errorInformation        | mainData          | Group | errorInformation        | mainData          | Group |
| isInError               | errorInformation  | Field | isInError               | errorInformation  | Field |
| errorReference          | errorInformation  | Group | errorReference          | errorInformation  | Group |
| messageCategory         | errorReference    | Field | messageCategory         | errorReference    | Field |
| messageNumber           | errorReference    | Field | messageNumber           | errorReference    | Field |
| errorMessage            | errorInformation  | Field | errorMessage            | errorInformation  | Field |
|                         |                   |       | customElements          | mainData          | Group |

#### Notes:

- Highlighted Columns are the mapped elements. . Key 1 value is the CCB Account Id
- Attribute datetimeTagFormat is passed from CSS to MDM.

# Multiple Account Usage Comparison Integration Flow

| CSS Message         |                     |              | MDM Message         |                     |              |
|---------------------|---------------------|--------------|---------------------|---------------------|--------------|
| Element Name        | Parent Name         | Туре         | Element Name        | Parent Element      | Туре         |
| WXMultipleAccount   |                     | OutermostTag | WX-MultipleAccount  |                     | OutermostTag |
| UsagesByServiceType |                     |              | UsagesByServiceType |                     |              |
| head                | WXMultipleAccount   | Group        | head                | WX-MultipleAccount  | Group        |
|                     | UsagesByServiceType |              |                     | UsagesByServiceType |              |
| selfServiceKeys     | head                | List         | selfServiceKeys     | head                | List         |

| key1                      | selfServiceKeys     | Group | key1                      | selfServiceKeys     | Group |
|---------------------------|---------------------|-------|---------------------------|---------------------|-------|
| name                      | key1                | Field | name                      | key1                | Field |
| value                     | key1                | Field | value                     | key1                | Field |
| key2                      | selfServiceKeys     | Group | key2                      | selfServiceKeys     | Group |
| name                      | key2                | Field | name                      | key2                | Field |
| value                     | key2                | Field | value                     | key2                | Field |
| key3                      | selfServiceKeys     | Group | key3                      | selfServiceKeys     | Group |
| name                      | key3                | Field | name                      | key3                | Field |
| value                     | key3                | Field | value                     | key3                | Field |
| key4                      | selfServiceKeys     | Group | key4                      | selfServiceKeys     | Group |
| name                      | key4                | Field | name                      | key4                | Field |
| value                     | key4                | Field | value                     | key4                | Field |
| key5                      | selfServiceKeys     | Group | key5                      | selfServiceKeys     | Group |
| name                      | key5                | Field | name                      | key5                | Field |
| value                     | key5                | Field | value                     | key5                | Field |
| emailAddress              | head                | Field | emailAddress              | head                | Field |
| webUserId                 | head                | Field | webUserId                 | head                | Field |
| ipAddress                 | head                | Field | ipAddress                 | head                | Field |
| displayMode               | head                | Field | displayMode               | input               | Field |
| previousNext              | head                | Field | previousNext              | input               | Field |
| referenceDateTime         | head                | Field | referenceDateTime         | input               | Field |
| startDate                 | head                | Field | startDate                 | head                | Field |
| endDate                   | head                | Field | endDate                   | head                | Field |
| latestMeasurementDateTime | head                | Field | latestMeasurementDateTime | head                | Field |
|                           |                     |       | customElements            | head                | Group |
| mainData                  | WXMultipleAccount   | Group | mainData                  | WX-MultipleAccount  | Group |
|                           | UsagesByServiceType |       |                           | UsagesByServiceType |       |
| results                   | mainData            | List  | results                   | mainData            | List  |
| accountId                 | results             | Field | externalAccountId         | results             | Field |
| serviceType               | results             | Field | serviceType               | results             | Field |
| serviceTypeDescription    | results             | Field | serviceTypeDescription    | results             | Field |
| latestMeasurementDateTime | results             | Field | latestMeasurementDateTime | results             | Field |
| usageUom                  | results             | Field | usageUom                  | results             | Field |
| usageUomDescription       | results             | Field | usageUomDescription       | results             | Field |
| usageSQI                  | results             | Field | usageSQI                  | results             | Field |
| usageSQIDescription       | results             | Field | usageSQIDescription       | results             | Field |
| periods                   | results             | List  | periods                   | results             | List  |
| dateTime                  | periods             | Field | dateTime                  | periods             | Field |
| quantity                  | periods             | Field | quantity                  | periods             | Field |
| customElements            | periods             | Group | customElements            | periods             | Group |
| earliestUSStartDateTime   | results             | Field | earliestUSStartDateTime   | results             | Field |
|                           |                     |       | customElements            | results             | Group |
| skippedAccounts           | mainData            | List  | skippedAccountUS          | mainData            | List  |
| accounted                 | skippedAccounts     | Field | externalAccountId         | skippedAccountUS    | Field |
| sald                      | skippedAccounts     | Field | usld                      | skippedAccountUS    | Field |

|                       |                  |       | usExternalId          | skippedAccountUS | Field |
|-----------------------|------------------|-------|-----------------------|------------------|-------|
| saInformation         | skippedAccounts  | Field | usInfo                | skippedAccountUS | Field |
| skipReasonDescription | skippedAccounts  | Field | skipReasonDescription | skippedAccountUS | Field |
| serviceType           | skippedAccounts  | Field | serviceType           | skippedAccountUS | Field |
| errorInformation      | mainData         | Group | errorInformation      | mainData         | Group |
| isInError             | errorInformation | Field | isInError             | errorInformation | Field |
| errorReference        | errorInformation | Group | errorReference        | errorInformation | Group |
| messageCategory       | errorReference   | Field | messageCategory       | errorReference   | Field |
| messageNumber         | errorReference   | Field | messageNumber         | errorReference   | Field |
| errorMessage          | errorInformation | Field | errorMessage          | errorInformation | Field |
|                       |                  |       | customElements        | mainData         | Group |

# **Chapter 8**

# Notifications

The Oracle Utilities Notification Center is pre-integrated with OUCSS, OUCCB, and OUNMS, and facilitates the processing and sending of messages to customers.

Oracle Utilities Customer Care and Billing (CCB) and Network Management System (NMS) provide a mechanism to send messages (or notifications) to customers. The means of delivery are SMS or email, and additional delivery channels can be introduced via extensions. OUNC processes all the notifications sent by the edge applications and sends the notification messages to customers. OUCSS provides a unified "hub" by which all these differing notifications can be managed by the customer. Customers are able to define a Notification profile that captures how they wish to receive the notifications and preferences that capture the type of notifications they want to receive for the account.

**Note**: If Notification Center is installed, the Bill Notification taskflow need not be added to the OUCSS Portal, since both use the same Notification Service tasks defined in the self-service master configuration in CCB.

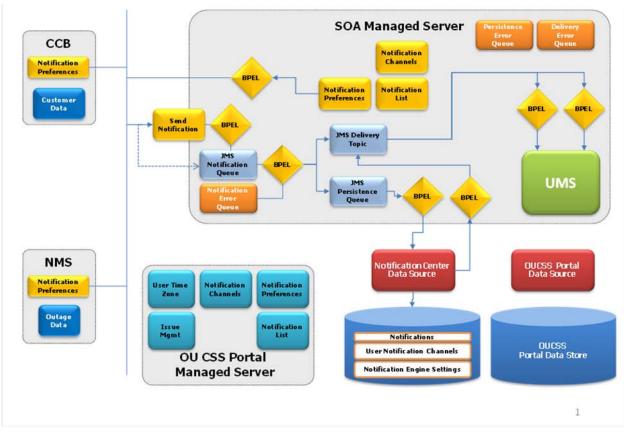

# **Notification Center Architecture**

The Notification Center can be separated into the following parts:

- The Notification Center Engine that is housed in a SOA managed server.
- Notification Center data store. Can be deployed in the same schema as OUCSS portal or in a separate one.
- Notification Management portal pages for Notification Center packaged with OUCSS portal.
- Notification Management Web Services that back the OUCSS Portal screens, packaged with Notification Center.

# **Notification Management**

## **Portal Pages**

• The following notification portal pages are available for both Residential and Commercial users.

| Portal Page | Description                                                                                                    |
|-------------|----------------------------------------------------------------------------------------------------|
| Profile     | The customer defines a Notification Profile through the OUCSS interface.<br>This interface allows the customer to set up Delivery Channels such as<br>SMS numbers, email addresses, etc where notifications can be delivered. |
| Preferences | OUCSS captures the Notification Preferences for supported notification                                                                                                    |

types. This interface allows customers to choose the types of notification they want to receive and how they want to receive those notifications. The list of supported notification types for each edge application is retrieved dynamically for CCB and from the OUNC database for NMS. The Edge Applications may require additional information for a notification type.

Inbox

This service retrieves all notifications sent out from the edge applications for a given account.

## Notification Management OUCSS Integration Services

The following are the base services invoked by Oracle Utilities Customer Self Service to retrieve content of various portal pages.

#### Notes:

• For more information on configuring CCB services, see Chapter 3, <u>Customer Care and Billing Configuration</u>, and the Oracle Utilities Customer Care and Billing user documentation.

| OUCSS Module<br>Name | Service Description                                                                                                    | CCB Service                  | BPEL Service                      | Notes |
|----------------------|----------------------------------------------------------------------------------------------------|------------------------------|-----------------------------------|-------|
| Profile              | Responsible for retrieving delivery<br>channels information for the self-<br>service user.                                                                                                    |                              | OUNCWXDeliveryChannels            |       |
| Preferences          | This service is used to retrieve<br>preferences for a given account to a<br>self-service user.                                                                                                    | WXSetNotificationPreferences | OUNCWXNotificationPrefer<br>ences |       |
|                      | The notification types for the preferences are retrieved dynamically for CCB and from the OUNC database for NMS.                                                                                                    |                              |                                   |       |
| Inbox                | This service retrieves all notifications<br>sent out from the edge applications for<br>a given account. These notifications,<br>which are previously sent out from the<br>edge applications, are retrieved from<br>the OUNC database. |                              | OUNCWXGetNotifications            |       |

• For more information on configuring BPEL services, see Chapter 7, CSS Direct BPEL Flows.

## **Profile Notification Integration Flow**

#### **Business Details**

This synchronous BPEL process is responsible for retrieving notification delivery channels information for the self-service user.

#### **Technical Details**

When the integration BPEL service receives a request from CSS, it will do the following:

1 Check if the request action is a Read or an Update of the Delivery Channels of the specific user.

- 2 If Request message Action is Read, go to Step 4.
- 3 If Request message Action is Update, for each user delivery channel:
  - •Check if Delivery Channel needs to be Deleted, if yes invoke the DB Adapter service OUNCDeleteUserChannelDBAdapter to delete the user channel.
  - Invoke the DB Adapter service OUNCUpdateChannelDBAdapter to update/save the user channel.
- 4 Get User Delivery Channels using the DB Adapter Service OUNCUserChannelsDBAdapter.
- 5 Get Channel Types using the DB Adapter Service OUNCChannelTypesDBAdapter.
- 6 Transform the message to a format that needs to be returned to CSS as response to the message.
- 7 Send the response message.
- Error Handling

When a business or technical error is encountered in the Integration, a SOAP fault will be returned to CSS with a specific business or technical message code. The message codes are obtained from the configuration properties file.

- Customization
  - The PreInvokeNCWXDeliveryChannelsRequest extension scope is invoked after the request message is received, and the PreInvokeGetUserChannels extension scope is invoked before the get user channels adapter service is invoked.
  - PreInvokeGetChannelTypes extension scope is invoked before the get channel types adapter service is invoked.
  - PreInvokeNCWXDeliveryChannelsResponse extension scope is invoked before the response.
  - This extension scope will help implementers change the message as required.

Note: Refer to **Customization and Extension Methodology** below for more information about customization.

#### **Technical Flow**

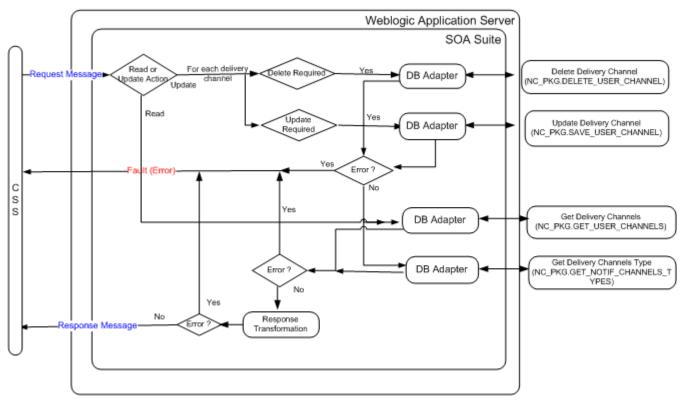

#### **Integration Services**

| Name                   | Description                                                                                   |
|------------------------|-----------------------------------------------------------------------------------------------|
| OUNCWXDeliveryChannels | It is responsible for retrieving delivery channels information for the self-<br>service user. |

#### **DB Adapter Services**

| Name                           | Description                                                                      | Operation                           |
|--------------------------------|----------------------------------------------------------------------------------|-------------------------------------|
| OUNCDeleteUserChannelDBAdapter | This adapter service invokes the plsql package to delete the delivery channel.   | NC_PKG.DELETE_USER_CHANNEL          |
| OUNCUpdateChannelDBAdapter     | This adapter service invokes the plsql package to update the delivery channel.   | NC_PKG.SAVE_USER_CHANNEL            |
| OUNCUserChannelsDBAdapter      | This adapter service invokes the plsql package to get the user delivery channels | NC_PKG.GET_USER_CHANNELS            |
| OUNCChannelTypesDBAdapter      | This adapter service invokes the plsql package to get the channel types          | NC_PKG.GET_NOTIF_CHANNELS_T<br>YPES |

## **Preferences Notification Integration Flow**

#### **Business Details**

This synchronous BPEL process is responsible for retrieving preferences information for the given account to a self-service user.

The notification types for the preferences are retrieved dynamically for CCB and from the OUNC database for NMS.

#### **Technical Details**

When the integration BPEL service receives a request from CSS, it will do the following:

- 1 Check if the request action is a Read or an Update of the Delivery Channels of the specific user.
- 2 If the Request message Action is Read:
  - A Assign the CCB parameters required to invoke the CCB web service to retrieve CCB notification yypes, notification options and available delivery types.
  - B Invoke the CCB XAI Inbound web service WXSetNotificationPreferences with Read Action.
  - **C** Go to Step 4.
- **3** If Request message Action is Update, for each user notification preference type:
  - A Check if User Preference needs to be deleted, if yes invoke the DB Adapter service OUNCUserPrefDeleteDBAdapter to delete the user account preference.
  - B Invoke the DB Adapter service OUNCUserPrefSaveDBAdapter to update user preferences
  - **C** Check if NMS Enabled flag from Configuration Properties is true. If True:
    - i Get available NMS Notification types using the DB adapter OUNCGetAvailNotifTypesDBAdapter.
    - ii Delete NMS notification preferences if required using the DB Adapter OUNCDelNMSPreferenceDBAdapter.
    - iii Update NMS Notification preferences using the DB Adapter OUNCAddNMSPreferenceDBAdapter.
  - **D** Check if the CCB Enabled flag from Configuration Properties is true. If True:

- iv Transform the request message to invoke the CCB web service.
- v Invoke the CCB XAI Inbound web service WXSetNotificationPreferences with Update Action.
- 4 Get Channel Types using the DB Adapter Service OUNCChannelTypesDBAdapter.
- **5** Get NMS Notification types descriptions using the DB adapter OUNCGetNotifTypesDBAdapter, passing in the user's locale.
- 6 Get Notification Preferences from the database using the DB Adapter Service OUNCGetNotifLocalPrefsDBAdapter.
- 7 Transform the message to a format that needs to be returned to CSS as a response to the message using the outputs from step 2 *or* 3, and steps 4, 5, and 6 as inputs to the transformation.
- 8 Send the response message back to CSS.
- Error Handling

When a business or technical error is encountered in the Integration, a SOAP fault will be returned to CSS with a specific business or technical message code. The message codes are obtained from the configuration properties file.

- Customization
  - The **PreInvokeNCWXGetNotificationPrefsRequest** extension scope is invoked after the request message is received and the PreInvokeGetAvailNotifTypes extension scope is invoked before the NMS adapter services are invoked.
  - The **PreInvokeCallCCBSetNotifPreferences** extension scope is invoked before the CCB web service is invoked.
  - The **PreInvokeGetUserChannels** extension scope is invoked before getting the user channels.
  - The **PreInvokeGetNotifTypes** extension scope is invoked before getting the notification type descriptions.
  - The **PreInvokeGetNotifPrefs** extension scope is invoked before getting the notification preferences.
  - The **PreInvokeNCWXGetNotificationPrefsReply** extension scope is invoked before sending the response back to CSS after the response transformation.
  - This extension scope will help implementers to change the message as required.

Note: Refer to Customization and Extension Methodology below for more information about customization.

#### **Technical Flow**

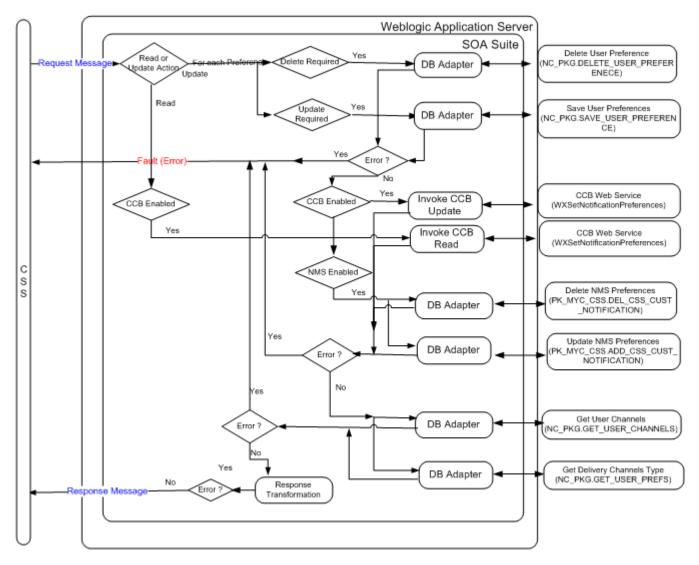

#### **Integration Services**

| Name                          | Description                                                                                                    |
|-------------------------------|----------------------------------------------------------------------------------------------------|
| OUNCWXNotificationPreferences | This service is used to retrieve preferences for a given account to a self-<br>service user.                                                                                                    |
|                               | The CCB notification types used in the notification preference page are retrieved dynamically from CCB by calling the CCB Set Preference Web Service. The NMS notification types used in the notification preferences page are retrieved from the OUNC database. |
|                               | <b>Note</b> : Previously, NMS notification types were retrieved from the configuration properties file. If you apply Patch 19022578, notification types will be retrieved from the OUNC database and <i>not</i> from the Configuration Properties File.          |

#### **DB Adapter Services**

| Name                            | Description                                                                                                    | Operation                                |
|---------------------------------|----------------------------------------------------------------------------------------------------|------------------------------------------|
| OUNCUserPrefDeleteDBAdapter     | This adapter service invokes the plsql<br>package to delete the notification<br>preference for the user account. | NC_PKG.DELETE_USER_PREFERENECE           |
| OUNCUserPrefSaveDBAdapter       | This adapter service invokes the plsql package to update the delivery channel.                                   | NC_PKG.SAVE_USER_PREFERENCE              |
| OUNCGetAvailNotifTypesDBAdapter | This adapter service invokes the plsql<br>package to get the available notification<br>types                     | NC_PKG.GET_AVAIL_NOTIF_TYPES_APP         |
| OUNCDeINMSPreferenceDBAdapter   | This adapter service invokes NMS database to delete notification preferences                                     | PK_MYC_CSS.DEL_CSS_CUST_NOTIFICA<br>TION |
| OUNCAddNMSPreferenceDBAdapter   | This adapter service invokes NMS database to update notification preferences                                     | PK_MYC_CSS.ADD_CSS_CUST_NOTIFIC<br>ATION |
| OUNCUserChannelsDBAdapter       | This adapter service invokes the plsql<br>package to get the user delivery<br>channels                           | NC_PKG.GET_USER_CHANNELS                 |
| OUNCGetNotifLocalPrefsDBAdapter | This adapter service invokes the plsql<br>package to get the notification<br>preferences for user.               | NC_PKG.GET_USER_PREFS                    |
| OUNCGetNotifTypesDBAdapter      | This adapter service invokes the plsql package to get the notification types.                                    | NC_PKG.GET_NOTIF_TYPES                   |

#### Web Services

| Name                         | Description                        |
|------------------------------|------------------------------------|
| WXSetNotificationPreferences | This web service is used to invoke |

## **Inbox Notification Integration Flow**

#### **Business Details**

This synchronous BPEL process is responsible for retrieving existing notifications for the self-service user account.

#### **Technical Details**

When the integration BPEL service receives a request from CSS, it will do the following:

- 1 Check if the request action is a Delete or a Resend of the Notifications of the specific user.
- 2 If Request message Action is Delete notification invoke delete DB Adapter service OUNCDeleteNotifDBAdapter
- 3 If Request message Action is Resend notification invoke resend DB Adapter service OUNCResendNotifDBAdapter
- 4 Get User Notifications List using the DB Adapter Service OUNCNotifListDBAdapter.
- **5** Get Notification Channels using the DB Adapter Service OUNCGetNotifChannelsDBAdapter.
- 6 Transform the message to a format that needs to be returned to CSS as response to the message.

7 Send response message.

#### • Error Handling

When a business or technical error is encountered in the Integration, a SOAP fault will be returned to CSS with a specific business or technical message code. The message codes are obtained from the configuration properties file.

#### • Customization

- The PreInvokeNCWXGetNotificationRequest extension scope is invoked after the request message is received and
- PreInvokeDeleteNotification extension scope is invoked before the delete notification adapter service is invoked.
- PreInvokeResendNotification extension scope is invoked before the resend notification adapter service is invoked.
- PreInvokeGetNotificationDBService extension scope is invoked before the get notification db adapter service.
- PreInvokeGetNotifChannels extension scope is invoked before the get notification channels db adapter service.
- PreInvokeNCWXGetNotificationReply extension scope is invoked before the response is sent back to CSS.
- This extension scope will help implementers change the message as required.

Note: Refer to **Customization and Extension Methodology** below for more information about customization.

#### **Technical Flow**

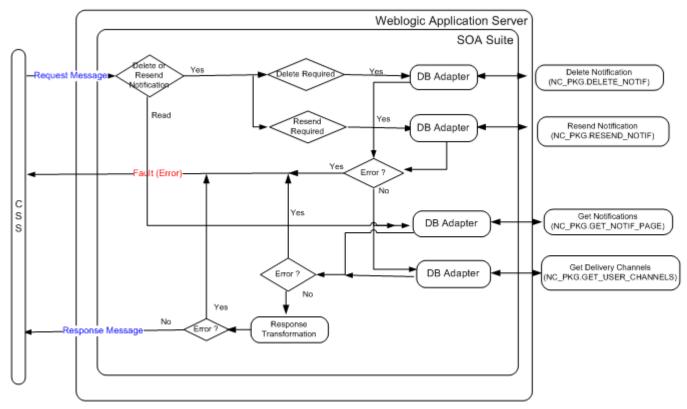

#### **Integration Services**

| Name                   | Description                                                                                                    |  |
|------------------------|----------------------------------------------------------------------------------------------------|--|
| OUNCWXGetNotifications | This service retrieves all notifications sent out from edge application for a given account. Notifications previously sent from edge applications are retrieved from the OUNC database. |  |

#### **DB Adapter Services**

| Name                          | Description                                                                       | Operation                |
|-------------------------------|-----------------------------------------------------------------------------------|--------------------------|
| OUNCDeleteNotifDBAdapter      | This adapter service invokes the plsql package to delete a specific notification. | NC_PKG.DELETE_NOTIF      |
| OUNCResendNotifDBAdapter      | This adapter service invokes the plsql package to resend a specific notification. | NC_PKG.RESEND_NOTIF      |
| OUNCNotifListDBAdapter        | This adapter service invokes the plsql package to get the notification list.      | NC_PKG.GET_NOTIF_PAGE    |
| OUNCGetNotifChannelsDBAdapter | This adapter service invokes the plsql package to get the user channels.          | NC_PKG.GET_USER_CHANNELS |

# **Notification Center Engine**

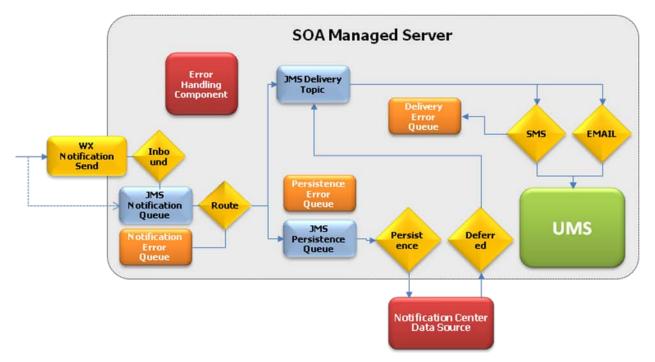

The Notification Center Engine has the following structure:

- The interface for notification submission. The edge applications can post a notification either via a Web Service (eg. CCB) or write a message directly to a JMS queue. The Web service allows third party notification providers to send notifications. BPEL processes OUNCNotificationInbound handles inbound notification from web service and OUNCNMSNotificationInbound polls NMS database for available notifications. Both the BPEL processes publishes the message in the JMS Notification queue (NotifInboundQueue).
- BPEL Process *OUNCRouteNotification* reads a message from the Notification queue and fetches Notification preferences for the specific notification type and account from the the Notification Center's database schema.
  - If the message cannot be processed, it goes to the Notification Error Queue.
  - If the preferences were processed successfully, the process publishes messages to the following JMS destinations:

- A JMS Topic (*NotifDeliveryTopic*) that contains individual messages (e.g., -- SMS, number, text) that need to be processed and sent out to the external system
- A JMS queue (*NotifPersistenceQueue*) that contains messages that need to be persisted. Also, it contains Do Not Disturb (DND) messages; e.g., if the message can't be delivered now it will be stored with DND settings and will later be picked up by OUNCDeliverDeferred BPEL process.
- *OUNCSmppConnector* and *OUNCEmailConnector* consume messages (durable subscribers) from *NotifDeliveryTopic* and relay those messages to Universal Messaging Server (UMS).
- *OUNCPersistNotification* BPEL process persists all notification messages to the Notification Center database (both regular messages as well as the deferred messages)
- *OUNCDeliverDeferred* BPEL process polls the database table for deferred messages that can be delivered and puts them in *NotifDeliveryTopic*.

## **Notification Engine Integration Services**

The following are the BPEL processes used by the Notification Engine to send Notifications out:

| Name                       | Description                                                                                                    |  |
|----------------------------|----------------------------------------------------------------------------------------------------|--|
| OUNCNMSNotificationInbound | NMS Inbound Notification BPEL Process                                                                                                    |  |
|                            | BPEL process that polls the NMS database for available notifications and publishes the message in the JMS Notification queue (NotifInboundQueue).                                                     |  |
| OUNCNotificationInbound    | Inbound Notification BPEL Process for CCB or any external system that sends notifications by invoking a web service.                                                                                  |  |
|                            | This BPEL process reads the input message and converts it into generic format and publishes the message in the JMS Notification queue (NotificationInboundQueue).                                     |  |
| OUNCRouteNotification      | This BPEL Process reads a message from the Notification queue and fetches Notification preferences for the specific notification type and account from the the Notification Center's database schema. |  |
|                            | The process publishes messages to the following JMS destinations:                                                                                                    |  |
|                            | JMS Topic (NotifDeliveryTopic) that contains individual messages (eg<br>SMS, number, text) that need to be processed and sent out to the external system                                              |  |
|                            | and                                                                                                    |  |
|                            | JMS queue (NotifPersistenceQueue) that contains messages that need to be persisted. Also, it contains Do Not Disturb (DND) messages                                                                   |  |
| OUNCPersistNotification    | This BPEL process persists all notification messages to the Notification<br>Center database (both regular messages as well as the deferred<br>messages)                                               |  |
| OUNCSmppConnector          | This BPEL Process consumes SMS messages (durable subscribers) from<br><i>NotifDeliveryTopic</i> and relays those messages to Universal Messaging<br>Server (UMS)                                      |  |
| OUNCEmailConnector         | This BPEL Process consumes EMAIL messages (durable subscribers) from<br><i>NotifDeliveryTopic</i> and relays those messages to Universal Messaging<br>Server (UMS)                                    |  |
| OUNCDeliverDeferred        | This BPEL process polls the database table for any deferred messages that<br>can be delivered and puts them in NotifDeliveryTopic.                                                                    |  |

## **Get Inbound Notification Integration Flow**

#### **Business Details**

This process is used to receive an inbound notification via a web service call.

CCB or any external system will send a notification message via a web service call to the integration BPEL service. The BPEL service publishes the message in the JMS Notification queue.

#### **Technical Details**

When the integration BPEL service receives a request from CCB or any external system, it will do the following:

• Message Transformation

Transform the CCB notification message to a generic format.

• Split Message if required

CCB may send multiple notification messages meant for different delivery channels as part of the same request message. The BPEL process splits the request message into individual messages (for a given notification type and delivery channel).

• Push Message to Queue

Individual messages are put into the JMS Notification queue (NotifInboundQueue).

• Error Handling

When a business or technical error is encountered in the Integration, a SOAP fault will be returned to CCB with a specific business or technical message code. The message codes are obtained from the configuration properties file.

- Customization
  - The pre transformation extension scope is invoked before the main transformation is executed.
  - The pre invoke extension scope is invoked before putting the message into the queue. This will help the implementers to change the message as required.

Note: Refer to Customization and Extension Methodology below for more information about customization.

#### **Technical Flow**

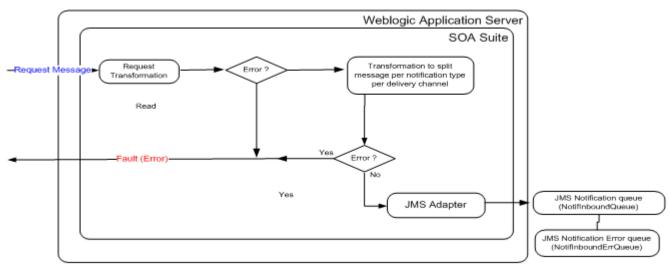

#### **Integration Services**

| Name                    | Description                                                                                                    |
|-------------------------|----------------------------------------------------------------------------------------------------|
| OUNCNotificationInbound | Inbound Notification BPEL Process for CCB or any external system that sends notifications by invoking a web service.                                              |
|                         | This BPEL process reads the input message and converts it into generic format and publishes the message in the JMS Notification queue (NotificationInboundQueue). |

#### **JMS Adapter Services**

| Name                    | Description                                                            |
|-------------------------|------------------------------------------------------------------------|
| OUNCQueueInboundMessage | This adapter service puts the message into JMS Queue NotifInboundQueue |

## **Get NMS Inbound Notification Integration Flow**

#### **Business Details**

NMS Inbound Notification BPEL Process polls the NMS database for available notifications and publishes the message in the JMS Notification queue (NotifInboundQueue).

#### **Technical Details**

The integration BPEL process does the following:

• Poll NMS Database for Notifications

The input DB Adapter polls the NMS database table/view for available NMS notifications

• Message Transformation

Transform the NMS notification message to a generic format, using notification types retrieved from the OUNC DB.

• Push Message to Queue

Individual messages are put into the JMS Notification queue (NotifInboundQueue).

• Error Handling

When a business or technical error is encountered in the Integration, a SOAP fault will be returned with a specific business or technical message code. The message codes are obtained from the configuration properties file.

• Customization

The pre-transformation extension scope is invoked before the main transformation is executed.

The pre-invoke extension scope is invoked before putting the message into the queue. This will help implementers to change the message as required.

Note: Refer to **Customization and Extension Methodology** below for more information about customization.

#### **Technical Flow**

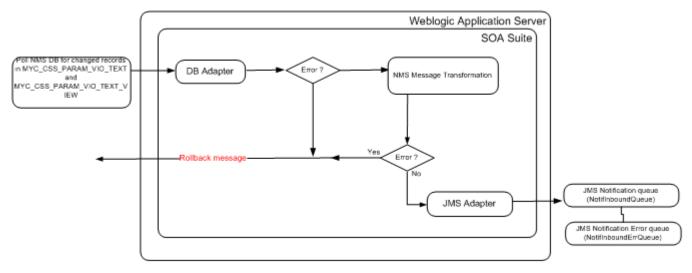

#### **Integration Services**

| Name                       | Description                                                                                                    |  |
|----------------------------|----------------------------------------------------------------------------------------------------|--|
| OUNCNMSNotificationInbound | NMS Inbound Notification BPEL Process                                                                                                    |  |
|                            | BPEL process that polls the NMS database for available notifications and publishes the message in the JMS Notification queue (NotifInboundQueue). |  |

#### **DB Adapter Services**

| Name                       | Description                                                                                                    | Operation              |
|----------------------------|----------------------------------------------------------------------------------------------------|------------------------|
| OUNCNMSNotifPollDBAdapter  | This adapter service polls the NMS DB table/view for changed records and deletes the records after they are read from NMS db. |                        |
| OUNCGetNotifTypesDBAdapter | This adapter service invokes the plsql package to get the notification types                                                  | NC_PKG.GET_NOTIF_TYPES |

#### **JMS Adapter Services**

| Name                    | Description                                                            |
|-------------------------|------------------------------------------------------------------------|
| OUNCQueueInboundMessage | This adapter service puts the message into JMS Queue NotifInboundQueue |

### **Route Notification Integration Flow**

#### **Business Details**

This process reads from the inbound Notification queue and fetches Notification route preferences for the specific notification type and account from the the Notification Center's database. It then uses the preferences to route the received notification to a JMS topic for delivery and to a JMS Queue to persist the notification to the Notification Center Database.

#### **Technical Details**

Integration BPEL process does the following:

• Consume message

OUNCRetrieveInboundMessage consumes message from the the JMS Notification queue (NotifInboundQueue).

• Get Preferences

A DB Adapter service OUNCGetRoutesDBAdapter retrieves the preferences for a given account and notification type from the Notification Center database by invoking the PLSQL package procedure NC\_PKG.GET\_ROUTE\_PAGE. This returns all the delivery contacts to whom the notification message needs to be delivered.

- Relay Message
  - Message Transformation for Relay

For each preference received for the account and notification type, **if not deferred**, transform the notification message to a format to be put into the topic.

Push Notification Message to Delivery Topic

After transformation, invoke JMS adapter to push the message into into the Notification Delivery Topic (NotifDeliveryTopic)

- Store Message
  - Message Transformation for Persistence Queue

For each preference received for the account and notification type, transform the notification message to a format to be put into the queue for persistence.

Push Notification Message to Persist

After transformation, invoke JMS adapter to push the message into into the Notification Persistence Queue (NotifPersistenceQueue)

• Error Handling

When a business or technical error is encountered in the Integration, a SOAP fault will be returned with a specific business or technical message code. The message codes are obtained from the configuration properties file.

• Customization

The pre transformation extension scope is invoked before the message is routed.

The pre invoke extension scopes are invoked before putting the message into the Delivery Topic as well as the Persistence queue. This will help the implementers to change the message as required.

Note: Refer to **Customization and Extension Methodology** below for more information about customization.

#### **Technical Flow**

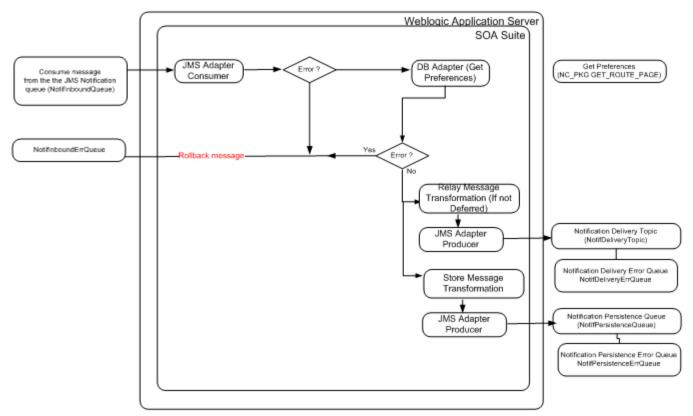

### **Integration Services**

| Name                  | Description                                                                                                    |
|-----------------------|----------------------------------------------------------------------------------------------------|
| OUNCRouteNotification | This BPEL Process reads a message from the Notification queue and fetches Notification preferences for the specific notification type and account from the the Notification Center's database. |
|                       | The process publishes messages to the following JMS destinations:                                                                                                    |
|                       | JMS Topic (NotifDeliveryTopic) that contains individual messages (eg<br>SMS, number, text) that need to be processed and sent out to the external<br>system                                    |
|                       | and                                                                                                    |
|                       | JMS queue (NotifPersistenceQueue) that contains messages that need to be persisted. Also, it contains Do Not Disturb (DND) messages                                                            |

#### **DB Adapter Services**

| Name                   | Description                                                                 | Operation             |
|------------------------|-----------------------------------------------------------------------------|-----------------------|
| OUNCGetRoutesDBAdapter | This adapter service invokes the plsql package to get the route preferences | NC_PKG.GET_ROUTE_PAGE |

#### **JMS Adapter Services**

| Name                           | Description                                                                                               |
|--------------------------------|----------------------------------------------------------------------------------------------------|
| OUNCRetrieveInboundMessage     | This adapter service consumes the message from the JMS Queue NotifInboundQueue                            |
| OUNCRelayNotificationToGateway | This adapter service puts the notification message to be relayed to the topic Notification Delivery Topic |
| OUNCPersistNotification        | This adapter service puts the notification message into the persistence queue NotifPersistenceQueue       |

### **Persist Notification Integration Flow**

#### **Business Details**

This BPEL process stores the notification messages to the Notification Center database, both regular messages as well as the deferred messages.

#### **Technical Details**

Integration BPEL process does the following:

• Consume message

OUNCNotifPersistenceJMSConsumer consumes message from the the JMS Notification queue (NotifPersistenceQueue).

• Message Transformation for Store

Transform the notification message to a format to be put into DB for persistence.

• Persist message

Persist message by invoking the DB Adapter OUNCNotificationPersistDBAdapter.

• Error Handling

When a technical error is encountered in the Integration, a SOAP fault will be returned with a specific technical message code. The message codes are obtained from the configuration properties file.

• Customization

The pre invoke extension scopes is invoked before putting the message into the Database.

Note: Refer to **Customization and Extension Methodology** below for more information about customization.

#### **Technical Flow**

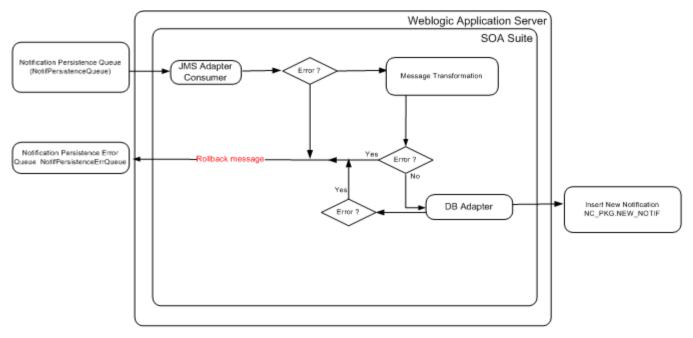

#### **Integration Services**

| Name                    | Description                                                                                                    |
|-------------------------|----------------------------------------------------------------------------------------------------|
| OUNCPersistNotification | This BPEL process persists all notification messages to the<br>Notification Center database (both regular messages as well as<br>the deferred messages) |

#### **DB Adapter Services**

| Name                             | Description                                                                 | Operation        |
|----------------------------------|-----------------------------------------------------------------------------|------------------|
| OUNCNotificationPersistDBAdapter | This adapter service invokes the plsql package to persist the notification. | NC_PKG.NEW_NOTIF |

#### **JMS Adapter Services**

| Name                            | Description                                                                        |
|---------------------------------|------------------------------------------------------------------------------------|
| OUNCNotifPersistenceJMSConsumer | This adapter service consumes the message from the JMS Queue NotifPersistenceQueue |

### **SMPP Connector Notification Integration Flow**

#### **Business Details**

This BPEL Process consumes SMS messages (durable subscribers) from *NotifDeliveryTopic* and relays those messages to Universal Messaging Server (UMS).

#### **Technical Details**

Integration BPEL process does the following:

• Consume message

OUNCNotifDeliveryTopicSmppConsumer consumes message from the the JMS Notification Delivery Topic (NotifDeliveryTopic).

• Assign SMS Parameters

Assign the correct values into SMS parameters needed to invoke Notification service using UMS

• Invoke Notification Service

Invoke notification service using UMS to send the actual SMS message.

• Error Handling

When a technical error is encountered in the Integration, a SOAP fault will be returned with a specific technical message code. The message codes are obtained from the configuration properties file.

• Customization

The pre invoke extension scopes is invoked before invoking the UMS Notification service.

Note: Refer to **Customization and Extension Methodology** below for more information about customization.

#### **Technical Flow**

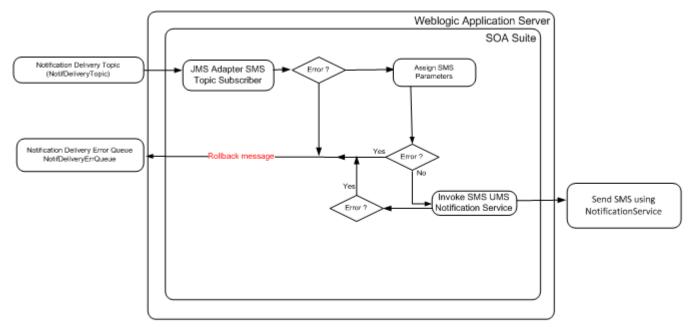

#### **Integration Services**

| Name              | Description                                                                                                    |
|-------------------|----------------------------------------------------------------------------------------------------|
| OUNCSmppConnector | This BPEL Process consumes SMS messages (durable subscribers) from NotifDeliveryTopic and relays those messages to Universal Messaging Server (UMS) |

#### JMS Adapter Service

| Name                                                                                                   | Description                                                                       |
|----------------------------------------------------------------------------------------------------|-----------------------------------------------------------------------------------|
| OUNCNotifDeliveryTopicJMSConsumer This adapter service consumes the message from NotifPersistenceQueue |                                                                                   |
| Web Services                                                                                           |                                                                                   |
| Name                                                                                                   | Description                                                                       |
| NotificationService                                                                                    | This web service is used to invoke the notification service to send SMS using UMS |

## **EMAIL Connector Notification Integration Flow**

#### **Business Details**

This BPEL Process consumes Email messages (durable subscribers) from *NotifDeliveryTopic* and relays those messages to Universal Messaging Server (UMS).

#### **Technical Details**

Integration BPEL process does the following:

• Consume message

OUNCNotifDeliveryTopicEmailConsumer consumes message from the the JMS Notification Delivery Topic (NotifDeliveryTopic).

• Assign Email Parameters

Assign the correct values into Email parameters needed to invoke Notification service using UMS.

Note: The From Account of the Notification service specifies the name of the account used to send this message. The default account is named Default and is editable from the Workflow Notification Properties page in Oracle Enterprise Manager Fusion Middleware Control as mentioned in the previous section. To add additional accounts, you must use the System MBean Browser in Oracle Enterprise Manager Fusion Middleware Control.

For information on editing "From Account Name" property in Oracle Enterprise Manager Fusion Middleware Control, see Oracle Fusion Middleware Administrator's Guide for Oracle SOA Suite and Oracle Business Process Management Suite.

Create ASNSDriver using the notification type as the driver Name for each of the notification types in the system (eg. OUT, RST, C1MP, C1PC, C1PP, WSLP, WSPR, WXBD, WXBR, C1FI). Use setASNSDriver and associate a different sender email addresses for each notification type. When email is received, depending on the notification type, the "From" email address will be different.

The "from" email address coming from CCB payload is mapped to the "replyTo" of the notification service.

• Invoke Notification Service

Invoke notification service using UMS to send the actual Email message.

• Error Handling

When a technical error is encountered in the Integration, a SOAP fault will be returned with a specific technical message code. The message codes are obtained from the configuration properties file.

• Customization

The pre invoke extension scopes is invoked before invoking the UMS Notification service.

Note: Refer to **Customization and Extension Methodology** below for more information about customization.

#### **Technical Flow**

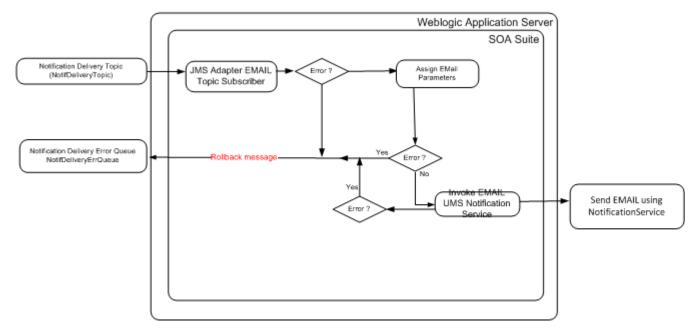

#### **Integration Services**

| Name               | Description                                                                                                    |
|--------------------|----------------------------------------------------------------------------------------------------|
| OUNCEmailConnector | This BPEL Process consumes Email messages (durable subscribers) from NotifDeliveryTopic and relays those messages to Universal Messaging Server (UMS) |

#### **JMS Adapter Services**

| Name                              | Description                                                                                 |
|-----------------------------------|---------------------------------------------------------------------------------------------|
| OUNCNotifDeliveryTopicJMSConsumer | This adapter service consumes the Email message from the JMS<br>Queue NotifPersistenceQueue |

#### **Web Services**

| Name                | Description                                                                         |
|---------------------|-------------------------------------------------------------------------------------|
| NotificationService | This web service is used to invoke the notification service to send Email using UMS |

### **Delivery Deferred Notification Integration Flow**

### **Business Details**

Some notification delivery types may have "Do Not Disturb" settings. If these are present and the time period is active, the actual notification processing is delayed until after the Do Not Disturb period.

This BPEL process polls the database table for any deferred messages that can be delivered and puts them in NotifDeliveryTopic for the notification to be sent out.

### **Technical Details**

Integration BPEL process does the following:

• Poll Database for Deferred Notifications

The input DB Adapter OUNCNotifDeferredPollerDBAdapter polls the database table/view NC\_NOTIF\_DEFERRED and NC\_NOTIF\_DND\_AVAILABLE for deferred notifications that can be sent at the current time. Records are deleted from the table once the notifications have been read.

- Relay Message
  - Message Transformation for Relay

For each read notification, transform the notification message to a format to be put into the topic.

Push Notification Message to Delivery Topic

After transformation, invoke JMS adapter to push the message into into the Notification Delivery Topic (NotifDeliveryTopic)

• Error Handling

When a business or technical error is encountered in the Integration, a SOAP fault will be returned with a specific business or technical message code. The message codes are obtained from the configuration properties file.

• Customization

The pre transformation extension scope is invoked before the message is routed.

The pre invoke extension scopes are invoked before putting the message into the Delivery Topic. This will help the implementers to change the message as required.

Note: Refer to **Customization and Extension Methodology** below for more information about customization.

### **Technical Flow**

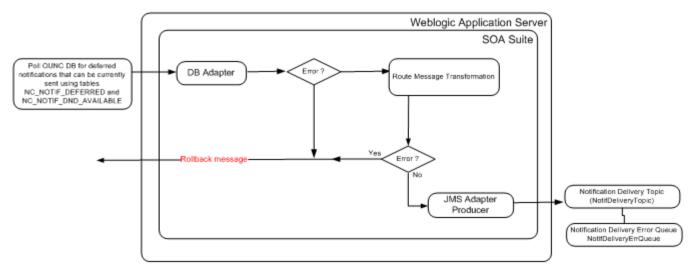

### **Integration Services**

| Name                | Description                                                                                                    |  |
|---------------------|----------------------------------------------------------------------------------------------------|--|
| OUNCDeliverDeferred | This BPEL process polls the database table for any deferred messages that can be delivered and puts them in NotifDeliveryTopic for the notification to be sent out |  |

### **DB Adapter Services**

| Name                             | Description                                                                                                    | Operation                                                                                                    |
|----------------------------------|----------------------------------------------------------------------------------------------------|----------------------------------------------------------------------------------------------------|
| OUNCNotifDeferredPollerDBAdapter | This adapter service polls the database<br>table/view NC_NOTIF_DEFERRED and<br>NC_NOTIF_DND_AVAILABLE for deferred<br>notifications | Poll the database table/view<br>NC_NOTIF_DEFERRED and<br>NC_NOTIF_DND_AVAILABLE for<br>deferred notifications |

### **JMS Adapter Services**

| Name                                | Description                                                                                                    |
|-------------------------------------|----------------------------------------------------------------------------------------------------|
| OUNCNotificationDeferredJMSProducer | This adapter service puts the notification message that was previously deferred to be relayed to the topic Notification Delivery Topic |

### **Notification Engine Integration Queues**

| Name              | Description                                                                                                    | Туре  |
|-------------------|----------------------------------------------------------------------------------------------------|-------|
| NotifInboundQueue | It is the queue a notificaiton message is put into once it is received from the edge application from a web service call for CCB and a db call for NMS | Queue |

| NotifInboundErrQueue     | Error queue for NotificationInboundQueue                                                  | Queue |
|--------------------------|-------------------------------------------------------------------------------------------|-------|
| NotifDeliveryTopic       | Queue that containss SMS or EMAIL notification messages that need to be delivered via UMS | Торіс |
| NotifDeliveryErrQueue    | Error queue for the Notification Delivery Queue                                           | Queue |
| NotifPersistenceQueue    | Queue that contains messages that need to be persisted to the Notification database.      | Queue |
| NotifPersistenceErrQueue | Error queue for Notification Persistence Queue                                            | Queue |

## **Notification Integration Product Configuration**

The following sections describe the configuration needed in the integration to meet the requirements for this integration.

Configuration steps include setting the following:

| Task                             | Remarks                                                                                                    |
|----------------------------------|----------------------------------------------------------------------------------------------------|
| Setting Notification Types       | Setting up Notification Types                                                                                                    |
| Setting Configuration Properties | Update the OUNC ConfigurationProperties.xml file.                                                                                                    |
| Setting System Properties        | Set the Module Configurations properties that are shared by multiple integration flows and Service Configurations properties that are used by a specific BPEL process. |
| Domain Value Maps                | Set the Domain value maps (DVMs) to map codes and other static values across applications.                                                                             |
| Error Handling                   | Set up error notifications for the Notifications Engine.                                                                                                    |

### **Setting Notification Types**

The valid CCB and NMS notification types used by the application are defined in the Notificatition Center Database. The tables that hold these values are:

- NC\_NOTIF\_TYPES
- NC\_NOTIF\_TYPES\_L
- NC\_APP\_NOTIF\_TYPES

These notification types are automatically loaded to the database during install. These are the available notification types that are shipped with the product.

**Note**: Notification Type **ERT – Estimated Restore Type** is a new NMS Notification Type. It is available only if patch 19022578 is installed.

| EdgeApp | Language | Notification Type<br>(Default/Shipped Value) | Description                        |
|---------|----------|----------------------------------------------|------------------------------------|
| NMS     | ENG      | OUT                                          | Outage                             |
| NMS     | ENG      | RST                                          | Power Restored                     |
| NMS     | ENG      | ERT                                          | Estimated Restore Time             |
| ССВ     | ENG      | C1MP                                         | Marketing Communication Preference |

| ССВ | ENG | C1PC | Prepaid Billing New Charge Notification      |
|-----|-----|------|----------------------------------------------|
| ССВ | ENG | C1PP | Prepaid Billing Payment Request Notification |
| ССВ | ENG | WSLP | Late Payment Notification                    |
| ССВ | ENG | WSPR | Payment Received Notification                |
| ССВ | ENG | WXBD | Bill Due Notification                        |
| ССВ | ENG | WXBR | Bill Ready Notification                      |
|     |     |      |                                              |

**Note**: If the CSS system supports other languages, please define an equivalent notification type description for each notification type and language supported.

**Example**: If CSS supports English and French, you need to define the outage description in the OUNC tables for each supported language. Add corresponding values to the database.

| EdgeApp | Language | Notification TypeDescription(Default/Shipped Value) |                           |
|---------|----------|-----------------------------------------------------|---------------------------|
| NMS     | FRA      | OUT                                                 | Outage French Description |
|         | ENG      | OUT                                                 | Outage                    |

The following database tables are used to keep language related types definitions (see example for ERT type):

| Table            | Field=Value                                                                                                   |
|------------------|----------------------------------------------------------------------------------------------------|
| NC_NOTIF_TYPES   | NOTIF_TYPE = ERT<br>OWNER_FLG = NC<br>VERSION = 1                                                             |
| NC_NOTIF_TYPES_L | NOTIF_TYPE = ERT<br>LOCALE = FRA<br>DESCR = Estimated Restore Time in French<br>OWNER_FLG = NC<br>VERSION = 1 |

### **Setting Configuration Properties**

The ConfigurationProperties.XML file contains properties which can be defaulted in the integration. ConfigurationProperties.XML is located in MDS under the directory apps/OUNC/AIAMetaData/config.

**Note.** Whenever the ConfigurationProperties.XML file is updated, it must be reloaded to MDS for updates to be reflected in the applications or services that use the updated properties. You can perform the reload by rebooting the SOA server.

### **Setting System Properties**

There are two sets of configuration properties described in this section:

- Module Configurations are the properties that are shared by multiple integration flows within the Oracle Utilities Notification Center Integration Pack.
- Service Configurations are the properties that are used by a specific BPEL process.

### **Module Configurations**

| Module Name                   | Default / Shipped Value         | Description                                                                                                    |
|-------------------------------|---------------------------------|----------------------------------------------------------------------------------------------------|
| NC.TechnicalFault.MessageCode | SYSTEM_UNAVAILABLE_EX<br>CP_MSG | This value should be the generic message code setup in OUNC for technical errors (e.g., when the edge apps are down).                                                                                                    |
|                               |                                 | This is the message code that the integration process passes back when a technical fault is encountered.                                                                                                    |
|                               |                                 | Used by all the OUNC flows                                                                                                    |
| NC.Generic.ExceptionCode      | 999999999                       | This is the exception code that the integration process passes back<br>when a fault is encountered in the integration.                                                                                                   |
| SOA-INFRA.AuditLevel          | ON                              | This property needs to be set to OFF if the Audit Level is set to OFF for the BPEL processes. If the setting is OFF, then error handling does not use the composite and component instance IDs to log the error message. |
| ErrorHandling.GenericEmailID  |                                 | This property is used to set the administrator email ID for the errorhandling process to send out an email in case of a critical failure where even the Errorhandling process fails.                                     |
| Default.DeliveryType.Email    | EMAIL                           | Delivery type of Email                                                                                                    |
| Default.DeliveryType.SMS      | SMS                             | Delivery Type of Short Message                                                                                                    |
| NMS.Language                  | ENG                             | NMS currently supports only one language at a time. Define the language that the NMS system is using or supporting.                                                                                                    |
|                               |                                 | This is the language used when getting inbound Notifications from NMS. Default is ENG.                                                                                                    |

### **Service Configurations**

| Property Name                                | Default / Shipped<br>Value | Description                                                                             |
|----------------------------------------------|----------------------------|-----------------------------------------------------------------------------------------|
| Service Name : OUNCWXDeliveryChannels        |                            |                                                                                         |
| Default.SystemID                             | OU_NC_01                   | Initiating system ID.                                                                   |
| TechnicalError.NotificationFlag              | false                      | If set to true, technical error notification is sent via Email.                         |
| BusinessError.NotificationFlag               | false                      | If set to true, Business error notification is sent via Email.                          |
| Service Name : OUNCWXNotificationPreferences |                            |                                                                                         |
| Default.SystemID                             | OU_NC_01                   | Initiating system ID.                                                                   |
| TechnicalError.NotificationFlag              | false                      | If set to true, technical error notification is sent via Email.                         |
| BusinessError.NotificationFlag               | false                      | If set to true, Business error notification is sent via Email.                          |
| CCB.EnabledFlag                              | true                       | Default is set to true, notification preferences are enabled for CCB Notification types |
| NMS.EnabledFlag                              | true                       | Default is set to true, notification preferences are enabled for NMS Notification types |
| CCB.WXNotificationPreferences.Endpoint.URL   |                            | This value is the CCB Service Details Endpoint URL.<br>Shipped with this value:         |

@EdgeApplications.OUCCB.ManagedServer.protocol://@ EdgeApplications.OUCCB.ManagedServer.hostname:@E dgeApplications.OUCCB.ManagedServer.portnumber/@E dgeApplications.OUCCB.ManagedServer.context/XAIApp/ xaiserver/ WXSetNotificationPreferences

During install, the CCB edge application information will be tokenized to point to the correct CCB server being used.

| Service Name : OUNCWXGetNotifications  |          |                                                               |
|----------------------------------------|----------|---------------------------------------------------------------|
| Default.SystemID                       | OU_NC_01 | Initiating system ID.                                         |
| TechnicalError.NotificationFlag        | false    | If set to true, technical error notification is sent via Emai |
| BusinessError.NotificationFlag         | false    | If set to true, Business error notification is sent via Ema   |
| Service Name : OUNCNMSNotificationInbo | und      |                                                               |
| Default.SystemID                       | OU_NC_01 | Initiating system ID.                                         |
| TechnicalError.NotificationFlag        | false    | If set to true, technical error notification is sent via Emai |
| BusinessError.NotificationFlag         | false    | If set to true, Business error notification is sent via Ema   |
| Service Name : OUNCNotificationInbound |          |                                                               |
| Default.SystemID                       | OU_NC_01 | Initiating system ID.                                         |
| TechnicalError.NotificationFlag        | false    | If set to true, technical error notification is sent via Ema  |
| BusinessError.NotificationFlag         | false    | If set to true, Business error notification is sent via Ema   |
| Service Name : OUNCDeliverDeferred     |          |                                                               |
| Default.SystemID                       | OU_NC_01 | Initiating system ID.                                         |
| TechnicalError.NotificationFlag        | false    | If set to true, technical error notification is sent via Ema  |
| BusinessError.NotificationFlag         | false    | If set to true, Business error notification is sent via Ema   |
| Service Name : OUNCEmailConnector      |          |                                                               |
| Default.SystemID                       | OU_NC_01 | Initiating system ID.                                         |
| TechnicalError.NotificationFlag        | false    | If set to true, technical error notification is sent via Emai |
| Service Name : OUNCSmppConnector       |          |                                                               |
| Default.SystemID                       | OU_NC_01 | Initiating system ID.                                         |
| TechnicalError.NotificationFlag        | false    | If set to true, technical error notification is sent via Ema  |

| Default.SystemID                     | OU_NC_01 | Initiating system ID.                                           |  |
|--------------------------------------|----------|-----------------------------------------------------------------|--|
| TechnicalError.NotificationFlag      | false    | If set to true, technical error notification is sent via Ema    |  |
|                                      |          |                                                                 |  |
| Service Name : OUNCRouteNotification |          |                                                                 |  |
| Default.SystemID                     | OU_NC_01 | Initiating system ID.                                           |  |
| TechnicalError.NotificationFlag      | false    | If set to true, technical error notification is sent via Email. |  |
|                                      |          |                                                                 |  |

# **Notification Center Data Store**

### **Transactional Data Tables**

The following are some of the important tables that store the transactional data.

### NC\_USER\_DELIVERY\_OPT

This table stores delivery channels per user. For instance, user can define 2 Emails, 3 SMS numbers and so on.

### NC\_USER\_NOTIF\_PREF

This table stores user's preferences per notification type per account. Available notification types are stored in the Notification Center schema and should match those exposed by the edge applications.

### NC\_USER\_NOTIF\_PREF\_DELIV\_OPT

Many-to-many table between notification preferences and delivery channels defined by the user.

### **NC\_NOTIFICATION**

This table stores the actual notification messages sent by the edge application.

### NC\_NOTIF\_DEFERRED

Stores IDs of messages that need to be delivered later (e.g., Do not Disturb setting is on). Once the message can be delivered, it is placed in the regular delivery queue and erased from the table. This table is polled by a BPEL database connector for notifications that are available for delivery in a batch fashion.

## Package

NC\_PKG is the PLSQL package used by the DB Adapters in BPEL Processes to insert, update and delete transactional data.

# **Chapter 9**

# **Customization and Extension**

OUCSS core taskflows/portlets can be customized using the ADF customization methodology. ADF/JDeveloper customizations are stored in MDS. The OUCSS applications are preconfigured to allow for customization. To support the extension, CCB XAI Web Services expose 10 custom fields (fields1 through 10) in the "custom" node of the WSDL both in request and response payloads. These custom fields can be used to dynamically extend the taskflows/portlets without redeploying any piece of code.

**Note**: For simple customization, taskflows can also be customized at runtime using WebCenter Composer. But for more complex customizations, design time customization is required using JDeveloper.

### Steps to Customize OUCSS Taskflows (DT)

### **Creating Customization Documents**

- 1 In CCB, configure custom fields (fields 1 through 10) that are intended to be extended for a given module/XAI Service.
- 2 In the OUCSS Package zip file downloaded from OTN, find the ExtendOUCSSPortal.zip. Extract the zip. OUCSS taskflows can be customized using **ExtendOUCSSPortal** workspace. Open ExtendOUCSSPortal workspace in JDeveloper.

**Note:** For more ExtendOUCSSPortal workspace, refer to the "Extending the OUCSS Portal" section in *Customizing and Extending the OUCSS Custom Portal Whitepaper*, available for download in the Oracle Utilities Customer Self Service section of the <u>Oracle Utilities Documentation</u> area on the Oracle Technology Network (OTN) web site (http://www.oracle.com/technetwork/apps-tech/utilities/documentation/index.html)

- 3 In the OUCSS Package zip file downloaded from OTN, find the OUCSS\_Extension.war or OUCSS\_Commercial\_Extension.war containing the taskflow of the module that needs to be customized.
- 4 For example, if you need to extend Account Summary module, then copy oracle.ugbu.ss.billing.accountsummary.model.jar and oracle.ugbu.ss.billing.accountsummary.view.jar to a CM folder (e.g., C:\OUCSS\Portal\CM) on the machine on which JDeveloper is running.

**Note:** You can extend more than one module at the same time by copying all the related ADF libraries in the same folder to facilitate customization.

- 5 In the Resource Palette, create a File System connection to the CM folder containing the ADF Libraries.
- 6 Choose the OUCSSPortalADFLibrary project from ExtendOUCSSPortal, then, from the resource palette file connection, right-click on the ADF Libraries and select/click on Add to Project. Repeat Add to Project for each module jar.
- 7 Make sure that the corresponding data control (e.g., AccountSummaryService) is listed in the Data Control panel.
- 8 In the JDeveloper Application Navigator, choose to show libraries.
- **9** From the list of Libraries displayed, find library named "ADF Library". All the OUCSS jars added using "Add to Project" will be found under this library.
- 10 Expand ADF Library to find and open the the desired jsff (UI) file. For this sample, we will use summary.jsff.
- 11 In order to customize/extend the content, switch to JDeveloper's Customization Mode. To change the mode,
- 12 Select Tools > Preferences in JDeveloper.
- 13 In the left pane, select Roles.
- 14 Choose Customization Developer from the list of roles on the right, and then click OK.
- 15 JDeveloper will restart (on Windows) or advise you to restart JDeveloper (on Linux). Restart JDeveloper.
- **16** After JDeveloper restart with Customization mode, a **Customization Context** window should show on bottom right corner in JDeveloper. Make sure that
- 17 "Edit with following Customization Context" radio is enabled/selected.
- 18 Confirm that Edit is enabled and Tip Layer/Customization Context is configured as site/site.
- 19 In customization mode, edit the page/jsff in design mode or using Structure pane. You cannot modify the source code manually but when you drag and drop data control entries into the jsff, JDeveloper will create the required customization files to record the delta of the updates. In our example, the file generated will be summary.jsff.xml.
- **20** To customize the page
- 21 Alter the properties of existing components using the Property Inspector.
- 22 Add new components by Drag and drop from Component Pallete as per the requirement.
- **23** Add a Custom Field (1 to 10) from the Data Control by dragging it to the location in the jsff where it needs to be rendered.
- **24** Optionally, customers can select other fields (which are not under custom) that are available in data control but not part of the out-of-box UI.
- 25 Ensure that you are extending using the corresponding Data Control of the module of the jsff.
- **26** All customization delta file(s) generated by JDeveloper that needs to be uploaded to MDS can be found under <<ApplicationFolder>>\ OUCSSPortalADFLibrary\libraryCustomizations folder.
- 27 You can open these files in JDev and manually edit them to make changes.
- **28** If any updates are erroneously applied, delete the \*.jsff.xml and \*.pageDef.xml file(s) from <<<ApplicationFolder>>\ OUCSSPortalADFLibrary\libraryCustomizations\ folder and start over.

### **Applying the Customization**

Customization document created above are required to be imported into the MDS of the application to take effect. Customizations can be imported either using JDev or WLST.

#### Import using JDev

To import the customizations documents using JDev,

- 1 From the Application menu of ExtendOUCSSPortal, select Deploy and choose OUCSSCustomization.
- 2 Choose either "Deploy the MAR" to create a .MAR file or "Export to a Deployed Application" to directly import the customizations to the target portal/application MDS.
- 3 Confirm that the deployment was successful.
- 4 Login to the application and verify the changes. (Generally no restart is necessary).

### Import using WLST

To import the customizations documents WLST:

- 1 Run the WLST and connect to the server running the OUCSS Portal application as Admin user.
- 2 Run the WLST command importMetadata(application='<<Target\_Application\_Name>>', server='<<Target\_Managed\_Server>>', fromLocation='<<ApplicationFolder>>\ OUCSSPortalADFLibrary\libraryCustomizations', docs='/\*\*').

Example:

```
importMetadata(application='OUCSSPortal',
server='WC_CustomPortal',fromLocation='/OUCSS/OUCSSPortalADFLibrary/libraryCustomizations
', docs='/**')
```

3 Login to the application and verify the changes. (Generally no restart is necessary).

### Steps to Customize an Edge Application Web Service

As previously noted, the OUCSS producer application is pre-configured to allow for customization. To facilitate the extension, the CCB web services expose 10 custom fields (field1 through field 10) in the "custom" node of the WSDL.

These custom fields can be used to dynamically extend the taskflows/portlets without redeploying any piece of code. These fields will need to be manipulated by the edge application (e.g., CCB) to either populate the custom field with data, or to make use of custom data returned from OUCSS.

### **Create a Custom Service Script**

When creating a new custom service script, the schema for the script must be the same as the original delivered product service script.

This new service script should, at some point, execute the original service script. This will maintain service upgradability.

- 1 Add steps to the new service script to populate/use the custom data fields as desired. These steps may be before and/or after the execution of the original service script. Processing is only limited by the facilities provided by the service script toolset.
- **2** You can plug-in a new script into an existing process or refer to it from the Master Configuration in the edge application (if applicable).
- **3** You also can create a new XAI Inbound service to execute the new custom service script and invoke the new custom web service from OUCSS

### **Invoke Custom Web Service**

In case your implementation needs to use a new custom service in one of the edge applications (CCB or MDM), you can redirect OUCSS to call the new custom service instead of the base productized service.

To be able to invoke the custom XAI web service from OUCSS application:

- 1 Update OUCSS configuration by changing the wsdl and endpoint url of the OUCSS Service Name with the new custom service url in the ADF connections page of the Portal application. Refer to <u>Chapter 2 OUCSS Implementation –</u> <u>OUCSS Web Services</u> to see the list of OUCSS web services.
- 2 Execute the following configuration changes in the edge application (CCB or MDM).
  - •Change the XAI Adhoc Parameter called **serviceNameSources** in the XAIParameterInfo.xml file to add the *url* parameter, as shown in the following code block:

```
<AdHocParameters>

    <Options>
    <Option name="serviceNameSources" value="url,soapaction,message" />
    </Options>
</AdHocParameters>
```

The value defined in this option is a comma-separated list of sources that can be inspected in order to figure out what XAI inbound service to invoke. If the url parameter is provided, it will check the submitted url and extract the service name from the last component of the path. The default value of the **serviceNameSources** parameter does not include the url parameter.

#### Sample:

OUCSS is changed to call a custom web service located at http://ccbserver:host/spl/XAIApp/xaiserver/customXAIService

A call from OUCSS will redirect the service call to the new service.

In the URL http://ccbserver:host/spl/XAIApp/xaiserver/customXAIService, customXAIService would be the intended service.

Refer to your *Customer Care and Billing Implementation Guide* and *Meter Data Management Implementation Guide* for further information regarding ServiceScripts and XAI Inbound Services.

### **Customize and Extend OUCSS Portal**

OUCSS Portal can be customized and extended with custom code and taskflows. For more about how to customize and extend OUCSS Portal, refer to the *Customizing and Extending the OUCSS Custom Portal Whitepaper*, available for download in the Oracle Utilities Customer Self Service section of the <u>Oracle Utilities Documentation</u> area on the Oracle Technology Network (OTN) web site (http://www.oracle.com/technetwork/apps-tech/utilities/documentation/index.html).

# **Chapter 10**

# **Monitoring and Troubleshooting**

# **Monitoring Oracle Utilities Self Service**

The Self Service application involves different and distributed systems, and the root cause of issues is sometimes difficult to identify. Monitoring of key elements can help isolate issues and make them easier to address.

## Monitor OUCSS Portal using Enterprise Manager

- 1 Login to WebLogic enterprise manager as WLS Admin.
- 2 From the Domain Menu (e.g., Farm\_<<<domain\_name>> on the left, expand Application Deployments.
- 3 Click on OUCSSPortal (v2.1.0.2) to load the OUCSS Portal application summary page.
- 4 Monitor the "Response and Load" Graph to get an overall idea of how the application is performing.
- **5** To drill down more, click on Performance Summary from Application Deployment from the top Menu. This will load a page with more statistics and other graphs to active Sessions, Request Processing Time, Request (per min) etc.
- **6** To monitor how each page in OUCSS Portal is performing, click on Application Deployment menu at the top and select "WebCenter Portal -> Overall Page Metrics". This will load a page to list proceessing times taken to load each Portal page.

### Monitor Using Oracle WebLogic Logs

WebLogic logs can be monitored to get more information on exceptions and application status.

Logs can be monitored either using Oracle Enterprise Manager or by directly accessing the physical machine on which the managed servers are running. Logs monitored from EM are more interactive and allows search capabilities which makes it easier to diagnose an issue quickly.

Command line administrators can also directly use the logs on the physical machine.

## **Monitor Logs Using Oracle EM**

### **OUCSS Portal Logs**

- 1 Login to WebLogic Enterprise Manager as WLS Admin.
- 2 From the Domain Menu (e.g., Farm\_<<<domain\_name>> on the left) expand Application Deployments.
- 3 Click on OUCSSPortal (v2.1.0.2) to load the OUCSS Portal application summary page.
- 4 From Application Deployment menu on top, Select Logs -> View Log Messages to load the Log Messages page.
- 5 Select the criteria from the form, for e.g., set Date Range to 5 hours and click on "Search".
- 6 Select any row in the table showing all log entries to load the details in the bottom preview pane.

Optionally click on the Log File name to refine more on logs from the log file selected.

### **Monitor Logs from Physical Machine**

Logs related to OUCSS Portal and OUCSS Producer are recorded in a log file with name <<*Managed\_Server\_Name>>.log* and <<*Managed\_Server\_Name>>-diagnostics.log* under domain home. To access this logs directly from the physical machine:

- 1 Login to the server on which the managed servers are running. Make sure the user has permissions to the domain home.
- 2 Change directory to << Domain\_Home>>/servers.
- 3 To access OUCSS Portal logs, go to WC\_CusotmPortal/logs folder and to access OUCSS Producer application logs, go to respective <<<ManagedServerName>>/logs.
  - If, for example, the domain home is /u01/oracle/product/webcenter/user\_projects/domains/portal\_domain, then:
  - Portal Logs (WC\_CustomPortal.log and WC\_ CusotmPortal -diagnostics.log) will be found under : /u01/oracle/product/webcenter/user\_projects/domains/portal\_domain/servers/WC\_ CusotmPortal /logs.

### **Monitoring Document References**

• Monitor Oracle Fusion Middleware

http://download.oracle.com/docs/cd/E17904\_01/core.1111/e10105/monitor.htm#CFAEHCGG

# Monitoring Oracle Utilities Customer Care and Billing

### **Oracle Utilities Customer Care and Billing Error Logs**

Errors related to the CCB services are stored in the CCB\_ENVIRONMENT\_NAME/logs/system folder (e.g., V231\_CCB\_PERF\_LIN\_ORA\_WLS/logs/system).

Communications to the Oracle Utilities Customer Care and Billing system is done via XAI. User will find all incoming requests and responses in xai.trc file.

Note: For more information about errors and notifications see the Oracle Utilities Customer Care and Billing documentation.

## **Troubleshooting OUCSS (Taskflows-based Solution)**

| Symptom                                                                                      | Possible Cause                                                                                             | Corrective Action                                                                                                    | Comments/Reference                                                                                                    |
|----------------------------------------------------------------------------------------------|----------------------------------------------------------------------------------------------------|----------------------------------------------------------------------------------------------------|----------------------------------------------------------------------------------------------------|
| Unable to Login as WSSAdmin                                                                  | The password of WSSAdmin could be changed.                                                                 | Login to WebLogic console as WLS<br>Administrator and change the<br>password of WSSAdmin                                                                                                    |                                                                                                    |
| WSSAdmin unable to see Admin menu                                                            | with WSSAdmin user might not be proper.                                                                    | Login to WebLogic console as WLS<br>Administrator and check that the out-<br>of-box Groups are available in<br>LDAP.                                                                             | Check OUCSS Implementation<br>Guide (OUCSS Security) section to<br>understand more on Security setup<br>of OUCSS Portal.                          |
|                                                                                              |                                                                                                    | Also check that WSSAdmin is a<br>member of WSSAdminGroup                                                                                                    |                                                                                                    |
| WSSCSR Admin is not able to see Account Detail taskflow.                                     | Tier-1 Portal security associated with WSSCSR group is not proper                                          | Login to WebLogic console or LDAP<br>as Administrator and check the<br>following:                                                                                                    | Check OUCSS Implementation<br>Guide (OUCSS Security) section to<br>understand more on Security setup                                              |
|                                                                                              |                                                                                                    | The out-of-box OUCSS Enterprise Groups are available in LDAP;                                                                                                    | of OUCSS Portal.                                                                                                    |
|                                                                                              |                                                                                                    | WSSCSR is a member of<br>WSSCSRGroup.                                                                                                    |                                                                                                    |
|                                                                                              | t causes this. Web Service connection<br>to CCB, BPEL or NMS is either down<br>or not configured properly. | Check if the CCB and NMS services are Up and running.                                                                                                    | Sometimes, either the connections are not configured properly or                                                                                  |
| at this time. Please try again later or contact the administrator." error.                   |                                                                                                    | Login to Oracle EM as WLS<br>Administrator and go to the ADF<br>Connections page of Portal<br>application. Check all the<br>connections are configured properly<br>and pointing to right server. | configured to a wrong server (e.g.,<br>test CCB instance instead of<br>production CCB servers).                                                   |
|                                                                                              |                                                                                                    |                                                                                                    | Enable oucss.debug.enable property<br>to true from Admin > Configuration<br>Options screen to show detailed<br>debug message related to the cause |
|                                                                                              |                                                                                                    | Check that the CSF Keys are created and have right credentials.                                                                                                    |                                                                                                    |
| After logging to OUCSS Portal and<br>clicking on "Administrator" link on the<br>top user see | Administrator page is secured and<br>only accessible by Administrator or<br>members of WSSAdminGroup.      | Login to OUCSS Portal as<br>Administrator or WSSAdmin.                                                                                                    | This is expected behavior for non-<br>admin users.                                                                                                |
| UnAuthorized.                                                                                |                                                                                                    |                                                                                                    |                                                                                                    |
| Offers (Promotion or Rates)<br>taskflows do not render any data or<br>throw exception.       | Either the offer service is not<br>returning any rows for the Offer Set<br>and Locale.                     | Test the service to make sure values<br>are returned for the given Offer Set<br>Code and Locale.                                                                                                 | Check the "Offers and Promotions" section in OUCSS Implementation guide to know more about Offers.                                                |
|                                                                                              |                                                                                                    | For Banner Promotion make sure the image used is accessible.                                                                                                    |                                                                                                    |
|                                                                                              | configured properly.                                                                                       | Login to Oracle EM and load the<br>ADF connections page of OUCSS<br>Portal application. Check the Offer<br>Service connection has right<br>configuration.                                        |                                                                                                    |

| Service Management taskflows not showing up properly.                 | Check the logs, if the trains are not<br>defined properly, you will see<br>exception related to it. | Login to OUCSS Portal as<br>WSSAdmin and go to Admin -> Train<br>and check the trains configured for<br>the page that is throwing exception. |
|-----------------------------------------------------------------------|----------------------------------------------------------------------------------------------------|----------------------------------------------------------------------------------------------------|
| Outage Map does not show up                                           | Either the MapViewer server is down<br>or the connection is not configured<br>properly              | Start the MapViewer managed<br>server if its not running or check the<br>MapViewer URL configured in EM.                                     |
| Portal does not load.                                                 | Page template configured as default does not exist or throws exception.                             | Check if the page template<br>configured in SS_Resource exists<br>and loads without error.                                                   |
| On clicking a link (not configured to home page or logout page), home | user does not have permission to view the page.                                                     | Check for type in link URL or if the page exists.                                                                                            |
| page or page configured as logout page loads.                         |                                                                                                    | Check if the logged user has access to the link.                                                                                             |

# Monitoring and Troubleshooting Integrated and Direct BPEL Flows

This section describes how to:

- Monitor from Oracle Utilities Customer Care and Billing
- Monitor from Oracle Utilities Meter Data Management
- Monitor from Oracle Utilities Network Management System
- Monitor from the Integration Layer
- Troubleshooting

# Monitoring from Oracle Utilities Customer Care and Billing

### **Oracle Utilities Customer Care and Billing Error Logs**

Errors related to the online integration invocation from CCB are stored in the CCB\_ENVIRONMENT\_NAME/logs/system folder (e.g., V231\_CCB\_PERF\_BLD10\_LIN\_ORA\_WLS/logs/system).

Note: For more information about errors and notifications see the Oracle Utilities Customer Care and Billing documentation.

### **Notifications for CCB-MDM Integrated Flows**

Errors encountered in the Integration are communicated back to the Initiating application.

When Oracle Utilities Customer Care and Billing sends a request message out to Oracle Meter Data Management (MDM), it expects a response back.

When integration encounters an exception while processing the message or MDM sends an exception or fault back to the integration, integration will return a SOAP fault back to CCB. This will cause the outbound message to go to error status.

### **Connection Errors**

Information can be found in the log file described above.

## Monitoring from Oracle Utilities Meter Data Management

Errors related to the online integration invocation from Oracle Utilities Meter Data Management (MDM) are stored in the MDM\_ENVIRONMENT\_NAME/logs/system folder.

For example: V201\_MDM\_LIN\_ORA\_WLS/logs/system

## Monitoring from Oracle Utilities Network Management System

Errors, which occur during execution of PL/SQL package, are reported to the integration layer. They are not logged within Oracle Utilities Network Management System.

Generic IVR Adapter has dedicated log file where errors are recorded. Name of the log file typically begins with 'IVRAdapter'.

For more information about troubleshooting Oracle Utilities Network Management System see the "Troubleshooting and Support" chapter in the Oracle Utilities Network Management System Configuration Guide.

## Monitoring from the Integration

You can monitor from the integration by either:

- Monitoring the composite instances using WebLogic SOA Enterprise Manager
- Monitoring the WebLogic logs

### Monitoring From WebLogic SOA Enterprise Manager

### **Check Process Instance**

- 1 Login into the WebLogic SOA server Enterprise Manager
- 2 In the left menu navigate to the following partition:
  - For CCB-MDM Integrated Flows: SOA > soa-infra > CCB2-MDM2
  - For CSS Direct Flows: SOA > soa-infra > OUCSS
- **3** All the composite processes deployed for the CCB-MDM for Self Service Integration are available under the CCB2-MDM2 partition.
- 4 All the composite processes deployed for the CSS Direct Integration are available under the OUCSS partition .
- 5 Select the appropriate process to list all the instances for the processes sorted by time of execution.

- 6 The instances also have the request ID as part of the display name.
- 7 Click the appropriate process instance and it will display the flow for the process. The composite flow lists all the activities in the process instance.

### Check Credential Key (csf-key) Attached to Policy

- 1 Login into the WebLogic SOA server Enterprise Manager
- 2 In the left menu navigate to WebLogic Domain > soa\_domain.
- **3** Right click on soa\_domain, click Security, and then click Credentials.

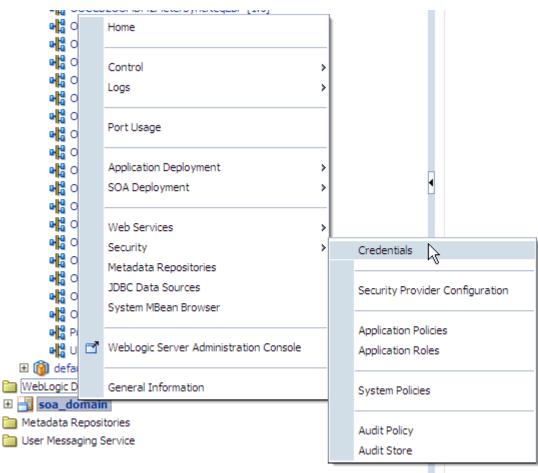

- 4 Expand oracle.wsm.security and OU\_MDM2\_01 and OU\_CCB\_01 keys should be defined there.
- 5 Edit the OU\_MDM2\_01 key and check that the User Name and Password defined are correct. This key is used to login to MDM application.

| (           |                                                          |                   |
|-------------|----------------------------------------------------------|-------------------|
| Edit Key    |                                                          |                   |
| Key         | oracle.wsm.security<br>OU_MDM2_01<br>Password<br>bYSUSER | You can enter a c |
| Description | MDM Credentials                                          |                   |
|             |                                                          | OK Cancel         |

6 Edit the OU\_CCB\_01 key and check that the User Name and Password defined are correct. This key is used to login to CCB application.

| Edit Key                  |                                              |                      |
|---------------------------|----------------------------------------------|----------------------|
| Select Map<br>Key<br>Type | oracle.wsm.security<br>OU_CCB_01<br>Password | You can enter a diff |
| * User Name<br>* Password | bysuser                                      |                      |
| * Confirm Password        | •••••                                        |                      |
| Description               | OU_CCB_01 credential Map                     |                      |
|                           |                                              | OK Cancel            |

### Steps to Follow to Check the WebLogic Logs

- 1 Login into the machine where the SOA Server is installed.
- 2 The SOA logs are stored in: <WebLogic installation folder>/user\_projects/domains/<SOA Domain name>/servers/<SOA Server name>/logs

For example: /slot/ems1234/oracle/Middleware/user\_projects/domains/soa\_domain/servers/soa\_server1/logs

### **Data Purge**

To maintain maximum system integrity the Oracle Fusion Middleware database should be purged periodically. Refer to note 815896.1 on support.oracle.com for information on how to complete this task.

## Troubleshooting

At times, the integration processes might experience errors or issues with connection, processing, or sending or receiving messages. Following are the common scenarios which help you to troubleshoot error, if any, and find possible solutions.

### Error 1: Source application sends out a message but the message does not reach the integration service. No instances found in SOA Enterprise Manager.

To resolve this error:

- If the source application is CCB:
  - Check the CCB logs to see if any errors are encountered while trying to send the message out. Refer to Oracle Utilities Customer Care and Billing Error Logs for more information on where to find the logs.
  - Check CCB's XAI Configuration to ensure they are configured correctly. Refer to the Setting Up Oracle Utilities Customer Care and Billing – XAI Configuration for more information.
- If the source application is CSS:
  - Check the CSS logs to see if any errors are encountered while trying to send the message out. Refer to Monitoring Oracle Utilities Self Service Section for more information.
  - Check if the BPEL processes are running. Refer to the for more information.
  - If WebLogic SOA Enterprise Manager is not accessible or the BPEL processes cannot be seen found in the WebLogic SOA Enterprise Manger, restart the SOA managed server.
  - If WebLogic SOA Enterprise Manager is accessible but the BPEL process is not active, activate or start up the process from the WebLogic SOA Enterprise Manager.

### Error 2: Source Application sends out a request message but the message does not reach the target application or encountered an error while processing in the target application.

To resolve this error:

- Check the instance of the BPEL process ran, check if the message has faulted or encountered an error. Refer to the "Check Process Instance" section of the <u>Monitoring From WebLogic SOA Enterprise Manager</u> topic for more information.
- From WebLogic SOA Enterprise Manager, check the appropriate process instance flow trace to see the error details.
- Check the fault message coming from the target application and resolve the issue.
- Check the logs. Refer to Steps to Follow to Check the WebLogic Logs for more information.
- For CSS-MDM Integrated Flows

If the error encountered by the BPEL process is a runtime error stating that the CCB or MDM endpoint URL is not accessible, check the following:

- Check that the Target application is up.
- Check if the CCB or MDM web service called by the BPEL process has a policy and csf-key attached to it has the corrrect user and password. Refer to <u>Check Credential Key</u> for more information.
- In the Configuration Properties file, make sure the Target Application's web service endpoint URL is pointing to the correct URL.
- For CCB-MDM Integrated Flows
- If the error encountered by the BPEL process is a runtime error stating that the MDM endpoint URL is not accessible, check the following:
- Check that the MDM application is up.

- Check if the MDM web service called by the BPEL process has a policy and csf-key attached to it has the correct user and password. Refer to <u>Check Credential Key</u> for more information.
- Make sure in the MDM wsdl in MDS, the service's address location is pointing to the correct MDM URL.

Sample:

**Note**: The MDM wsdl is in \$PRODUCT\_HOME/MDS-Artifacts/CCB2-MDM2/AIAMetaData/AIAComponents/ApplicationObjectLibrary/OUMDM2/V1/wsdl

# **Chapter 11**

# **Rest Services**

### **Overview**

OUCSS Rest Services are Restful (Representation State Transfer) Services created to be consumed by the Mobile applications and provide the OUCSS features on a Mobile platform. Most of the Rest Services in turn utilize the SOAP XAI/BPEL services to retrieve data from the Edge Applications. A web service proxy is created for each of the SOAP XAI/BPEL web service. A few Rest Services are created to retrieve data from OUCSS Admin database using ADF BC.

OUCSS Rest services uses Jersey JAX-RS and Jackson libraries (part of jersey\_bundle 1.9 shared library) shipped along with WebLogic Install.OUCSS Rest Services produce either JSON or XML output based on the media type set for "Accept" header of the HTTP request.

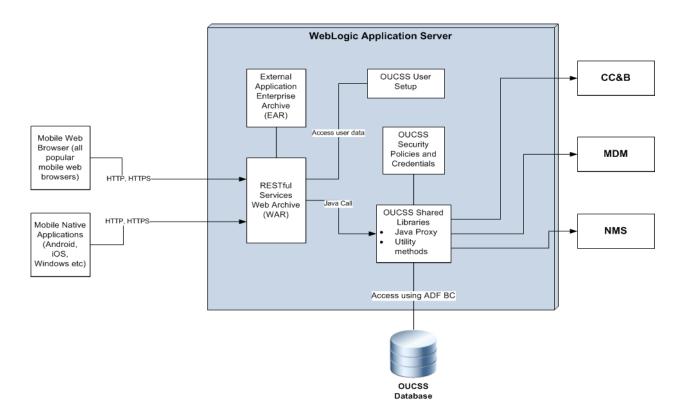

### Deployment

OUCSS Rest Services are deployed as OUCSSRest.war as part of OUCSSInboundServices.ear. Connections to the edge applications are defined in the connections.xml. The web service connection names are as defined in the Core Portal application. This application refers to the following artifacts.

| Artifact Name               | Description                                                                                                    | Туре      |
|-----------------------------|----------------------------------------------------------------------------------------------------|-----------|
| com.oracle.ugbu.ss.lib      | com.oracle.ugbu.ss.lib is OUCSS core shared library. Common functionality provided by this library is utilized. This artifact point to physical artifact as <product_home>/Install/application/OUCSS_Extension.war</product_home> | / Library |
| extend.oucss.portal         | This library contains any extensions and customizations implemented by th<br>user. All customizations and extensions will be part<br>OUCSSRestExtensionLibrary project of of ExtendOUCSSPortal project                            | e Library |
| com.oracle.ugbu.ss.rest.lib | This library contains the core implementations for Rest Services. This librar<br>is part of <product_home>/Install/application/<br/>OUCSS_Rest_Extension.war This library contains jars for the</product_home>                    | y Library |
|                             | <ul> <li>Web Proxies representing the web services. Each web service has<br/>a corresponding web proxy jar</li> </ul>                                                                                                    | as        |
|                             | <ul> <li>Rest Service resources - java beans for each rest service to process<br/>HTTP operations.</li> </ul>                                                                                                    | 5         |
|                             | <ul> <li>Shared – API's and common implementations for Rest Services</li> </ul>                                                                                                    |           |
|                             | oracle.ugbu.ss.rest.api.jar,oracle.ugbu.ss.rest.shared.jar                                                                                                    |           |
| jax-rs                      | jersey-bundle1.9 which is deployed as part of installation process                                                                                                    | Library   |

## **OUCSS Rest Services**

### **Base Services**

Base Services which communicates with the Edge Applications to retrieve information for the core functionality. These services can be accessed as

Eg: http://<<host>>:<<port>>/<<context>>/api/<<Rest ServiceName>>

| OUCSS Rest Service<br>Name      | Rest Service Bean class<br>(Package:com.oracle.ugbu.ss.res<br>t.model.service.*) | Web Proxy jar                                        | OUCSS WebService Connection<br>Name<br>Module Name                                     |
|---------------------------------|----------------------------------------------------------------------------------|------------------------------------------------------|----------------------------------------------------------------------------------------|
| InvitePersonListService         | InvitePersonListServiceBean                                                      | oracle.ugbu.ss.base.invitepersonlist.<br>proxy.jar   | SSInvitePersonList<br>Login                                                            |
| VerifyAccountService            | VerifyAccountServiceBean                                                         | oracle.ugbu.ss.base.verifyaccount.pr<br>oxy.jar      | SSVerifyAccount<br>Login                                                               |
| ViewAccountService              | ViewAccountServiceBean                                                           | oracle.ugbu.ss.viewaccount.proxy.ja<br>r             | SSViewAccountService<br>Login                                                          |
| SSViewAccountList               | SSViewAccountListBean                                                            | oracle.ugbu.ss.base.accountlist.prox<br>y.jar        | SSViewAccountList<br>Login                                                             |
| AccountSummaryService           | AccountSummaryServiceBean                                                        | oracle.ugbu.ss.billing.account.summ<br>ary.proxy.jar | AccountSummaryService<br>AccountSummary                                                |
| SSAutoPaySetupUpdateServic<br>e | AutoPaySetupServiceBean                                                          | oracle.ugbu.ss.billing.autopaysetup.<br>proxy.jar    | SSAutoPaySetupUpdateService<br>AccountManagement,<br>AutoPay                           |
| BillingHistoryService           | BillingHistoryServiceBean                                                        | oracle.ugbu.ss.billing.billinghistory.pr<br>oxy.jar  | BillingHistoryService<br>BillingHistory                                                |
| ElectronicBillingService        | ElectronicBillingServiceBean                                                     | oracle.ugbu.ss.billing.electronic.prox<br>y.jar      | WSSEBillUpdateService<br>AccountManagement<br>Electronic Billing                       |
| MailingAddressInfoService       | MailingAddressInfoServiceBean                                                    | oracle.ugbu.ss.base.mailingaddressi<br>nfo.proxy.jar | SSMaintainMailingAddressUpdateServi<br>ce<br>AccountManagement,<br>Account AddressInfo |
| PhoneInfoService                | PhoneInfoServiceBean                                                             | oracle.ugbu.ss.base.phoneinfo.prox<br>y.jar          | WSSAccountPhoneInfoUpdateService<br>AccountManagement,<br>AccountPhoneInfo             |
| ViewBillService                 | ViewBillServiceBean                                                              | oracle.ugbu.ss.billing.viewbill.proxy.j<br>ar        | ViewBillService<br>BillingHistory                                                      |
| ScalarMeterService              | ScalarMeterServiceBean                                                           | oracle.ugbu.ss.customer.scalarmete                   | SSCreateScalarMeterAddService                                                          |

|                               |                                   | r.proxy.jar                                                 | Scalar Meter                          |
|-------------------------------|-----------------------------------|-------------------------------------------------------------|---------------------------------------|
| AlertsService                 | AlertsServiceBean                 | oracle.ugbu.ss.base.alerts.proxy.jar                        | AlertsService                         |
|                               |                                   |                                                             | Alerts                                |
| ConsumptionSummaryService     | ConsumptionSummaryServiceBean     | oracle.ugbu.ss.customer.consumptio                          | SSConsumptionSummaryService           |
|                               |                                   | nsummary.proxy.jar                                          | ConsumptionSummary                    |
| GetRatedSAsService            | GetRatedSAsServiceBean            | oracle.ugbu.ss.billing.getratedsas.pr                       | SSGetRatedSAsService                  |
|                               |                                   | oxy.jar                                                     | RateAnalysis                          |
| RateAnalysisService           | RateAnalysisServiceBean           | oracle.ugbu.ss.billing.rateanalysis.pr                      | SSRateAnalysisService                 |
|                               |                                   | oxy.jar                                                     | RateAnalysis                          |
| OneTimePaymentService         | OneTimePaymentServiceBean         | oracle.ugbu.ss.payment.onetime.pro                          | SSOneTimePaymentService               |
|                               |                                   | xy.jar                                                      | Payment/OneTime                       |
| BillNotificationUpdateService | BillingNotificationServiceBean    | oracle.ugbu.ss.billing.billingnotificati                    | BillNotificationUpdateService         |
|                               |                                   | on.proxy.jar                                                | BillNotification                      |
| ServiceChargesToDateService   | e ServiceChargesToDateServiceBean | oracle.ugbu.ss.customer.servicechar<br>ges.proxy.jar        | SSServiceChargesToDate                |
|                               |                                   |                                                             | ServiceChargeToDate                   |
| UsageDetailsService           | UsageDetailsServiceBean           | oracle.ugbu.ss.usage.details.proxy.j<br>ar                  | UsageDetailService                    |
|                               |                                   |                                                             | UsageDetail                           |
| SSUsageOverviewService        | UsageOverviewServiceBean          | oracle.ugbu.ss.customer.usageover<br>view.proxy.jar         | SSUsageOverviewService                |
|                               |                                   |                                                             | UsageOverview                         |
| ServiceManagementService      | ServiceManagementServiceBean      | oracle.ugbu.ss.customer.servicemg<br>mt.proxy.jar           | CustomerMgmtService                   |
|                               |                                   |                                                             | ServiceMgmt                           |
| PremiseSearchService          | PremiseSearchServiceBean          | oracle.ugbu.ss.customer.service.pre<br>misesearch.proxy.jar | PremiseSearchService                  |
|                               |                                   |                                                             | ServiceMgmt                           |
| PayArrangementService         | PayArrangementServiceBean         | oracle.ugbu.ss.payment.payarrange                           | PaymentArrangement                    |
|                               |                                   | ment.proxy.jar                                              | PayArrangement                        |
| GreenButtonService            | GreenButtonServiceBean            | oracle.ugbu.ss.customer.greenbutto<br>n.proxy.jar           | GreenButtonService                    |
|                               |                                   |                                                             | Usage Download                        |
| LookUpService                 | LookUpServiceBean                 | oracle.ugbu.ss.admin.getselfservice                         | SSLookupService                       |
|                               |                                   | dropdowns.proxy.jar                                         | Admin/Lookup                          |
| LabelService                  | LabelServiceBean                  | oracle.ugbu.ss.admin.selfservicelab                         | SSLabelService                        |
|                               |                                   | els.proxy.jar                                               | Admin/Labels                          |
| OutageSummaryService          | OutageSummaryServiceBean          | oracle.ugbu.ss.outage.summary.pro                           | OutageSummaryService                  |
|                               |                                   | xy.jar                                                      | Outage Map                            |
|                               |                                   |                                                             | (Outage Map and Outage Table screens) |
| OutageTroubleCallService      | OutageTroubleCallServiceBean      | oracle.ugbu.ss.outage.troublecall.pr                        | SSTroubleCallService                  |
|                               |                                   | oxy.jar                                                     | SSReportOutage                        |
| OutageScreenInfoService       | OutageScreenInfoServiceBean       | oracle.ugbu.ss.outage.screen.info.pr                        | SSAccountInfoTroubleCodesServic       |

|                                 |                                 | oxy.jar                                                        | SSReportOutage                    |
|---------------------------------|---------------------------------|----------------------------------------------------------------|-----------------------------------|
| OutageDetailService             | OutageDetailServiceBean         | oracle.ugbu.ss.outage.detail.proxy.ja                          | OutageMyDetailService             |
|                                 |                                 | r                                                              | OutageMap                         |
|                                 |                                 |                                                                | (My Outage Details screen)        |
| OutagePublicDetailService       | OutagePublicDetailServiceBean   | oracle.ugbu.ss.outage.public.detail.p<br>roxy.jar              | OutagePublicDetailService         |
|                                 |                                 |                                                                | OutageMap                         |
| ContextInfoService              | ContextInfoServiceBean          | oracle.ugbu.ss.base.contextinfo.prox                           | SSContextInfoService              |
|                                 |                                 | y.jar                                                          | AccountContextInfo                |
| AccountSearchService            | AccountSearchServiceBean        | oracle.ugbu.ss.base.accountsearch.                             | SSAccountSearchService            |
|                                 |                                 | proxy.jar                                                      | CSRAccountSearch                  |
| SSBudgetDetailService           | BudgetDetailsServiceBean        | oracle.ugbu.ss.billing.budgetdetails.<br>proxy.jar             | SSBudgetDetailServicBudgetBilling |
| SSBudgetRequestUpdateServi ce   | BudgetRequestServiceBean        | oracle.ugbu.ss.billing.budgetrequest.<br>proxy.jar             | SSBudgetRequestUpdateService      |
|                                 |                                 | proxy.jui                                                      | BudgetBilling                     |
| SSFinancialHistory              | FinancialHistoryServiceBean     | oracle.ugbu.ss.billing.financialhistory<br>.proxy.jar          | SSFinancialHistory                |
|                                 | -F                              |                                                                | Financial History                 |
| PPBBalanceAndChargesServi ce    | PPBBalanceAndChargesServiceBean | oracle.ugbu.ss.billing.prepaid.balanc<br>eandcharges.proxy.jar | PrepaidBalanceAndChargesService   |
|                                 |                                 | F                                                              | PrePaid                           |
| PPBEstimatesAndCostsServic<br>e | PPBEstimatesAndCostsServiceBean | oracle.ugbu.ss.billing.prepaid.estima<br>tesandcost.proxy.jar  | PrepaidEstimatesAndCostService    |
|                                 |                                 |                                                                | PrePaid                           |
| ScalarUsageDetailService        | ScalarUsageDetailServiceBean    | oracle.ugbu.ss.customer.scalarusag                             | ScalarUsageDetailService          |
|                                 |                                 | edetail.proxy.jar                                              | Scalar Usage Details              |
| UploadProcessService            | UploadProcessServiceBean        | oracle.ugbu.ss.uploadprocessservic                             | OUCSSUploadProcessService         |
|                                 |                                 | e.proxy.jar                                                    | FormsMgmt                         |
| ReadDocumentService             | ReadDocumentServiceBean         | oracle.ugbu.ss.readprocessservice.p<br>roxy.jar                | OUCSSReadProcessService           |
|                                 |                                 |                                                                | FormsMgmt                         |
| FormsListService                | FormsListServiceBean            | oracle.ugbu.ss.customer.formslist.pr                           | SSFormsListService                |
|                                 |                                 | oxy.jar                                                        | FormsMgmt                         |
| FormsManagementService          | FormsManagementServiceBean      | oracle.ugbu.ss.customer.formsmgmt                              | SSFormsManagementUpdateService    |
| -                               | ·                               | .proxy.jar                                                     | FormsMgmt                         |
| SSRetrieveAccountDocuments      | RetrieveAccountDocumentsService | oracle.ugbu.ss.retrieveaccountdocu                             | WXRetrieveAccountDocumentsService |
| Service                         |                                 | ments.proxy.jar                                                | SSReadAccountDocuments            |
| SSReadAccountDocumentsSe        | ReadAccountDocumentsService     | oracle.ugbu.ss.readaccountdocume                               | OUCSSReadDocumentService          |
| rvice                           |                                 | nts.proxy.jar                                                  | SSReadAccountDocuments            |
| NotificationPreferencesService  |                                 | oracle.ugbu.ss.setnotificationprefere<br>nces.proxy.jar        | SSNotifPreferences                |
|                                 |                                 |                                                                | Notification Preferences          |

| SSDeliveryChannelsService Delive               |         | veryChannelsServiceBean               |        | le.ugbu.ss.deliverychannels.pro                          | SSDeliveryChannelsService            |
|------------------------------------------------|---------|---------------------------------------|--------|----------------------------------------------------------|--------------------------------------|
|                                                |         |                                       | xy.jar |                                                          | SSDeliveryChannels                   |
| SSNotificationListService                      | Notific | cationListServiceBean                 | orac   | le.ugbu.ss.notificationlist.proxy.j                      | SSNotificationListService            |
|                                                |         |                                       |        |                                                          | Notification List                    |
| Commercial Web Services to commercial context) | (We     | b Services that are exclusive         |        |                                                          |                                      |
| SSCommercialBillHistoryService                 |         | SSCommercialBillHistoryServiceBe      | ean    | oracle.ugbu.ss.commercial.bill.                          | CommercialBillHistoryService         |
|                                                |         |                                       |        | history.proxy.jar                                        | SSCommercialBillHistory              |
| SSCommercialUsageComparisor vice               | nSer    | SSCommercialUsageComparisonS<br>eBean | Servic | oracle.ugbu.ss.commercial.usa<br>ge.comparison.proxy.jar | SSCommercialUsageComparisonServi ce  |
|                                                |         |                                       |        |                                                          | SSCommercialUsageComparisonServi ce  |
| SSCommercialUsageAggregation vice              | nSer    | UsageAggregationServiceBean           |        | oracle.ugbu.ss.usage.aggregat<br>ion.proxy.jar           | SSCommercialUsageAggregationServi ce |
|                                                |         |                                       |        |                                                          | SSCommercialUsageAggregationServi ce |

### **Rest Services to Access Data from OUCSS Admin Tables**

These services consumes input as parameters specified in the query string. The URL to these services is of the form

| Rest Service Name          | Description                                                       | Sample Input to the Rest Service                                                                                                    |
|----------------------------|-------------------------------------------------------------------|----------------------------------------------------------------------------------------------------|
| OUCSSAccessCache           | Retrieves data from Access tables                                 | http://< <host>&gt;:&lt;<port>&gt;/OUCSSRest/api/cache/OUCSSAccessCache<br/>searchCode=ACCOUNT_HOLDER</port></host>                      |
| OUCSSLOBCache              | Retrieves data from<br>Line of Business tables                    | http://< <host>&gt;:&lt;<port>&gt;/OUCSSRest/api/cache/ OUCSSLOBCache<br/>searchCode=RESIDENTIAL</port></host>                           |
| OUCSSLanguageCache         | Retrieves data from the Language tables                           | http://< <host>&gt;:&lt;<port>&gt;/OUCSSRest/api/cache/ OUCSSLanguageCache<br/>searchCode=en</port></host>                               |
| OUCSSLookupCache           | Retrieves data from<br>Lookup tables                              | http://< <host>&gt;:&lt;<port>&gt;/OUCSSRest/api/cache/ OUCSSLookupCache<br/>searchCode=PHONE_TYPES</port></host>                        |
| OUCSSPortletAccessCache    | Retrieves data from<br>Portlet Access tables                      | http://< <host>&gt;:&lt;<port>&gt;/OUCSSRest/api/cache/ OUCSSPortletAccessCache<br/>searchCode= ACCOUNT_HOLDER</port></host>             |
| OUCSSResourceCache         | Retrieves data from<br>Resource tables for a<br>given resource_cd | http://< <host>&gt;:&lt;<port>&gt;/OUCSSRest/api/cache/ OUCSSResourceCache<br/>searchCode= PLANNED_OUTAGE_URL</port></host>              |
| OUCSSSystemPropertiesCache | Retrieves data from<br>System Properties<br>tables                | http://< <host>&gt;:&lt;<port>&gt;/OUCSSRest/api/cache/<br/>OUCSSSystemPropertiesCache<br/>searchCode= default.enroll.role</port></host> |
| OUCSSTrainCache            | Retrieves data from                                               | http://< <host>&gt;:&lt;<port>&gt;/OUCSSRest/api/cache/OUCSSTrainCache</port></host>                                                     |

http://<<host>>:<<port>>/OUCSSRest/api/cache/<<Rest Service Name>>?searchCode=

|                   | Train tables                          | searchCode= START_SERVICE                                                                                                |
|-------------------|---------------------------------------|----------------------------------------------------------------------------------------------------|
| OUCSSLabelCache   | Retrieves data from<br>Label tables   | http://< <host>&gt;:&lt;<port>&gt;/OUCSSRest/api/cache/ OUCSSLabelCache<br/>searchCode= ADDRESS_CITY_LBL</port></host>   |
| OUCSSMessageCache | Retrieves data from<br>Message tables | http://< <host>&gt;:&lt;<port>&gt;/OUCSSRest/api/cache/OUCSSAccessCache<br/>searchCode= INVALID_USER_ERROR</port></host> |

# **Rest Services to Retrieve Accounts for a User Per Line of Business**

This Rest Service retrieves accounts for a particular user for given Line of Business. User Id is the logged in user retrieved from security context.

The URL to User Services is of the form

```
http://host:port/<<context>>/api/user/OUCSSUserService?lob=<<value>>&retrieveAccountInfo=
<<booleanValue>>
E.g:
http://host:port/<<context>>/api/user/OUCSSUserService?lob=1&retrieveAccountInfo=true
```

| Rest Service Name   | Description                                                                   | Default<br>Value |                 |
|---------------------|-------------------------------------------------------------------------------|------------------|-----------------|
| lob                 | LOB Context to be used to retrieve account from D                             | В                | 1 (Residential) |
| retrieveAccountInfo | Flag to control calling Web Service to retrieve account information from CCB. |                  | false           |

### **Supported Media Types**

OUCSS Rest Services accepts inputs in different media types in the "**Content-type**" header of the HTTP request. The media types supported are Form input (application/x-www-form-urlencoded), JSON(application/json) and XM(application/xml).Below table shows the media types supported for different Rest Services.

|                             |              |              | Form Submit                             |
|-----------------------------|--------------|--------------|-----------------------------------------|
| Rest Services               | JSON         | XML          | (Only on action= Read where applicable) |
| InvitePersonListService     | ✓            | ~            | $\checkmark$                            |
| VerifyAccountService        | ✓            | ~            | x                                       |
| ViewAccountService          | ✓            | ~            | x                                       |
| SSViewAccountList           | ✓            | ~            | x                                       |
| AccountSummaryService       | ✓            | ~            | $\checkmark$                            |
| SSAutoPaySetupUpdateService | ✓            | ~            | $\checkmark$                            |
| BillingHistoryService       | ✓            | ~            | x                                       |
| ElectronicBillingService    | ✓            | ~            | $\checkmark$                            |
| MailingAddressInfoService   | ✓            | ~            | $\checkmark$                            |
| PhoneInfoService            | ✓            | ~            | $\checkmark$                            |
| ViewBillService             | ✓            | ~            | $\checkmark$                            |
| ScalarMeterService          | $\checkmark$ | $\checkmark$ | $\checkmark$                            |

| AlertsService                       | $\checkmark$ | $\checkmark$ | $\checkmark$ |  |
|-------------------------------------|--------------|--------------|--------------|--|
| ConsumptionSummaryService           | $\checkmark$ | $\checkmark$ | $\checkmark$ |  |
| GetRatedSAsService                  | $\checkmark$ | $\checkmark$ | $\checkmark$ |  |
| RateAnalysisService                 | $\checkmark$ | $\checkmark$ | x            |  |
| OneTimePaymentService               | $\checkmark$ | $\checkmark$ | $\checkmark$ |  |
| BillNotificationUpdateService       | $\checkmark$ | $\checkmark$ | $\checkmark$ |  |
| ServiceChargesToDateService         | ✓            | $\checkmark$ | $\checkmark$ |  |
| UsageDetailsService                 | $\checkmark$ | $\checkmark$ | $\checkmark$ |  |
| SSUsageOverviewService              | $\checkmark$ | $\checkmark$ | $\checkmark$ |  |
| ServiceManagementService            | $\checkmark$ | $\checkmark$ | x            |  |
| PremiseSearchService                | $\checkmark$ | $\checkmark$ | ×            |  |
| PayArrangementService               | $\checkmark$ | $\checkmark$ | $\checkmark$ |  |
| GreenButtonService                  | ✓            | ~            | ×            |  |
| LookUpService                       | ✓            | ~            | ×            |  |
| LabelService                        | $\checkmark$ | $\checkmark$ | ×            |  |
| OutageSummaryService                | $\checkmark$ | $\checkmark$ | $\checkmark$ |  |
| OutageTroubleCallService            | ✓            | ~            | ×            |  |
| OutageScreenInfoService             | √            | ~            | ✓            |  |
| OutageDetailService                 | $\checkmark$ | $\checkmark$ | $\checkmark$ |  |
| OutagePublicDetailService           | $\checkmark$ | $\checkmark$ | $\checkmark$ |  |
| ContextInfoService                  | $\checkmark$ | $\checkmark$ | $\checkmark$ |  |
| AccountSearchService                | $\checkmark$ | $\checkmark$ | ×            |  |
| SSBudgetDetailService               | $\checkmark$ | $\checkmark$ | •            |  |
| SSBudgetRequestUpdateService        | $\checkmark$ | $\checkmark$ | $\checkmark$ |  |
| SSFinancialHistory                  | $\checkmark$ | $\checkmark$ | $\checkmark$ |  |
| PPBBalanceAndChargesService         | $\checkmark$ | $\checkmark$ | $\checkmark$ |  |
| PPBEstimatesAndCostsService         | $\checkmark$ | $\checkmark$ | $\checkmark$ |  |
| ScalarUsageDetailService            | $\checkmark$ | $\checkmark$ | $\checkmark$ |  |
| UploadProcessService                | $\checkmark$ | $\checkmark$ | ×            |  |
| ReadDocumentService                 | ✓            | ~            | ×            |  |
| FormsListService                    | ✓            | ~            | ×            |  |
| FormsManagementService              | √            | ~            | ×            |  |
| SSRetrieveAccountDocumentsService   | ✓            | ~            | ×            |  |
| SSReadAccountDocumentsService       | ✓            | ~            | ×            |  |
| NotificationPreferencesService      | $\checkmark$ | ~            | $\checkmark$ |  |
| SSDeliveryChannelsService           | ✓            | √            | $\checkmark$ |  |
| SSNotificationListService           | ✓            | ~            | ×            |  |
| SSCommercialBillHistoryService      | ✓            | ~            | ×            |  |
| SSCommercialUsageComparisonService  | $\checkmark$ | ~            | ×            |  |
| SSCommercialUsageAggregationService | √            | ✓            |              |  |

| OUCSSAccessCache           | x | x | $\checkmark$ |  |
|----------------------------|---|---|--------------|--|
| OUCSSLOBCache              | x | × | $\checkmark$ |  |
| OUCSSLanguageCache         | x | × | $\checkmark$ |  |
| OUCSSLookupCache           | x | × | $\checkmark$ |  |
| OUCSSPortletAccessCache    | x | × | $\checkmark$ |  |
| OUCSSResourceCache         | x | × | $\checkmark$ |  |
| OUCSSSystemPropertiesCache | x | × | $\checkmark$ |  |
| OUCSSTrainCache            | x | x | $\checkmark$ |  |
| OUCSSLabelCache            | x | × | $\checkmark$ |  |
| OUCSSMessageCache          | x | × | $\checkmark$ |  |

### **Sample Inputs to Rest Services**

Structure of the payload to the Rest Services is based on the backend SOAP webservices these RestServices in turn call. Input to the Rest Services is based on the element names and structure of the backend SOAP wsdl. Please refer to the respective SOAP service wsdl's to know the structure and the element names.

#### Form Submit Using GET (HTTP Request Header Content-Type= application/x-www-formurlencoded)

Account Id and Person ID must be provided as key1 and key2. All other parameters are element names (first character must be in lower case).

#### Example:

```
http://host:port/context/api/FinancialHistoryService?key1=111111111&key2=222222222
http://host:port/context/api/OutagePublicDetailService?areaType=CITY&area=UnionTown, OH
```

#### JSON Input Using POST (HTTP Request Header Content-Type= application/json)

#### **Example: ElectronicBillingService**

```
"head": {
"action": "UPDATE",
"key1": {
"name": "ACCT ID",
"value": "1111111111"
},
"key2": {
"name": "PER_ID",
"value": "222222222"
},
"mainData": {
"billRoutingInfo": {
"receivesCopyOfBill": "true",
"billRouteType": "EMAIL",
"emailAddress": "sample@test.com"
"custom": {}
```

XML Input Using POST (HTTP Request Header Content-Type= application/xml)

XML input requires that a target namespace be specified in the input.

#### **Example: ElectronicBillingService**

```
<WXEBillSetup xmlns="http://oracle.com/WXEBillSetup.xsd" dateTimeTagFormat="">
  <head>
    <action>UPDATE</action>
    <key1>
      <name>ACCT_ID</name>
      <value>9175218417</value>
    </key1>
    <key2>
      <name>PER_ID</name>
      <value>9907619695</value>
    </key2>
    <emailAddress />
    <webUserId />
    <ipAddress />
  </head>
  <mainData>
    <billRoutingInfo>
      <receivesCopyOfBill>true</receivesCopyOfBill>
      <billRouteType>EMAIL</billRouteType>
      <faxNumber />
      <emailAddress>sample@test.com</emailAddress>
    </billRoutingInfo>
  </mainData>
</WXEBillSetup>
```

### **Error Messages**

This table describes various error codes and possible causes.

| Exception Condition                            | Fault Type                                                                          | HTTP Error Code           |  |
|------------------------------------------------|-------------------------------------------------------------------------------------|---------------------------|--|
|                                                | faultCode:10001                                                                     |                           |  |
|                                                | faultSummary:Generic message                                                        |                           |  |
| SOAP Fault from Web Service                    | faultDetail: if debug is on then<br>faultString contains the SOAP Fault<br>message  | 503 Internal Server Error |  |
|                                                | faultCode:error Number from<br>errorReference                                       |                           |  |
| Error in <errorreference> tag</errorreference> | faultSummary: Error message from<br>errorReference                                  | 503 Internal Server Error |  |
| -                                              | faultDetail: Null                                                                   |                           |  |
|                                                | faultCategory:error Category from<br>errorReference                                 |                           |  |
|                                                | faultCode:10001                                                                     |                           |  |
| Service Not Found                              | faultSummary:Generic message                                                        | 404 (Not Found)           |  |
|                                                | faultDetail:Service < <servicename>&gt; not found.</servicename>                    |                           |  |
|                                                | faultCode:10001                                                                     |                           |  |
|                                                | faultSummary:Generic message                                                        |                           |  |
| Invalid Request                                | faultDetail:Localized Message from<br>Exception thrown while processing<br>request. | 400 (Bad Request)         |  |

Mime Type Not Supported E.g: Calling with GET and Content-Type: application/json. faultCode:10001 faultSummary:Generic message faultDetail:Mime Type not supported.

415 (Media not supported)

### Security

Rest Services are secured using the oracle/multi\_token\_rest\_service\_policy policy. Refer to <a href="http://docs.oracle.com/cd/E28280\_01/web.1111/b32511/policies.htm#CJAIEDEG">http://docs.oracle.com/cd/E28280\_01/web.1111/b32511/policies.htm#CJAIEDEG</a> for more information on this policy.

One of the ways to authenticate is through Basic authentication.

Sample code snippet from the OUCSSMobileWebApp to call the Rest Service by setting Basic Authentication using JQuery.

### Customization

Rest Services can be customized as follows:

- A Custom Service bean can be created to override the base Service Bean.
- A Custom Service bean can also implement the interface OUCSSRestWSProxyBean<T, R>.
- Mapping for the custom service should be added in the OUCSSRestCustomServiceBean.properties file under package com.oracle.ugbu.ss.rest.model.extension in the OUCSSRestExtensionLibrary.

Example:

```
FinancialHistoryService=com.oracle.ugbu.ss.rest.model.service.custom.FinancialHistoryServ iceCustomizedBean
```

| ExtendOUCSSPortal        | -                  |
|--------------------------|--------------------|
| ▼ Projects               | 🖬 🗞 🖓 - 🎦          |
| I OUCSSPortalADFLibrary  |                    |
| OUCSSPortalSharedLibrary |                    |
|                          |                    |
| 🗄 📲 Application Sources  |                    |
| 🖮 🍿 com.orade.ugbu       |                    |
| ≟                        |                    |
| 🖮 🍿 rest                 |                    |
| 🖮 🝿 model                |                    |
| 🖮 🍿 extension            |                    |
|                          | an.properties      |
| OUCSSRestCustomServiceEx | tension.properties |
|                          |                    |

**Note**: OTB Rest Service beans extend one of the three internal Abstract classes which implements OUCSSRestWSProxyBean Interface. Implementors must note that these are internal classes and the implementations may change in future releases.

The Abstract classes are:

- OUCSSAbstractWSProxyServiceBeanImpl<T,R> which is extended by all Base Services which are not Outage related, which in turn invoke SOAP web services to retrieve data from Edge applications.
- OUCSSAbstractOutageServiceBean which is extended by all Outage related Rest services
- OUCSSAbstractADFBCServiceBeanImpl<T> which is extended by Rest Services which retrieve data from OUCSS Admin tables.

# **Appendix A**

# Optional OUCSS-OUCCB BPEL Flows Web Services

The following base services invoked by Oracle Utilities Customer Self Service can be configured to use the OUCSS-OUCCB Optional BPEL service to connect to CCB.

**Note**: For more information on the base services invoked by Oracle Utilities Customer Self Service, see Chapter 2, "OUCSS Implemention", in the *Oracle Utilities Customer Self Service Implementation Guide*.

| OUCSS Service Name   | Service Description                                                                                                    | CSS-CCB BPEL Service            |
|----------------------|----------------------------------------------------------------------------------------------------|---------------------------------|
| Module Name          |                                                                                                    |                                 |
| SSInvitePersonList   | It is responsible for retrieving person                                                                                      | OUCSSOUCCBWXInvitePersonListEBF |
| Login                | information related to an account.                                                                                           |                                 |
| SSVerifyAccount      | This service is used to enroll an account to                                                                                 | OUCSSOUCCBWXVerifyAccountEBF    |
| Login                | a self-service user for web access.                                                                                          |                                 |
|                      | The list of verification fields per line of<br>business are defined on the Self-Service<br>Integration master configuration. |                                 |
| SSViewAccountService | This service retrieves account information                                                                                   | OUCSSOUCCBWXViewAccountEBF      |
| Login                | to display in the self-service application.                                                                                  |                                 |
| SSViewAccountList    | This service accepts a list of accounts from                                                                                 | OUCSSOUCCBWXViewAccountListEBF  |
| Login                | self-service and returns corresponding<br>account information.                                                               |                                 |
|                      | It uses the information scripts defined on<br>the Self-Service Integration master<br>configuration.                          |                                 |
|                      | In addition, it may also invoke the account list filter script defined on the self-service                                   |                                 |

| BillingHistory                                                             | to display in the self-service application.                                                                                                    |                                               |
|----------------------------------------------------------------------------|----------------------------------------------------------------------------------------------------|-----------------------------------------------|
| ViewBillService                                                            | •OH OPDATE action, it updates the customer's phone information                                                                                                    | OUCSSOUCCBWXBillViewEBF                       |
|                                                                            | <ul> <li>On READ action, it retrieves the<br/>customer's current phone<br/>information</li> <li>On UPDATE action, it updates the</li> </ul>                                                                                                    |                                               |
| WSSAccountPhoneInfoUpdateService<br>AccountManagement,<br>AccountPhoneInfo | This service is responsible for for retrieval<br>and updation of customer's phone<br>numbers. This service supports the<br>following modes:                                                                                                    | OUCSSOUCCBWXMaintainPhoneInfoEBF              |
|                                                                            | <ul> <li>On UPDATE action, it updates the<br/>account's mailing address. Note<br/>that when a mailing address is<br/>updated, it is stored on the<br/>person correspondence<br/>information</li> </ul>                                                             |                                               |
| Account AddressInfo                                                        | <ul> <li>On READ action, it retrieves the<br/>account's current mailing<br/>address</li> </ul>                                                                                                    |                                               |
| SSMaintainMailingAddressUpdateService<br>AccountManagement,                | This service is used for retrieval and<br>updation of customer's mailing address.<br>This service supports the following modes:                                                                                                    | OUCSSOUCCBWXMaintainMailingAddressInfoEBF     |
|                                                                            | <ul> <li>On UPDATE action, it updates the<br/>account's current bill routing<br/>method setting</li> </ul>                                                                                                    |                                               |
|                                                                            | <ul> <li>On READ action, it retrieves the<br/>account's current bill routing<br/>method setting</li> </ul>                                                                                                    |                                               |
| AccountManagement<br>Electronic Billing                                    | method, e.g., postal, email, etc. This service supports the following modes:                                                                                                    |                                               |
| VSSEBillUpdateService                                                      | This service is responsible for retrieving<br>and maintaining a customer's bill routing                                                                                                    | OUCSSOUCCBWXEBillSetupEBF                     |
| BillingHistoryService<br>BillingHistory                                    | This service retrieves bills and payments<br>for an account for a given period to display<br>in the self-service application.                                                                                                    | OUCSSOUCCBWXBillPayHistoryRetrieverEBF        |
| SSAutoPaySetupUpdateService<br>AccountManagement,<br>AutoPay               | This service is used for retrieving and<br>maintaining an account's auto pay details.<br>For auto pay updates, the service merely<br>creates an instance of the Auto Pay Setup<br>business object defined on the Self-Service<br>Integration master configuration. | OUCSSOUCCBWXAutoPaySetupEBF                   |
|                                                                            | <ul><li>(excludes off cycle bill generated bills)</li><li>Account's current balance</li></ul>                                                                                                    |                                               |
| ccountSummary                                                              | summary information to display in the self-<br>service application. The service returns<br>•The most recent bill for the account                                                                                                    |                                               |
| ccountSummaryService                                                       | master configuration to apply filter criteria<br>to the account list.<br>This service retrieves account charge                                                                                                    | OUCSSOUCCBWXAccountChargesSummaryRetrieverEBF |

| SSCreateScalarMeterAddService<br>Scalar Meter     | It is responsible for retrieving and adding<br>manual or scalar meter reads. When<br>adding a new meter read, the service<br>merely creates an instance of the Meter<br>Read Creation business object defined on<br>the Self-Service Integration master<br>configuration. | OUCSSOUCCBWXCreateMeterReadEBF              |
|---------------------------------------------------|----------------------------------------------------------------------------------------------------|---------------------------------------------|
| SSConsumptionSummaryService<br>ConsumptionSummary | This service retrieves consumption<br>information for display in the self-service<br>application. It retrieves consumption<br>information for service agreements that do<br>not require MDM bill determinants.                                                            | OUCSSOUCCBWXGetConsumptionSummaryEBF        |
| SSGetRatedSAsService<br>RateAnalysis              | This service retrieves the rated service agreements of an account.                                                                                                    | OUCSSOUCCBWXGetRatedSAsEBF                  |
|                                                   | It also returns the valid rate schedules for every SA's SA Type.                                                                                                    |                                             |
| SSRateAnalysisService<br>RateAnalysis             | This service receives an SA and a new rate<br>schedule and does a comparison of the bill<br>segments of the SA versus what the<br>charges would have been if the SA was<br>billed using the new rate schedule.                                                            | OUCSSOUCCBWXRateAnalysisEBF                 |
| SSOneTimePaymentService<br>Payment/OneTime        | This service is used for creation of online payments.                                                                                                    | OUCSSOUCCBWXMakePaymentEBF                  |
| BillNotificationUpdateService<br>BillNotification | This service is responsible for maintaining the billing notification preferences of a self-service user.                                                                                                    | OUCSSOUCCBWXSetBillNotifyPreferenceEBF      |
| SSServiceChargesToDate<br>ServiceChargeToDate     | This service retrieves the charges to date<br>for a self-service user's account. The<br>system only attempts to calculate unbilled<br>charges to date for service agreements that<br>require bill determinants from MDM.                                                  | OUCSSOUCCBWXUsageChargesToDateEBF           |
| CustomerMgmtService<br>ServiceMgmt                | This inbound service is used to process<br>start, stop and transfer service requests.<br>The service supports the following modes:                                                                                                    | OUCSSOUCCBWXProcessStartStopRequestEBF      |
|                                                   | <ul> <li>On READ action, it invokes the start<br/>service criteria script defined on<br/>the self-service master<br/>configuration</li> </ul>                                                                                                    |                                             |
|                                                   | •On UPDATE action, the service<br>merely creates an instance of the<br>start service task type defined on<br>the master configuration. The<br>start, stop or transfer request is<br>handled within the service<br>tasks's lifecycle.                                      |                                             |
| PremiseSearchService<br>ServiceMgmt               | This service is used to search for a<br>premise. It invokes the existing CCB<br>premise search page to search for a<br>premise by the address field constituents.                                                                                                    | OUCSSOUCCBWXPremiseSearchEBF                |
| PaymentArrangement<br>PayArrangement              | This service is used to process a pay<br>arrangement request. The service supports<br>the following modes:                                                                                                    | OUCSSOUCCBWXProcessPayArrangementRequestEBF |

|                              | <ul> <li>On READ action, it invokes the<br/>payment arrangement eligibility<br/>script defined on the self-service<br/>master configuration. The<br/>eligibility script is responsible for<br/>returning the list of available pay<br/>arrangement service task types.</li> </ul>      |                                          |
|------------------------------|----------------------------------------------------------------------------------------------------|------------------------------------------|
|                              | <ul> <li>On UPDATE action, the service<br/>merely creates an instance of the<br/>pay arrangement service task<br/>type selected by the end<br/>customer. The pay arrangement<br/>request is handled within the<br/>service tasks's lifecycle.</li> </ul>                               |                                          |
| SSLookupService              | This service retrieves data for populating                                                                                                    | OUCSSOUCCBWXGetSelfServiceDropdownsEBF   |
| Admin/Lookup                 | dropdown lists in the self-service<br>application. The following is returned:                                                                                                    | See **Note below                         |
|                              | Valid credit card types as defined on<br>the Self-Service Integration<br>master configuration                                                                                                    |                                          |
|                              | <ul> <li>Valid payment types as defined on<br/>the Self-Service Integration<br/>master configuration</li> </ul>                                                                                                    |                                          |
|                              | <ul> <li>Valid bill route types</li> </ul>                                                                                                    |                                          |
|                              | <ul> <li>Valid phone types</li> </ul>                                                                                                    |                                          |
| SSLabelService               | This service retrieves data for populating                                                                                                    | OUCSSOUCCBWXGetSelfServiceLabelsEBF      |
| Admin/Labels                 | field labels in the self-service application.                                                                                                    | See **Note below                         |
| SSContextInfoService         | This service accepts account id and person                                                                                                    | OUCSSOUCCBWXContextInfoEBF               |
| AccountContextInfo           | id and returns a list of the context properties for the account                                                                                                    |                                          |
| SSAccountSearchService       | This service accepts account information, together along with search information                                                                                                    | OUCSSOUCCBWXAccountSearchEBF             |
| CSRAccountSearch             | The web service will return the list of                                                                                                    |                                          |
|                              | accounts as a response                                                                                                    |                                          |
| SSBudgetDetailService        | The webservice accepts account information                                                                                                    | OUCSSOUCCBWXBudgetDetailsEBF             |
| BudgetBilling                | The list of eligible SAs along with their recommended budget amounts will be sent back to CSS. Ineligible SAs will also be sent, identifying them as such                                                                                                    |                                          |
| SSBudgetRequestUpdateService | After sending an update request to the                                                                                                    | OUCSSOUCCBWXProcessBudgetRequestEBF      |
| BudgetBilling                | service, the service will cancel the account's budget billing plan.                                                                                                    | - · ·                                    |
| SSFinancialHistory           | The webservice accepts account                                                                                                    | OUCSSOUCCBWXFinancialHistoryRetrieverEBF |
| Financial History            | information and returns bills and payments.<br>Under each bill row, more details related to<br>the bill will be supplied (total adjustments<br>and corrections as well as the individual bill<br>segments reported on the bill). Also,<br>transactions not yet reported on a bill will |                                          |

|                                                  | be displayed individually.                                                                                                    |                                                |
|--------------------------------------------------|----------------------------------------------------------------------------------------------------|------------------------------------------------|
| PrepaidBalanceAndChargesService<br>PrePaid       | The webservice is used for fetching the<br>balance and charges associated with a<br>particular prepaid account                                                        | OUCSSOUCCBWXRetrievePPBBalanceAndChargesEBF    |
| PrepaidEstimatesAndCostService<br>PrePaid        | This webservice is used for fetching the estimated number of days available for a particular prepaid customer before his service is cut.                              | OUCSSOUCCBWXRetrievePPBEstimatesAndCostsEBF    |
| ScalarUsageDetailService<br>Scalar Usage Details | The webservice accepts on read account<br>information. It return sthe list of service<br>agreements with their corresponding scalar<br>usage details measurement      | OUCSSOUCCBWXRetrieveScalarUsageEBF             |
| SSFormsListService<br>FormsMgmt                  | This web service has one action which is<br>READ, when this web service is invoked,<br>the edge application will return the list of<br>form entries for the FORMTYPE. | OUCSSOUCCBWXFormsListEBF                       |
| SSFormsManagementUpdateService<br>FormsMgmt      | On UPDATE the webservice is passed with<br>the updated Form details. If the transaction<br>is successful a reference number is<br>returned back                       | OUCSSOUCCBWXFormsManagementEBF                 |
| WXRetrieveAccountDocumentsService                | The webservice returns a list of valid                                                                                                    | OUCSSOUCCBWXRetrieveAccountDocumentsEBF        |
| SSReadAccountDocuments                           | documents related to the given account<br>and the description of the documents                                                                                        |                                                |
| CommercialBillHistoryService                     | This service accepts a list of accounts and                                                                                                    | OUCSSOUCCBWXMultipleAccountFinancialHistoryEBF |
| SSCommercialBillHistory                          | returns the financial history for the accounts. The base financial history service is called.                                                                         |                                                |
|                                                  | This Web service is used for commercial context.                                                                                                    |                                                |

# **Appendix B**

# **CCB-Only Implementation**

Implementers configuring the OUCSS Portal with only CCB are required to customize the provided OUCSS Portal pages and navigation in order to avoid exceptions due to missing MDM and NMS connections.

The following customizations are required:

- 1 Create a new **Dashboard** page. The provided dashboard page contains modules that require an MDM connection and would fail to load.
- 2 Create a new Navigation model (one for each LOB and Default/Public) that includes links to modules supported by XAI Services in CCB. Be sure to use the new Dashboard page created in Step 1 rather than the provided dashboard page in the Navigation model.

Refer to the OUCSS Web Services section to identify the modules using CCB 2.4 SP3 XAI Services.

- 3 From the Admin > Resources page, update the PORTAL\_NAV\_RESIDENTIAL, PORTAL\_NAV\_COMMERCIAL, and PORTAL\_NAV\_DEFAULT entries and override to use the custom navigation model (for each LOB and Default/Public).
- 4 Restart the WC\_CustomPortal server in order to load.